# **SERVOSTAR 601...620**

Variateur numérique S600

# Manuel d'Instructions

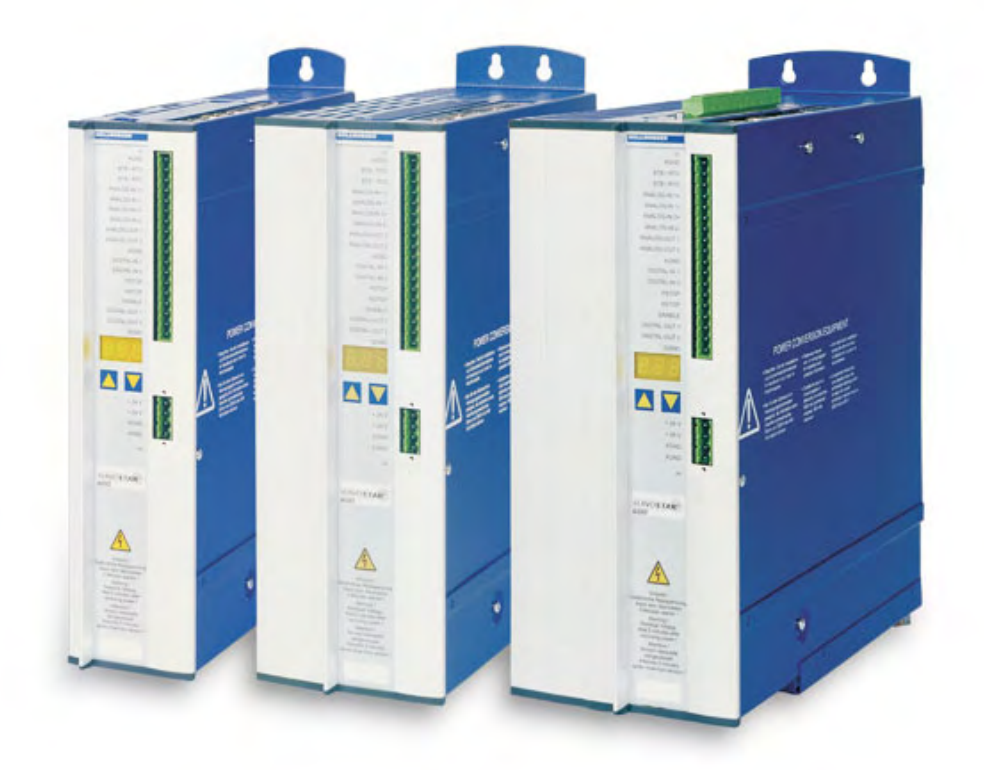

Édition 11/2021 Traduction du manuel original valide pour la révision du produit 05.40

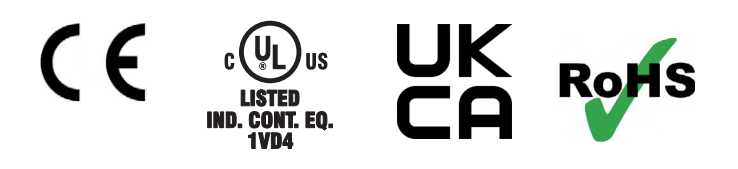

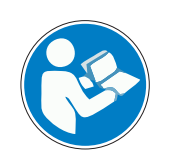

Pour une utilisation appropriée et en toute sécurité, respectez ces instructions. Conservez-les à des fins de référence ultérieure.

### **Catalogues déjà parus :**

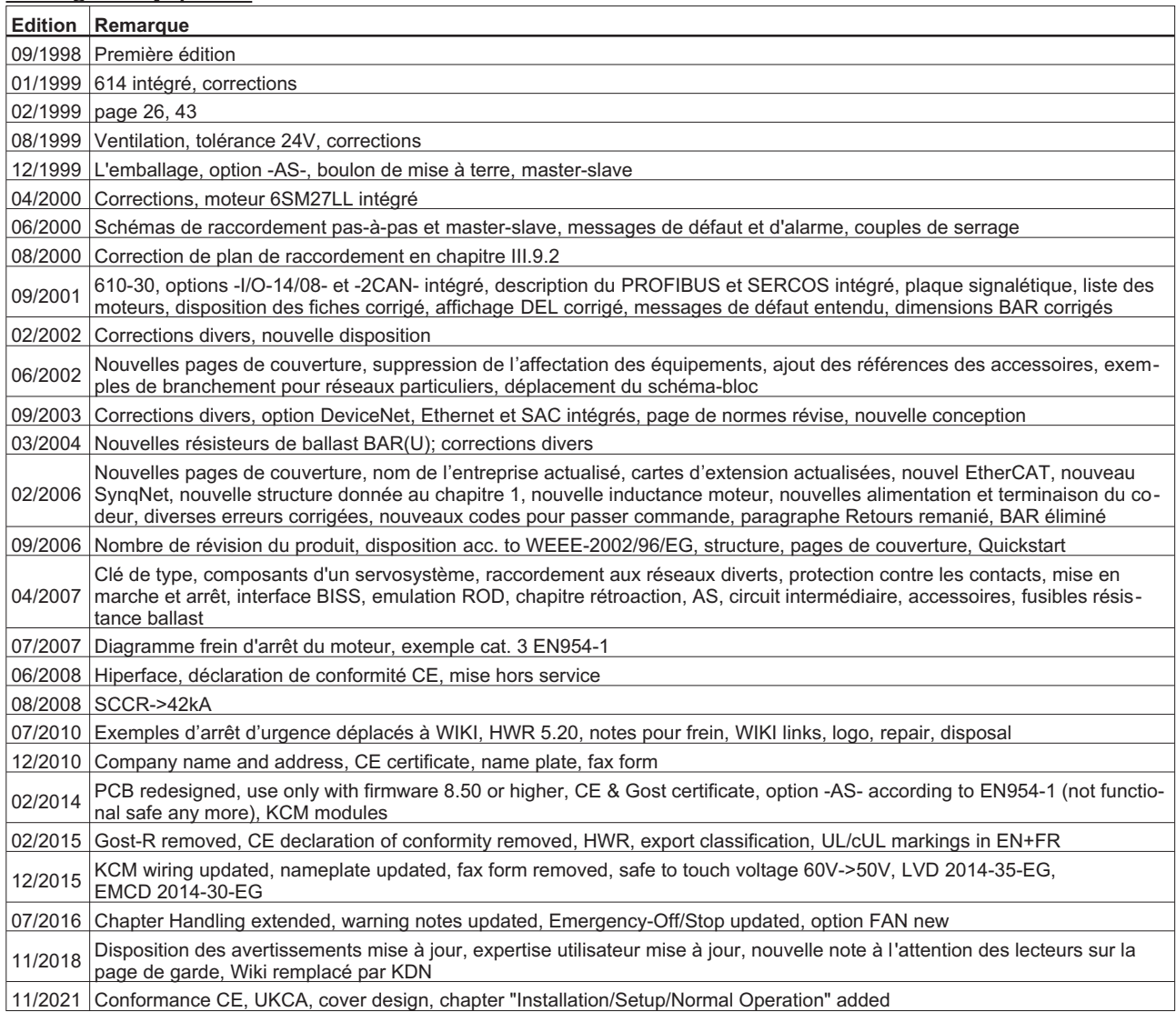

# **Révision du produit**

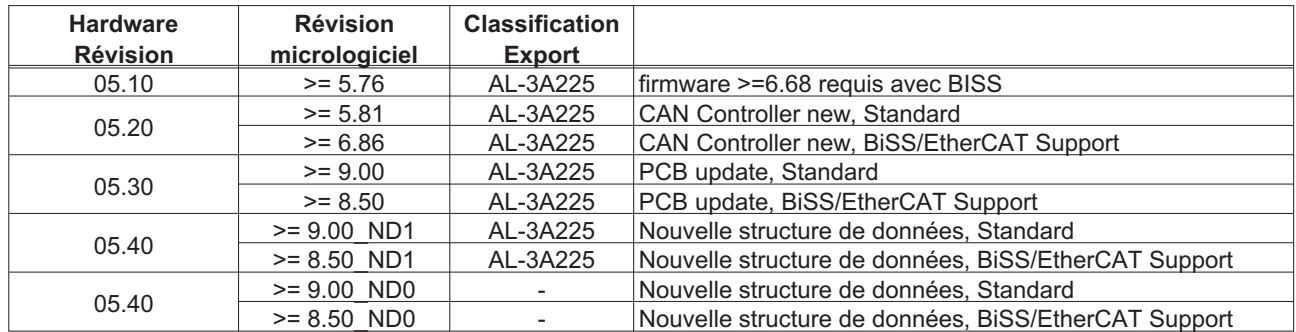

WINDOWS est une marque déposée de la Microsoft Corp.

HIPERFACE est une marque déposée de la Max Stegmann GmbH.

EnDat est une marque déposée de la Dr. Johannes Heidenhain GmbH

EtherCAT est marque déposée et technologie brevetée, autorisées par Beckhoff Automation GmbH

sercos<sup>®</sup> est une marque déposée de la sercos<sup>®</sup> international e.V.

#### **Sous réserve de modifications techniques apportés en vue d'amélioration des appareils !**

Tous droits réservés. Sans autorisation écrite de l'entreprise Kollmorgen Europe GmbH, aucune partie de cet ouvrage n'a le droit d'être ni reproduite par des moyens quelconques (photocopie, microfilm ou autre procédure) ni traitée, polycopiée ou distribuée au moyen de systèmes électroniques.

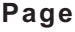

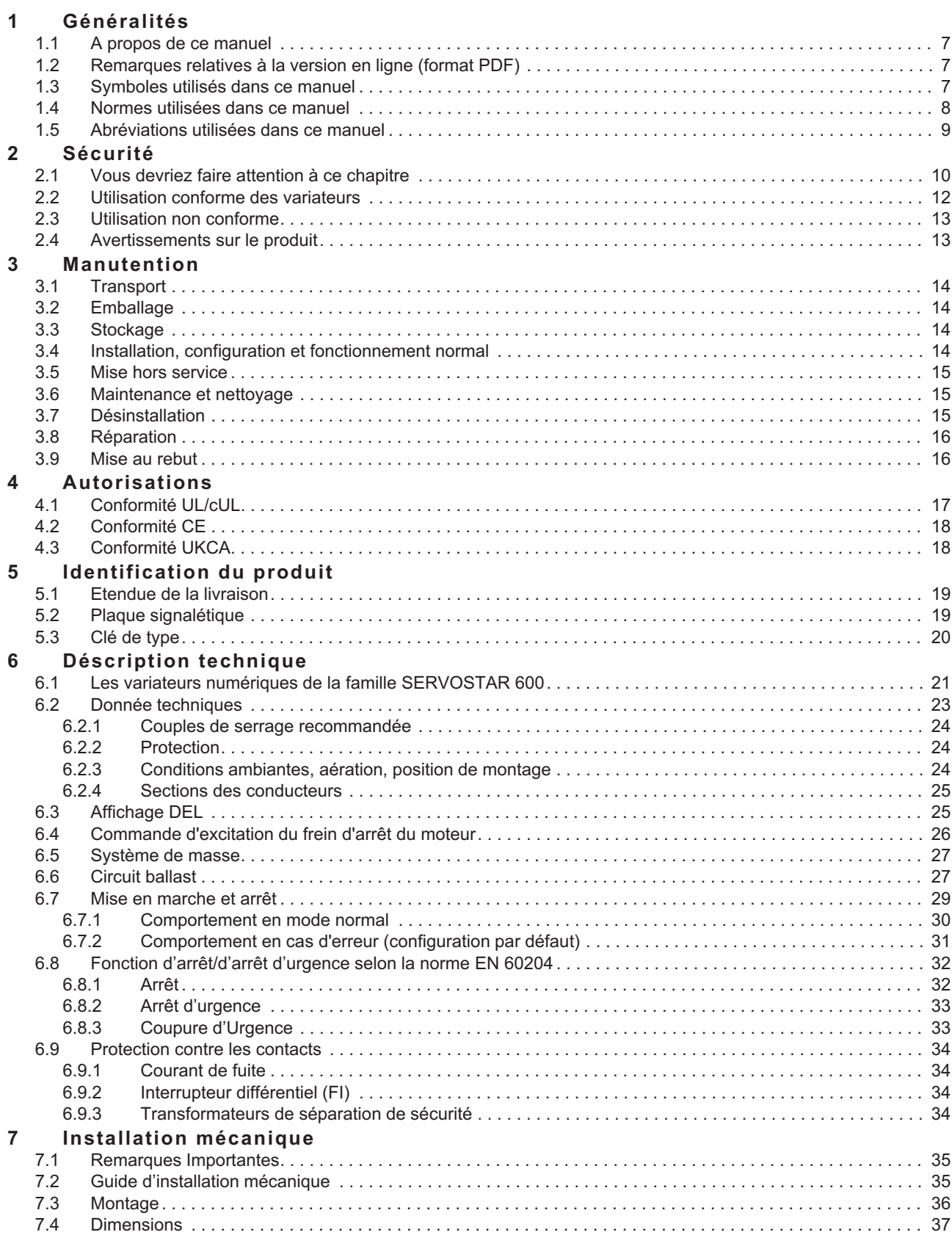

**Page**

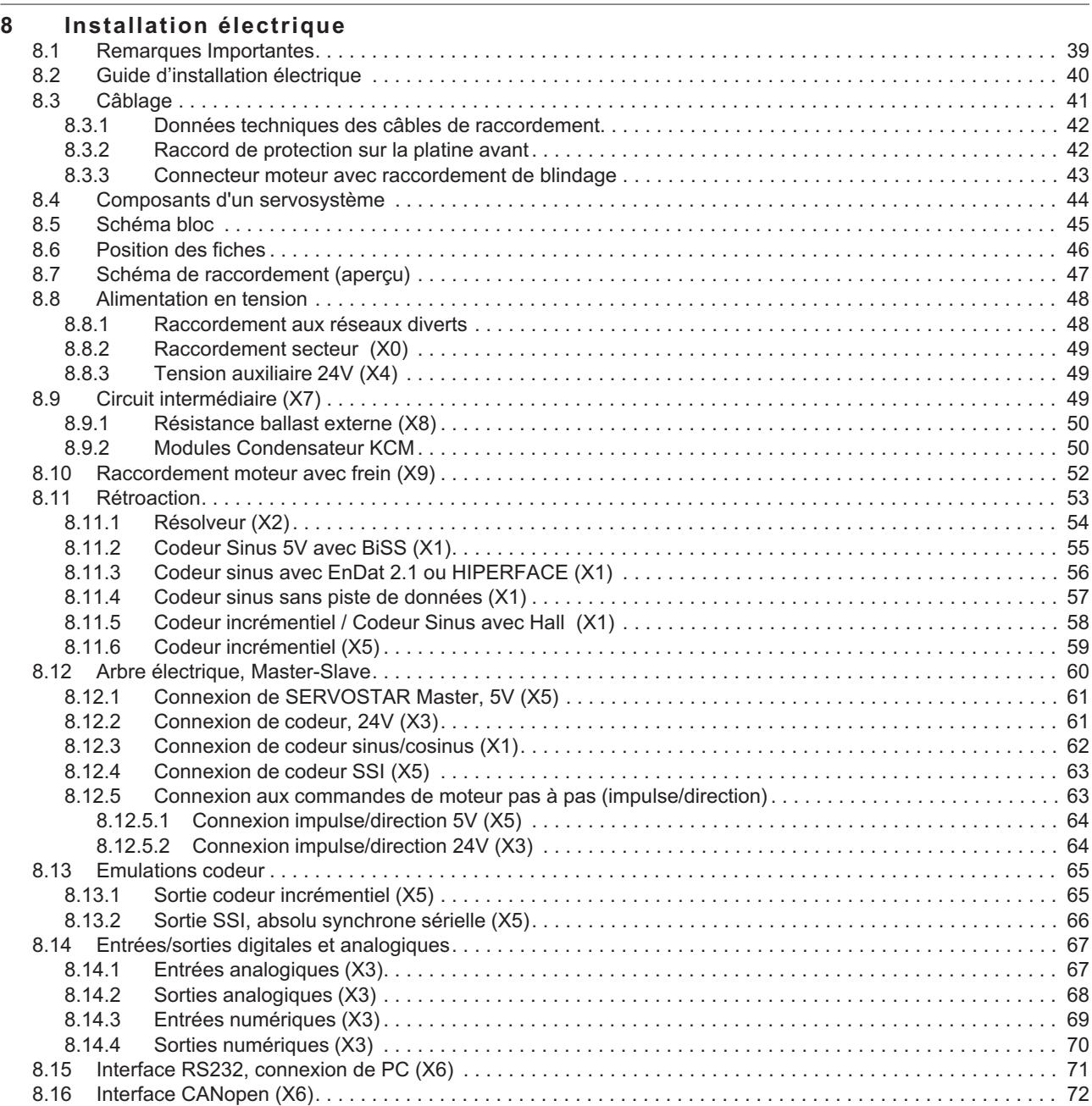

**Page**

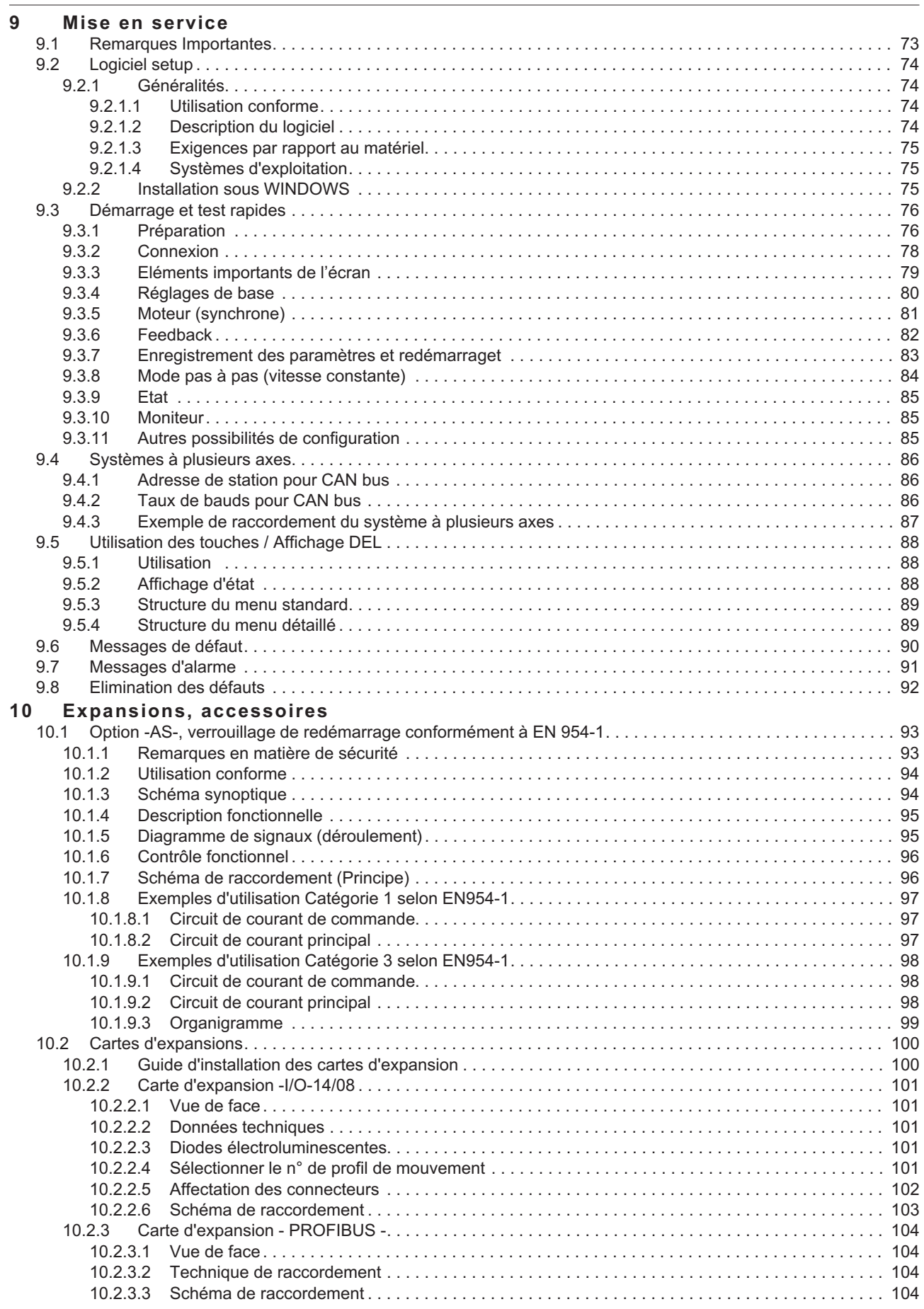

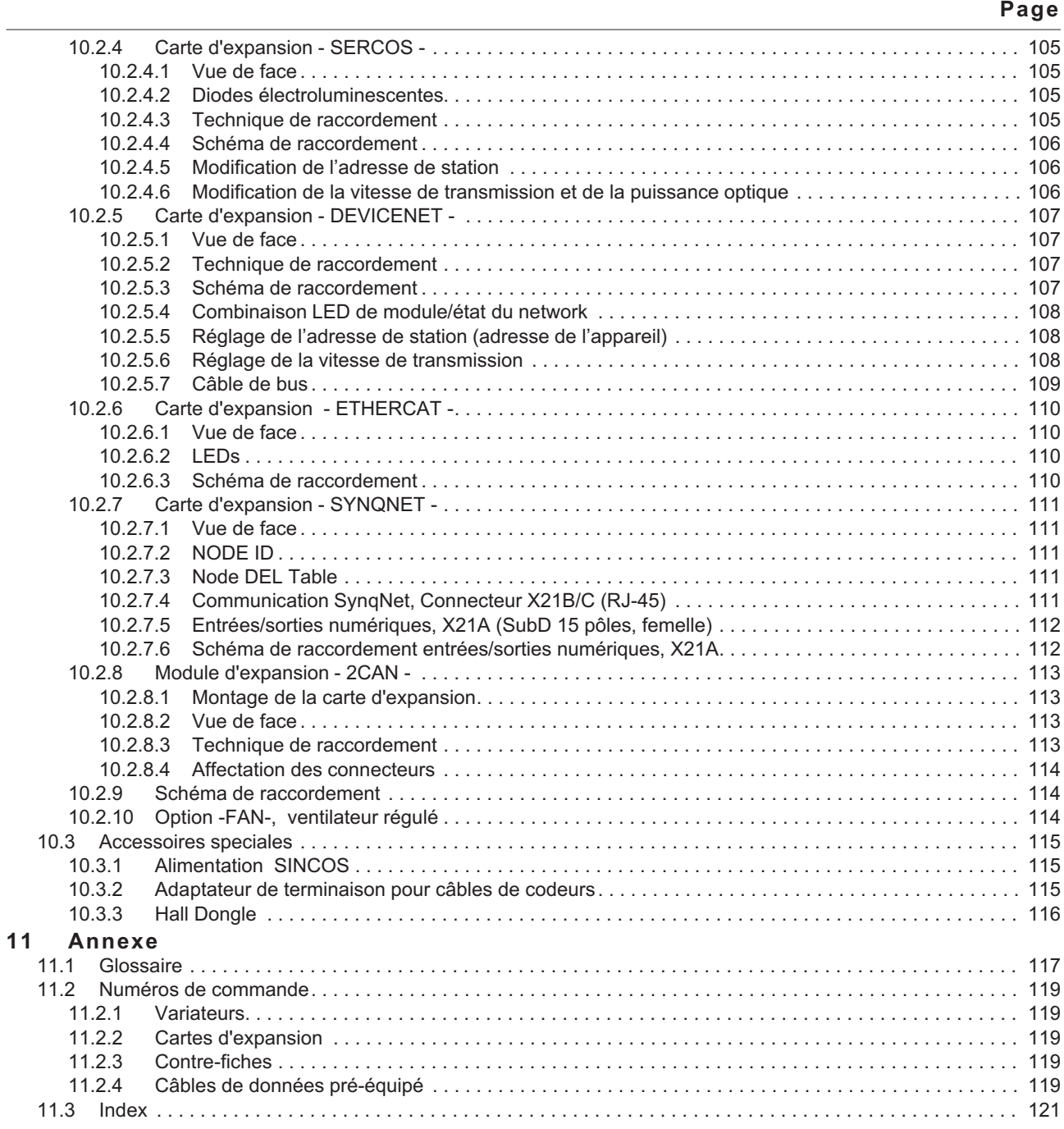

# <span id="page-6-0"></span>**1 Généralités**

# **1.1 A propos de ce manuel**

Ce manuel décrit les variateurs numériques de la série SERVOSTAR 600 (modèle standard, de 1,5A à 20A courant nominal). Les variateurs SERVOSTAR 640/670 sont décrites dans manuels séparés. Vous trouverez une description plus détaillée des cartes d'expansion actuellement disponibles et de la connexion numérique à des systèmes d'automatisation sur le CD-ROM annexé à ce manuel en format Acrobat-Reader (à partir de WINDOWS avec un Internet Browser et Acrobat Reader ) en plusieurs versions linguistiques. Vous trouverez les caractéristiques techniques et les plans côté des accessoires comme les câbles, les résistances ballast, les alimentations etc., dans le manuel des accessoires. Plus d'information peut être trouvée dans le "Kollmorgen Developer Network" [kdn.kollmorgen.com.](https://kdn.kollmorgen.com)

# **1.2 Remarques relatives à la version en ligne (format PDF)**

**Signets :** La table des matières et l'index sont des signets actifs. **Table des matières et index dans le texte :** Les lignes sont des renvois actifs. Cliquez

sur la ligne souhaitée et la page correspondante s'affiche.

**Numéros de page/chapitre dans le texte :** Les numéros de page/chapitre sont actifs pour les renvois.Cliquez sur le numéro de page/chapitre pour accéder à l'emplacement indiqué.

# **1.3 Symboles utilisés dans ce manuel**

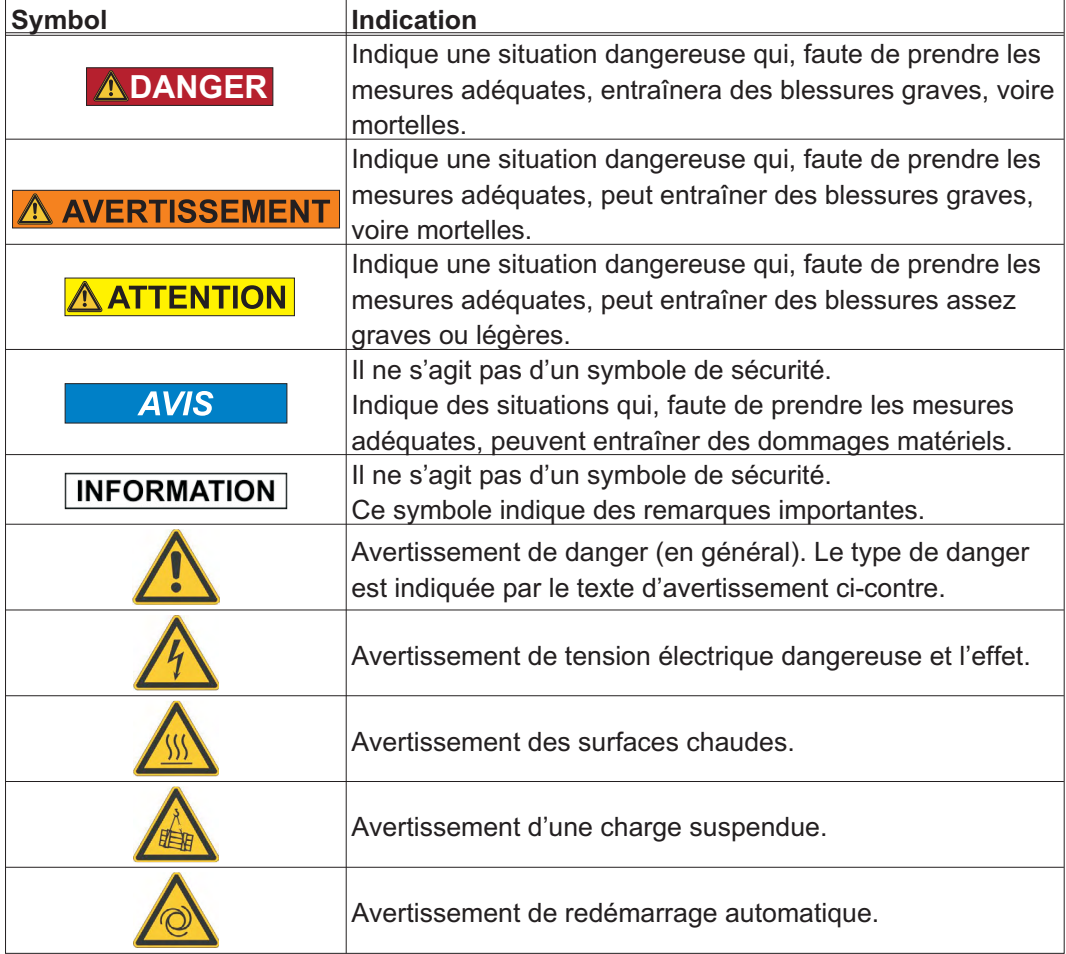

<span id="page-7-0"></span>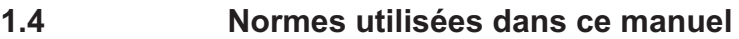

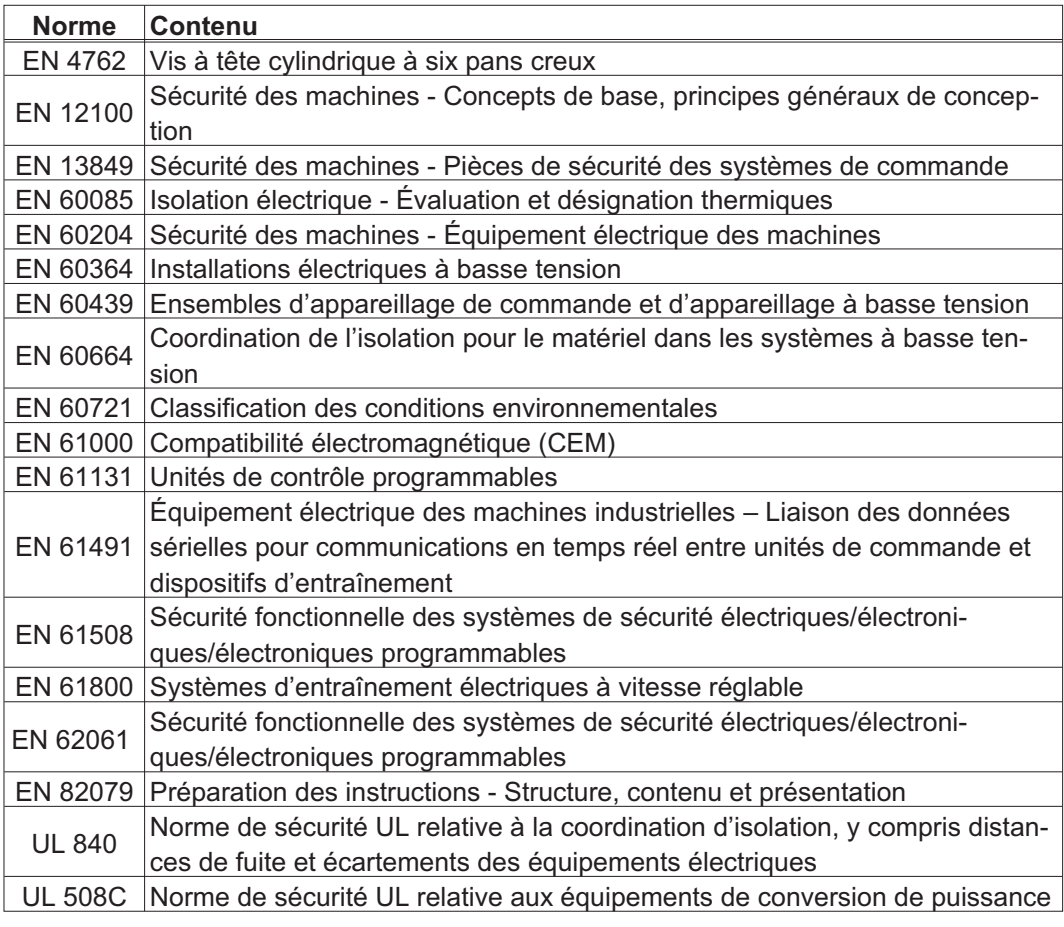

EN - Commission Électrotechnique Internationale UL - Underwriters Laboratories

# <span id="page-8-0"></span>**1.5 Abréviations utilisées dans ce manuel**

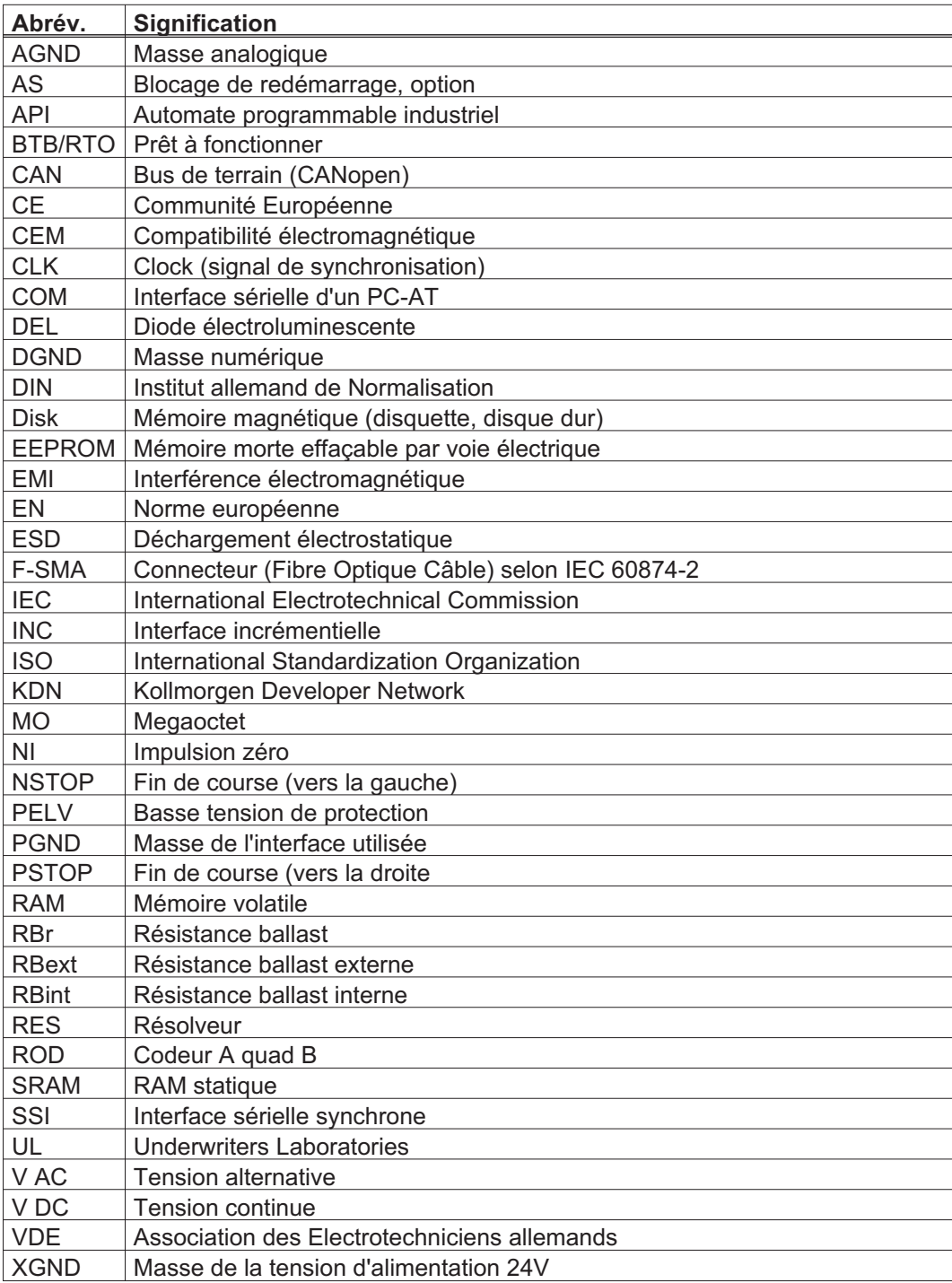

# <span id="page-9-0"></span>**2 Sécurité**

**AVIS** 

S600 est pas destiné à faire réagir les caractéristiques de sécurité fonctionnelle. L'intégration dans une fonction de sécurité selon la norme EN 13849 ou EN 62061 est pas autorisé. La fonction STO peut être effectuée que par une déconnexion sûre de l'alimentation de la machine.

# **2.1 Vous devriez faire attention à ce chapitre**

# Lecture de la documentation

Lisez la documentation fournie avant le montage et la mise en service. Une mauvaise manipulation du variateur peut entraîner des dommages aux personnes et aux biens. L'exploitant doit donc s'assurer que toutes les personnes auxquelles sont confiés des travaux sur le système SERVOSTAR 600 ont bien lu le manuel d'utilisation, l'ont compris et que les instructions de sécurité de ce manuel sont respectées.

#### Analyse des risque

Le constructeur de la machine doit effectuer une analyse des risques liés à son équipement et prendre les mesures appropriées pour éviter que des mouvements imprévus ne provoquent des dommages aux personnes et aux biens. En fonction de l'analyse des risques, vous pouvez éventuellement donner des instructions supplémentaires au personnel spécialisé.

#### Personnel spécialisé

Seul un personnel dûment qualifié est autorisé à effectuer des opérations de transport, d'installation et de configuration. On entend par personnel spécialisé qualifié toute personne possédant une expertise dans le transport, l'installation, la mise en service et l'utilisation d'équipements électrotechniques.

- $\bullet$  Transport, stockage, déballage : exclusivement réservés à un personnel possédant des connaissances en matière de manipulation de composants sensibles à l'électricité statique.
- $\bullet$  Installation mécanique : uniquement réservée à un personnel possédant une expertise mécanique.
- $\bullet$  Installation électrique : uniquement réservée à un personnel possédant une expertise électrotechnique.
- $\bullet$  Mise en service: uniquement par du personnel spécialisé ayant des connaissances étendues dans les domaines de l'électrotechnique et des systèmes d'entraînement

Le personnel spécialisé doit également connaître et respecter les normes ISO 12100 / CEI 60364 / CEI 60664 et les règles nationales en matière de prévention des accidents.

#### Contrôle de la version matérielle

Vérifiez le numéro de version matérielle du produit (voir plaque signalétique). Ce numéro doit correspondre aux indications figurant sur la page de titre du présent manuel. Si les numéros ne correspondent pas, consultez le [KDN.](https://www.kollmorgen.com/en-us/developer-network/downloads/) Dans la rubrique "Download", vous trouverez toutes les versions du manuel..

#### Prise en compte des données techniques

Respectez les caractéristiques techniques et les indications relatives aux conditions de raccordement (plaque signalétique et documentation). Le dépassement des valeurs de tension ou d'intensité autorisées peut entraîner des dommages sur le variateur. Un moteur inadapté ou un câblage incorrect risque d'endommager les composants du système. Vérifiez la combinaison du variateur et du moteur. Comparez la tension et l'intensité nominales des unités.

### Composants sensibles aux décharges électrostatiques

Les variateurs contiennent des composants sensibles à l'électricité statique, qui peuvent être endommagés par des manipulations inadéquates. Evacuez la charge électrostatique de votre corps avant de toucher le variateur. Evitez de toucher des matériaux hautement isolants (fibres artificielles, film plastique, etc.). Posez le variateur sur une surface conductrice.

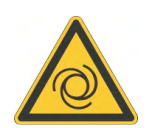

### Redémarrage automatique

L'entraînement peut redémarrer automatiquement après la mise sous tension, creux de tension ou interruption de la tension d'alimentation, en fonction de la valeur du paramètre. Il existe un risque de blessures graves, voire mortelles, pour les personnes travaillant sur la machine.

Lorsque le paramètre AENA est défini sur 1, placez un panneau d'avertissement sur la machine (Avertissement : redémarrage automatique après la mise en marche !) et assurez-vous qu'il n'est pas possible d'enclencher la tension d'alimentation pendant que des personnes se trouvent dans la zone de danger de la machine.

En cas d'utilisation d'un dispositif de protection contre les sous-tensions, respectez EN 60204-1: 2006 Chapitre 7.5.

### Surface chaude

Les surfaces des variateurs peuvent devenir très chaudes pendant le fonctionnement. Le dissipateur thermique peut atteindre des températures supérieures à 80°C. Risque de brûlures légères. Mesurez la température et attendez que le dissipateur thermique soit redescendu en-dessous de 40°C avant de le toucher.

## Mise à la terre

Assurez-vous de la mise à la terre correcte du variateur, avec le profilé PE de l'armoire électrique comme potentiel de référence. Risque de choc électrique. Faute d'une mise à la terre de faible impédance, la sécurité des personnes n'est pas assurée et il existe un risque de choc électrique pouvant être mortel.

# Courant de fuite!

Étant donné que le courant de fuite via le conducteur PE est supérieur à 3,5 mA, conformément à la norme CEI 61800-5-1, le raccordement du conducteur PE doit être doublé, ou un câble de connexion avec une section supérieure à 10 mm² doit être utilisé. Des mesures différentes conformes aux normes régionales peuvent être appliquées.

# Hautes tensions

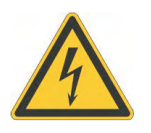

Les appareils produisent des tensions électriques élevées pouvant atteindre 900 V. En fonctionnement, selon leur indice de protection, les variateurs peuvent présenter des parties non isolées conductrices. Les condensateurs conduisent des tensions dangereuses jusqu'à 5 minutes après la déconnexion des tensions d'alimentation. Danger de mort par électrocution. En fonctionnement, maintenez tous les couvercles et portes d'armoires électriques fermés. Veillez à ne jamais ouvrir ni toucher les appareils pendant leur fonctionnement.

Ne débranchez pas les liaisons électriques avec le variateur tant que ce dernier est conducteur de tension. Il existe un risque d'arc électrique pouvant entraîner des dommages corporels (brûlures ou cécité) et des dommages matériels sur les contacts. Après avoir débranché le variateur de la tension d'alimentation, attendez au moins 5 minutes avant de toucher des parties conductrices (par exemple, contacts) ou de débrancher des connexions. Mesurez systématiquement la tension sur le circuit intermédiaire du bus DC et attendez que la tension soit descendue en-dessous de 50 V avant de toucher des composants.

### <span id="page-11-0"></span>Isolation renforcée

La sonde de température intégrée dans le moteur, les freins d'arrêt du moteur et les systèmes de recyclage doivent être pourvus d'une isolation renforcée (selon la norme EN 61800-5-1) par rapport aux composants systèmes dotés d'une tension d'alimentation, conformément à la tension d'essai requise de l'application. Tous les composants satisfont à ces exigences.

### Interdiction de modifier les appareils

Toute modification apportée àu variateur sans l'autorisation du constructeur est illicite. L'ouverture des équipements annule la garantie et tous les certificats des appareils perdent leur validité Sur le boîtier symboles d'avertissement sont attachés. Des symboles d'avertissement endommagés doivent être remplacés immédiatement.

# **2.2 Utilisation conforme des variateurs**

- $\bullet$  Les variateurs sont montés en tant que composants dans des installations ou des machines électriques. Ils ne peuvent être mis qu'en service en tant que composants intégrés.
- $\bullet$  Le constructeur de la machine doit faire établir une appréciation du risque pour la machine et prendre les mesures appropriées pour que des mouvements intempestifs n'entraînent pas des dommages corporels et/ou matériels.
- $\bullet$  Les variateurs de la série SERVOSTAR 600 (catégorie de surtensions III conformément à EN61800-5-1) peuvent être directement utilisés sur des réseaux triphasés industriels avec terre (réseaux TN, réseaux TT avec neutre mis à la terre, 42kA max. de courant nominal symétrique sous 480V +10%). En cas d'utilisation sur d'autres types de réseaux (avec transformateur séparateur supplémentaire), lire attentivement les instructions de la page [48](#page-47-0).
- $\bullet$  Les surtensions périodiques mesurées entre fils de phase extérieurs (L1, L2, L3) et le boîtier de lvariateur ne doivent pas excéder 1000V (en amplitude). Conformément aux dispositions de la norme EN 61800, les pointes de tension (< 50µs) ne doivent pas excéder 1000V entre phases. Les pointes de tension (< 50µs) entre fils de phase extérieurs et le boîtier ne doivent pas excéder 2000V.
- $\bullet$  En cas d'utilisation des variateurs dans des zones d'habitation, dans des zones commerciales et industrielles ainsi que dans de petites entreprises, il sera indispensable que des mesures de filtrage supplémentaires soient prises par l'utilisateur.
- $\bullet$  Les variateurs de la famille SERVOSTAR 600 sont **exclusivement** destinés à piloter en couple, en vitesse et/ou en position des servomoteurs synchrones sans balais. La tension nominale des moteurs doit être supérieure ou au moins égale à la tension du circuit intermédiaire délivrée par le variateur.
- $\bullet$  L'utilisation des variateurs est **exclusivement** autorisée dans une armoire de manoeuvre fermée, en tenant compte des conditions ambiantes définies à la page [24.](#page-23-0) Pour obtenir une température sous 45°C ventilation ou refroidissement peut être nécessaire.
- $\bullet$  Il faut impérativement utiliser des fils a cuivre pour tout raccordement. Diamètre suivant le norme EN 60204 (resp. tableau 310-16 de NEC 60°C ou 75°C colonne pour coupe AWG).
- $\bullet$  Le variateur SERVOSTAR 600 n'a pas d'une fonction de sécurité suivant la norme EN 61800-5-2. Le système de verrouillage du démarrage en option -AS- ne doit pas être assimilé à la fonction STO. La fonction AS décrite est issue de la norme EN 945-1. Cette norme n'est plus reprise dans la directive Machine (2006/42/CE) depuis le 31.12.2012. Les exigences imposées aux variateurs par la norme EN 945-1 concernant la mise en place d'un système de verrouillage du redémarrage ont également été respectées.
- $\bullet$  Lors de l'utilisation de l'option -AS-, respectez les consignes spéciales page [94](#page-93-0) pour une utilisation conforme à la destination.

# <span id="page-12-0"></span>**2.3 Utilisation non conforme**

- $\bullet$  Toute utilisation différente de celle décrite au chapitre est non conforme et peut provoquer des dommages sur les personnes, les machines et les biens.
- $\bullet$  L'utilisation du variateur est interdite dans les environnements suivants :
	- zones à risque d'explosion et environnements avec acides, bases, huiles, vapeurs, poussières caustiques et/ou conducteurs d'électricité
	- directement sur le réseau non mis à la terre ou le réseau mis à la terre asymétrique avec UN > 230 V.
	- sur des bateaux ou installations offshore
- $\bullet$  L'utilisation conforme du variateur est interdite lorsque la machine dans laquelle il a été monté
	- ne correspond pas aux dispositions de la directive machines CE
	- ne satisfait pas à la disposition de la directive CEM
	- ne satisfait pas à la disposition de la directive basse tension
- $\bullet$  La commande des freins de maintien par le SERVOSTAR 600 seul ne peut pas être utilisée dans le cadre d'applications où la sécurité fonctionnelle doit être assurée par le frein.

# **2.4 Avertissements sur le produit**

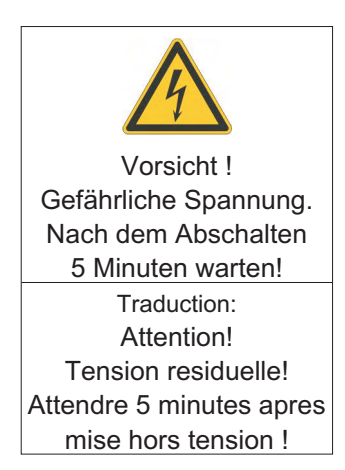

**AVIS** 

Des symboles d'avertissement endommagés doivent être remplacés immédiatement.

# <span id="page-13-0"></span>**3 Manutention**

# **3.1 Transport**

- $\bullet$  Uniquement par personnel qualifié dans l'emballage d'origine recyclable du constructeur
- $\bullet$ Éviter les chocs brusques
- $\bullet$ Température: –25 ... +70°C, 20 K / heure max. fluctuante
- $\bullet$ Humidité de l'air: humidité rel. 95 % max., condensation non admise
- $\bullet$  En présence d'un emballage endommagé, vérifier si l'appareil présente des dommages visibles. Informez le transporteur et, le cas échéant, le constructeur.

### **AVIS**

Les variateurs contiennent des composants électrostatiquement menacés qui risquent d'être endommagés s'ils ne sont pas convenablement manipulés. Procéder à une décharge statique de votre corps avant de toucher directement au variateur. Eviter le contact de substances extrêmement isolantes (fibres synthétiques, feuilles plastiques, etc.). Déposer le variateur sur un support conducteur.

# **3.2 Emballage**

 $\bullet$ 

 $\bullet$ Carton recyclable

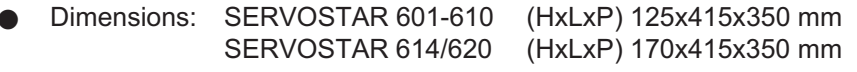

 $\bullet$ Identification : plaque signalétique dehors au carton

# **3.3 Stockage**

- $\bullet$ Uniquement dans l'emballage d'origine recyclable du constructeur
- $\bullet$ Hauteur d'empilage max. du SERVOSTAR 600: 8 cartons
- $\bullet$ Température de stockage: -25. . . +55°C, max 20 K/heure fluctuante
- $\bullet$ Humidité de l'air: humidité rel. 5...95 % max., condensation non admise
- $\bullet$  Durée de stockage < 1 an : sans restriction Durée de stockage > 1 an : les condensateurs doivent être **reformés** avant la mise en service du variateur. A cet effet, débrancher tous les raccordements électriques. Puis, alimenter le variateur avec une phase pendant une trentaine de minutes en 230 V CA, sur les bornes L1 / L2.

# **3.4 Installation, configuration et fonctionnement normal**

En fonctionnement normal, la porte de l'armoire doit être fermée et l'appareil ne doit pas être touché. Vous trouverez des informations sur l'installation et la configuration dans Manuel d'Instructions.

- $\bullet$ • Chapitre Installation mécanique ( $\Leftrightarrow$  p.[35\)](#page-34-0)
- $\bullet$  $\bullet$  Chapitre Installation électrique ( $\Leftrightarrow$  p[.39](#page-38-0))
- $\bullet$  $\bullet$  Chapitre Configuration ( $\Leftrightarrow$  p.[73\)](#page-72-0)

Fonctionnement normal testé pour la classe environnementale 3K3 selon EN 61800-2 ( $\Leftrightarrow$  p[.24](#page-23-0)).

Le fabricant de la machine définit l'expertise requise de l'utilisateur final en fonction de l'évaluation des risques pour la machine et décrit les exigences pour un fonctionnement normal en fonction de l'application.

de nettoyage similaire.

<span id="page-14-0"></span>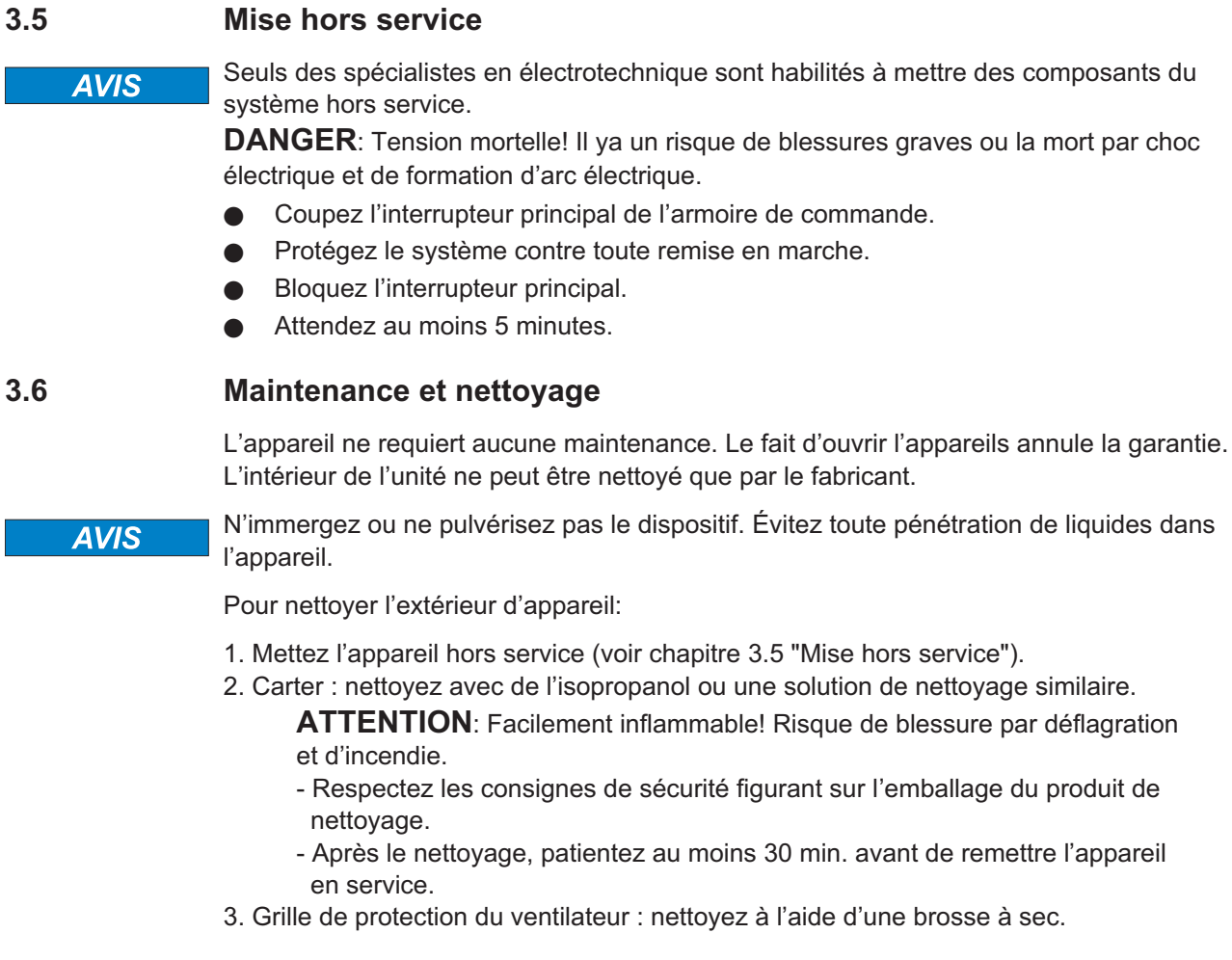

# **3.7 Désinstallation**

**AVIS** 

Seuls des spécialistes en électrotechnique sont habilités à remplacer les composants du système.

- 1. Mettez l'appareil hors service (voir chapitre [3.5](#page-14-0) "Mise hors service").
- 2. Vérifiez la température.

**ATTENTION**: Haute température! Risque de brûlures légères! Pendant le fonctionnement, le dissipateur thermique peut atteindre des températures supérieures à 80 °C. Avant de toucher le variateur, vérifiez la température et attendez qu'elle soit redescendue au-dessous de 40 °C.

- 3. Retirez les connecteurs. Déconnectez la prise de terre en dernier le cas échéant.
- 4. Démontage : desserrez les vis de fixation et retirez l'appareil.

# <span id="page-15-0"></span>**3.8 Réparation**

**AVIS** 

Seuls des spécialistes en électrotechnique sont habilités à remplacer les composants du système.

**ATTENTION:** Démarrage automatique! Lors d'opérations de remplacement, une combinaison de dangers et de plusieurs événements peut se produire.

- Seul du personnel dûment formé et qualifié est habilité à travailler sur l'installation électrique, conformément aux réglementations sur la sécurité au travail, et uniquement en utilisant l'équipement de protection personnelle prescrit.

#### **Remplacement du SERVOSTAR 600**

Seul le fabricant est habilité à réparer l'appareil. Le fait d'ouvrir l'appareil annule la garantie.

- 1. Mettez l'appareil hors service (voir chapitre [3.5](#page-14-0) "Mise hors service").
- 2. Désinstallation d'appareil (voir chapitre [3.7](#page-14-0) "Désinstallation").
- 3. Renvoyez l'appareil au fabricant.
- 4. Installez un nouvel appareil conformément aux instructions de ce manuel.
- 5. Mettez le système en service, conformément aux instructions de ce manuel.

#### **Remplacement d'autres éléments du système d'entraînement**

S'il s'avère nécessaire de remplacer des éléments du système d'entraînement (par exemple, des câbles), procédez comme suit:

- 1. Mettez l'appareil hors service (voir chapitre [3.5](#page-14-0) "Mise hors service").
- 2. Remplacez les éléments.
- 3. Vérifiez si toutes les connexions sont bien en place.
- 4. Mettez le système en service, conformément aux instructions de ce manuel.

# **3.9 Mise au rebut**

**AVIS** 

Pour une mise au rebut conforme de l'appareil, adressez-vous à une société certifiée de recyclage de déchets électroniques.

Conformément à la directive WEEE-2012/19/CE ou réglementation similaire, le fabricant accepte le retour d'appareils ou d'accessoires usagés pour une mise au rebut professionnelle. Les frais de transport incombent à l'expéditeur.

Mettez l'appareil hors service (voir chapitre [3.5](#page-14-0) "Mise hors service") et désinstallation d'appareil (voir chapitre [3.7](#page-14-0) "Désinstallation").

Contactez Kollmorgen et de clarifier la logistique.

# <span id="page-16-0"></span>**4 Autorisations**

Vous trouverez les certificats dans le [Kollmorgen Website](http://www.kollmorgen.com).

# **4.1 Conformité UL/cUL**

Cet variateur d'asservissement est listé sous le numéro de fichier UL **E217428**.

Les variateurs homologués par le certificat UL/cUL (Underwriters Laboratories Inc.) sont conformes aux prescriptions US de lutte contre les incendies (dans ce cas UL 840 et UL 508C).

La certification UL/cUL se rapporte exclusivement à la particularité de la construction mécanique et électrique de l'appareil.

Les prescriptions UL/cUL fixent entre autres les exigences techniques maximales auxquelles les appareils électriques doivent répondre afin de pouvoir assurer la prévention contre des risques d'incendie imminents susceptibles d'être causés par des appareils fonctionnant sur du courant. Le respect technique des prescriptions américaines de prévention contre les incendies est régulièrement vérifié par un inspecteur UL/cUL indépendant qui soumet régulièrement l'appareil à des tests de contrôle de conformité et d'homologation.

Le client n'est tenu d'observer, outre les remarques en matière d'installation et de sécurité figurant dans la documentation, aucun autre point qui serait en liaison directe avec la certification UL/cUL de l'appareil.

**UL508C**: La directive UL 508C décrit le respect d'exigences minimales sur le plan de la construction auxquelles doivent satisfaire les appareils de conversion de puissance à fonctionnement électrique tels que les convertisseurs de fréquence et les variateurs et dont l'objectif est d'inhiber les risques de formation d'incendie dus à ces appareils.

**UL 840**: La directive UL 840 décrit le respect de la construction en matière de lignes de fuite et de distances explosives d'appareils électriques et de cartes imprimées.

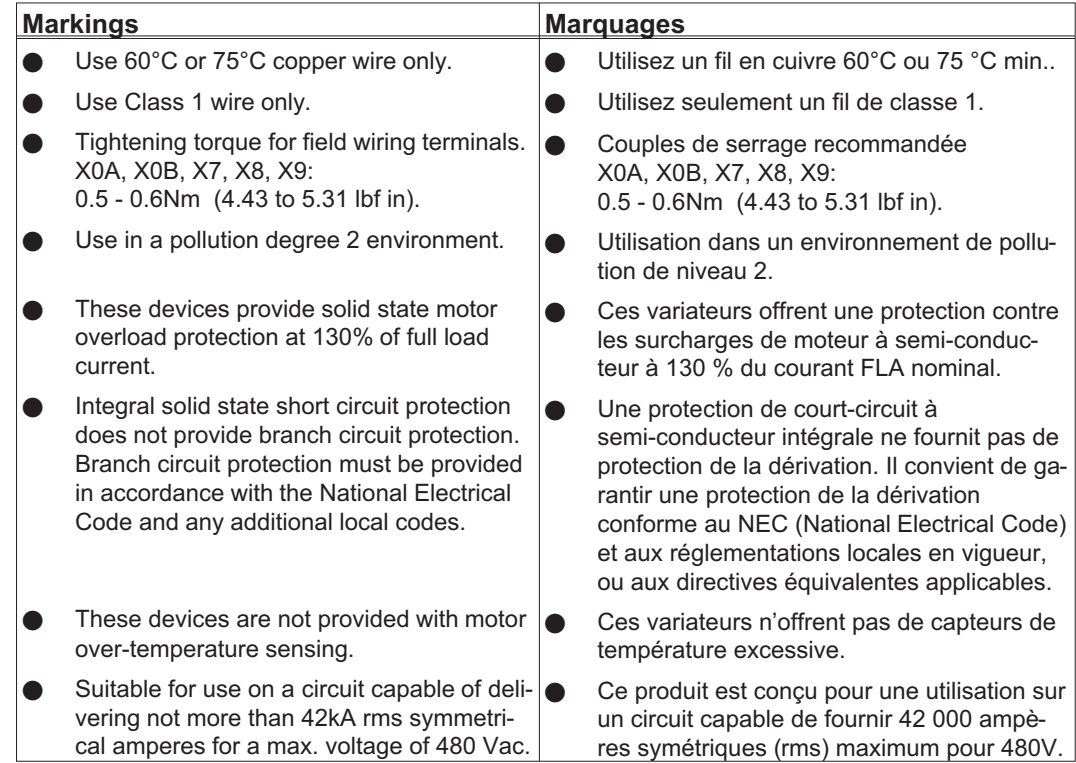

**AVIS** 

# <span id="page-17-0"></span>**4.2 Conformité CE**

Les variateurs ont été testés par un laboratoire d'essais homologué, dans une configuration spécifiquement définie, à l'aide des composants système décrits dans cette documentation. Toute divergence par rapport à la configuration et à l'installation décrites dans cette documentation signifie que l'utilisateur devra lui-même veiller à ce que l'appareil soit soumis à de nouvelles mesures afin que la législation soit dûment respectée.

Kollmorgen déclare la conformité des produits SERVOSTAR 601, 603, 606, 610, 614, 620 avec les directives suivantes:

- $\bullet$ la directive de l'UE sur la compatibilité électromagnétique (2014/30/CEE)
- $\bullet$ la directive de l'UE de basse tension (2014/35/CEE)

En ce qui concerne l'immunité au bruit, le variateur satisfait aux exigences de la catégorie du deuxième environnement (environnement industriel). Concernant le domaine des émissions, le variateur satisfait aux exigences d'un produit de catégorie C3.

Ce produit peut générer, dans un local d'habitation, des parasites HF qui peuvent rendre obligatoires des mesures d'antiparasitage.

L'appareil est fabriqué conformément à la directive RoHS 2011/65/CE et à la directive déléguée 2015/863/CE pour l'installation dans une machine

# **4.3 Conformité UKCA**

Kollmorgen déclare la conformité de la série de produits SERVOSTAR 601, 603, 606, 610, 614, 620 aux réglementations suivantes:

- $\bullet$  S.I. 2016/1101, Electrical Equipment (Safety) Regulations 2016 Norme désignée utilisée EN 61800-5-1+A1
- $\bullet$  S.I. 2016/1091, Electromagnetic Compatibility Regulations 2016 Norme désignée utilisée EN IEC 61800-3

Ces produits sont conformes à la "The Restriction of the Use of Certain Hazardous Substances in Electrical and Electronic Equipment Regulations 2012" pour une installation dans une machine.

# <span id="page-18-0"></span>**5 Identification du produit**

# **5.1 Etendue de la livraison**

Si vous nous commandez des variateurs de la série SERVOSTAR 600 (Numéros de commande  $\Leftrightarrow$  p[.119\)](#page-118-0), vous recavrez :

- SERVOSTAR 600
- Contre-fiche X3, X4, X0A, X0B, X7, X8

**INFORMATION** Les contre-fiches SubD et le connecteur moteur X9 ne sont pas partie de l'étendue de la livraison !

- Safety Notes (imprimée)
- Documentation (PDF) sur CD-ROM
- logiciel setup DRIVE.EXE sur CD-ROM

**Accessoires:** (à commander en sus si nécessaire; voir le manuel des accessoires)

- Servomoteur synchrone (linéaire ou rotatif)
- Câble moteur (confectionné) ou
	- les deux connecteurs moteur séparés avec câble moteur au mètre
- Câble de rétroaction (confectionné) ou
- les deux connecteurs de rétroaction séparés, avec câble de rétroact. au mètre
- Bobines de choc moteur 3YL pour longueurs de câble de plus de 25 m
- Alimentation en tension pour codeur avec plus de 150 mA d'intensité de courant  $(\Rightarrow p.115)$  $(\Rightarrow p.115)$  $(\Rightarrow p.115)$
- $-$  Adaptateur de terminaison pour codeur sans résistance de terminaison ( $\Leftrightarrow$  p.[115](#page-114-0))
- Résistance ballast externe BAR(U)
- Câble de communication vers le PC (⇔ p[.71](#page-70-0)) ou adaptateur en Y (⇒ p.[86\)](#page-85-0) pour le paramétrage de 6 variateurs au maximum à un ordinateur.
- Câbles d'alimentation secteur, de commande, de réseau de terrain (à chaque fois au mètre)

# **5.2 Plaque signalétique**

La plaque signalétique représentée ci-dessous est apposée latéralement sur le variateur. Les cases individuelles présentent les inscriptions mentionnées ci-dessous.

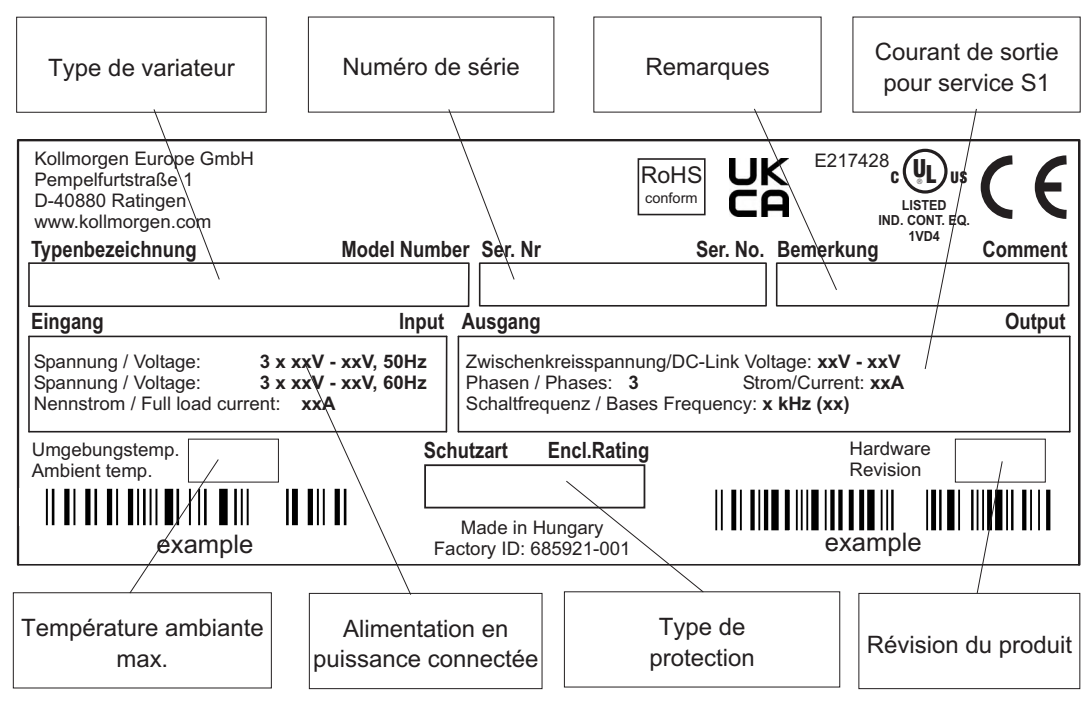

# <span id="page-19-0"></span>**5.3 Clé de type**

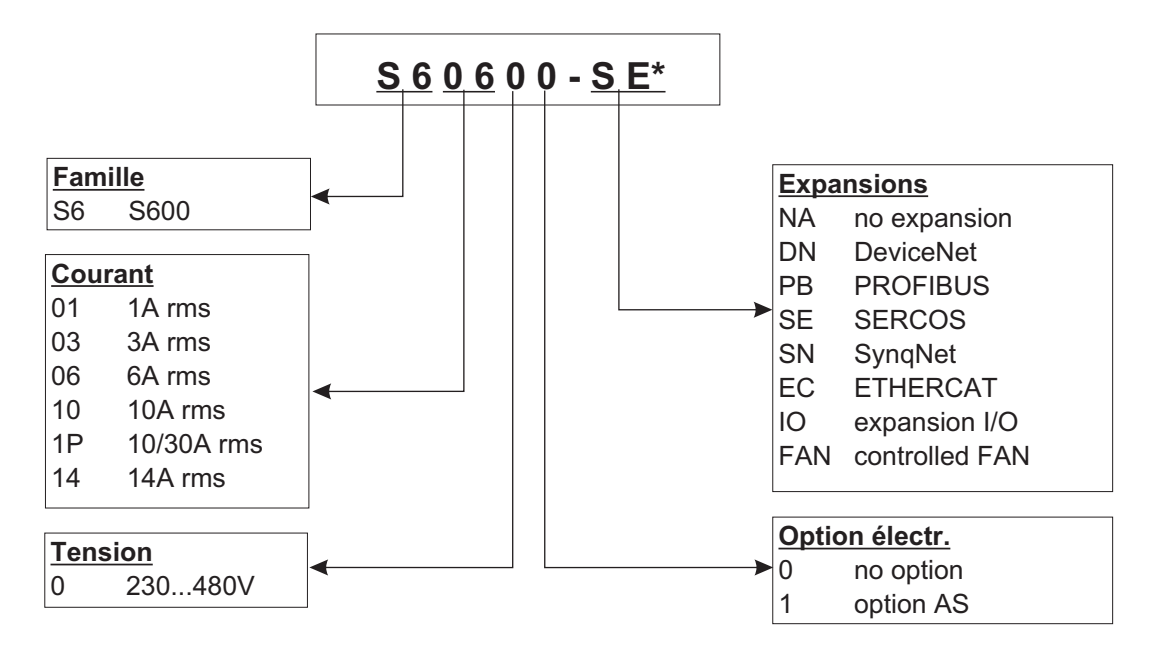

\* le codage supplémentaire définit des particularités spècifiques pour clients

## **Confrontation (sans expansions) nom d'appareil - désignation du type**

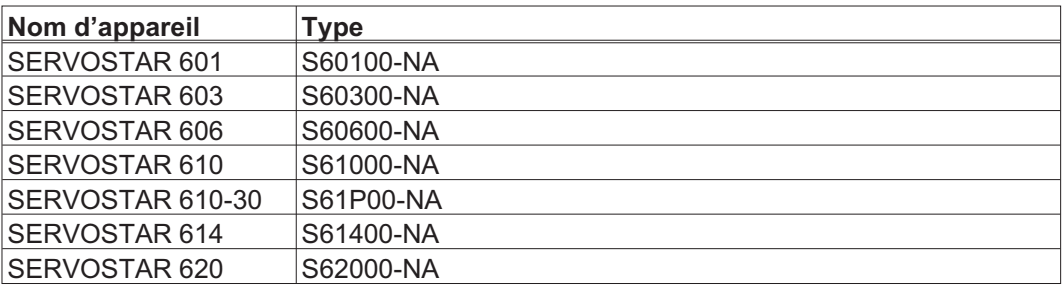

# <span id="page-20-0"></span>**6 Déscription technique**

# **6.1 Les variateurs numériques de la famille SERVOSTAR 600**

# **Exécution standard**

- $\bullet$ 6 intensités de courant (1.5 A -Europe uniquement-, 3 A , 6 A , 10 A , 14 A, 20 A)
- $\bullet$ 
	- Trois largeurs d'appareil : 70 mm jusqu'à 10 A de courant nominal 100 mm pour 14 A de courant nominal 120 mm pour 20 A de courant nominal
- $\bullet$ Grande plage de tension nominale (3 x 208V-10% à 3 x 480V<sup>+10%</sup>)
- $\bullet$ Catégorie de surtensions III conformément à EN 61800-5-1
- $\bullet$ Raccordement de blindage directement sur le variateur
- $\bullet$ Deux entrées de valeur de consigne analogiques
- $\bullet$  CANopen intégrée (default : 500 kBaud), pour l'intégration dans des systèmes de bus CAN et pour le paramétrage de plusieurs variateurs via l'interface PC d'un variateur
- $\bullet$ RS232 intégrée, à séparation de potentiel, Interface de sens d'impulsion intégrée
- $\bullet$  Connexion de moteurs d'asservissement synchrones, de moteurs linéaires ou de moteurs asynchrones

# **Alimentation en puissance**

- $\bullet$ Directement sur le réseau 3~ mis à la terre,
	- 230V-10% ... 480V+10%, 50 Hz,
		- 208V-10% ... 480V+10%, 60 Hz

TN et réseau TT avec neutre mis à la terre, max. 42kA courant symétrique. Branchement à d'autres réseaux uniquement avec transformateur de séparation, ⇔ S. [48](#page-47-0)

- $\bullet$  Redresseur en pont B6 directement sur le réseau triphasé mis à la terre, filtre de réseau et circuit de démarrage intégrés
- $\bullet$  Alimentation monophasée possible (p. ex. pour mise en service ou service de réglage)
- $\bullet$ Protection: p. ex. fusible, réalisée par l'utilisateur
- $\bullet$ Blindage: tous les raccordements de blindage directement sur le variateur
- $\bullet$ Etage final : module IGBT avec mesure de courant à potentiel flottant
- $\bullet$  Circuit ballast: avec répartition dynamique de la puissance ballast sur plusieurs variateurs sur le même circuit intermediaire, résistance ballast interne standard, résistance ballast externe si nécessaire
- $\bullet$ Tension de circuit intermédiaire 260. . . 900 V DC, commutable en parallèle
- $\bullet$ Filtre de déparasitage intégré pour l'alimentation en puissance (pour cat. C3)
- $\bullet$  Filtre de déparasitage intégré pour l'alimentation en tension auxiliaire 24 V (pour cat. C3)

# **Sécurité intégrée**

- $\bullet$  Séparation électrique fiable entre le raccordement secteur ou resp. moteur et l'électronique de signalisation par des lignes de fuite appropriées et par séparation complète du potentiel
- $\bullet$  Démarrage en douceur, détection des surtensions, protection contre les courts-circuits, surveillance de défaillance de phase
- $\bullet$  Surveillance de la température des variateurs et du moteur (en cas d'utilisation de nos moteurs avec nos câbles préconfectionnés)

### **Alimentation en tension auxiliaire 24V DC**

 $\bullet$  isolée électriquement, avec protection interne, délivrée par un bloc d'alimentation 24V DC externe, p. ex. avec transformateur séparateur

### **Utilisation et paramétrage**

- $\bullet$  Au moyen du notre logiciel setup confortable, via l'interface sérielle d'un ordinateur individuel (PC)
- $\bullet$  Commande d'urgence par l'intermédiaire de deux touches, directement sur le variateur et indication DEL à trois positions pour l'affichage des états
- $\bullet$ Entièrement programmable via interface RS232

#### **Régulateur entièrement numérique**

- $\bullet$ Régulateur de courant numérique (indicateur d'espace, PWM, 62,5 µs)
- Régulateur de vitesse numérique adaptable à la plupart des différentes conditions de charge

(62,5 µs ou 250 µs)

- $\bullet$ Régulateur de position intégrée (250 µs)
- $\bullet$  Interface de sens d'impulsion intégrée pour le raccordement d'un servomoteur à une commande de moteur pas à pas
- $\bullet$  Traitement des signaux du résolveur ou resp. des signaux sinus-cosinus d'un codeur à très haute résolution
- $\bullet$ Émulation codeur (incrémentielle compatible ROD 426 / SSI)

#### **Fonctions "confort"**

- $\bullet$ 2 sorties moniteur analogiques
- $\bullet$  4 entrées numériques programmables (deux sont définies en standard en tant qu'entrées capteur fin de course)
- $\bullet$ 2 sorties numériques programmables
- $\bullet$ Combinaisons librement programmables de tous les messages numériques

### **Options / Expansions**

- $\bullet$  $\bullet$  Option -AS- verrouillage de redémarrage conformément à EN 954-1,  $\Leftrightarrow$  p. [93](#page-92-0)
- $\bullet$ Carte d'expansion I/O-14/08,  $\Rightarrow$  p. [101](#page-100-0)
- $\bullet$ Carte d'expansion PROFIBUS,  $\Rightarrow$  p. [104](#page-103-0)
- $\bullet$  Carte d'expansion SERCOS,  $\Leftrightarrow$  p. [105](#page-104-0)
- $\bullet$ Carte d'expansion DeviceNet,  $\Rightarrow$  p. [107](#page-106-0)
- $\bullet$ Carte d'expansion EtherCAT,  $\Rightarrow$  p. [110](#page-109-0)
- $\bullet$ Carte d'expansion SynqNet,  $\Rightarrow$  p. [111](#page-110-0)
- $\bullet$ • Module d'expansion -2CAN-, connecteurs distincts pour CAN et RS232,  $\Leftrightarrow$  p. [113](#page-112-0)
- $\bullet$  Option -FAN-, ventilateur régulé,  $\Rightarrow$  p. [114](#page-113-0)
- $\bullet$  Cartes d'expansion de fournisseurs tiers (ModBus, FireWire, LightBus, FIP-IO etc. – s'adresser au fabricant pour plus d'informations)

# <span id="page-22-0"></span>**6.2 Donnée techniques**

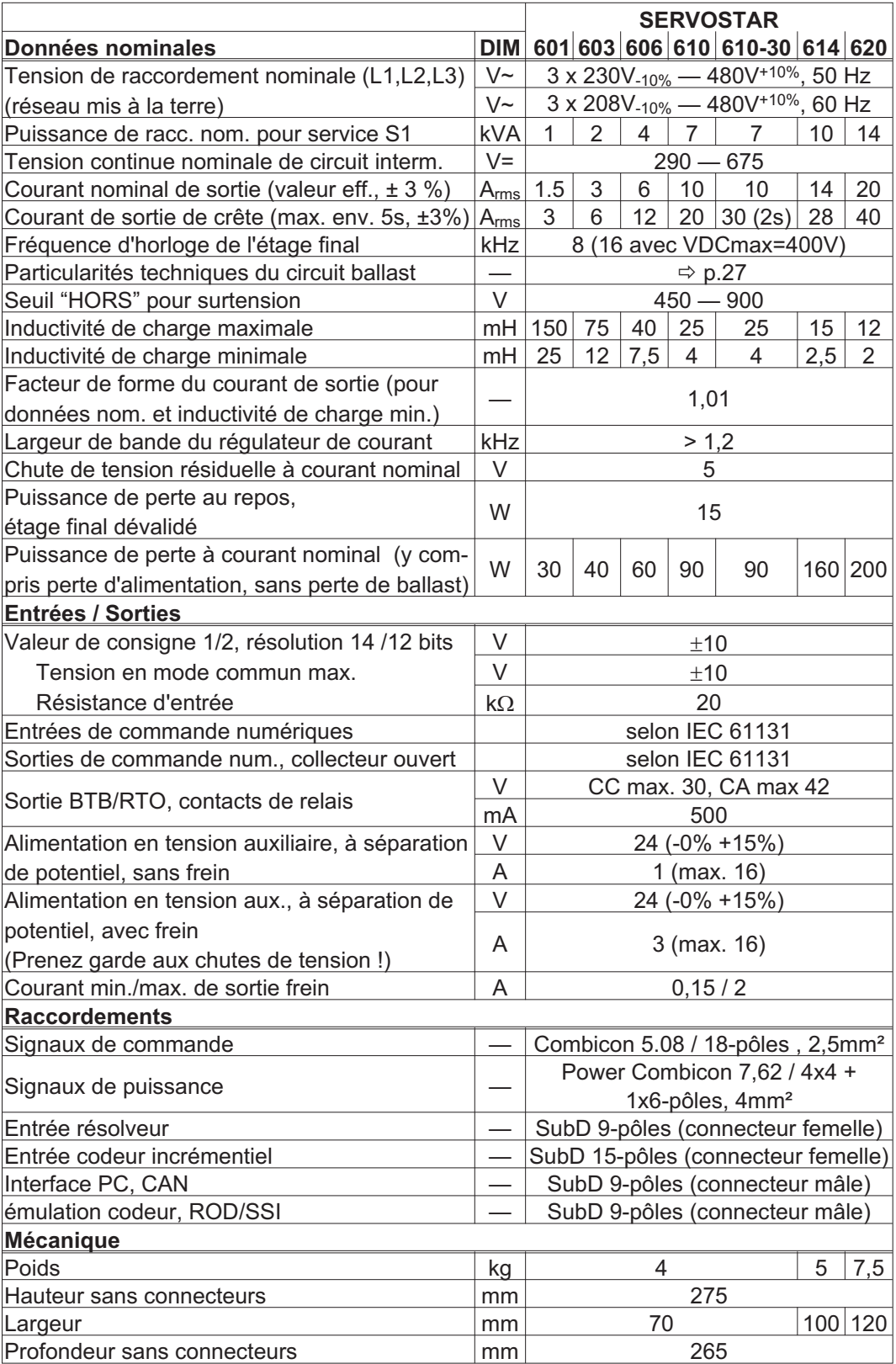

# <span id="page-23-0"></span>**6.2.1 Couples de serrage recommandée**

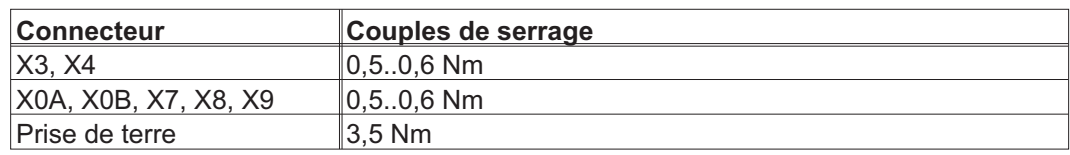

# **6.2.2 Protection**

## **Protection interne**

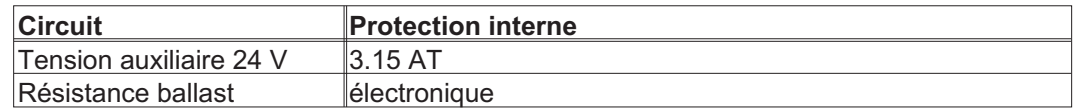

## **Protection externe**

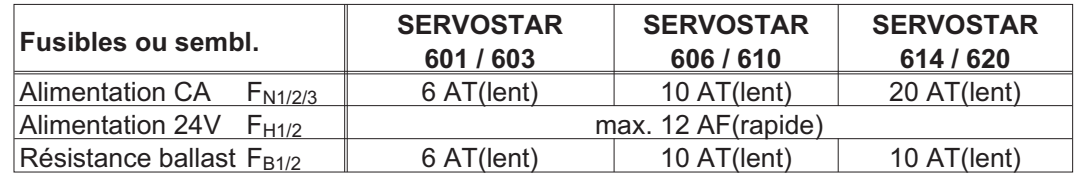

# **6.2.3 Conditions ambiantes, aération, position de montage**

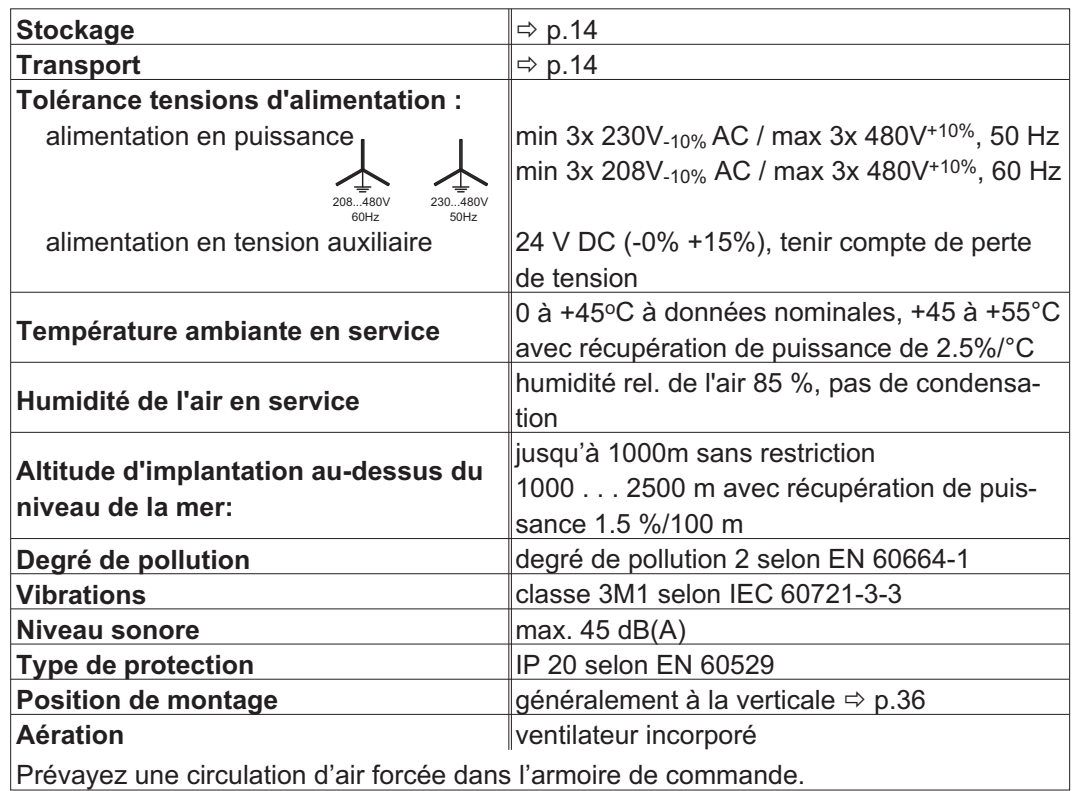

# **AVIS**

# <span id="page-24-0"></span>**6.2.4 Sections des conducteurs**

Particularités techniques des câbles de raccordement  $\Leftrightarrow$  p[.42](#page-41-0). Voici ce que nous préconisons, dans le cadre de EN60204, pour les **systèmes à un axe**:

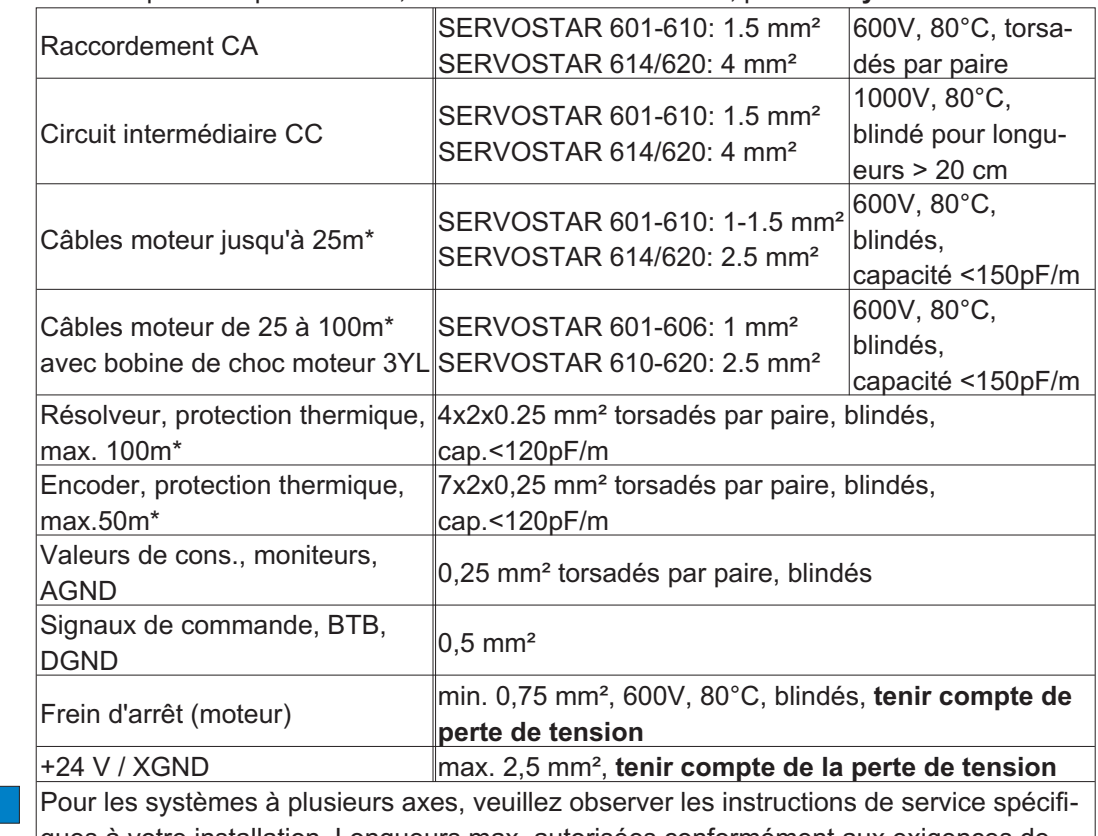

**AVIS** 

ques à votre installation. Longueurs max. autorisées conformément aux exigences de capacité  $\Leftrightarrow$  p[.42](#page-41-0).

\* Kollmorgen Nord Amérique livre jusqu'à 39m longueur à des câbles. Kollmorgen Europe livre jusqu'à longueur max. à des câbles

# **6.3 Affichage DEL**

Un affichage DEL à 3 positions signale, après application de l'alimentation 24V, l'état du variateur (⇒ p.[89](#page-88-0)). Lors de l'utilisation du variateur via le clavier sur la platine avant, il y a affichage des paramètres et des numéros de fonction ainsi que du numéro du défaut ( $\Leftrightarrow$ p[.90](#page-89-0)).

**AVIS** 

# <span id="page-25-0"></span>**6.4 Commande d'excitation du frein d'arrêt du moteur**

Un frein d'arrêt 24 V / 2A max. dans le moteur peut être directement commandé par excitation par le variateur.

#### **ATTENTION** Pas de sécurité fonctionnelle!  $\Lambda$

Danger en raison du risque de chute de charges suspendues (axes verticaux). La sécurité fonctionnelle requiert un frein mécanique supplémentaire commandé par une commande de sécurité.

Le frein ne fonctionne que si la tension d'alimentation est suffisante ( $\Leftrightarrow$  p[.24](#page-23-0)). Faites attention aux chutes de tension, mesurez la tension à l'entrée du frein et vérifiez le fonctionnement du frein (débloquer et freiner).

Valider la fonction "freinage" via le paramètre FREIN : Réglage AVEC. Le diagramme ci-dessous montre le rapport aussi bien temporel que fonctionnel entre le signal ENABLE, la valeur de consigne de vitesse, la vitesse et la force de freinage.

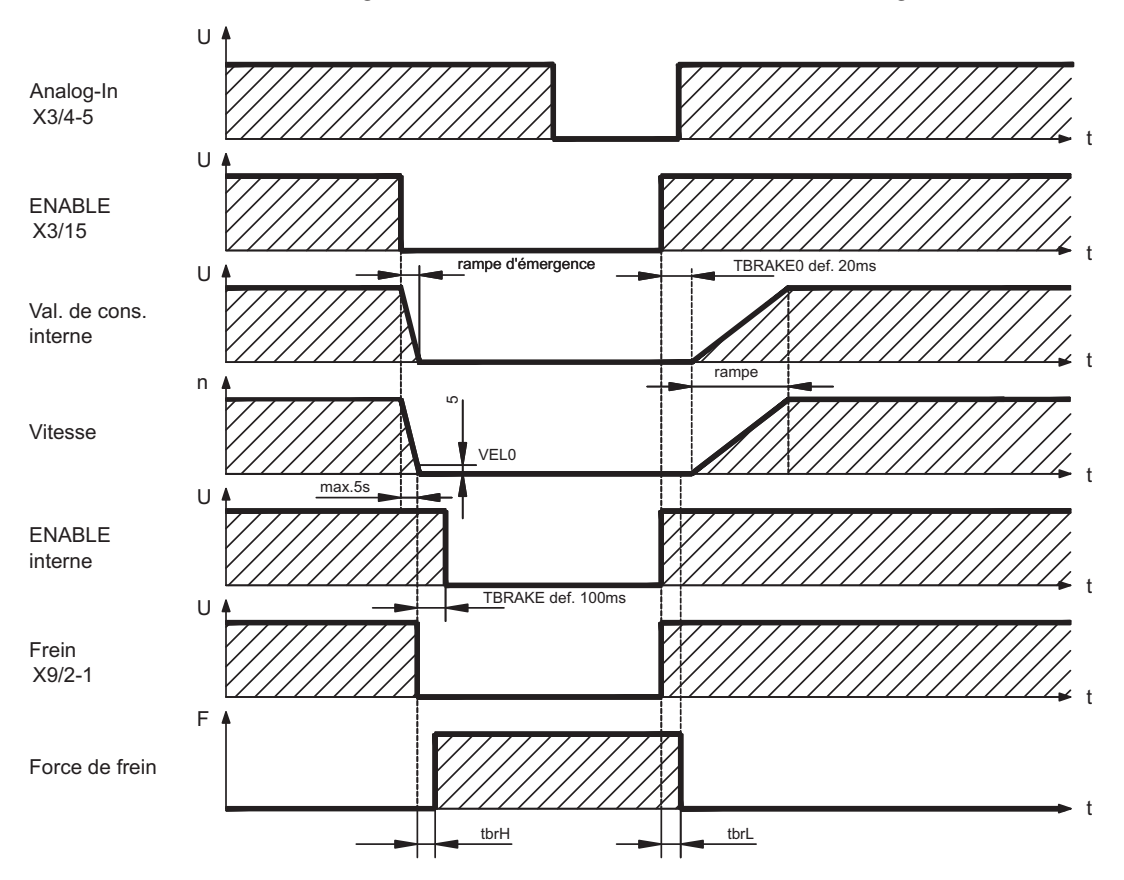

Pendant de la temporisation ENABLE interne de 100 ms (DECDIS) , la valeur de consigne de vitesse du variateur est amenée, en mode interne, avec une rampe de 10 ms à 0. Lorsqu'on atteint 5tours/min ou au plus tard après 5s (EMRGTO), la sortie de frein est connectée.

Les temps de montée ( $f_{\rm brH}$ ) et de retombée ( $f_{\rm brL}$ ) du frein d'arrêt placé dans le moteur diffèrent en fonction de chaque type de moteur (cf. le manuel du moteur).

Vous trouverez une description de l'interface à la page [52](#page-51-0) .

# <span id="page-26-0"></span>**6.5 Système de masse**

AGND — Référence pour entrées/sorties analogiques, masse analogique interne

DGND — Référence pour entrées/sorties numériques, à découplage optique

XGND — Référence pour tension auxiliaire 24 V externe, à découplage optique et inductif

PGND — Référence pour émulation codeur, RS232, CAN, à découplage optique

Vous trouverez les séparations de potentiel dans le schéma synoptique ( $\Leftrightarrow$  p. [45\)](#page-44-0).

# **6.6 Circuit ballast**

Pendant la freinage à l'aide du moteur, de l'énergie est renvayée au variateur. Cette énergie est transformée en chaleur dans la résistance ballast. La résistance ballast est mise en circuit par le circuit ballast qui est adapté à la tension secteur à l'aide du logiciel setup (seuils de commutation).

Notre département applications est à votre disposition pour la calcul de la puissance ballast requise pour votre application. Une [méthode simple](https://kdn.kollmorgen.com/content/Calculation-brake-power) est décrite dans le "KDN". Vous trouverez une description de l'interface à la page [50](#page-49-0) .

#### **Résistance ballast interne**

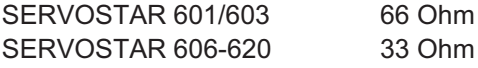

**Résistance ballast externe**

SERVOSTAR 601-620 33 Ohm

#### **Description fonctionnelle**

1.- Amplificateur individuel, **non couplé** par l'intermédiaire du circuit intermédiaire (DC+, DC-)

Le circuit s'i active en présence d'une tension de circuit intermédiaire de 400 V, de 720 V ou resp. de 840 V (en fonction de la tension secteur).

Si la puissance retournée par le moteur est supérieure à la puissance ballast réglée en ce qui conceine la moyenne temporelle ou la valeur maximale, le variateur signale le dépassement de la "puissance ballast" et le circuit ballast s'inactive.

Au cours du contrôle interne suivant de la tension du circuit intermédiaire (au bout de quelques ms), une surtension est décelée et le variateur est inactivé avec délivrance du message de défaut "Surtension F02" (⇒ p[.90\)](#page-89-0).

Le contact prêt a fonctionner (BTB, bornes X3/2,3) est simultanément ouvert ( $\Leftrightarrow$  p.[70](#page-69-0)).

2.- Plusieurs variateurs **couplés** via le circuit intermédiaire (DC+, DC-)

Grâce au circuit ballast intégré à caractéristique w brevetée, il est possible d'exploiter sur un circuit intermédiaire commun, sans mesures supplémentaires, plusieurs variateurs, même lorsqu'ils présentent des intensités de courant différentes. Ceci est assuré par une auto-adaptation des seuils de ballast différents (avec tolérances). L'énergie ballast est répartie uniformément sur tous les variateurs.

Les puissances cumulées de tous les variateurs sont disponibles aussi bien pour la puissance de crête que pour la puissance continue. L'inactivation en cas de surtension a lieu, comme décrit sous le point 1., pour le variateur qui présente, du fait des tolérances, le seuil "HORS" le plus bas. Le contact prêt a fonctionner de ce variateur (BTB, bornes  $X3/2,3$ ) est simultanément ouvert ( $\Rightarrow$  p[.70\)](#page-69-0).

# **Caractéristiques techniques**

Les caractéristiques techniques de la commande de frein dépendent du type de variateur utilisé et de la tension secteur. Voir tableau à la page suivante.

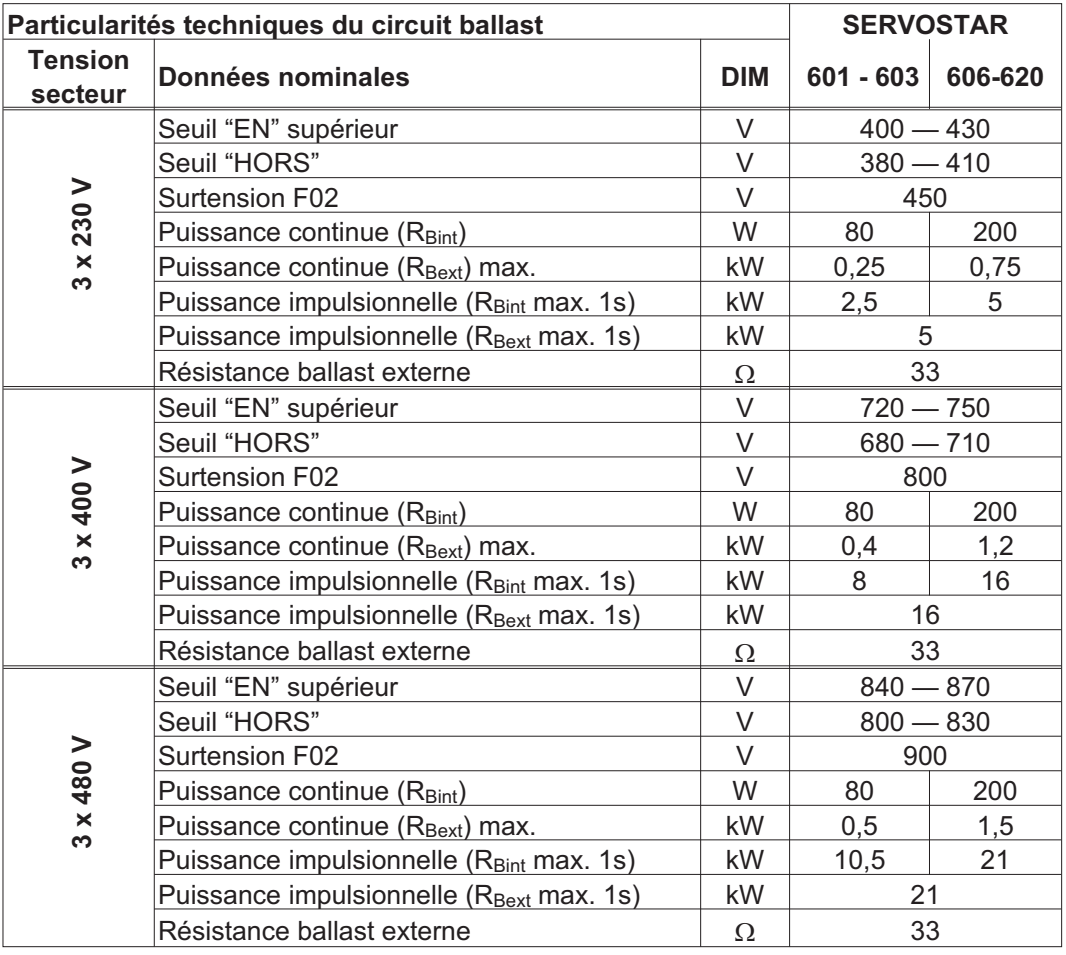

INFORMATION Vous trouverez des résistances de frein adaptées dans notre manuel des accessoires.

# <span id="page-28-0"></span>**6.7 Mise en marche et arrêt**

Ce chapitre décrit le comportement du SERVOSTAR lors de l'activation/la désactivation et les mesures nécessaires pour atteindre un comportement conforme aux normes lors de l'arrêt opérationnel ou de l'arrêt d'urgence.

L'alimentation 24 V du variateur doit être conservée. Les commandes ASCII [ACTFAULT](http://www.wiki-kollmorgen.eu/wiki/DanMoBilder/file/s400600help/actfault.htm) **INFORMATION** (réaction à une erreur, dépend également de l'erreur concernée, voir également [ERRCODE\)](http://www.wiki-kollmorgen.eu/wiki/DanMoBilder/file/s400600help/errcodes.htm) et [STOPMODE](http://www.wiki-kollmorgen.eu/wiki/DanMoBilder/file/s400600help/stopmode.htm) (réaction au signal Enable) permettent de déterminer le mode de comportement de l'entraînement.

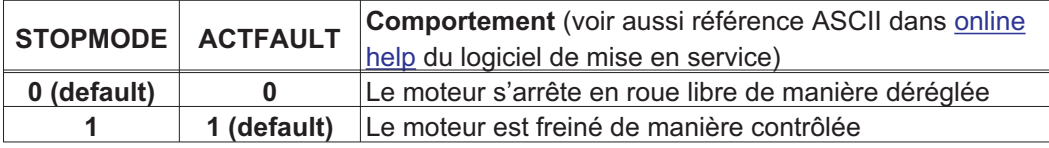

Comportement en cas de panne de secteur

Les variateurs reconnaissent la panne d'une ou de plusieurs phases secteur (alimentation de puissance) via un circuit intégré.

Le logiciel de mise en service permet de régler le comportement du variateur : dans le masque d'écran **Réglages de base,** choisissez sous « **Phase secteur manquante**» (PMODE) :

- $\bullet$  **Avertissement**, lorsque la commande maître doit arrêter l'entraînement : L'absence d'une phase secteur est signalée sous la forme d'un avertissement (n05) et le courant moteur est limité. Le variateur n'est pas mis hors fonction. La commande maître peut maintenant mettre fin au cycle actuel de manière ciblée ou amorcer l'arrêt de l'entraînement. Le message d'erreur « NETZ-BTB, F16 » est généré par exemple sur une sortie numérique du variateur et il est analysé par la commande.
- $\bullet$  **Message d'erreur**, lorsque le variateur doit arrêter l'entraînement : L'absence d'une phase secteur est signalée sous la forme d'une erreur (F19). Le variateur est mis hors fonction, le contact BTB ouvert. Si le réglage d'usine reste inchangé (ACTFAULT=1), le moteur est freiné avec le réglage « RAMPE DE SECOURS ».

### Comportement lorsque le seuil de sous-tension est atteint

En cas de sous-dépassement du seuil de sous-tension (la valeur est dépendante du type de variateur) dans le circuit intermédiaire, le message d'erreur « Sous-Tension, F05 » s'affiche. La réaction de l'entraînement dépend du réglage ACTFAULT/STOPMODE.

### Comportement lorsque la fonction « Frein d'arrêt » est activée

Les variateurs dont la fonction « Frein d'arrêt » est activée disposent d'une séquence séparée pour la déconnexion de l'étage de sortie (p. [26\)](#page-25-0). La disparition du signal Enable déclenche un freinage électrique. En général, pour le sous-groupe interne « Frein d'arrêt » comme pour l'ensemble des commutateurs électroniques, il convient de prendre en considération un éventuel dysfonctionnement. Pour arrêter un moteur équipé d'un frein d'arrêt tout en veillant à la sécurité fonctionnelle, un contacteur électromécanique pour le dispositif de freinage et un dispositif de démagnétisation pour le frein sont également requis.

### Comportement du verrouillage de redémarrage –AS- en option

Le système de verrouillage du redémarrage en option -AS- suivant la norme EN 954-1 permet de mettre hors tension le variateur SERVOSTAR 600 après l'arrêt de l'entraînement via un circuit électronique interne de ce dernier avec une alimentation de puissance installée, de manière à protéger l'arbre d'entraînement contre tout démarrage accidentel. L'utilisation du système de verrouillage de redémarrage en option -AS- est décrite au chapitre relatif à ce système à partir de la p. [93.](#page-92-0)

# <span id="page-29-0"></span>**6.7.1 Comportement en mode normal**

Le comportement du variateur dépend toujours des différents paramètres du réglage actuel (par ex. ACTFAULT, VBUSMIN, VELO, STOPMODE, etc., voir [online help\)](http://www.wiki-kollmorgen.eu/wiki/DanMoBilder/file/s400600help/kms.htm). Le diagramme ci-dessous représente l'ordre correct logique de mise en marche et d'arrêt du variateur.

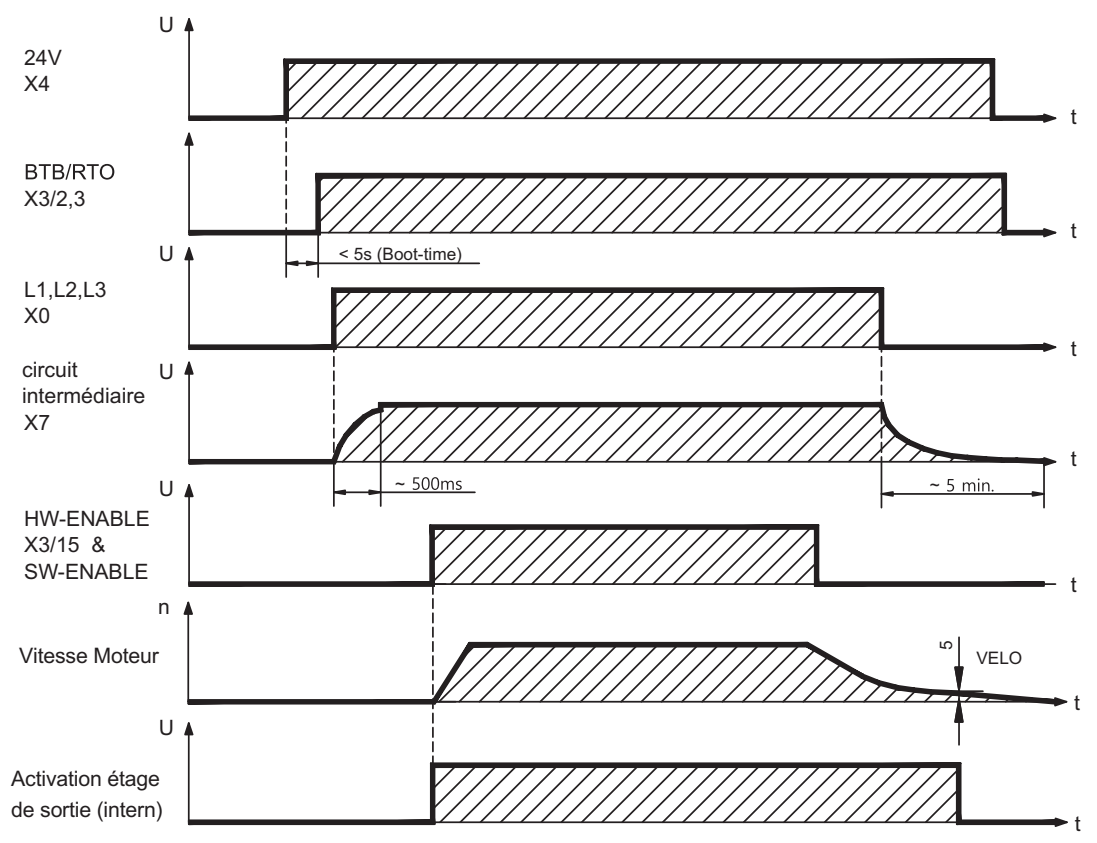

Les appareils avec sélection de la fonction «frein» disposent d'un déroulement séparé pour la mise hors service de l'étage final  $(\Rightarrow p.26)$  $(\Rightarrow p.26)$  $(\Rightarrow p.26)$ .

# <span id="page-30-0"></span>**6.7.2 Comportement en cas d'erreur (configuration par défaut)**

Le comportement du variateur dépend toujours des différents paramètres du réglage actuel (par ex. ACTFAULT, VBUSMIN, VELO, STOPMODE, etc., voir [online help\)](http://www.wiki-kollmorgen.eu/wiki/DanMoBilder/file/s400600help/kms.htm).

# **ATTENTION** Mouvement incontrôlé!

Certaines erreurs (voir [ERRCODE](http://www.wiki-kollmorgen.eu/wiki/DanMoBilder/file/s400600help/errcodes.htm) ) forcer la désactivation immédiate du pouvoir, quel que soit le réglage [ACTFAULT](http://www.wiki-kollmorgen.eu/wiki/DanMoBilder/file/s400600help/actfault.htm) .

Risque de blessure par cabotage incontrôlé de l'entraînement. Pour la sécurité fonctionnelle d'un frein supplémentaire, coffre-fort contrôlé mécanique doit être utilisé.

Le graphique présente la séquence de mise en service et la séquence de la commande interne du variateur en cas de panne d'une ou de plusieurs phases de l'alimentation de puissance, avec configuration par défaut des paramètres.

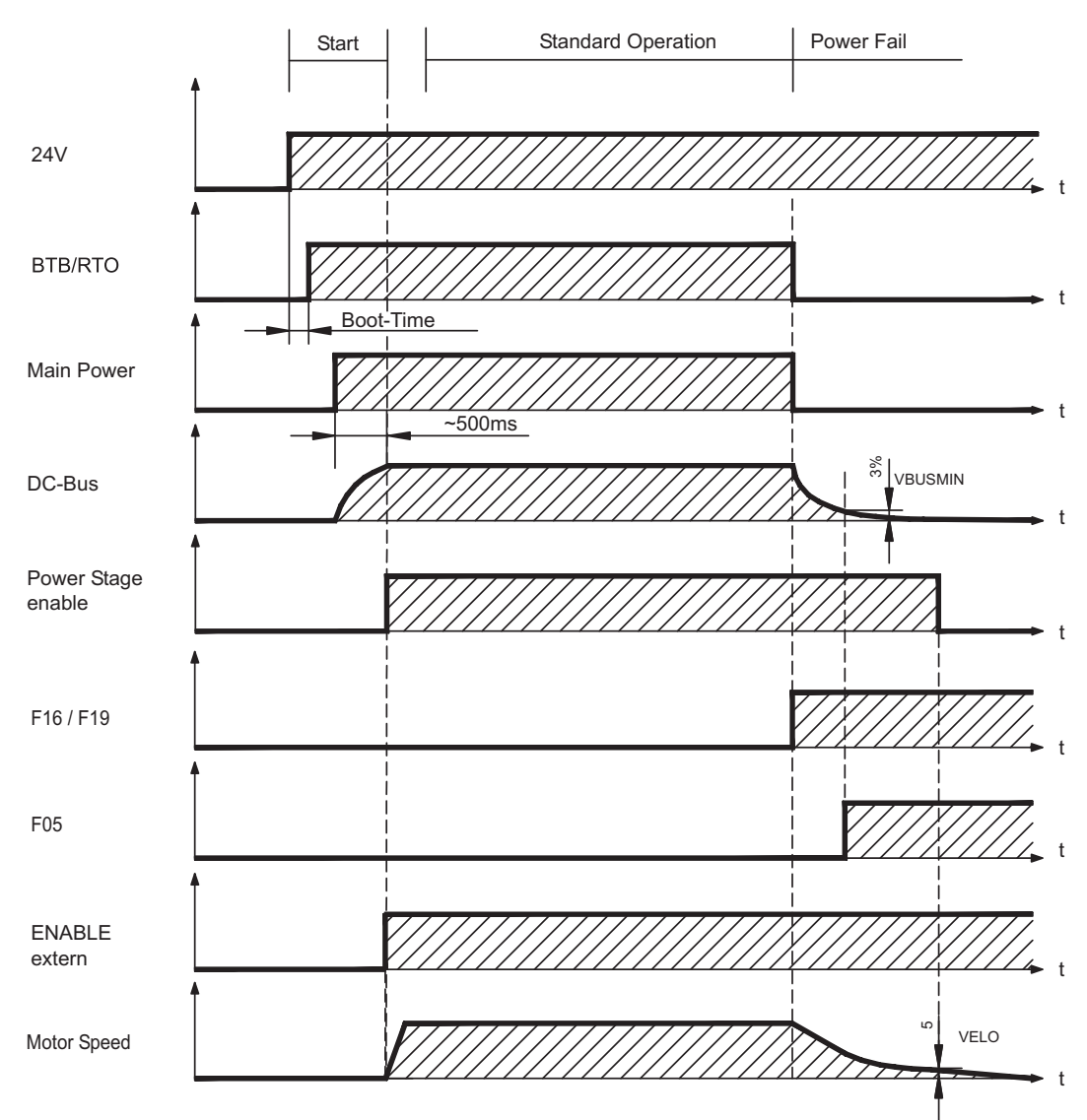

(F16 / F19 = messages d'erreur BTB secteur / Phase secteur, F05 = message d'erreur Sous-tension)

Si le réglage d'usine reste inchangé (ACTFAULT=1), le moteur est immédiatement freiné par la rampe du frein de secours dès l'identification de l'erreur de phase secteur, même lorsque aucune commande externe n'intervient (par exemple lorsque le signal Enable reste actif).

<span id="page-31-0"></span>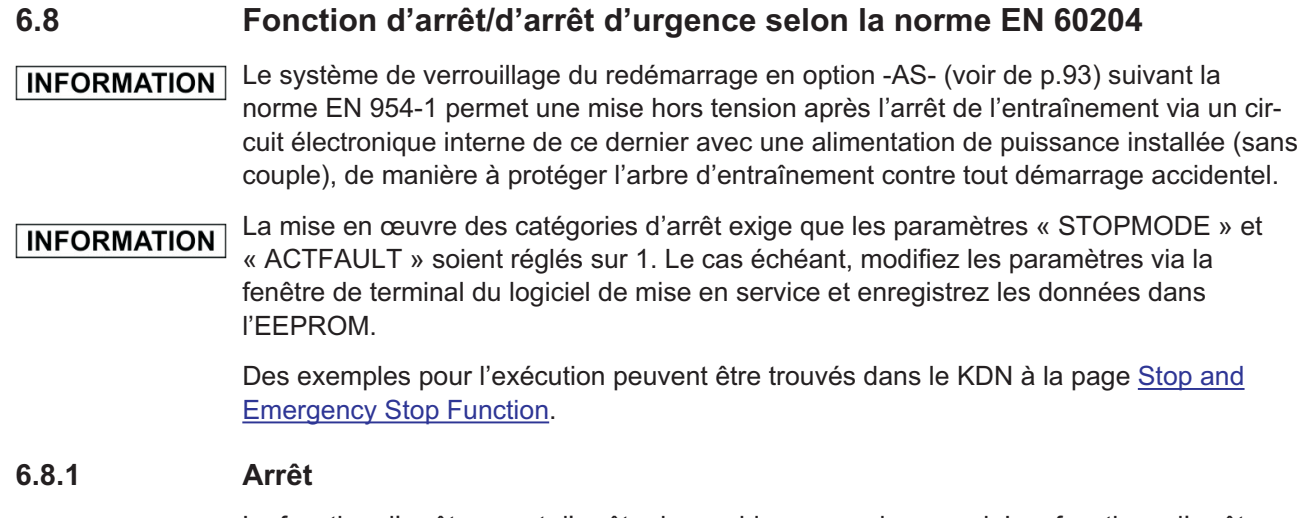

La fonction d'arrêt permet d'arrêter la machine en mode normal. Les fonctions d'arrêt sont définies par la norme EN 60204.

- **Catégorie 0** : arrêt par déconnexion immédiate de l'alimentation en énergie des entraînements des machines (c'est-à-dire arrêt non commandé).
- **Catégorie 1** : arrêt commandé au cours duquel l'alimentation en énergie des entraînements des machines est conservée pour obtenir l'arrêt et n'est interrompue qu'une fois l'arrêt effectif.
- **Catégorie 2** : arrêt commandé dans lequel l'alimentation en énergie des entraînements des machines est conservée.

La catégorie d'arrêt doit être définie en tenant compte de l'évaluation du risque de la machine. En outre, il convient de prévoir les mesures adéquates pour garantir un arrêt fiable.

Les arrêts de catégorie 0 et 1 doivent être opérationnels indépendamment du type de fonctionnement et tout arrêt de catégorie 0 doit être prioritaire. Les fonctions d'arrêt doivent être réalisées par déconnexion des circuits correspondants et elles sont prioritaires sur les fonctions de démarrage affectées.

Si nécessaire, il convient de prévoir des possibilités pour raccorder des dispositifs de protection et de verrouillage. En cas de besoin, la fonction d'arrêt doit indiquer son état à la logique de commande. La réinitialisation de la fonction d'arrêt ne doit présenter aucun risque.

Des exemples pour l'exécution peuvent être trouvés dans le KDN à la page [Stop and](https://kdn.kollmorgen.com/content/Stop-and-Emergency-Stop-function) [Emergency Stop Function.](https://kdn.kollmorgen.com/content/Stop-and-Emergency-Stop-function)

# <span id="page-32-0"></span>**6.8.2 Arrêt d'urgence**

La fonction d'arrêt d'urgence permet d'arrêter le plus rapidement possible la machine en cas de danger. La fonction d'arrêt d'urgence est définie par la norme EN 60204. Les principes de l'équipement de halte d'urgence et les aspects fonctionnels figurent dans ISO 13850.

La fonction d'arrêt d'urgence peut être déclenchée par les actions manuelles d'une seule personne, par exemple par un bouton-poussoir normalement ouvert (bouton rouge sur fond jaune). Elle doit être entièrement fonctionnelle et disponible à tout moment.

L'utilisateur doit comprendre immédiatement comment utiliser ce mécanisme (sans consulter de références ou d'instructions).

La catégorie d'arrêt pour l'arrêt d'urgence doit pour être déterminée par une évaluation **INFORMATION** des risques de la machine.

> **Parallèlement** aux exigences relatives à l'arrêt, il convient de respecter les exigences suivantes en cas d'arrêt d'urgence :

- $\bullet$  L'arrêt d'urgence doit être prioritaire sur toutes les autres fonctions et commandes dans l'ensemble des positions de fonctionnement.
- $\bullet$  L'alimentation en énergie des entraînements des machines, pouvant être à l'origine de conditions dangereuses, doit être mise hors fonction le plus rapidement possible sans provoquer d'autre danger (par ex. à l'aide de dispositifs d'arrêt mécaniques ne nécessitant pas d'alimentation externe en énergie, de freins à contre-courant pour la catégorie d'arrêt 1).
- $\bullet$ La réinitialisation ne doit pas entraîner de redémarrage.

Des exemples pour l'exécution peuvent être trouvés dans le KDN à la page [Stop and](https://kdn.kollmorgen.com/content/Stop-and-Emergency-Stop-function) [Emergency Stop Function.](https://kdn.kollmorgen.com/content/Stop-and-Emergency-Stop-function)

# **6.8.3 Coupure d'Urgence**

La fonction coupure d'urgence est utilisée pour couper l'alimentation électrique de la machine afin d'éviter toute mise en danger par de l'énergie électrique (par exemple une électrocution).

Les aspects fonctionnels de l'arrêt d'urgence figurent dans IEC 60364-5-53.

Le coupure d'urgence est déclenché par une manipulation humaine unique, par exemple par un bouton-poussoir normalement ouvert (bouton rouge sur fond jaune).

**INFORMATION** Les résultats d'une évaluation des risques de la machine déterminent si un coupure d'urgence est nécessaire.

> Le coupure d'urgence est réalisé au moyen de la coupure d'alimentation électrique par des appareils de coupure électromécaniques. Cela aboutit à un arrêt de catégorie 0. Si cette catégorie d'arrêt n'est pas permise pour la machine, le coupure d'urgence doit être remplacé par d'autres mesures (par exemple protection contre un contact direct).

# <span id="page-33-0"></span>**6.9 Protection contre les contacts**

# **6.9.1 Courant de fuite**

Le courant de fuite passant par le conducteur de protection PE est composé de la somme des courants de fuite des appareils et des câbles. La réponse en fréquence du courant de fuite est constituée d'un grand nombre de fréquences. Les interrupteurs différentiels évaluent principalement le courant à 50 Hz. Les mesures du courant de fuite avec un multimètre standard ne sont donc pas possibles. Avec nos câbles à faible capacité, est admise comme règle empirique, pour une tension de réseau de 400 V dépendante de la fréquence d'horloge de l'étage final du courant de fuite:

**Iabl = n x 20mA + L x 1mA/m** avec une fréquence d'horloge de l'étage final de 8 kHz **Iabl = n x 20mA + L x 2mA/m** avec une fréquence d'horloge de l'étage final de 16 kHz (Iabl désignant le courant de fuite, n le nombre des variateurs, et L la longueur du câble moteur)

Pour d'autres tensions de réseau, le courant de fuite est proportionnel à la tension.

- Exemple: 2 variateurs + 25m de câble moteur pour une fréquence d'horloge de 8kHz: 2 x 20mA + 25m x 1mA/m = 65mA de courant de fuite.
- Le courant de fuite contre le PE s'élevant à plus de 3,5 mA, la connexion au PE doit, **INFORMATION** conformément à la norme EN61800-5-1, soit être effectuée en double, soit en utilisant un câble de raccordement >10 mm² de diamètre. Utilisez les bornes PE (X0A et X0B) ou les boulons PE pour satisfaire à cette exigence.

Il est possible de diminuer les courants de fuite grâce aux mesures suivantes : — Réduction de la longueur du câble moteur

- 
- Utilisation de câbles avec des capacités moins élevées (voir page [42](#page-41-0)
- Suppression des filtres externes CEM (mesures anti-parasite intégrées)

# **6.9.2 Interrupteur différentiel (FI)**

Selon les normes EN 60364-4-41 et EN 60204, l'utilisation d'interrupteurs différentiels (définis par FI dans ce qui suit) est possible si les dispositions nécessaires sont respectées. Dans le cas du SERVOSTAR 600, il s'agit d'un système triphasé avec un pont B6. C'est pourquoi des FI sensibles à tous les courants sont utilisés, afin de pouvoir détecter de la même manière les courants différentiels. En ce qui concerne la règle empirique pour la détermination du courant de fuite.

Mesure des courants différentiels résiduels pour le FI

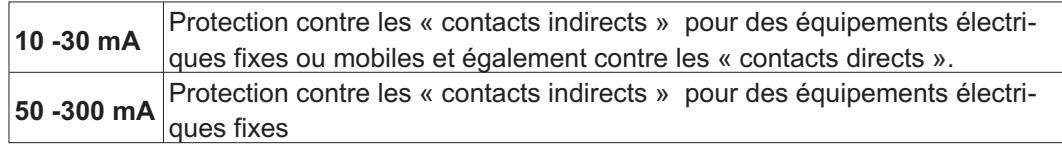

Pour une protection contre les contacts directs, nous recommandons de sécuriser **INFORMATION** chaque variateur séparément à l'aide d'un interrupteur différentiel de 30 mA sensible à tous les courants (avec une longueur de câble moteur < 5m).

> L'utilisation d'un interrupteur FI sélectif empêche le déclenchement intempestif des dispositifs de protection grâce à une évaluation plus intelligente.

# **6.9.3 Transformateurs de séparation de sécurité**

Si une protection contre les contacts indirects est impérativement nécessaire malgré un courant de fuite élevé ou si vous cherchez une protection alternative contre les contacts, vous pouvez également utiliser un transformateur de séparation de sécurité. Un contrôleur d'isolation peut être utilisé pour prévenir tout court-circuit.

Nous recommandons un câblage aussi court que possible entre le transformateur et le **INFORMATION** variateur.

<span id="page-34-0"></span>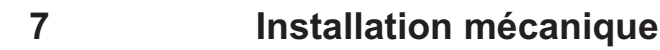

**7.1 Remarques Importantes**

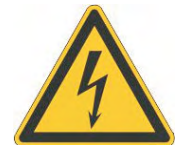

# **ATTENTION** Courant de fuite élevé!

Il existe un risque de choc électrique avec des niveaux CEM élevés pouvant entraîner des blessures si une mise à la terre CEM appropriée n'a pas été effectuée pour le variateur (ou moteur).

- $\bullet$  N'utilisez pas de plaques de fixation recouvertes de peinture (c-à-d non-conductrices).
- $\bullet$  Dans les cas défavorables, utilisez une bande de tissu de cuivre entre les boulons de mise à la terre et le potentiel de terre pour dériver le courant.

```
AVIS
```
**AVIS** 

**AVIS** 

Protégez les variateurs contre les surcharges excessives. Lors du transport et de la manutention en particulier, aucun composant ne doit être tordu et/ou aucune distance d'isolation modifiée. Ne touchez pas les composants électroniques et les contacts.

Le variateur s'éteint de lui-même en cas de surchauffe. Assurez dans l'armoire électrique une arrivée d'air de refroidissement suffisante et filtrée venant du bas ou utilisez un échangeur thermique. Respectez à ce sujet les instructions de la page [24](#page-23-0).

Ne montez aucun composant produisant un champ magnétique directement à côté du variateur. Les champs magnétiques puissants peuvent avoir une influence sur les composants internes. Montez les appareils produisant un champ magnétique à distance du variateur et/ou blindez les champs magnétiques.

# **7.2 Guide d'installation mécanique**

Les indications suivantes ont pour but de vous aider à effectuer à l'installation dans une suite logique, sans omettre quelque chose d'important.

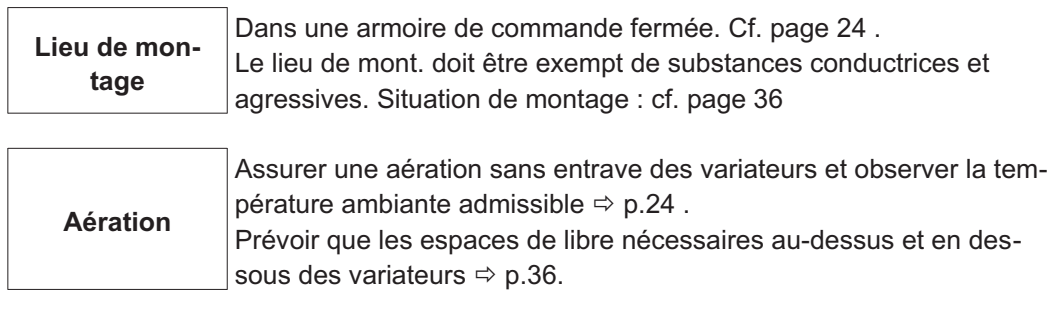

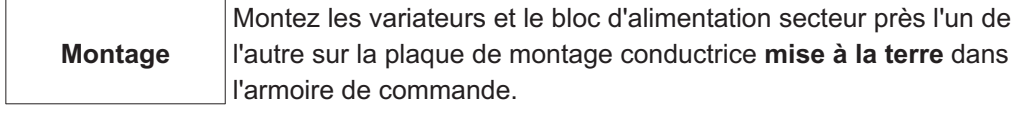

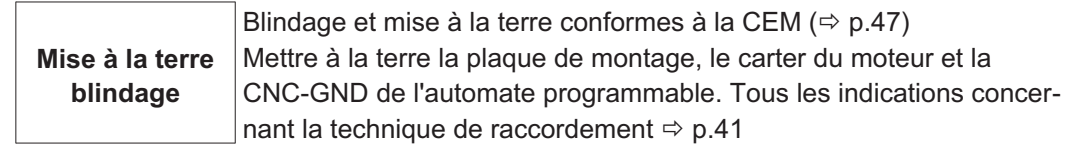

# <span id="page-35-0"></span>**7.3 Montage**

Matériel de montage : 2 ouresp. 4 vis à tête cylindrique à six pans creux EN 4762, M5 Outillage requis : clé mâle coudée pour vis à six pans creux de 4 mm Tous les dimensions en mm.

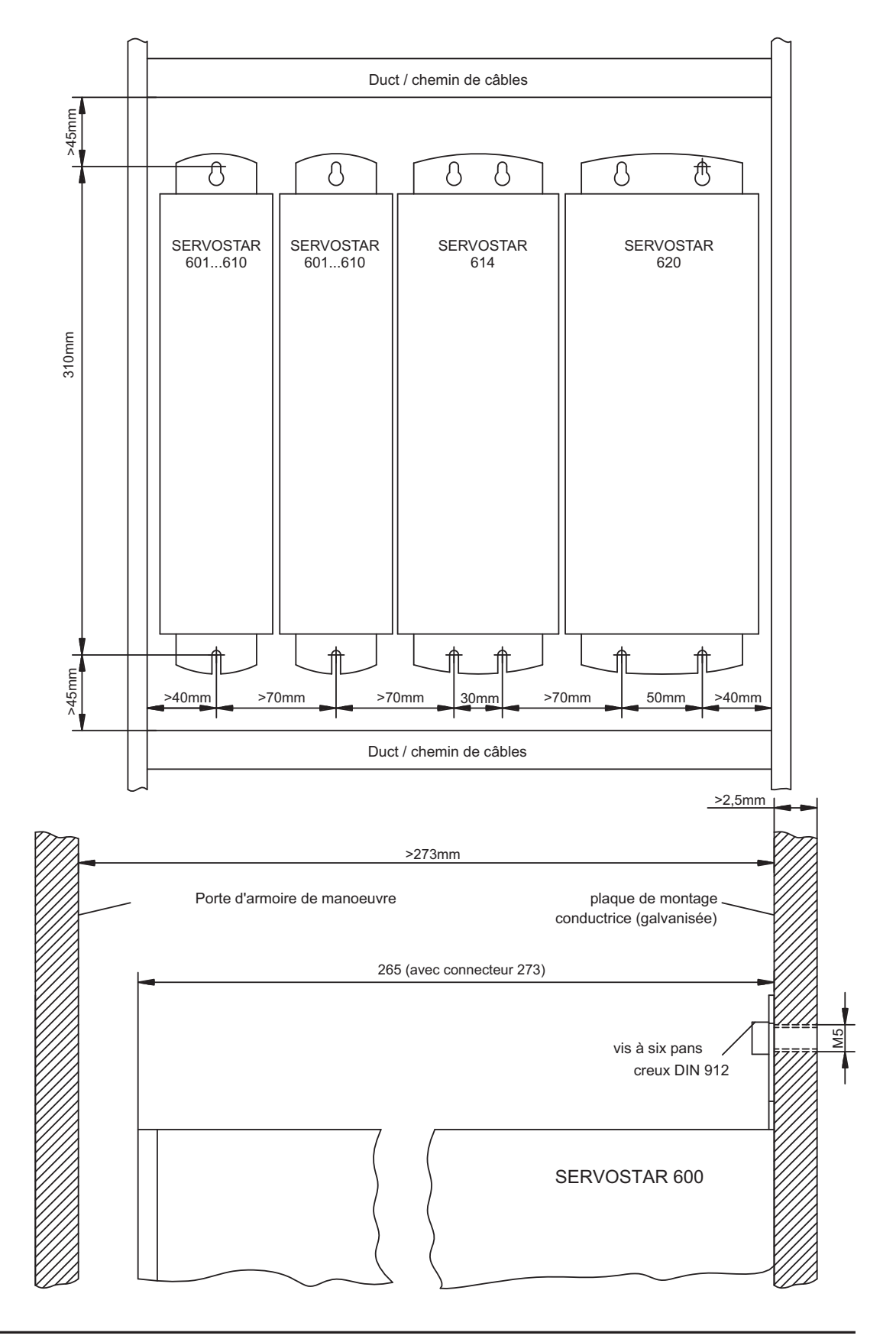

**36 SERVOSTAR 601...620 Manuel d'Instructions**
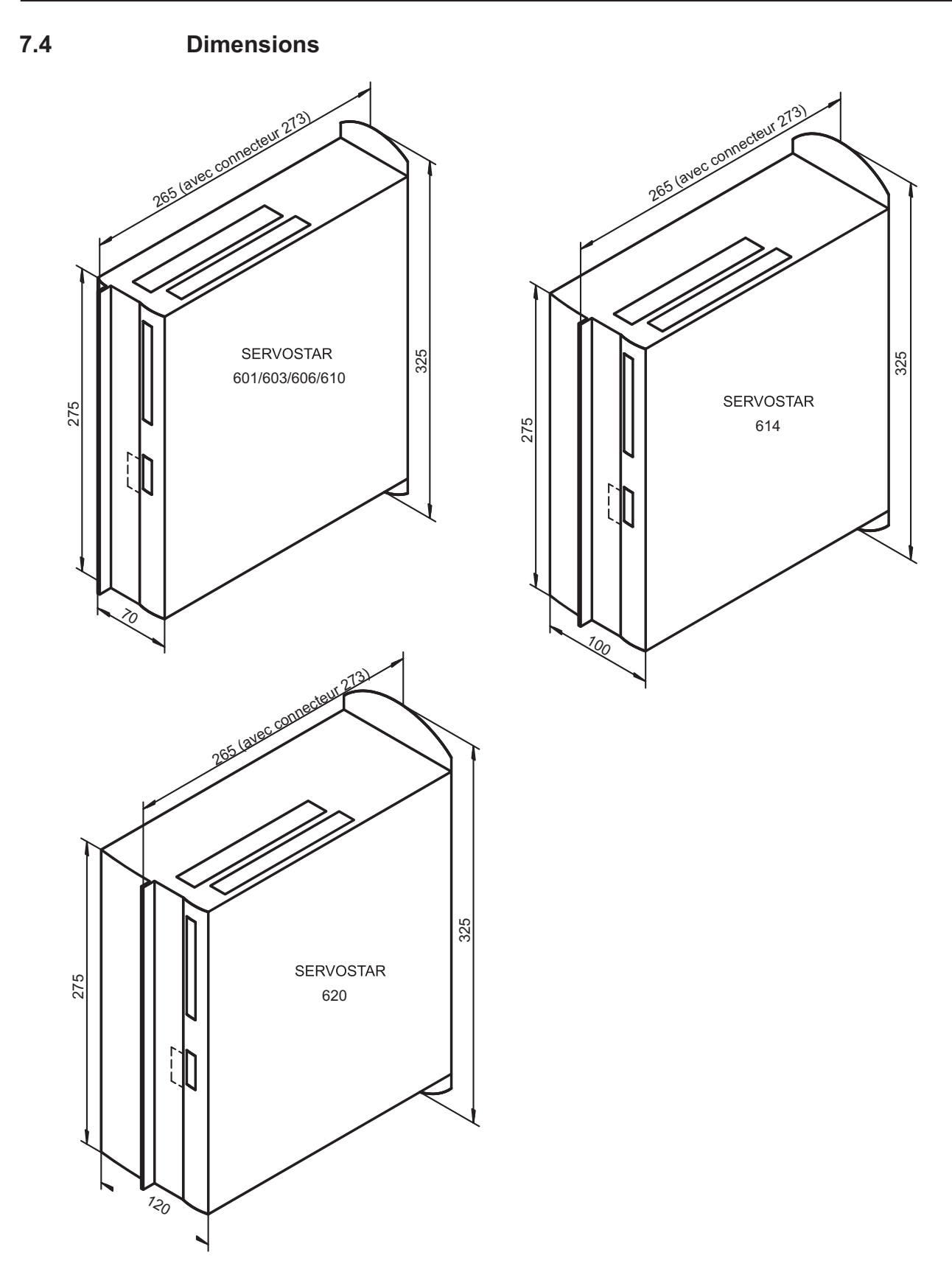

Cette page a été laissée sciemment vierge !

# **8 Installation électrique**

### **8.1 Remarques Importantes**

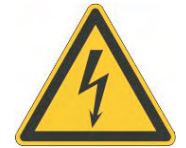

# **Haute tension jusqu'à 900V! DANGER**

Il ya un risque de blessures graves ou la mort par choc électrique et de formation d'arc électrique. Des tensions dangereuses peuvent persister dans les condensateurs jusqu'à 5 minutes après la mise hors tension. Les raccordements de commande et d'alimentation peuvent encore être sous tension, même si le moteur ne tourne pas.

- $\bullet$  Vous ne devez procéder à l'installation et au câblage de l'appareil que lorsque celui-ci est hors tension.
- $\bullet$  Veillez à ce que l'armoire soit déconnectée en toute sécurité (avec un système de verrouillage, des panneaux d'avertissement, etc.).
- $\bullet$  Ne débranchez jamais les connexions électriques du variateur pendant qu'il est sous tension.
- $\bullet$  Une fois le variateur déconnecté de l'alimentation principale, attendez au moins 5 minutes avant de toucher des sections de l'équipement susceptibles d'être conductrices ou de débrancher les connexions.
- $\bullet$  Pour plus de sécurité, mesurez la tension dans la liaison de bus CC et attendez qu- 'elle soit inférieure à 50 V.

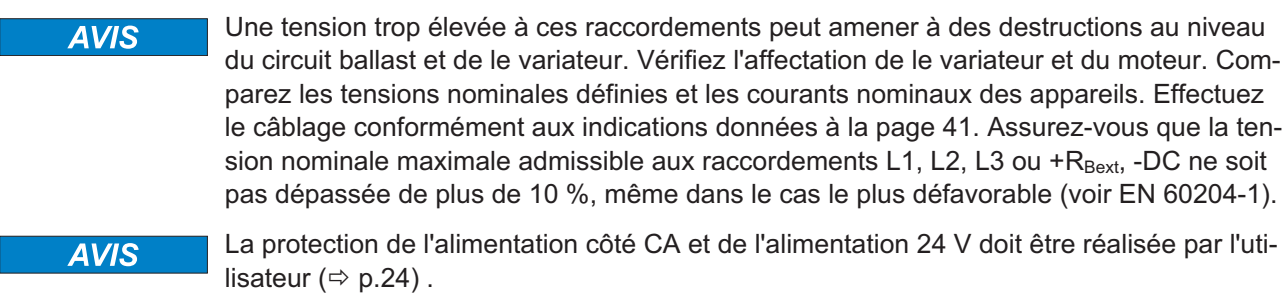

**AVIS** 

Bouclez le contact prêt à fonctionner (BTB/RTO) ans le circuit de coupure d'urgence de l'installation. Ce n'est qu'ainsi que vous sécuriserez la surveillance de le variateur.

Des modifications du réglage des variateurs au moyen du logiciel setup sont autorisées. **INFORMATION** Toute autre intervention non autorisée entraîne automatiquement la perte des droits de garantie.

#### **8.2 Guide d'installation électrique**

**AVIS** 

Posez séparément les câbles de puissance et de commande. Nous recommandons une distance supérieure à 20 cm. L'immunité au bruit exigée par la loi sur la compatibilité électromagnétique en sera améliorée. Si vous utilisez un câble de puissance moteur avec des fils de commande du frein intégrés, les fils de commande du frein doivent être blindés séparément. Posez le blindage des deux côtés et sur une large surface (basse impédance), autant que possible au-dessus de boîtiers de connecteurs ou de pinces de blindage métallisées. Vous trouverez des remarques sur la technique de raccordement à la page [41](#page-40-0).

#### **AVIS**

Les câbles de retour ne doivent pas être rallongés, car cela interromprait le blindage et perturberait l'analyse du signal. Les câbles entre le variateur et la résistance de freinage externe doivent être blindés. Tous les câbles de courant fort doivent avoir une section suffisante selon EN 60204 ( $\Leftrightarrow$  p[.25\)](#page-24-0) et des câbles de la même qualité que celle exigée p.[42](#page-41-0) doivent être utilisés pour atteindre la longueur de câble maximale.

Les indications suivantes ont pour but de vous aider à effectuer à l'installation dans une suite logique, sans omettre quelque chose d'important.

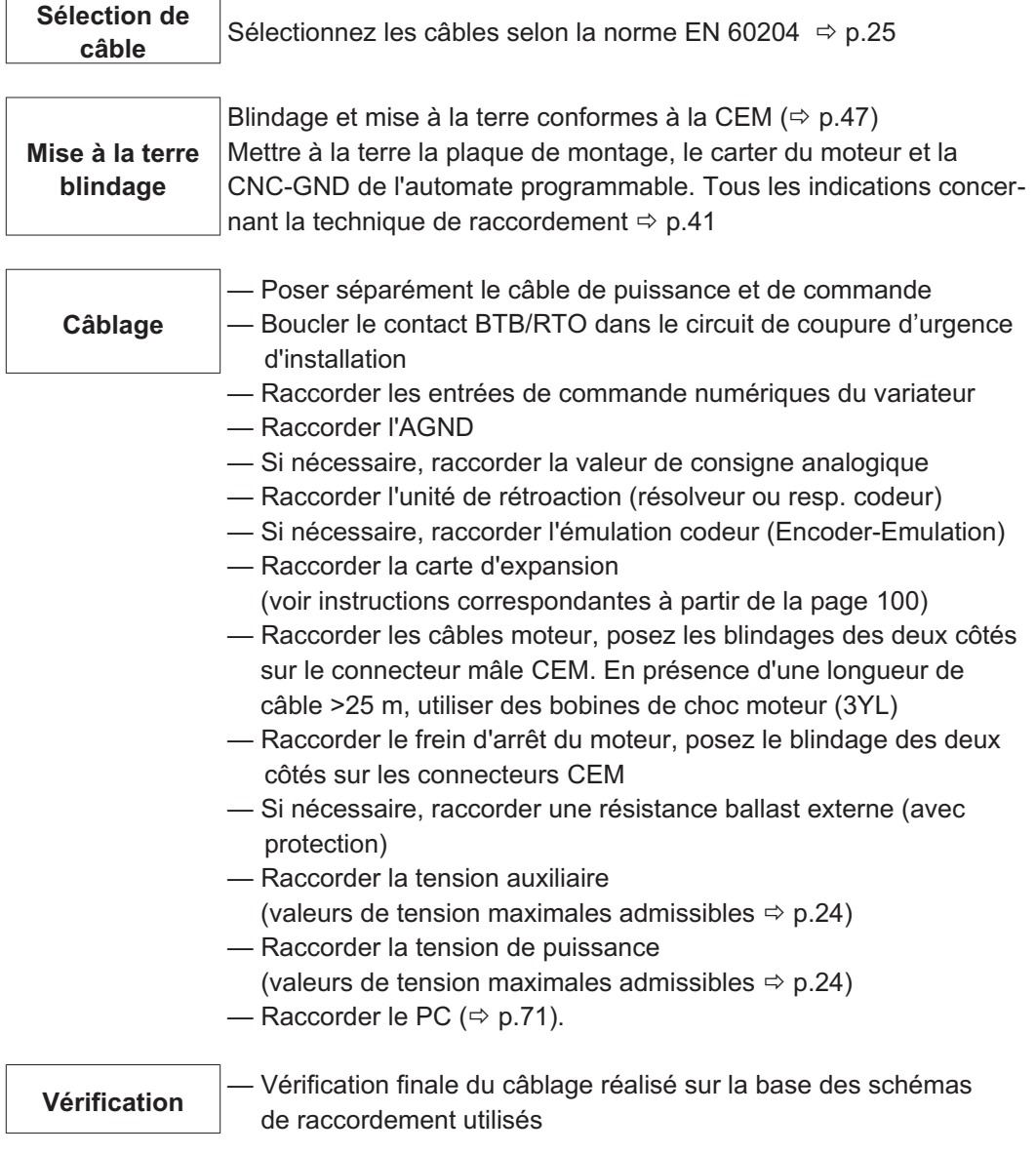

#### <span id="page-40-0"></span>**8.3 Câblage**

Un exemple de procédure d'installation est donné.. Toutefois, il s'avérera judicieux ou nécessaire de procéder autrement, selon l'application des appareils.

Nous proposons des stages et **cours de formation** pours perfectionner vos connaissances (sur demande).

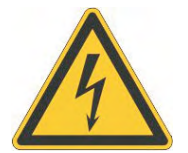

**Haute tension jusqu'à 900V! DANGER**

Il existe un risque de formation d'arc électrique pouvant entraîner des blessures graves.

- $\bullet$  Vous ne devez procéder à l'installation et au câblage de l'appareil que lorsque celui-ci est hors tension, c'est-à-dire lorsque ni l'alimentation électrique, ni l'alimentation auxiliaire de 24 V, ni la tension d'alimentation de tout autre appareil connecté n'est sous tension.
- $\bullet$  Veillez à ce que l'armoire soit déconnectée en toute sécurité (avec un système de verrouillage, des panneaux d'avertissement, etc.)

Le symbole de masse**-**que vous trouverez dans tous les schémas de raccordement, **INFORMATION** signifie il faut assurer une connexion liaison conductrice sur une surface la plus grande possible entre l'appareil signalé et la plaque de montage dans votre armoire de commande. Cette connexion doit pouvoir assurer la dérivation de parasites HF et il ne faut pas la confondre avec le symbole de terre PE  $\frac{\bot}{\equiv}$  (mesure de sécurité selon EN 60204).

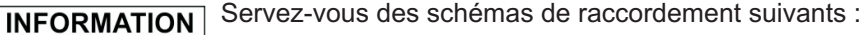

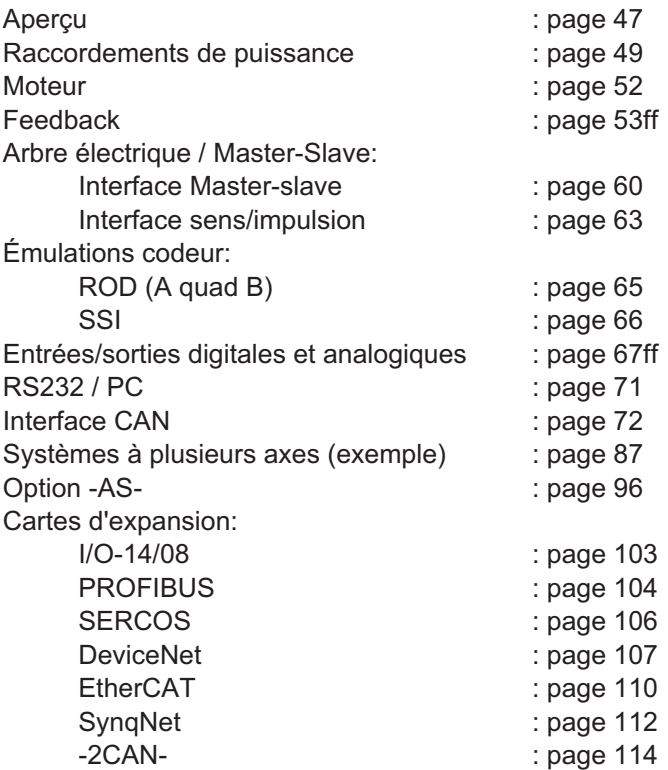

#### <span id="page-41-0"></span>**8.3.1 Données techniques des câbles de raccordement**

Pour plus amples informations concernant les propriétés chimiques, mécaniques et électriques des lignes et des câbles, contacter notre Département Applications (Service après-vente).

**INFORMATION** Respecter les instructions du chapitre "Section des conducteurs", page [25](#page-24-0). Pour faire fonctionner en toute sécurité le variateur avec la longueur de câble maximale autorisée, vous devez utiliser des câbles satisfaisant notamment aux exigences de capacité.

#### **Matériau d'isolation**

Gaine **PUR** (polyuréthanne, indicatif 11Y) Isolation des conducteurs PETP (polyesteraphtalate, indicatif 12Y)

**Capacité**

Câble moteur inférieure à 150 pF/m Câble RES inférieure à 120 pF/m

#### **Particularités techniques**

Vous trouverez une description détaillée des types et de la confection des câbles dans le manuel des accessoires.

Câbles moteur d'une longueur supérieure à 25 m, uniquement avec l'inductance moteur **INFORMATION** 3YL.

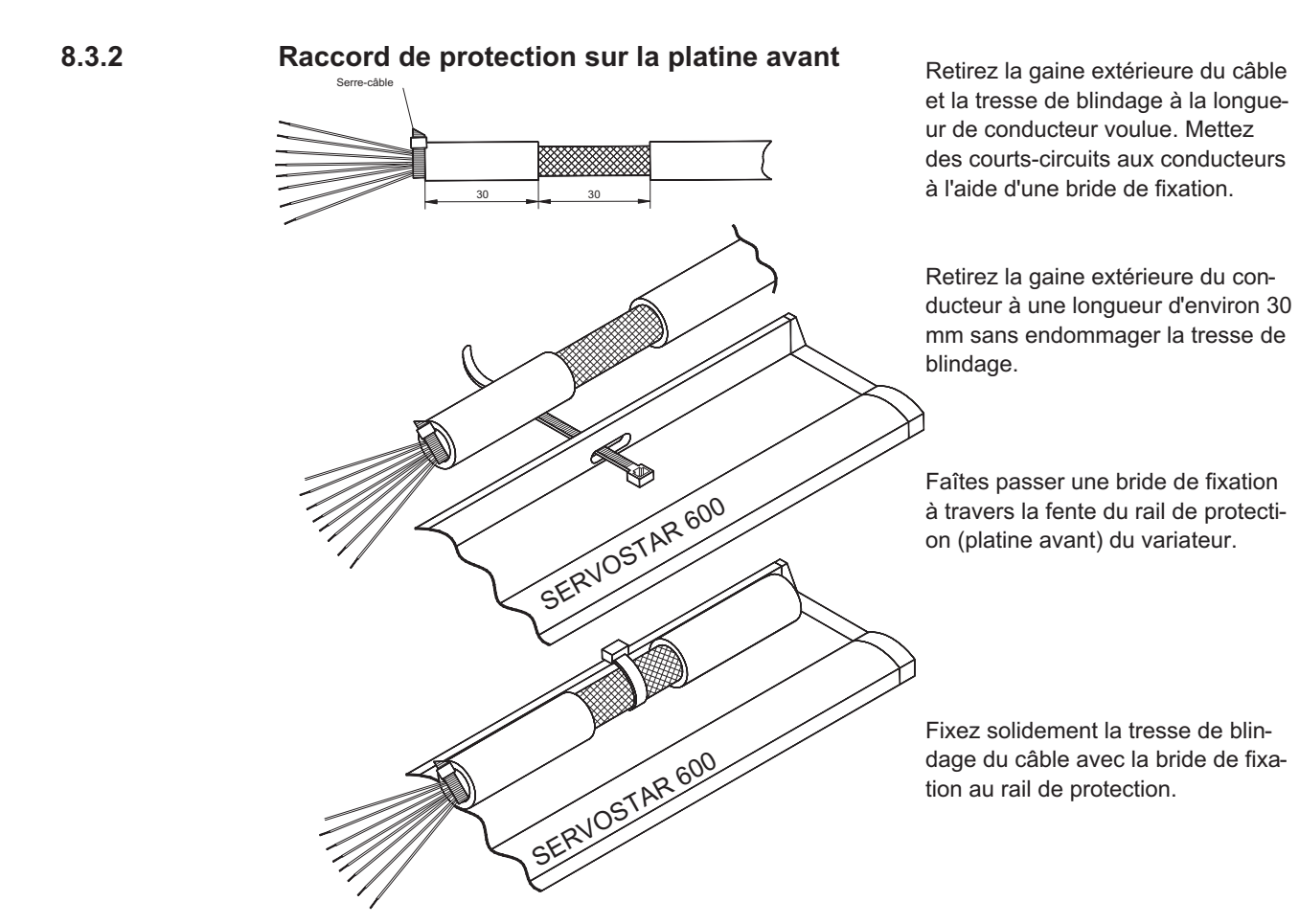

#### **8.3.3 Connecteur moteur avec raccordement de blindage**

Le raccordement d'un moteur au SERVOSTAR 600 s'effectue via un connecteur Power Combicon (X9). Un kit de connecteur comprenant un connecteur, un boîtier, un déflecteur, des embouts en caoutchouc et le matériel de montage peut être commandé auprès de Kollmorgen (voir numéro de commande p.[119](#page-118-0)).

Il existe plusieurs modèles de câble en fonction du moteur utilisé. Veuillez par conséquent respecter les instructions du manuel produit de la gamme de moteurs correspondante.

Le connecteur autorise au maximum une section des conducteurs de 4 mm².

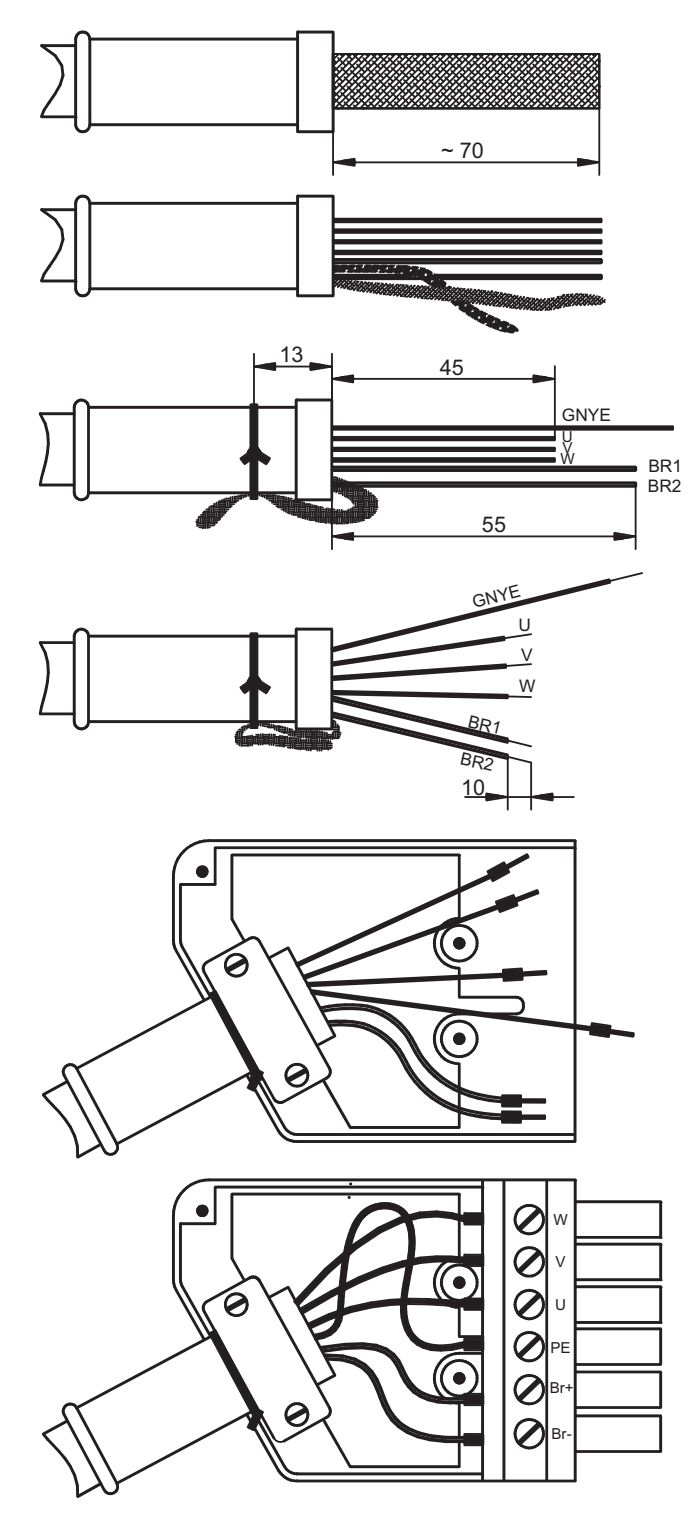

Introduisez **d'abord** l'embout en caoutchouc sur le câble et retirez **ensuite** la gaine extérieure sur une longueur de 70 mm, sans endommager le blindage.

Séparez avec précaution la tresse de blindage des conducteurs.

Tordez la tresse de blindage pour en faire un cordon et fixez-la à l'embout à l'aide du câble. Raccourcissez les conducteurs de frein pour obtenir une longueur de 55 mm et les conducteurs de tension pour obtenir une longueur de 45 mm.

Placez à nouveau le toron de blindage en saillie vers l'avant. Dénudez les embouts des conducteurs d'environ 10 mm. Cette dimension peut varier en fonction du type d'embouts utilisés.

Munissez les conducteurs d'embouts. Introduisez le déflecteur dans la partie inférieure du boîtier du connecteur. Placez le câble dans le protecteur de cordon de telle manière que le toron de blindage torsadé soit positionné sur le déflecteur et que le fil d'attache ne soit pas coincé dessous. Serrez fermement les vis sans endommager le câble.

Introduisez le connecteur dans le boîtier. Veillez à ce que la languette du déflecteur soit placée dans la borne PE. Branchez le connecteur d'après le schéma de raccordement (p.[52\)](#page-51-0) et serrez fermement les vis des bornes. Veillez à ce que la pièce d'isolation ne soit pas coincée dessous. À présent, vous pouvez fermer le boîtier.

**8.4 Composants d'un servosystème**

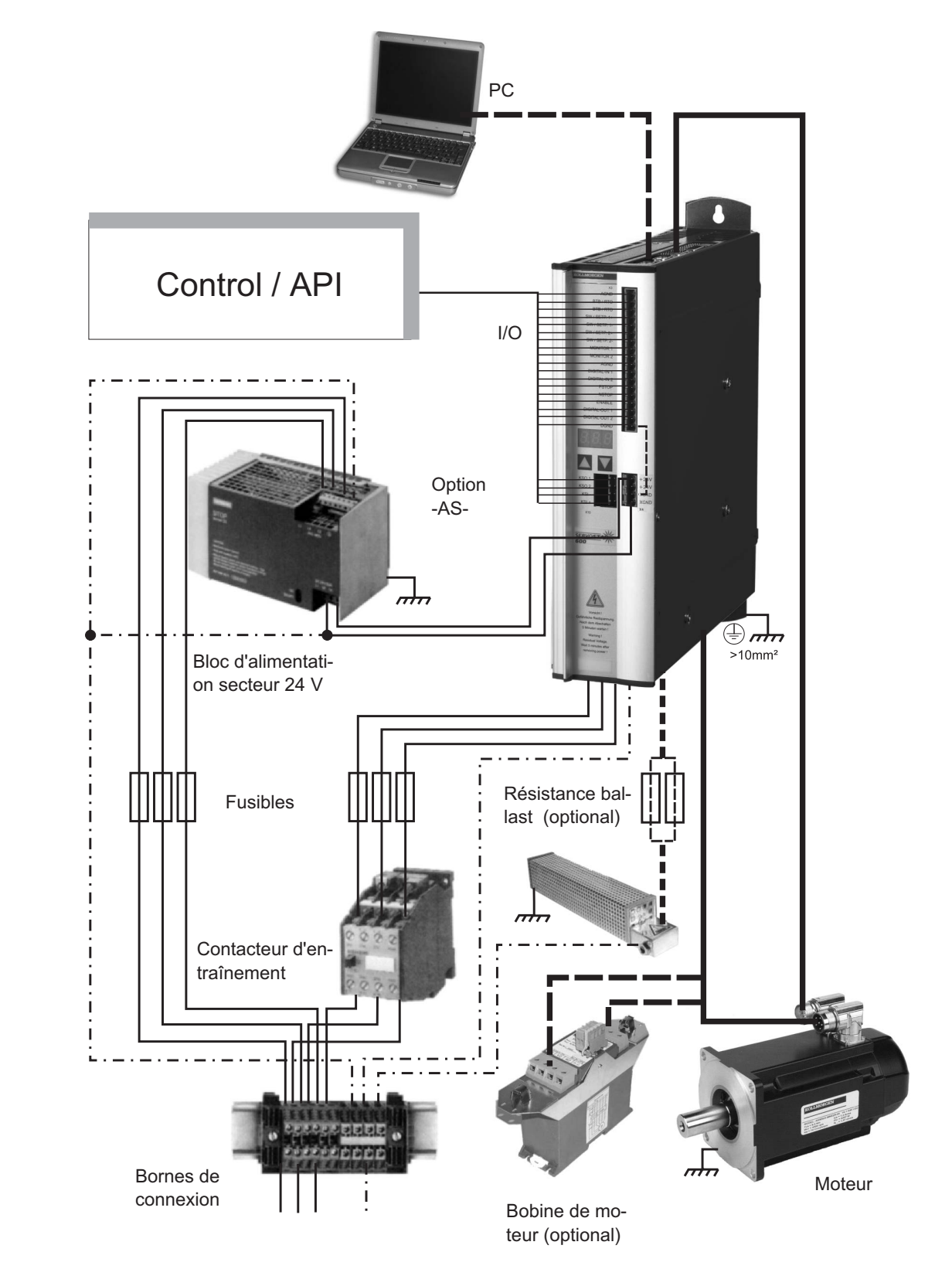

INFORMATION | Des conduites dessinées grassement sont blindées. Des conducteurs de protection sont représentés tiret-pointillé. Des appareils optionnels sont liés tiret au variateur. Les accessoires requis sont décrits dans notre manuel des accessoires.

#### **8.5 Schéma bloc**

Le schéma bloc représenté ci-dessous ne sert que de vue d'ensemble.

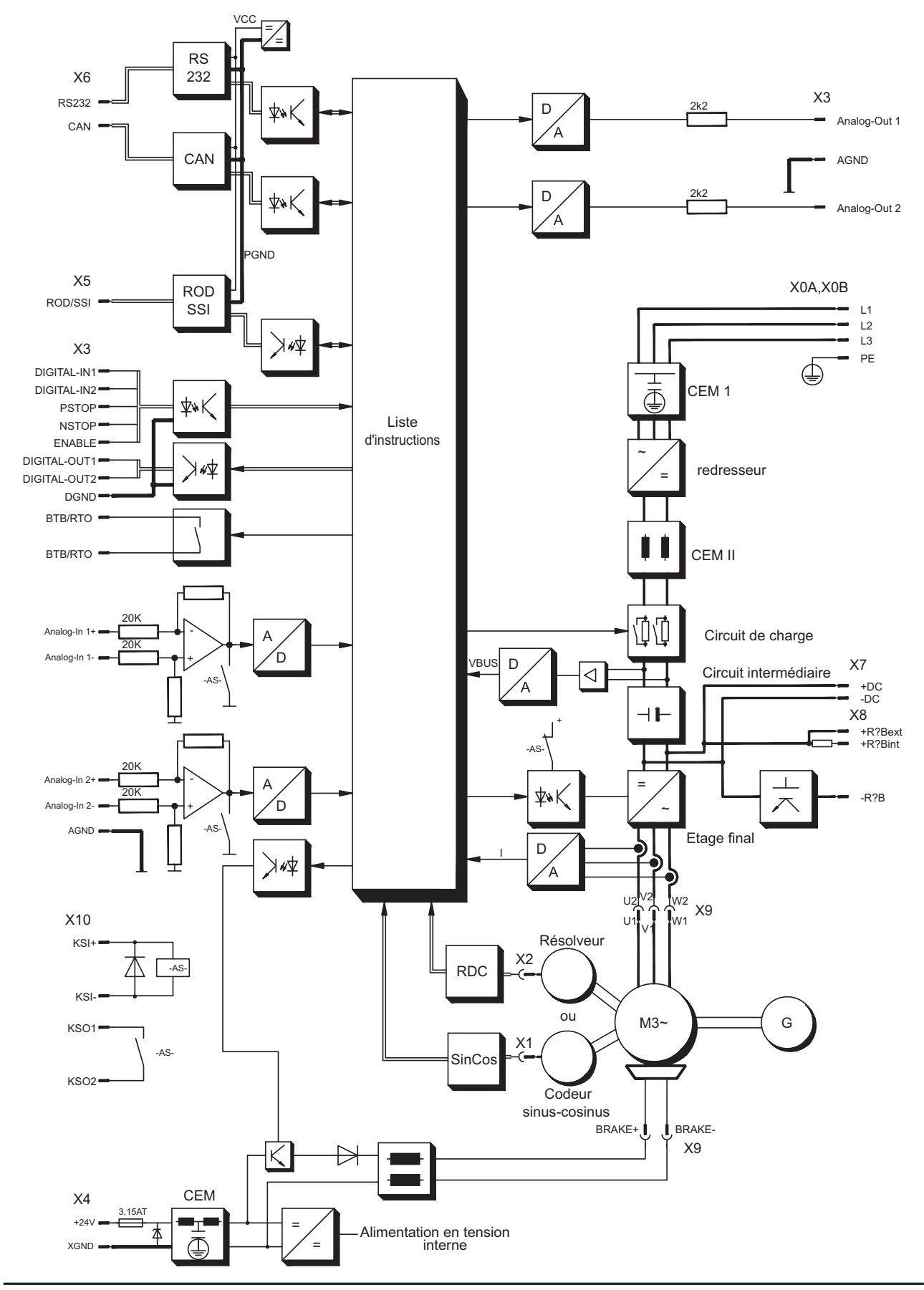

**SERVOSTAR 601...620 Manuel d'Instructions 45**

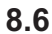

**8.6 Position des fiches**

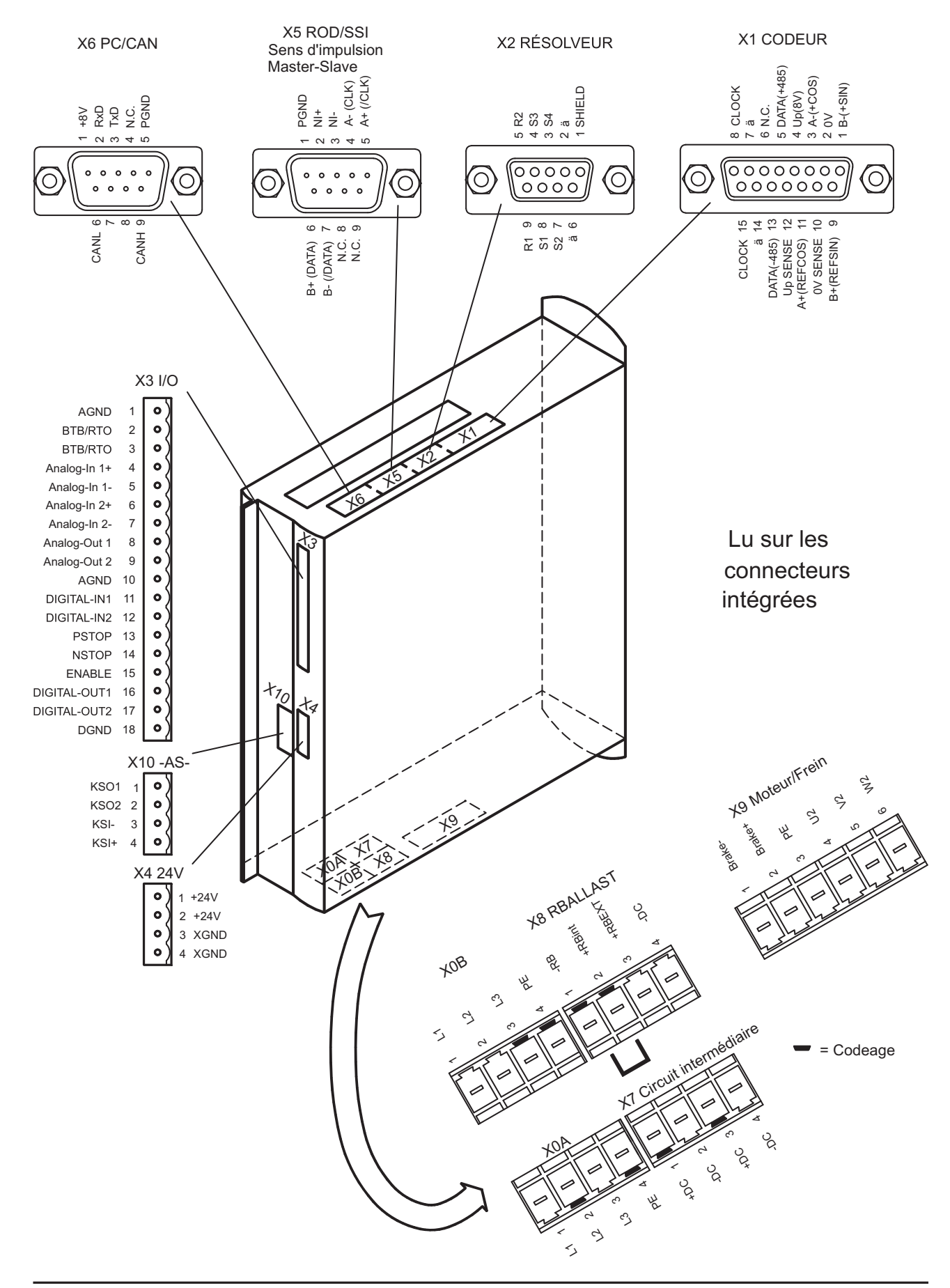

<span id="page-46-0"></span>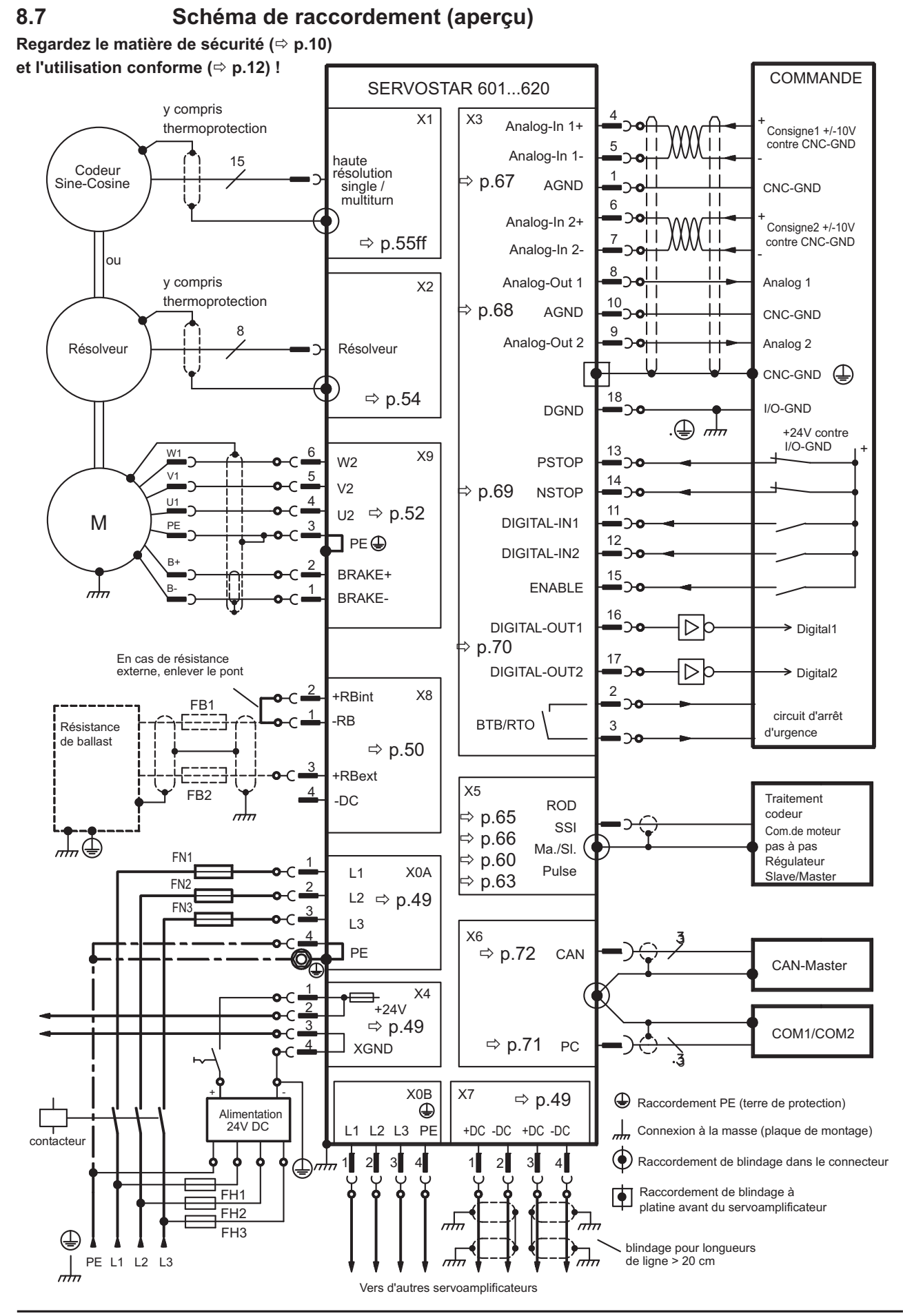

#### **SERVOSTAR 601...620 Manuel d'Instructions 47**

#### **8.8 Alimentation en tension**

#### **8.8.1 Raccordement aux réseaux diverts**

Cette page indique les différentes variantes de branchement pour tous les réseaux d'alimentation possibles.

**AVIS** 

Sur des réseaux asymétriques de 400...480V avec ou sans terre, le variateur doit être toujours alimenté par l'intermédiaire d'un transformateur de séparation.

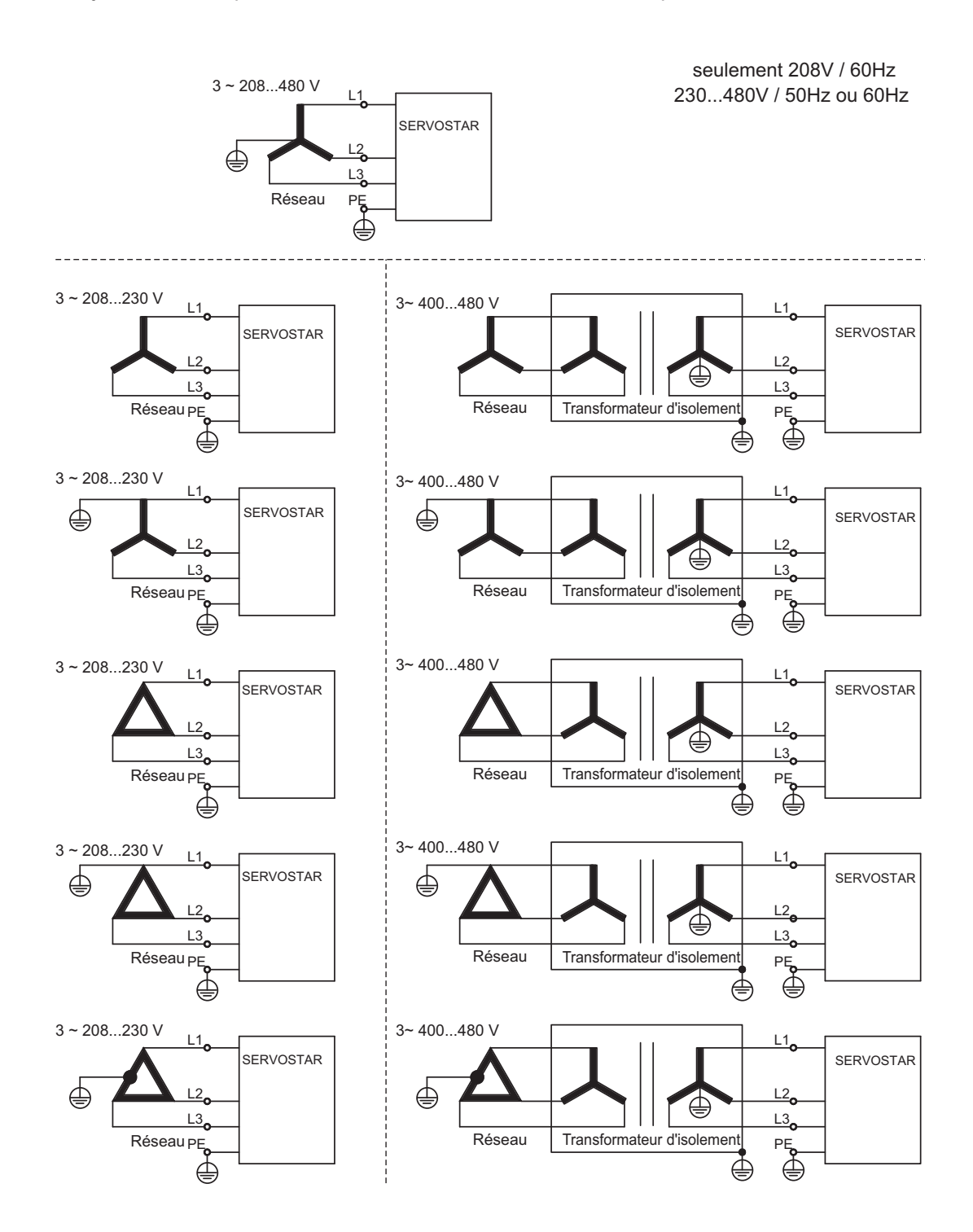

#### <span id="page-48-0"></span>**8.8.2 Raccordement secteur (X0)**

- Directement sur le réseau 3~ mis à la terre, filtre intégré
- $-$  protection (p. ex. fusible) réalisée par l'utilisateur  $\Rightarrow$  p[.24](#page-23-0)

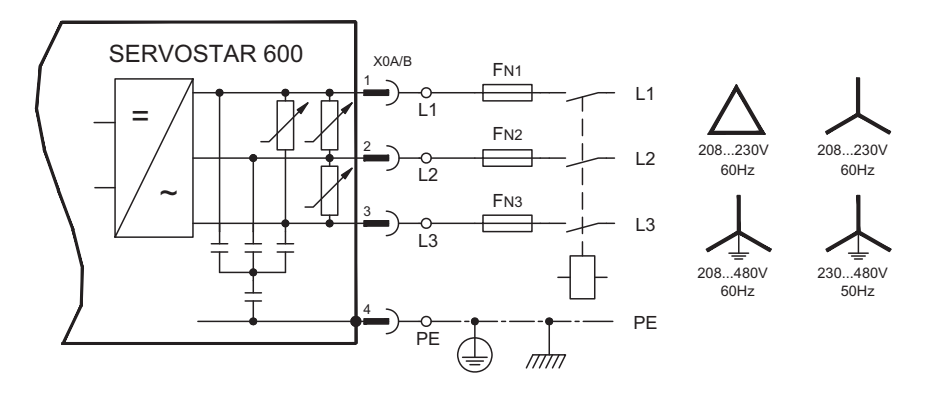

#### **8.8.3 Tension auxiliaire 24V (X4)**

- Séparation de potentiel, bloc d'aliment. externe 24 V CC, p. ex. avec transfo d'isolement
- $-$  Intensité de courant requise  $\Rightarrow$  p[.23](#page-22-0)
- Filtre de déparasitage intégré pour l'alimentation en tension auxiliaire 24 V

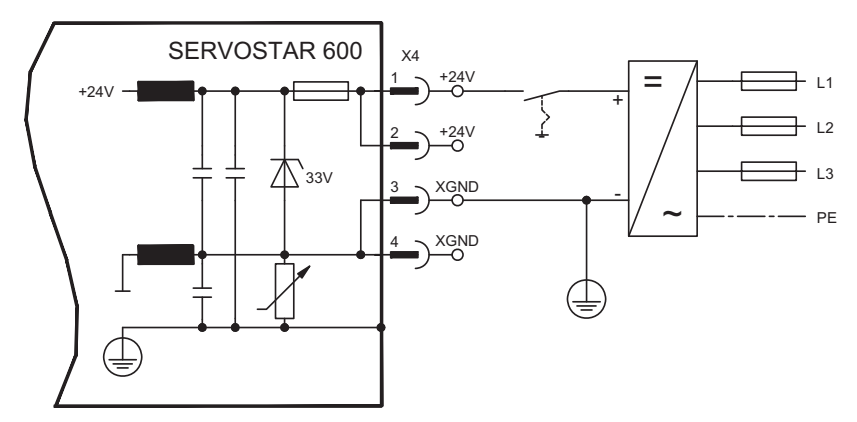

#### **8.9 Circuit intermédiaire (X7)**

**AVIS** 

Commutable en parallèle grâce à un circuit breveté de répartition de la puissance ballast sur tous les variateurs raccordés au même bus CC (circuit intermédiaire, exemple de raccordement  $\Leftrightarrow$  p.[87](#page-86-0)).

 $\bullet$  Seuls les variateurs avec une alimentation en tension sur le même réseau (tension d'alimentation et de puissance identiques) peuvent être reliés au circuit intermédiaire.

- $\bullet$  La somme des courants nominaux de l'ensemble des variateurs connectés en parallèle à un SERVOSTAR 600 ne doit pas dépasser 40 A.
- $\bullet$  Utilisez des câbles non blindés (2,5 mm²) d'une longueur max. de 200 mm. Pour des longueurs plus importantes, utilisez des câbles blindés.

#### <span id="page-49-0"></span>**8.9.1 Résistance ballast externe (X8)**

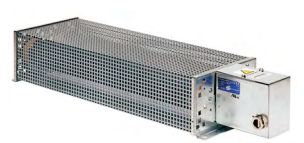

Enlevez le pont enfichable entre les bornes  $X8/1$  (-R<sub>B</sub>) et  $X8/2$ (+R<sub>bint</sub>). Notes sur le circuit de freinage et de données techniques , voir page [27](#page-26-0). Si vous voulez combiner les circuits intermédiaires de plusieur variateurs SERVOSTAR 600, utiliser le connecteur en Y optionnel X8Y.

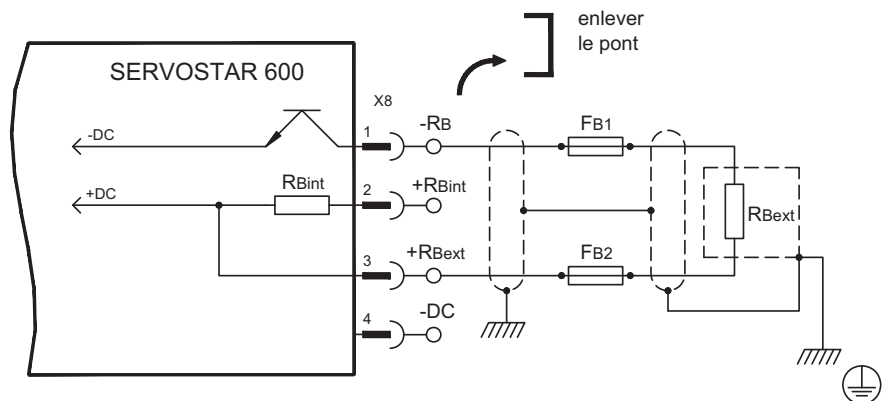

#### **8.9.2 Modules Condensateur KCM**

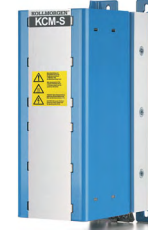

Les modules **KCM** (**K**OLLMORGEN **C**apacitor **M**odule) absorbent l'énergie cinétique produite par le moteur en mode générateur. Normalement, cette énergie est transformée en puissance dissipée via les résistances de freinage. Les modules KCM réinjectent l'énergie stockée dans le circuit intermédiaire dès que c'est nécessaire. Dimensions (H x l x P): 300x100x201 mm

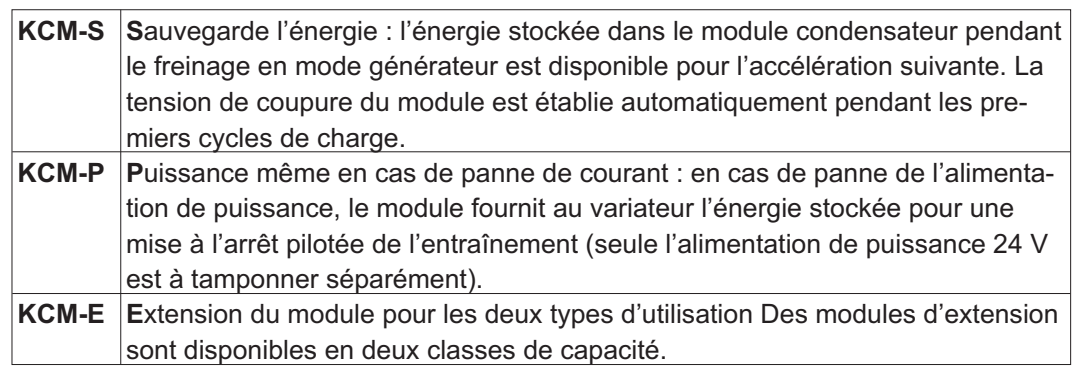

INFORMATION Les modules KCM ne doivent être raccordés qu'à des variateurs S601...S640 à tension nominale de 400/480 V; des informations concernant le montage, l'installation et la mise en service sont disponibles dans les instructions de service des modules KCM

#### **Caractéristiques techniques**

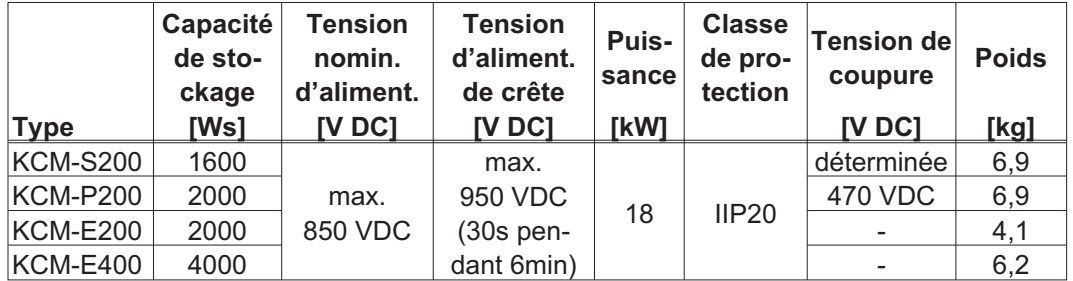

#### Exemple de raccordement avec les modules KCM

**AVIS** 

Longueur maximale de câble entre variateur et KCM : 500 mm. Les câbles DC+ et DCdoivent systématiquement être torsadés, la section max. admissible est de 6 mm². Respectez la polarité, la permutation de DC +/DC- entraîne la destruction des modules KCM.

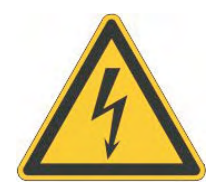

### **Haute tension jusqu'à 900V! DANGER**

Il y a un risque de blessure grave ou mortel par choc électrique ou un arc électrique. Le temps d'autodécharge des modules peut être > 1 heure.

- $\bullet$  Coupez la tension secteur. Vous ne pouvez travailler sur les raccordements que si l'installation est hors service.
- $\bullet$  Vérifiez l'état de charge à l'aide d'un instrument de mesure adapté à une tension continue maximale de 1 000 V.
- $\bullet$  Si vous mesurez une tension supérieure à 50 V entre les bornes DC+/DC- ou à la terre, patientez quelques minutes et recommencez la mesure ou déchargez les modules manuellement conformément aux instructions du mode d'emploi des modules KCM.

**KCM-S:** Branchez le raccordement BR au système ayant des freinages en mode générateur les plus fréquents dans le système. Valider l' et exécuter le profil de conduite entraînant une activation du hacheur de freinage. Le module KCM-S détermine le seuil de hachage et commence à charger, la LED clignote. L'énergie stockée dans le module condensateur est disponible pour l'accélération suivante.

**KCM-P:** Le module KCM-P commence la phase de chargement à environ 470 V DC. En cas de panne de l'alimentation de puissance, le module fournit au circuit intermédiaire l'énergie stockée (tamponner séparément l'alimentation auxiliaire 24 V).

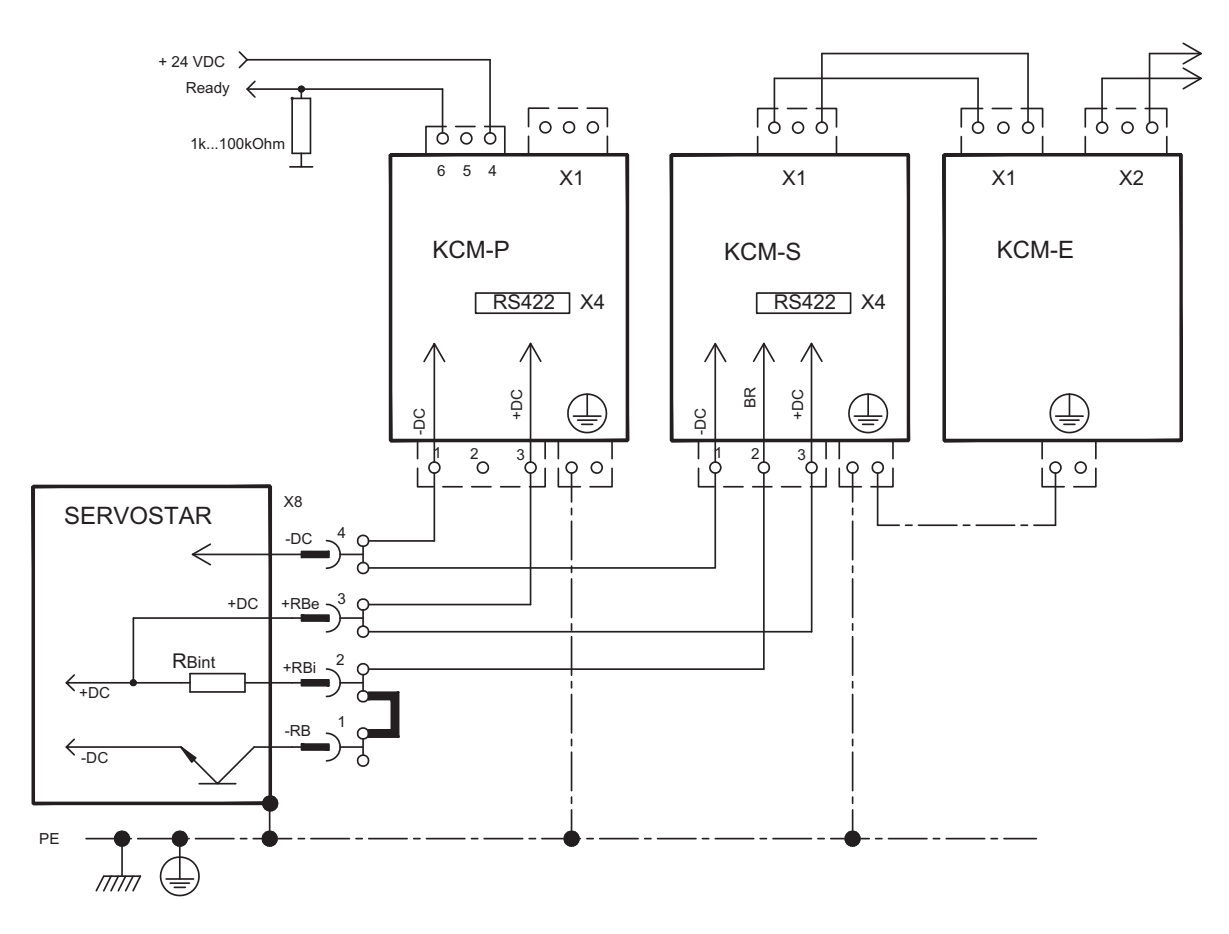

#### <span id="page-51-0"></span>**8.10 Raccordement moteur avec frein (X9)**

#### **Longueur de câble - 25m**

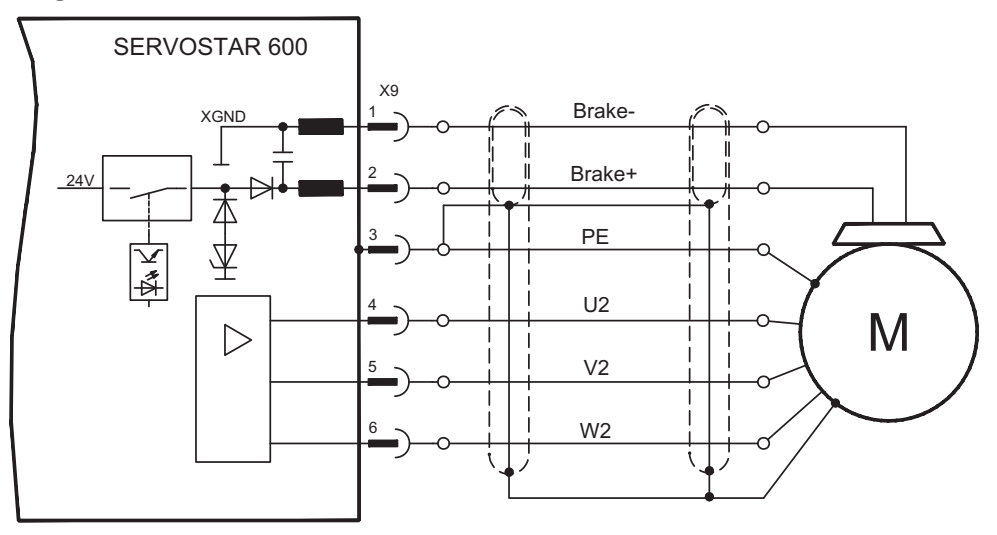

#### **Longueur de câble >25m**

Pour des longueurs de câble supérieures à 25 m, la boîte de réduction de puissance 3YL doit être placée, à proximité du variateur, dans le câble moteur.

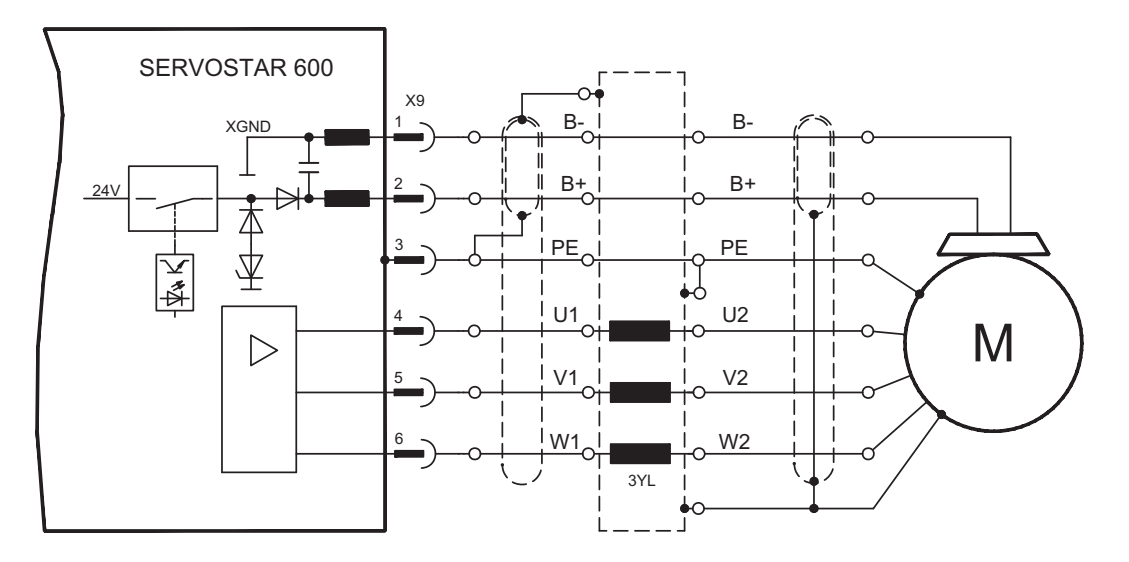

### <span id="page-52-0"></span>**8.11 Rétroaction**

En temps normal, chaque servosystème requiert au moins un dispositif de rétroaction, qui envoie la valeur effective du moteur à la servocommande. Selon le type de dispositif de rétroaction (feedback), le rétrosignal est transmis au variateur de manière numérique ou analogique.

Le SERVOSTAR 600 prend en charge tous les types courants de dispositifs de feedback, dont les fonctions doivent être paramétrées de la manière suivante :

**FBTYPE** (d'écran RETOUR de POSITION), feedback primaire

**EXTPOS** (d'écran POSITION), feedback secondaire

**GEARMODE** (d'écran POSITION / ARBRE ÉLECTRIQUE), feedback secondaire dans le logiciel de mise en service. La mise à l'échelle et les autres réglages doivent également y être effectués.

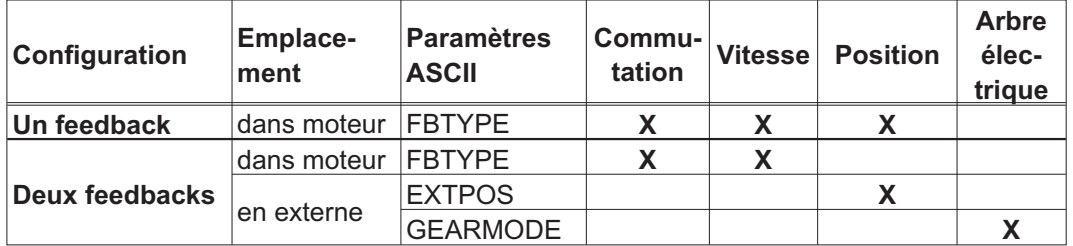

Vous trouverez une description détaillée des paramètres ASCII dans [online help](http://www.wiki-kollmorgen.eu/wiki/DanMoBilder/file/s400600help/kms.htm) du logiciel de mise en service.

Le tableau suivant présente un aperçu des types de feedbacks pris en charge, les paramètres correspondants et une référence au schéma de raccordement actuel. Le brochage de l'extrémité d'émission indiqué fait à chaque fois référence aux moteurs Kollmorgen.

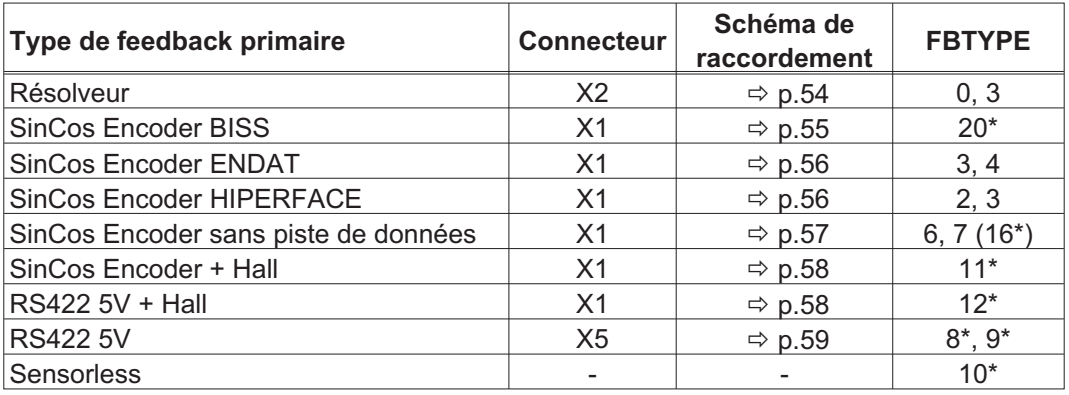

\* réglable seulement via la fenêtre du terminal du logiciel de mise en service

\*\* RS422 signifie ici : codeur incrémental (AquadB)

INFORMATION Vous trouverez les possibilités de combinaison avec des systèmes de feedback secondaires pour la régulation de position/le réducteur électrique en page [60](#page-59-0) et suivantes.

#### <span id="page-53-0"></span>**8.11.1 Résolveur (X2)**

Connexion d'une résolveur (2...32 pôles) comme appareil de rétroaction standard. La protection thermique dans le moteur est raccordé via le câble du résolveur sur le SERVOSTAR 600 et c'est là qu'il y est traité.

Au cas où une longueur de câble de plus de 100 m est prévue, veuillez consulter notre Département Applications.

FBTYPE: 0, 3

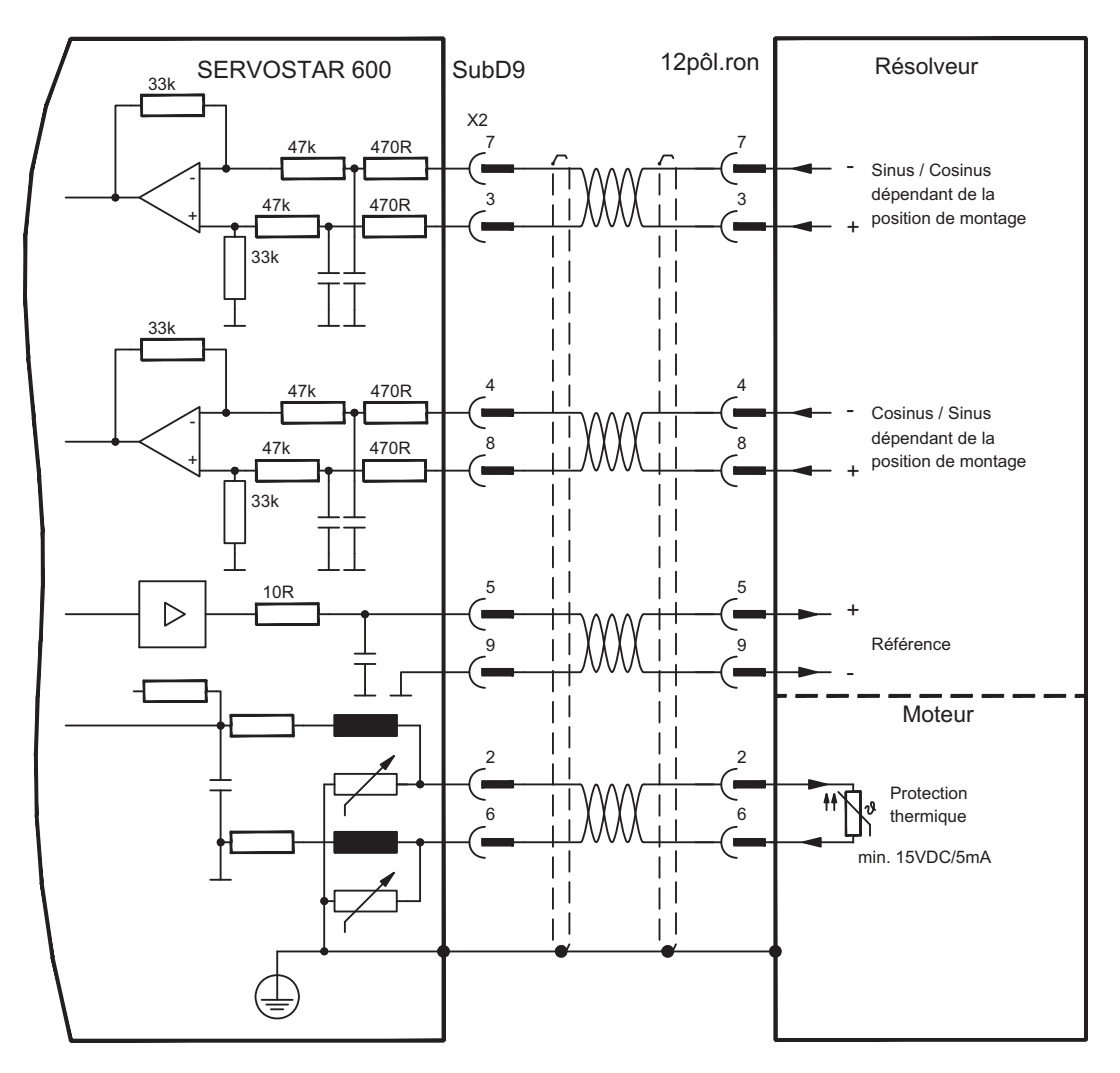

Le brochage de l'extrémité d'émission fait à chaque fois référence aux moteurs Kollmorgen.

#### <span id="page-54-0"></span>**8.11.2 Codeur Sinus 5V avec BiSS (X1)**

Branchement de codeurs sinus-cosinus monotours ou multitours (5 V) avec interface BiSS en tant qu'appareil de rétroaction (version 6.68 du micrologiciel ou ultérieure). Les paramètres enregistrés dans l'EEPROM du codeur sont lus lors de la connexion du variateur ; l'utilisation des signaux sinus et cosinus a lieu par la suite.

La protection thermique dans le moteur est raccordé via le câble de codeur au SERVOSTAR 600 et c'est là qu'il y est traité. Tous les signaux sont connectés à notre câble de raccordement du codeur confectionné. Même les types de codeurs ayant une intensité de courant supérieure à 150 mA peuvent être raccordés via notre alimentation en tension externe accrue ( $\Leftrightarrow$  p. [115\)](#page-114-0). Pour les codeurs sans résistance de terminaison intégrée, nous proposons un adaptateur de terminaison en option ( $\Leftrightarrow$  p. [115](#page-114-0)).

Si une longueur de câble de plus de 50 m est prévue, consulter notre département Applications.

Fréquence limite (sin, cos): 250 kHz FBTYPE: 20

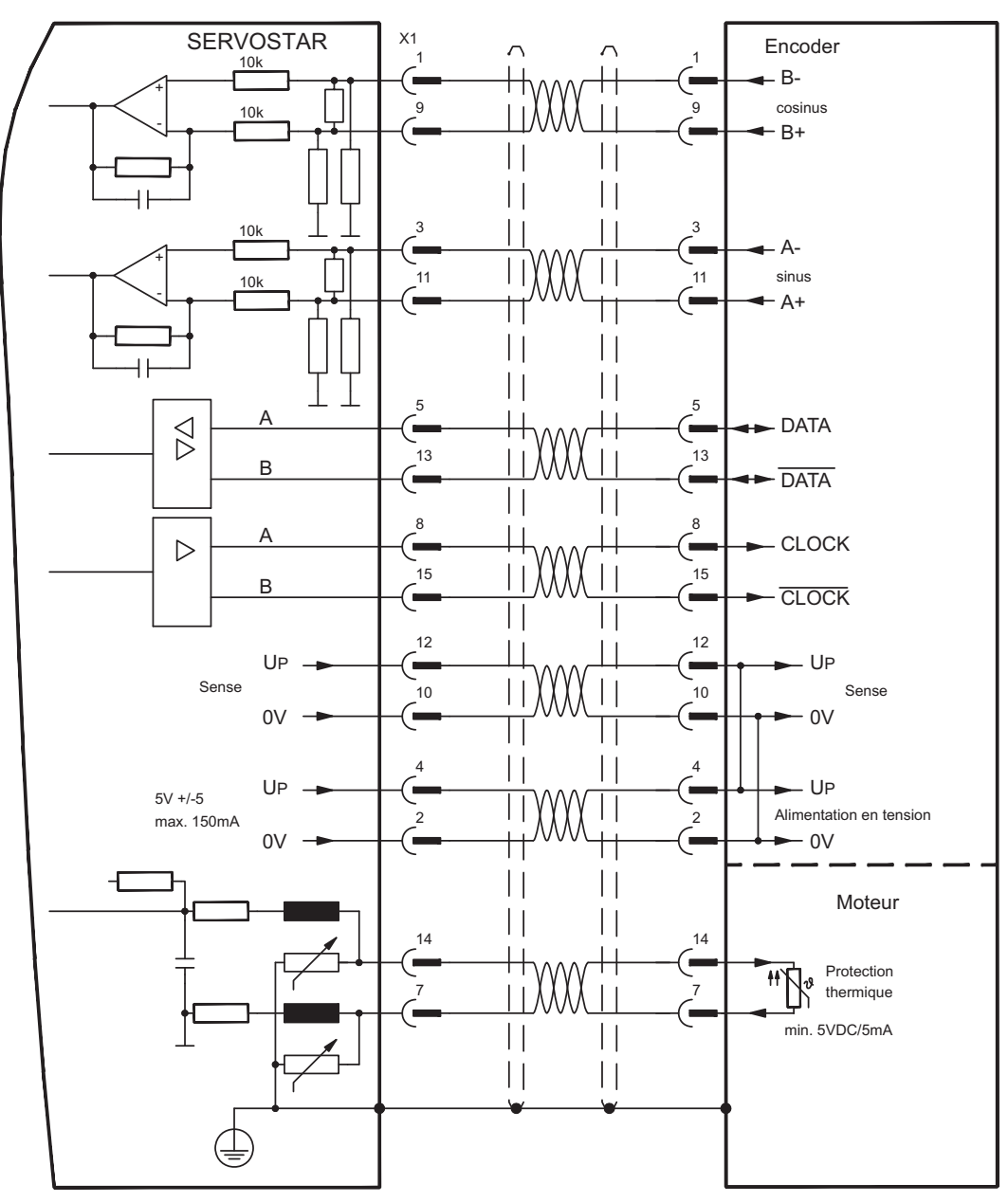

Le brochage de l'extrémité d'émission fait à chaque fois référence aux moteurs Kollmorgen.

#### <span id="page-55-0"></span>**8.11.3 Codeur sinus avec EnDat 2.1 ou HIPERFACE (X1)**

Connexion d'un codeur sinus-cosinus single ou multiturn. Les types préférés sont les codeurs ECN1313 et EQN1325. La protection thermique dans le moteur est raccordé via le câble de codeur au SERVOSTAR 600 et c'est là qu'il y est traité. Tous les signaux sont connectés à notre câble de raccordement du codeur confectionné. Même les types de codeurs ayant une intensité de courant supérieure à 150 mA peuvent être raccordés via notre alimentation en tension externe accrue ( $\Leftrightarrow$  p. [115\)](#page-114-0). Pour les codeurs sans résistance de terminaison intégrée, nous proposons un adaptateur de terminaison en option (  $\Leftrightarrow$  p. [115](#page-114-0)). Si une longueur de câble de plus de 50 m est prévue, consulter notre département Applications.

Fréquence limite (sin, cos): 250 kHz Codeur avec EnDat: FBTYPE 3, 4 Codeur avec HIPERFACE: FBTYPE 2, 3

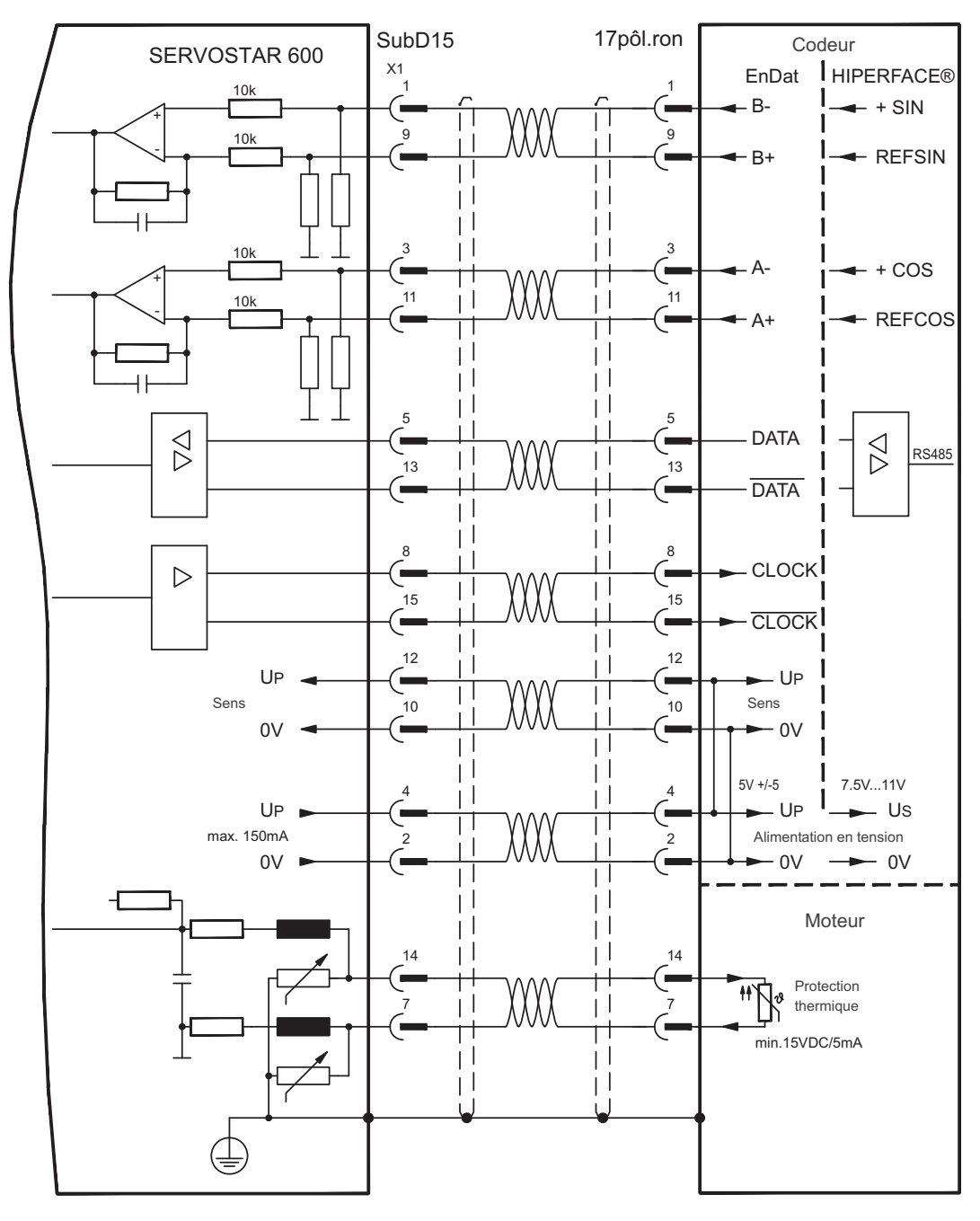

Le brochage de l'extrémité d'émission fait à chaque fois référence aux moteurs Kollmorgen.

#### <span id="page-56-0"></span>**8.11.4 Codeur sinus sans piste de données (X1)**

Connexion d'un codeur sinus-cosinus sans piste de données. A chaque connexion de l'alimentation 24 V, l'amplificateur requiert les informations de démarrage du régulateur de position (valeur de paramétrage MPHASE). Selon le type de feedback, soit un Wake& Shake est réalisé soit la valeur de MPHASE est extraite de l'EEPROM du variateur.

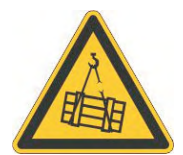

# **A AVERTISSEMENT** La charge verticale peut tomber!

Au niveau des axes verticaux, la charge peut tomber sans être freinée puisqu'en cas de Wake&Shake les freins sont desserrés et qu'il n'est pas possible de créer un couple suffisant pour maintenir la charge. N'utilisez pas cet appareil de rétroaction avec des charges pendues et verticales.

Même les types de codeurs ayant une intensité de courant supérieure à 150 mA peuvent être raccordés via notre alimentation en tension externe accrue (⇒ p. [115](#page-114-0)). Pour les codeurs sans résistance de terminaison intégrée, nous proposons un adaptateur de terminaison en option ( $\Leftrightarrow$  p. [115](#page-114-0)). La protection thermique de mise à la terre du moteur est raccordé à X1 via le câble du codeur. Pour une longueur de câble prévue dépassant 50 m, veuillez contacter notre division des applications.

Fréquence limite (sin, cos): 250 kHz

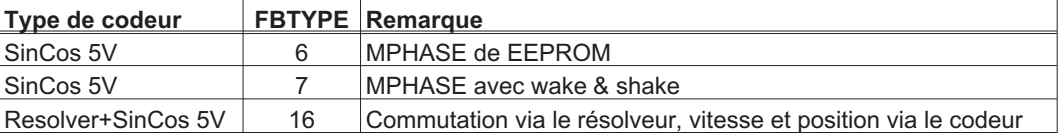

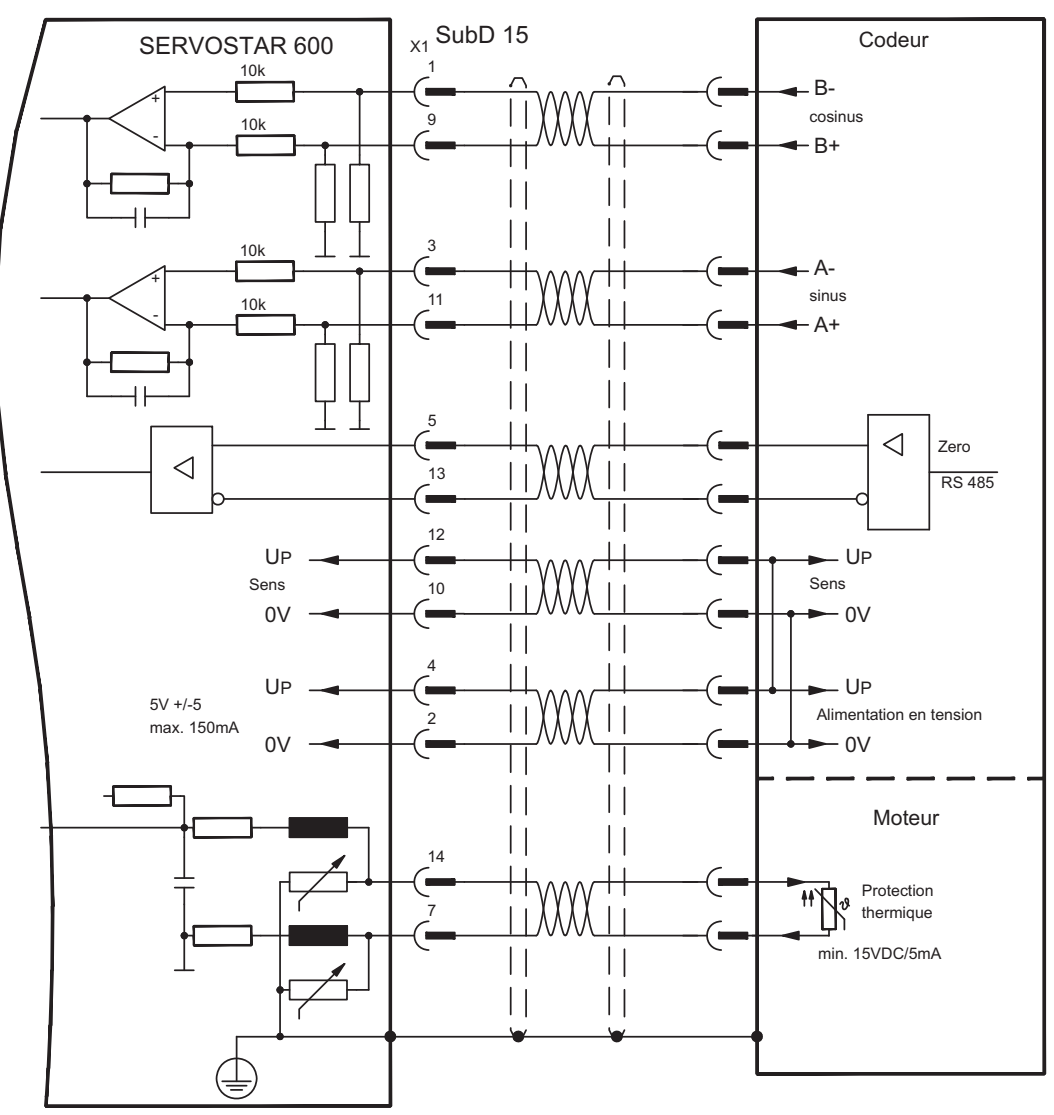

#### <span id="page-57-0"></span>**8.11.5 Codeur incrémentiel / Codeur Sinus avec Hall (X1)**

Les types de codeurs (incrémentiel ou sinus/cosinus) qui ne préparent pas d'informations absolues pour la commutation peuvent être analysés, à l'aide d'un codeur Hall supplémentaire, comme appareil de rétroaction complet.

Un adaptateur pour le couplage et l'adaptation des signaux est nécessaire à cet effet (Hall-Dongle, <> p. [116](#page-115-0)). Les codeurs appelés ComCoder sont également raccordés via cet adaptateur.

Même les types de codeurs ayant une intensité de courant supérieure à 150 mA peuvent être raccordés via notre alimentation en tension externe accrue ( $\Leftrightarrow$  p. [115\)](#page-114-0). Pour les codeurs sans résistance de terminaison intégrée, nous proposons un adaptateur de terminaison en option ( $\Leftrightarrow$  p. [115](#page-114-0)).

Pour une longueur de câble prévue dépassant 25 m, veuillez contacter notre division des applications.

Fréquence limite (A, B): 250 kHz RS422 avec Hall: FBTYPE 12 Codeur avec Hall: FBTYPE 11

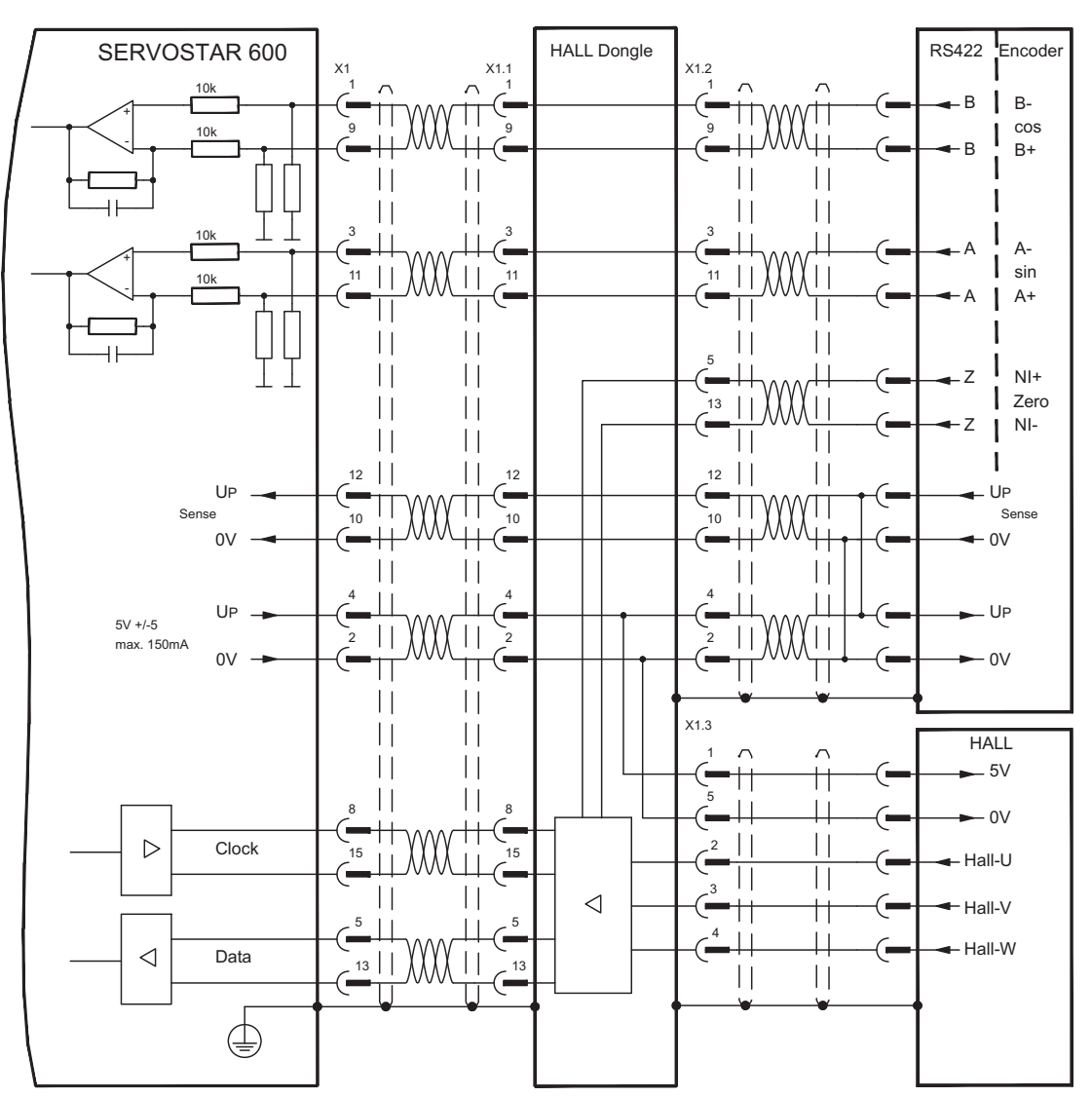

#### <span id="page-58-0"></span>**8.11.6 Codeur incrémentiel (X5)**

Un codeur incrémentiel peut être utilisé comme appareil de rétroaction standard. A chaque connexion de l'alimentation 24 V, l'amplificateur requiert les informations de démarrage du régulateur de position (valeur de paramétrage MPHASE). Selon le type de feedback, soit un Wake&Shake est réalisé soit la valeur de MPHASE est extraite de l'EEPROM du variateur. La protection thermique de mise à la terre du moteur est raccordé à le variateur via X1 ( $\Leftrightarrow$  p[.56](#page-55-0)) ou X2 ( $\Leftrightarrow$  p[.54](#page-53-0)).

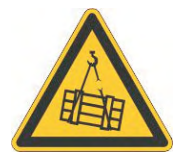

# **AVERTISSEMENT** La charge verticale peut tomber!

Au niveau des axes verticaux, la charge peut tomber sans être freinée puisqu'en cas de Wake&Shake les freins sont desserrés et qu'il n'est pas possible de créer un couple suffisant pour maintenir la charge. N'utilisez pas cet appareil de rétroaction avec des charges pendues et verticales..

Si vous avez des questions sur l'alimentation en tension du codeur et pour une longueur de câble prévue dépassant 50 m, veuillez contacter notre division des applications.

#### **INFORMATION** AGND et DGND au connecteur X3 doivent être pontés !

Fréquence limite: 1.5 MHz

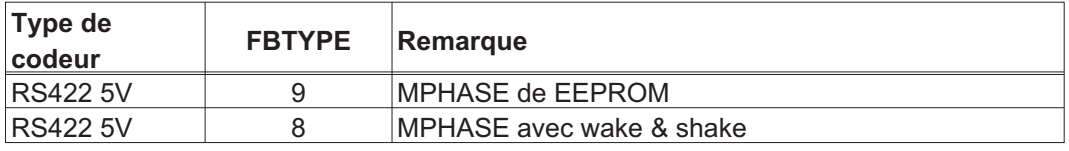

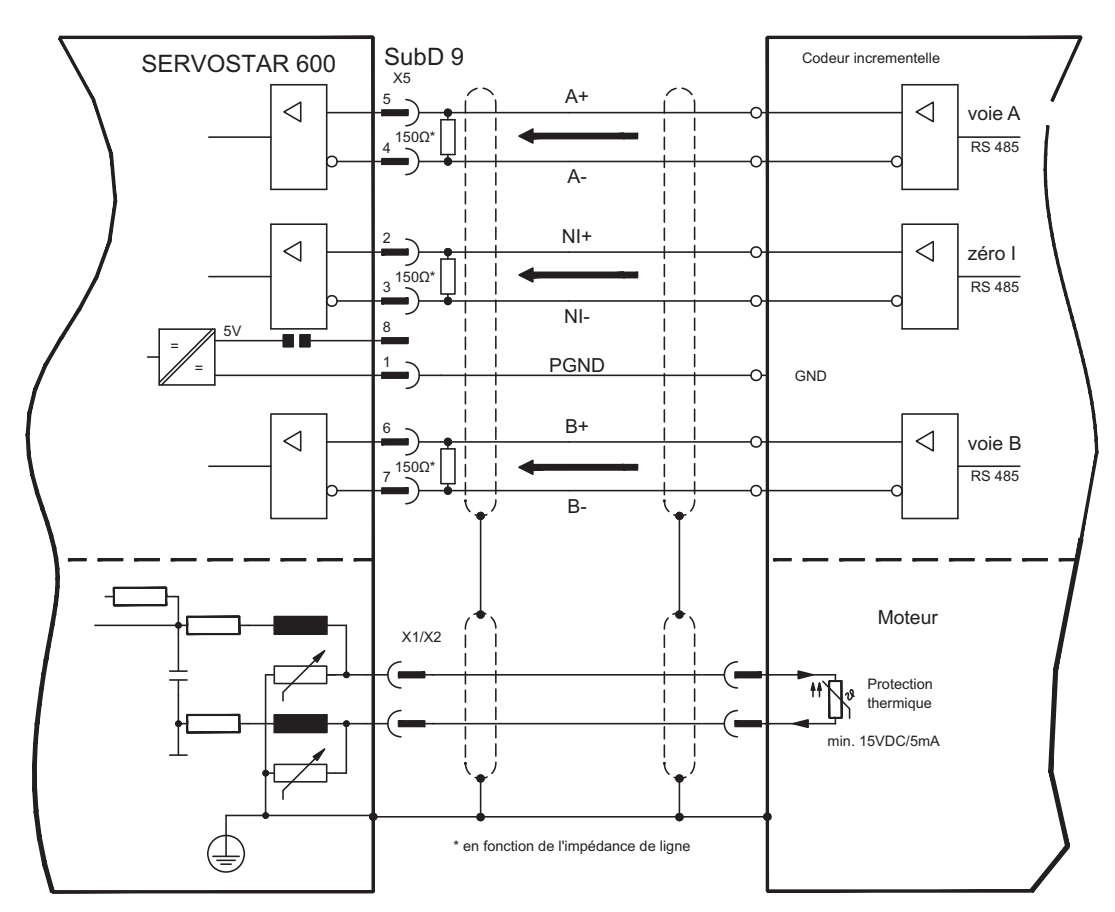

#### <span id="page-59-0"></span>**8.12 Arbre électrique, Master-Slave**

La fonctionnalité « Arbre électrique » (voir logiciel de mise en service et description du paramètre GEARMODE) permet de commander le variateur à l'aide d'un feedback secondaire comme « esclave ». Vous trouverez de plus amples informations dans [online](http://www.wiki-kollmorgen.eu/wiki/DanMoBilder/file/s400600help/kms.htm) [help](http://www.wiki-kollmorgen.eu/wiki/DanMoBilder/file/s400600help/kms.htm) du logiciel de mise en service. Vous pouvez créer des systèmes maître-esclave, utiliser un codeur externe en tant qu'organe de consigne ou raccorder l'amplificateur à une commande de moteur pas à pas. L'amplificateur est paramétré à l'aide du logiciel de mise en service.

**Feedback prim.**: configuration sur «RETOUR de POSITION» (FBTYPE) **Feedback sec.**: config. sur «Position» et «ARBRE ÉLECTR.» (EXTPOS, GEARMODE)

Configuration maître/esclave

**Maître:** configurer l'émulation du codeur sur «ROD/SSI/Encoder» (ENCMODE) **Esclave:** configuration sur «Position» et «ARBRE ÉLECTR.» (EXTPOS, GEARMODE) Vous pouvez utiliser les types de capteurs externes suivants :

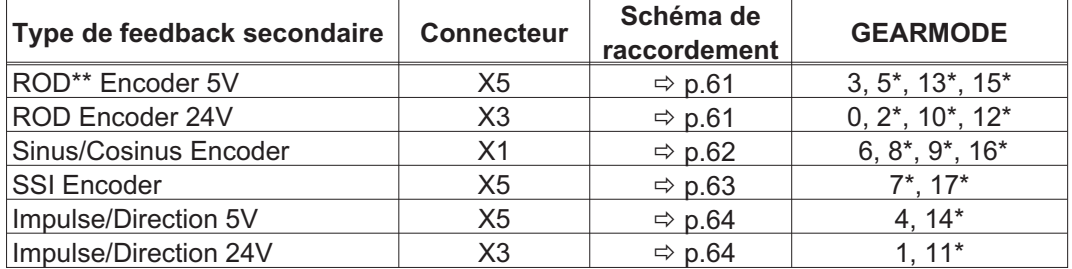

\* réglable seulement via la fenêtre du terminal du logiciel

\*\* ROD est une abréviation pour codeur incrémental

Le tableau suivant présente les combinaisons autorisées de systèmes de feedback:

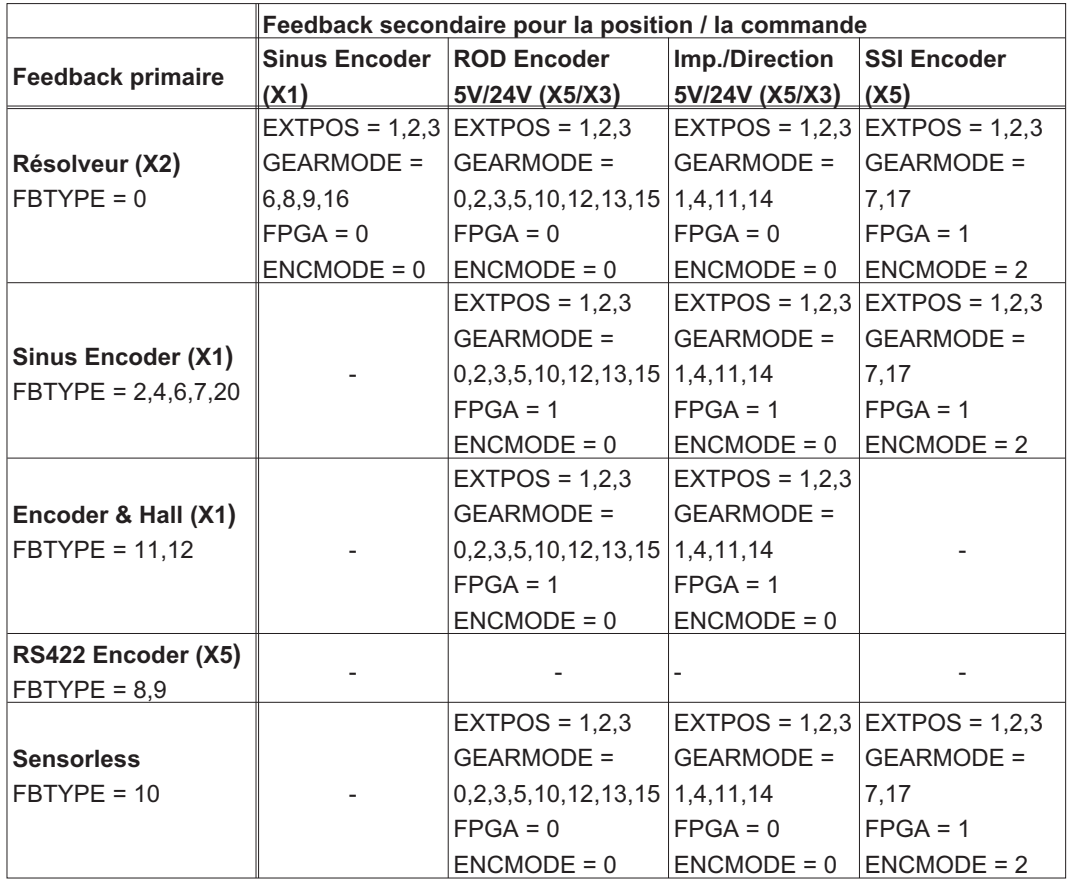

#### <span id="page-60-0"></span>**8.12.1 Connexion de SERVOSTAR Master, 5V (X5)**

Vous pouvez lier plusieurs variateurs SERVOSTAR (maître-esclave).

Jusqu'à 16 le variateurs Slave sont paramétré à l'aide du logiciel setup. Pour connecter le fiche SubD X5 est utilisée.

Limite de fréquence: 1,5 MHz, pente du signal tv  $\leq 0.1$ µs

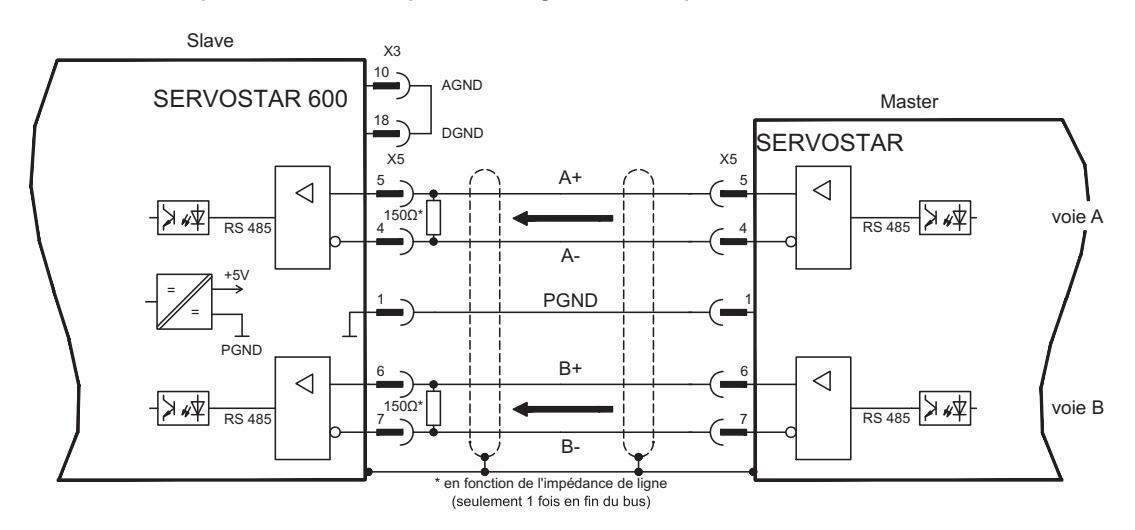

INFORMATION L'AGND et la DGND (connecteur X3) doivent être pontées !

#### **8.12.2 Connexion de codeur, 24V (X3)**

Avec cette interface on peut connecter le variateurs SERVOSTAR 600 comme esclave après un codeur incrémentiel (échelle 24V). Pour connecter les entrées numériques DIGITAL-IN 1 et 2 (connecteur X3) sont utilisées.

Limite de fréquence: 250 kHz, pente du signal tv  $\leq 0.1$ µs

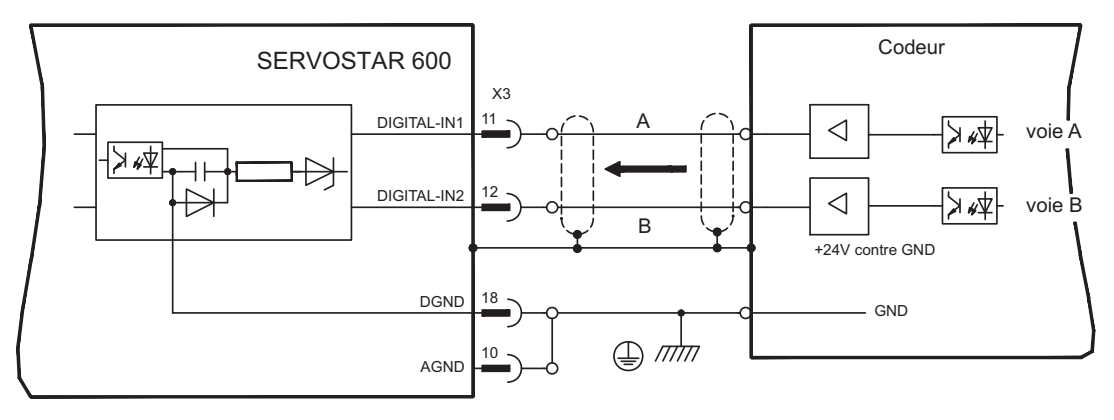

INFORMATION L'AGND et la DGND (connecteur X3) doivent être pontées !

#### <span id="page-61-0"></span>**8.12.3 Connexion de codeur sinus/cosinus (X1)**

Vous pouvez connecter le variateurs SERVOSTAR 600 comme esclave après un codeur sinus-cosinus. Pour connecter le fiche SubD X1 est utilisée.

Pour une longueur de câble prévue dépassant 50 m, veuillez contacter notre division des applications.

Même les types de codeurs ayant une intensité de courant supérieure à 150 mA peuvent être raccordés via notre alimentation en tension externe accrue ( $\Leftrightarrow$  p. [115\)](#page-114-0). Pour les codeurs sans résistance de terminaison intégrée, nous proposons un adaptateur de terminaison en option ( $\Leftrightarrow$  p. [115](#page-114-0)).

Fréquence limite (sin, cos): 250 kHz

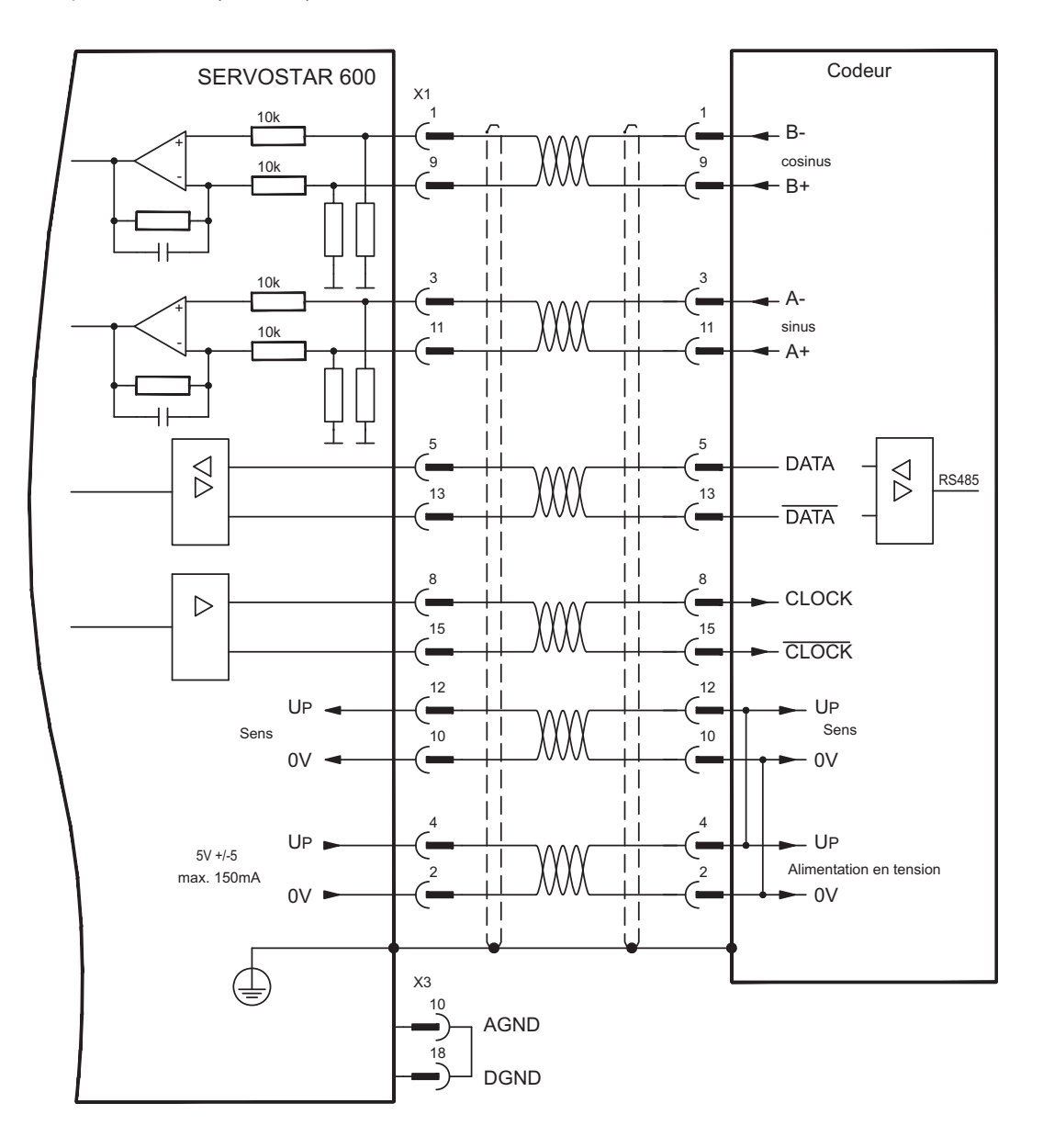

INFORMATION L'AGND et la DGND (connecteur X3) doivent être pontées !

#### <span id="page-62-0"></span>**8.12.4 Connexion de codeur SSI (X5)**

Vous pouvez connecter le variateurs SERVOSTAR 600 comme esclave après un codeur absolu synchrone sérielle (SSI, maître-esclave). Pour connecter le fiche SubD X5 est utilisée. Si vous avez des questions sur l'alimentation en tension du codeur et pour une longueur de câble prévue dépassant 50 m, veuillez contacter notre division des applications.

Fréquence limite: 1,5MHz

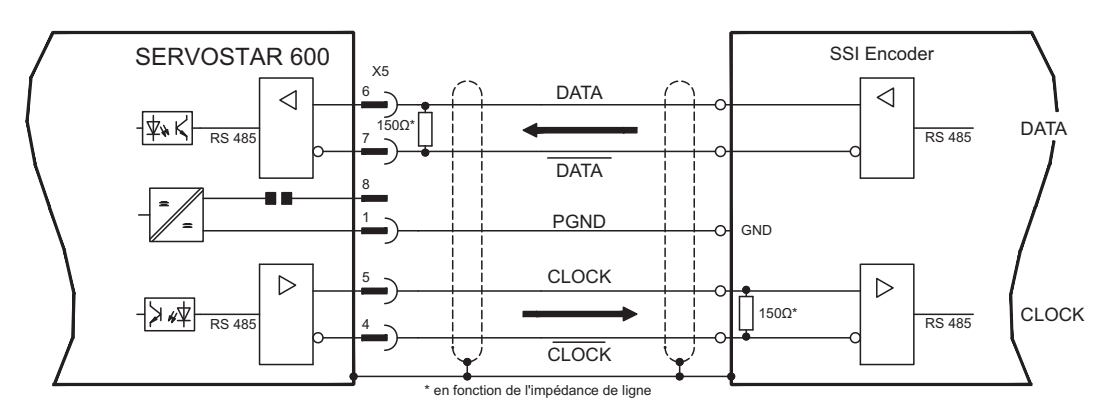

INFORMATION L'AGND et la DGND (connecteur X3) doivent être pontées !

#### **8.12.5 Connexion aux commandes de moteur pas à pas (impulse/direction)**

Vous pouvez raccorder le variateur à une commande de moteur pas à pas indépendante du constructeur. Le variateur est paramétré à l'aide du logiciel de commande. Le nombre de pas est réglable; ainsi, le variateur peut être adapté aux signaux de sens d'impulsion de chaque commande de moteur pas à pas. Divers messages peuvent être délivrés.

#### **INFORMATION** Considérez le seuil de fréquence! Le branchement d'un codeur ROD offre une meilleure compatibilité électromagnétique.

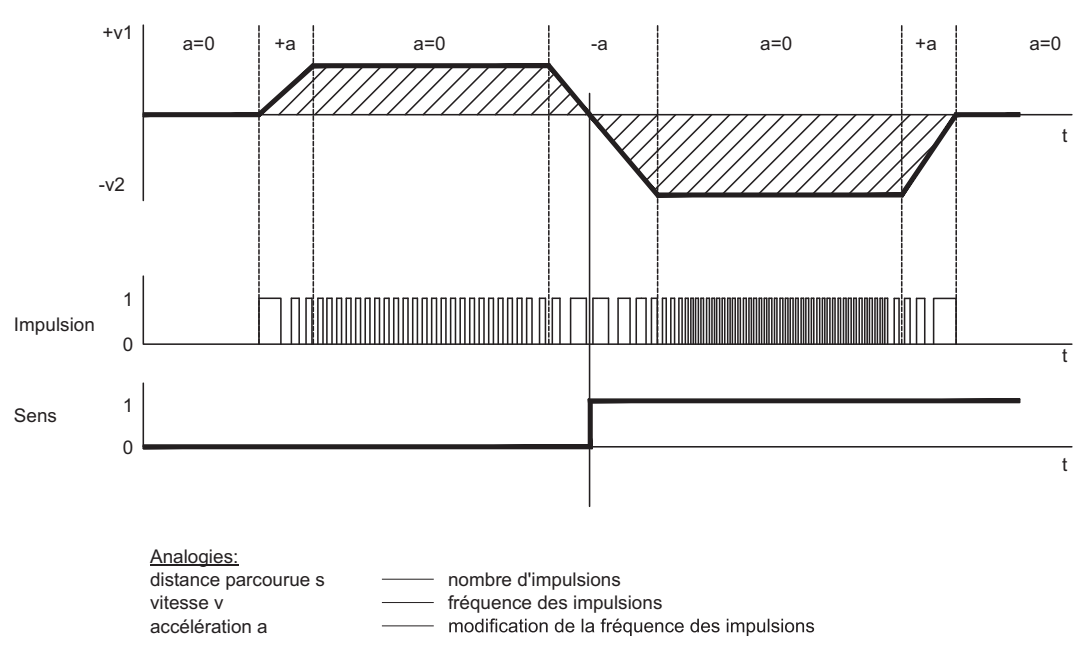

**Profil de vitesse avec diagramme de signaux**

#### <span id="page-63-0"></span>**8.12.5.1 Connexion impulse/direction 5V (X5)**

Connexion du variateur à une commande (échelle 5V) de moteur pas à pas. Pour connecter le fiche SubD X5 est utilisée. Limite de fréquence: 1.5 MHz

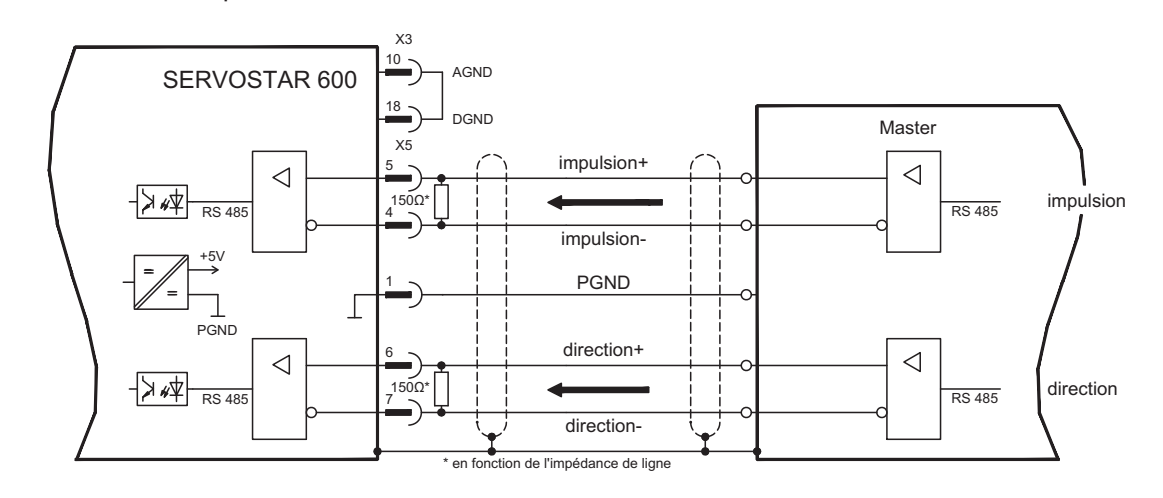

INFORMATION L'AGND et la DGND (connecteur X3) doivent être pontées !

#### **8.12.5.2 Connexion impulse/direction 24V (X3)**

Connexion du variateur à une commande (échelle 24V) de moteur pas à pas. Pour connecter les entrées numériques DIGITAL-IN 1 et 2 (connecteur X3) sont utilisées. Limite de fréquence: 250 kHz

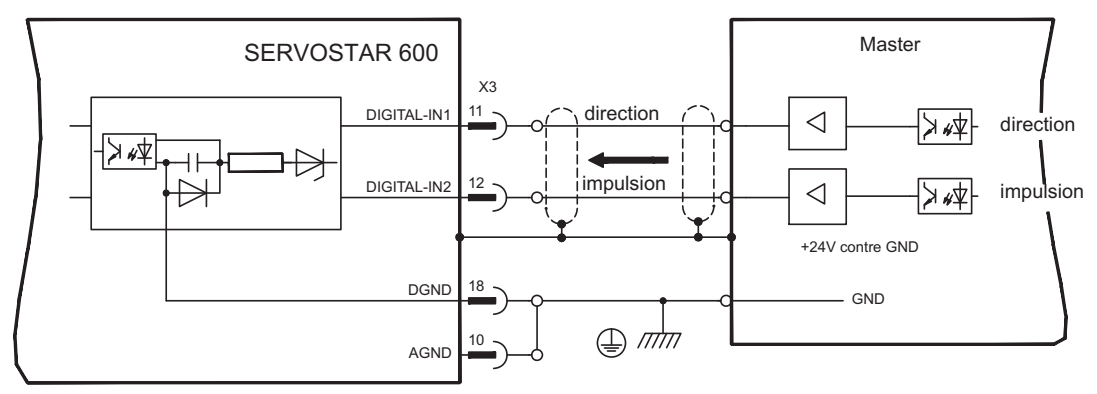

INFORMATION | L'AGND et la DGND (connecteur X3) doivent être pontées !

#### <span id="page-64-0"></span>**8.13 Emulations codeur**

#### **8.13.1 Sortie codeur incrémentiel (X5)**

L'interface de codeur incrémentiel fait partie de l'étendue de la livraison. Sélectionnez la fonction de codeur ROD (page de l'écran d'affichage "Encoder"). La position de l'arbre moteur est calculée dans le variateur à partir des signaux cycliques absolus du résolveur ou resp. du codeur et que des impulsions compatibles avec le codeur incrémentiel sont générées à partir de cette information.

Des impulsions, sous forme de deux signaux A et B décalés électriquement de 90° ainsi que d'une impulsion nulle, sont délivrées à partir du connecteur mâle SubD X5. La résolution (avant multiplication) peut être réglée par le paramètres RESOLUTION :

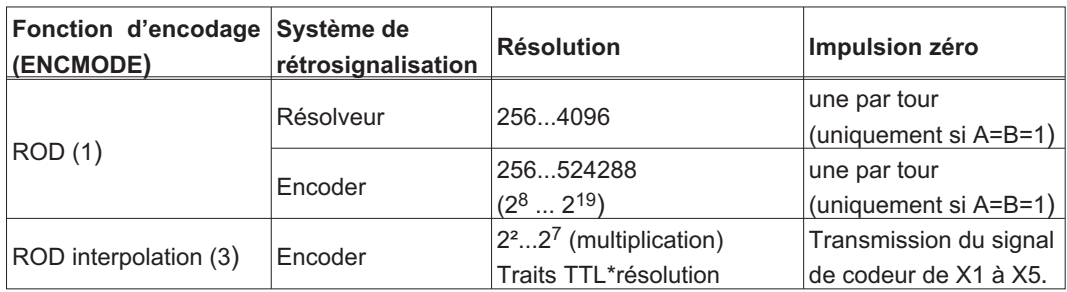

Vous pouvez régler la position de l'impulsion nulle au cours d'un tour mécanique puis la mémoriser (paramètres NI-OFFSET). L'alimentation des drivers est réalisée par une tension interne.

#### **INFORMATION**

La PGND doit dans tous les cas être reliée à l'automate programmable. La longueur de conduite au maximum admise s'élève à 10 m.

Description des raccordements et des signaux de l'interface de codeur incrémentiel: Le sens de comptage est réglé pour que les chiffres augmentent, avec une rotation vers la droite (en regardant l'axe moteur).

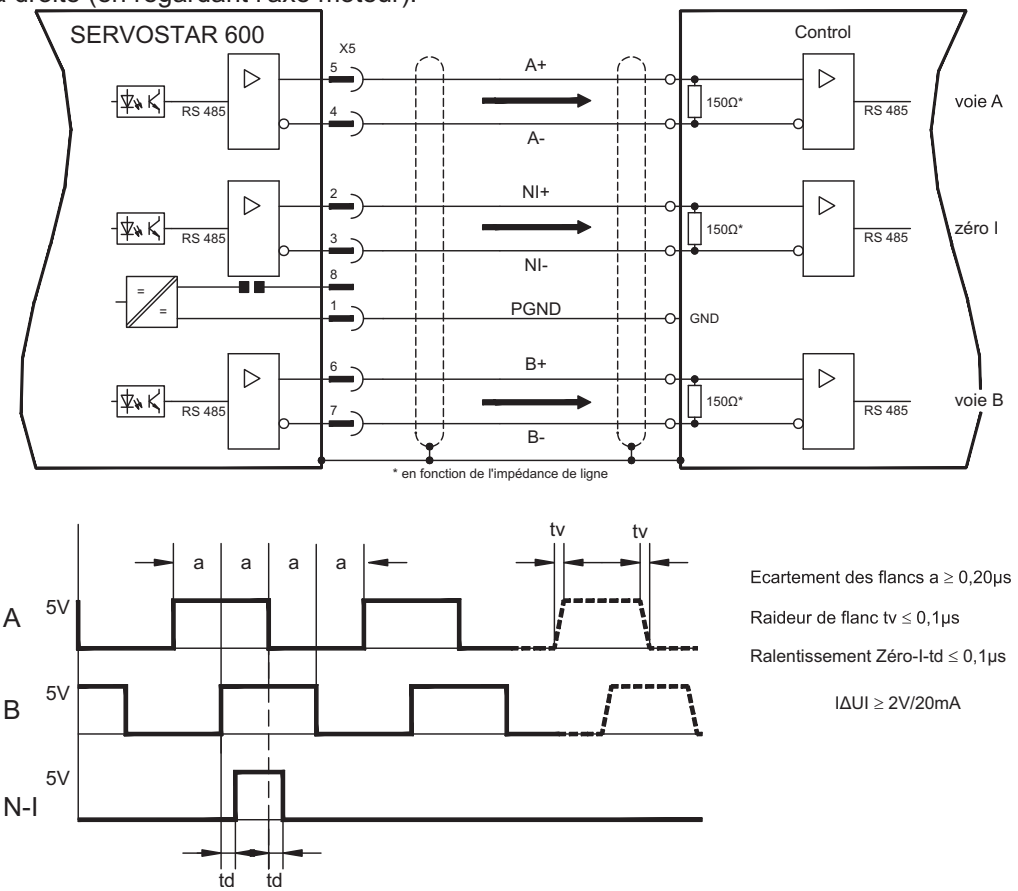

#### **SERVOSTAR 601...620 Manuel d'Instructions 65**

#### <span id="page-65-0"></span>**8.13.2 Sortie SSI, absolu synchrone sérielle (X5)**

L'interface SSI (émulation synchrone sérielle de codeur absolu) fait partie de la fourniture. Sélectionner la fonction d'encodage Encoder SSI (masque d'écran "Encoder"). Le variateur calcule la position de l'arbre moteur à partir des signaux cycliques absolus émis par le résolveur ou le codeur. Cette information sert à générer un signal de position compatible avec le format de données de codeurs SSI absolus du commerce. La transmission s'effectue en codage 24 bits.

**SINGLE TURN**: Les 12 bits de poids fort sont forcés à ZÉRO, les 12 bits de poids faible renferment l'indication de position. Sur les résolveurs bipolaires, la valeur de position se réfère à une position angulaire sur un tour complet du moteur, sur les résolveurs quadripolaires à un demi-tour et sur les résolveurs hexapolaires à un tiers de tour.

Exception: lorsqu'un codeur avec piste de commutation est utilisé comme module de retour, les 12 bits de poids fort sont forcés à 1 (données invalides!) jusqu'à ce qu'une marche de référenciation ait été effectuée.

**MULTI TURN**: les 12 bits de poids fort caractérisent le nombre de tours, les 12 bits de poids faible la position angulaire.

La série de signaux peut être émise au format **Gray** (standard) ou au format **binaire** (paramètre SSI-CODE). Le variateur peut être adapté à la fréquence d'horloge de votre traitement SSI par action sur le paramètre SSI-TAKT (200 kHz ou 1.5 MHz et inversé).

L'alimentation des drivers est réalisée par l'intermédiaire d'une tension interne. **INFORMATION** La PGND doit dans tous les cas être reliée à la commande.

Description des raccordements et des signaux de l'interface SSI:

Le sens de comptage est réglé pour que les chiffres augmentent, avec une rotation vers la droite (en regardant l'axe moteur).

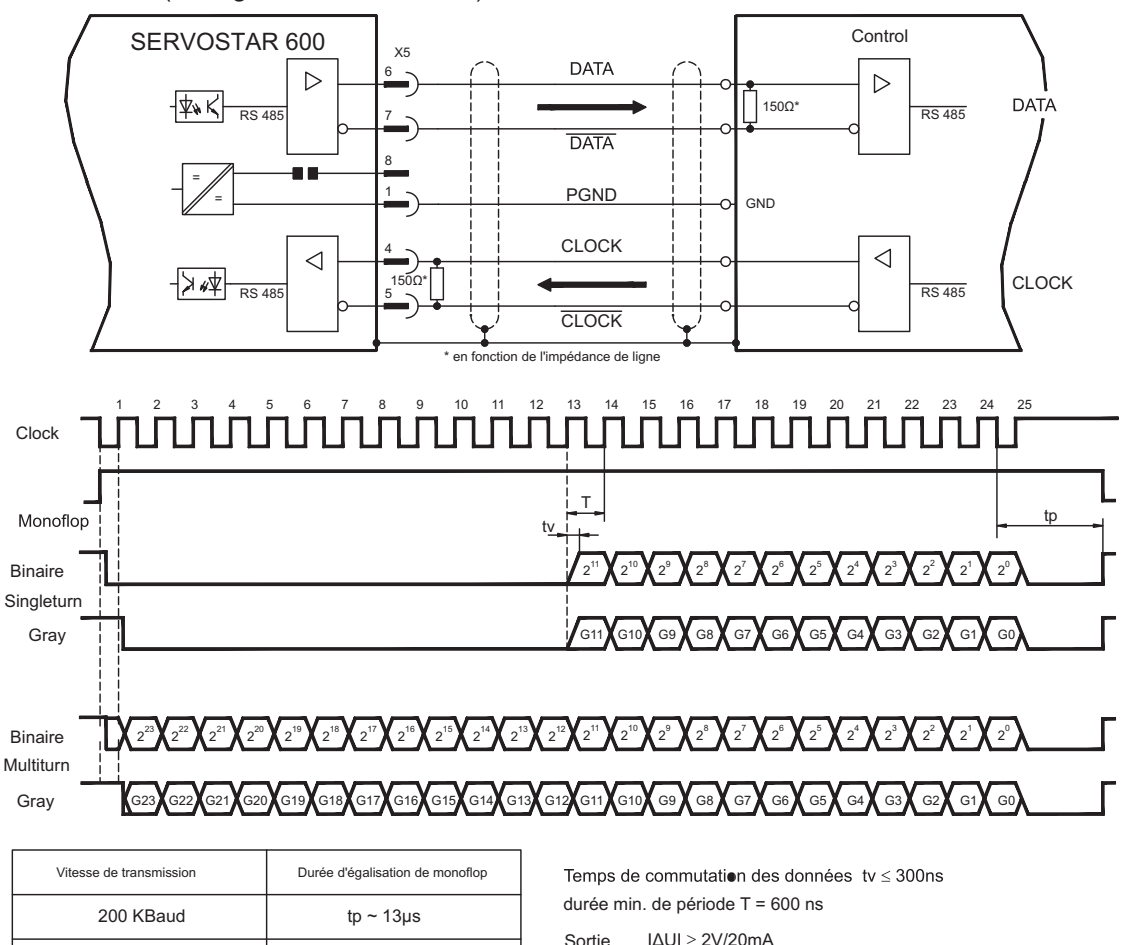

 $|AUI| > 0.3V$ 

Entrée

1,5 MBaud

 $tp \sim 3\mu s$ 

#### <span id="page-66-0"></span>**8.14 Entrées/sorties digitales et analogiques**

#### **8.14.1 Entrées analogiques (X3)**

Le variateur pour les valeurs de consigne analogiques possède deux entrées différentielles **sans rétroaction** et **programmables**. En tant que référence de potentiel, l'AGND (X3/1) doit toujours être reliée à la CNC-GND de l'automate programmable.

#### **Propriétés techniques**

- Tension d'entrée différentielle ± 10 V max.
- Résolution 1.25 mV
- Masse de référence : AGND, borne de connexion X3/1
- Résistance d'entrée 20 k $\Omega$
- Plage de tension en mode commun pour les deux entrées en plus ± 10 V
- Taux d'échantillonnage 62.5 µs

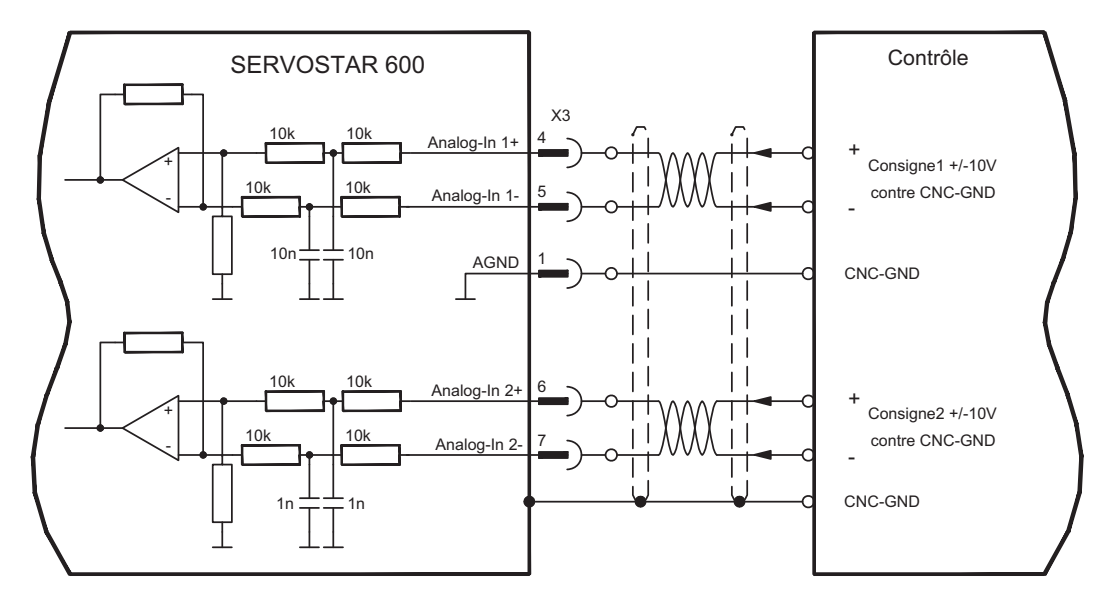

#### **Entrée Analog-In.1 (bornes X3/4-5)**

Tensions d'entrée différent. de ± 10 V max., résolution 14 bits, possibilité d'adaptation. Réglage standard : valeur de consigne de vitesse

#### **Entrée Analog-In.2 (bornes X3/6-7)**

Tensions d'entrée différent. de + 10 V max., résolution 12 bits, possibilité d'adaptation. Réglage standard : valeur de consigne de couple

Exemples d'utilisation pour entrée de valeur de consigne Analog-In.2:

- limitation de courant réglable externe
- entrée atténuée pour entrée pour service de réglage/service par "tops"
- précommande / override

#### **Affectation de sens de rotation**

Réglage standard : rotation vers la droite de l'arbre moteur (en regardant l'arbre)

- Tension positive sur la borne X3/4 (+ ) par rapport à la borne X3/5 ( ) ou
- Tension positive sur la borne  $X3/6$  (+ ) par rapport à la borne  $X3/7$  (-)

Pour inverser le sens de rotation, vous pouvez permuter la disposition des bornes X3/4-5 ou X3/6-7, ou modifier le paramètre SENS DE ROTATION sur la page d'écran d'affichage "vitesse".

#### <span id="page-67-0"></span>**8.14.2 Sorties analogiques (X3)**

#### **Propriétés techniques**

- La masse de référence est Analog GND (AGND, borne X3/1 et X3/10)
- Résistance de sortie : 2.2kΩ
- Tension de sortie ±10V
- Résolution : 10 bits
- Taux d'échantillonnage 62.5 µs

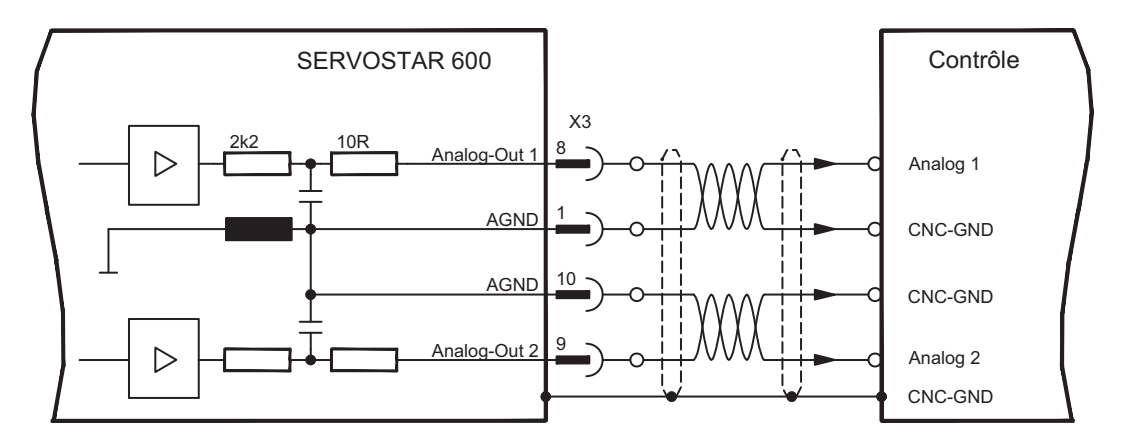

#### **Sorties analogiques programmables Analog-Out 1 / Analog-Out 2**

Les bornes X3/8 (Analog-Out 1) ou X3/9 (Analog-Out 2) peuvent se voir affecter les signaux analogiques suivants :

Réglage standard :

**Analog-Out 1** : tension tachymétrique  $n_{\text{réel}}$  (vitesse) La sortie délivre ±10 V pour la vitesse finale réglée.

**Analog-Out 2** : valeur de courant **Iréel** (couple)

La sortie délivre ± 10 V pour le courant de crête réglé (valeur efficace du courant).

La borne X3/8 (Analog-Out1) ou la borne X3/9 (Analog-Out 2) peuvent servir à afficher des valeurs analogiques captées sous forme de signaux de mesure numériques par le variateur.

Le page d'écran "I/O analog" de notre logiciel de mise en service indique la liste des fonctions préprogrammées.

#### <span id="page-68-0"></span>**8.14.3 Entrées numériques (X3)**

Toutes les entrées numériques sont couplées par l'intermédiaire de coupleurs optoélectriques, **à potentiel flottant**.

#### **Propriétés techniques**

- La masse de référence est **Digital** GND (DGND, borne X3/18)
- La logique est **compatible API** (selon IEC 61131-2 type 1)
- High: 11...30V / 2...11mA, Low -3...5V / <1 mA
- Taux d'échantillonnage 250 us

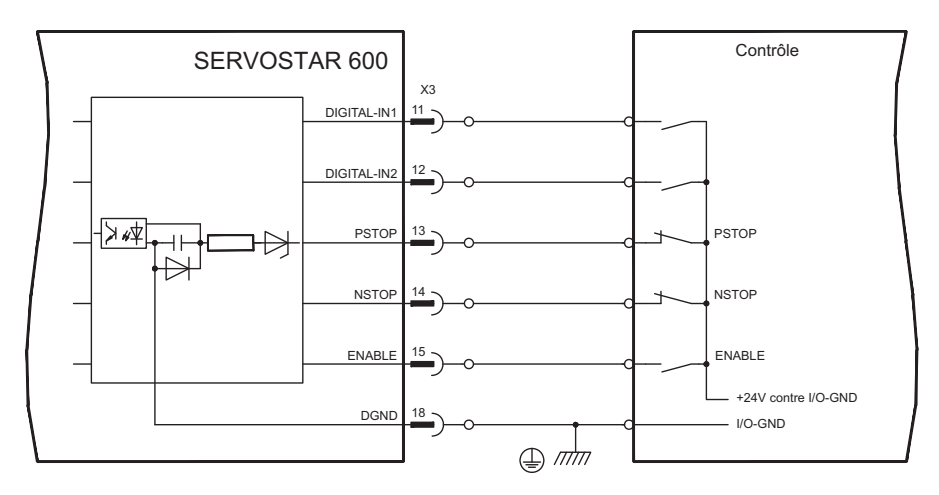

#### **Entrée validation ENABLE**

Vous validez l'étage final du variateur par le signal de validation Enable (borne X3/15, entrée 24 V, **High active**).

A l'état inhibé (signal L), le moteur raccordé est sans couple.

#### **Entrées numériques programmables:**

Vous pouvez utiliser les entrées numériques PSTOP / NSTOP / DIGITAL-IN1 et DIGITAL-IN2 pour déclencher des fonctions mémorisées et programmées dans le variateur.

Le page d'écran "I/O analog" de notre logiciel de mise en service indique la liste des fonctions préprogrammées.

Dans le cas où une fonction programmée serait réaffectée à une entrée, le jeu de données doit être mémorisé dans l'Eeprom du variateur et l'alimentation en courant auxiliaire de 24 V du variateur doit être arrêtée et mise en marche à nouveau (remise à zéro du logiciel du variateur).

#### **Capteur fin de course PSTOP / NSTOP**

En standard, les bornes X3/13 et X3/14 sont programmées pour le raccordement de capteurs fin de course. Si ces entrées ne sont pas utilisées pour le raccordement de capteurs fin de course, vous pouvez les programmer librement pour d'autres fonctions d'entrée.

Capteurs fin de course positif/négatif (**PSTOP / NSTOP**, bornes X3/13 et X3/14), niveau High en service normal (protégé contre les ruptures de câble).

Un signal LOW (ouvert) inhibe le sens de rotation correspondant, **la fonction de rampe demeure efficace**.

#### **DIGITAL-IN 1 / DIGITAL-IN 2**

Vous pouvez combiner les entrées numériques borne X3/11 (DIGITAL-IN 1) ou resp. borne X3/12 (DIGITAL-IN 2) à une fonction programmée.

#### <span id="page-69-0"></span>**8.14.4 Sorties numériques (X3)**

#### **Propriétés techniques**

- La masse de référence est Digital GND (DGND, borne X3/18)
- Toutes les sorties numériques sont sans potentiel
- DIGITAL-OUT1 et 2 : Open-Collector, 30V DC, 10mA max. BTB/RTO : Sortie sur relais, 30 DC ou 42 V AC, 0.5 A max.
- Taux d'échantillonnage 250 us

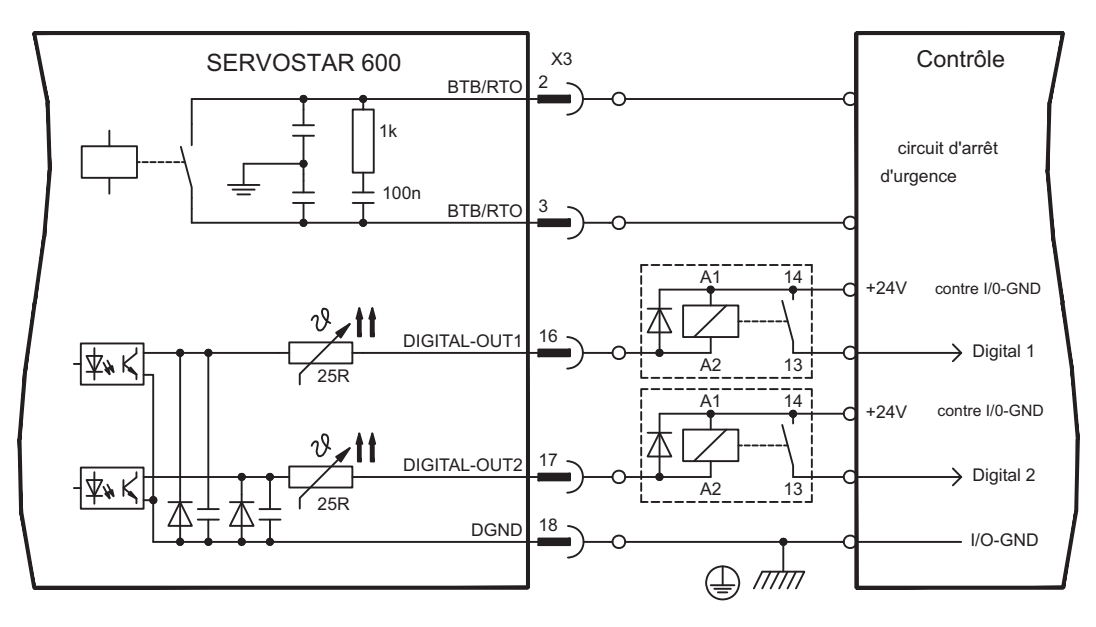

#### **Contact "Prêt" à fonctionner BTB/RTO**

L'état prêt à fonctionner (bornes X3/2 et X3/3) est signalé via un contact à relais **sans potentiel**.

Le contact est **fermé** pour le variateur prêt à fonctionner, le message **n'est pas** influencé par le signal Enable, par la limitation I²t et par le seuil de ballast.

INFORMATION Tous les défauts engendrent une retombée du contact BTB et une inactivation de l'étage final (en cas de contact BTB ouvert, l'étage final est bloqué -> pas de puissance). Vous trouverez une liste des messages de défaut à la page [90.](#page-89-0)

#### **Sorties numériques librement programmables DIGITAL-OUT 1 / 2:**

Vous pouvez utiliser les sorties numériques DIGITAL-OUT1 (borne X3/16) et DIGITAL-OUT2 (borne X3/17) pour écrire en sortie des messages de fonctions mémorisées et programmées dans le variateur.

Le page d'écran "I/O analog" de notre logiciel de mise en service indique la liste des fonctions préprogrammées.

Dans le cas où le message d'une fonction programmée serait réaffecté à une sortie, le jeu de données doit être mémorisé dans l'Eeprom du variateur et l'alimentation en courant auxiliaire de 24 V du variateur doit être arrêtée et mise en marche à nouveau (remise à zéro du logiciel du variateur).

Il faut évaluer les sorties avec un relais inversé (voir schéma de racc. ci-dessus), comme par exemple Phönix DEK-REL-24/I/1 (temp. de démarrage: 6 ms, temp. de coupe circuit: 16ms).

INFORMATION La logique (high-, low-active) explicée dans le manuel d'opération et dans le [système](http://www.wiki-kollmorgen.eu/wiki/DanMoBilder/file/s400600help/kms.htm) [d'aide du logiciel setup](http://www.wiki-kollmorgen.eu/wiki/DanMoBilder/file/s400600help/kms.htm) se réfère au sortie de relais. Faire attention au temporisations!

#### <span id="page-70-0"></span>**8.15 Interface RS232, connexion de PC (X6)**

Le réglage des paramètres de service, de régulateur de position et de bloc de marche peut être exécuté par l'intermédiaire logiciel setup sur un ordinateur individuel (PC) du commerce.

Relier l'interface PC (X6) du variateur, **la tensions d'alimentation étant coupées**, via un câble modem zéro à une interface série du PC.

**INFORMATION** N'utilisez pas un câble link modem zéro!

> L'interface, isolée galvaniquement via des coupleurs optoélectriques, est placée au même potentiel que l'interface CANopen.

L'interface est sélectionnée et réglée dans le logiciel setup. Vous trouvez d'autres indications page [74](#page-73-0).

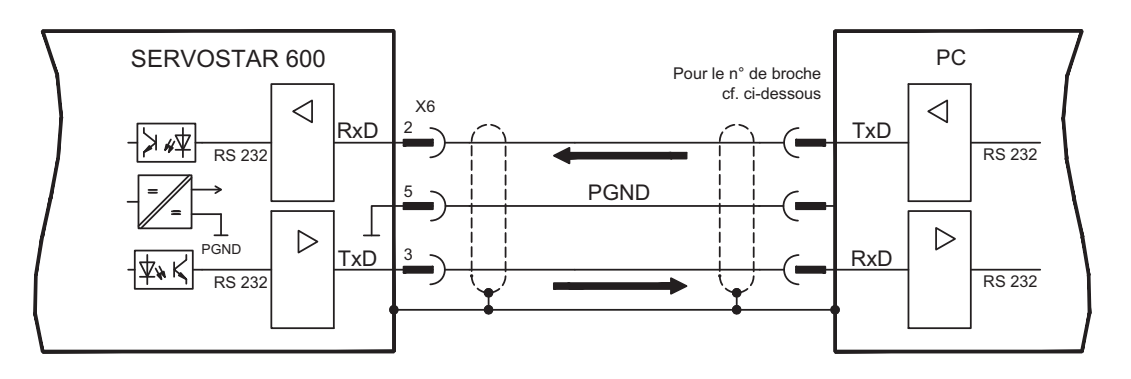

Sur le module d'expansion optionnelle -2CAN- les deux interfaces RS232 et CAN, qui occupent normalement le même connecteur X6, sont réparties sur deux embases distinctes. ( $\Leftrightarrow$  p[.113\)](#page-112-0).

#### Câble de transfert entre le PC et le variateur de la série SERVOSTAR 600:

(Vue de dessus sur les connecteurs mâles SubD intégrés; ce qui correspond au côté brasage des connecteurs femelles SubD sur la câble)

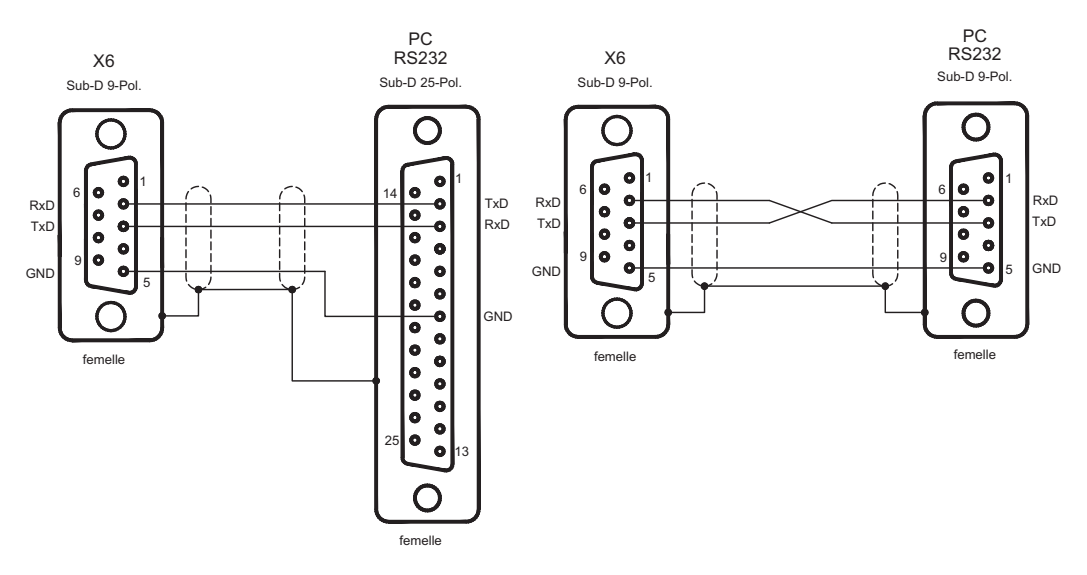

### <span id="page-71-0"></span>**8.16 Interface CANopen (X6)**

Interface destinée à un raccordement au bus CAN (default : 500 kBauds). Le profil intégré est basé sur le profil de communication CANopen DS301 et sur le profil d'entraînement DSP402. Vous trouverez des informations détaillées dans le manuel de la CANopen. L'interface est isolée galvaniquement via des coupleurs optoélectriques et est sur le même potentiel que l'interface RS232. Les entrées de valeur de consigne analogiques peuvent encore être utilisées. Sur le module d'expansion optionnelle -2CAN- les deux interfaces RS232 et CAN, qui occupent normalement le même connecteur X6, sont réparties sur deux embases distinctes. ( $\Leftrightarrow$  p[.113](#page-112-0)).

#### INFORMATION L'AGND et la DGND (connecteur X3) doivent être pontées!

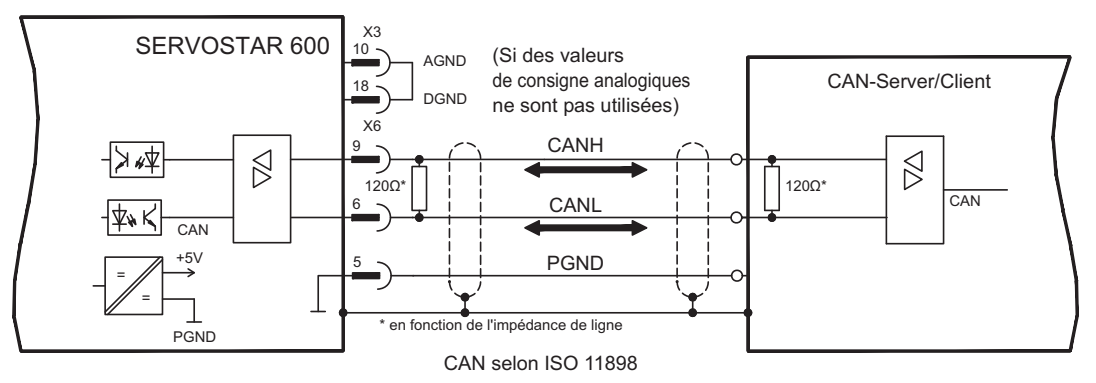

#### **Câble de bus CAN**

Conformément aux normes ISO 11898, il est recommandé d'utiliser un câble de bus avec une impédance particulière de 120  $\Omega$ . La longueur de câble requise pour une communication sûre réduit avec la croissance du taux de transfert. Les valeurs indiquées ci-après, que nous avons mesurées, peuvent servir de points de repère mais ne sont pas à considérer en tant que limites:

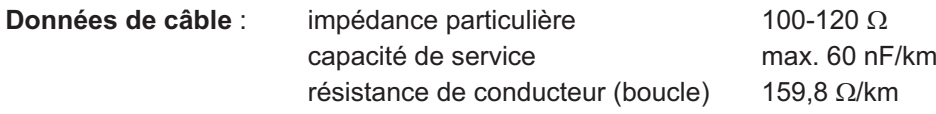

#### **Longueurs de câble en fonction des taux de transfert**

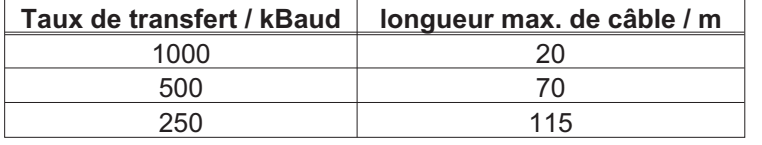

Une plus grande amplitude de transfert peut être obtenue avec une moindre capacité de service (max. 30 nF/km) ainsi qu'avec une résistance de conducteur moins importante (boucle 115  $\Omega$ /km).

(Impédance particulière 150±5 $\Omega \Rightarrow$  impédance terminale 150±5 $\Omega$ ).

Pour des raisons de CEM, nous vous demandons d'observer les points suivants en ce qui concerne le logement de la prise SubD:

- boîtier métallique ou couvert d'une couche de métal
- possibilité de raccordement pour la protection du conducteur dans le boîtier, connexion à grande surface

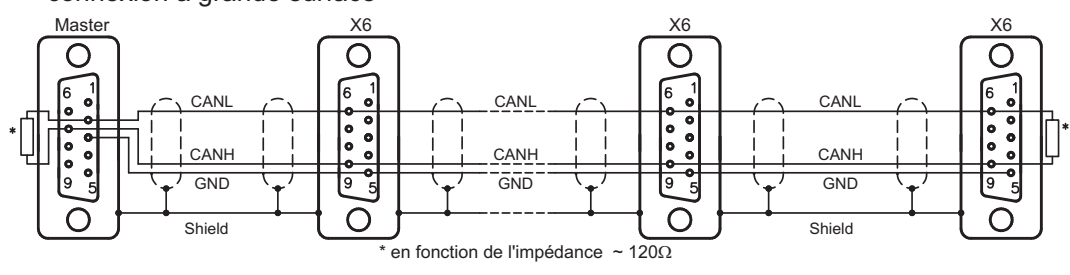
# **9 Mise en service**

Un Exemple de processus de mise en service et donné. Mais, il s'avérera judicieux ou nécessaire de procéder autrement, en fonction de l'utilisation des appareils. Dans le cas de systèmes multiaxes, chaque variateur devra être mis individuellement en service. Le constructeur de la machine doit faire établir une appréciation du risque pour la machine et prendre les mesures appropriées pour que des mouvements intempestifs n'entraînent pas des dommages corporels et/ou matériels.

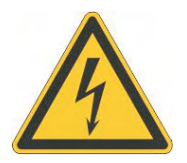

# **9.1 Remarques Importantes**

# **Tension létale! DANGER**

Risque de choc électrique. Il existe un danger mortel au niveau des composants sous tension de l'appareil.

- $\bullet$  Les dispositifs de protection intégrés, tels qu'une isolation ou un blindage, ne peuvent pas être retirés.
- $\bullet$  Seul du personnel dûment formé et qualifié est habilité à travailler sur l'installation électrique, conformément aux réglementations sur la sécurité au travail, et uniquement lorsque l'alimentation secteur coupée et protégée contre tout redémarrage.

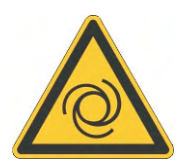

# **AVERTISSEMENT** Redémarrage automatique!

Il existe un risque de blessures graves, voire mortelles, pour les personnes travaillant sur la machine. Lorsque le paramètre [AENA](http://www.wiki-kollmorgen.eu/wiki/DanMoBilder/file/s400600help/aena.htm) est défini sur 1,

- $\bullet$  placez un panneau d'avertissement sur la machine (Avertissement : Redémarrage automatique après la mise en marche !) et
- $\bullet$  assurez-vous qu'il n'est pas possible d'enclencher la tension d'alimentation pendant que des personnes se trouvent dans la machine.

```
AVIS
```
Si le variateur a été entreposé plus d'1 an, il faudra reformer les condensateurs du circuit intermédiaire. A cet effet, déconnecter tous les raccordements électriques. Alimenter le variateur pendant une trentaine de minute, en mode monophasé, en 230 V CA sur les bornes L1 / L2. Ceci aura pour effet de reformer les condensateurs.

**INFORMATION** 

Informations plus détaillées quant à la mise en service: L'adaptation de paramètres et les effets sur la régulation sont décrits dans le manuel et l'aide en ligne (online) de la logiciel de mise en service. La mise en service de la carte d'expansion éventuellement en place est décrit dans le manuel correspondant sur la CD-ROM.

Nous proposons des cours de formation (sur demande).

# <span id="page-73-0"></span>**9.2 Logiciel setup**

### **9.2.1 Généralités**

Ce chapitre explique l'installation du logiciel setup DRIVE.EXE pour le variateur numérique SERVOSTAR 600.

Des cours de formation et d'initiation peuvent être suivis sur demande.

### **9.2.1.1 Utilisation conforme**

Le logiciel setup sert à modifier et à mémoriser les paramètres de service des variateurs de la série SERVOSTAR 600. Le variateur raccordé est mis en service à l'aide du logiciel, le servomoteur pouvant être directement commandé par les fonctions de service.

Le paramétrage en ligne (online) d'un servomoteur en marche est exclusivement réservé à un personnel spécialisé possédant les connaissances spécifiques décrites à la page [7](#page-6-0).

Les blocs de données mémorisés sur des supports de données ne sont pas protégés contre les risques de modification par des personnes non autorisées. C'est pourquoi, après avoir chargé un bloc de données, vous devrez toujours vérifier tous les paramètres avant de valider le variateur.

### **9.2.1.2 Description du logiciel**

Les variateurs doivent être adaptés aux spécifications de votre machine. Ce paramétrage s'effectue à partir d'un ordinateur individuel (PC) - et non pas sur le variateur proprement dit - à l'aide du logiciel setup. Le PC est relié au variateur par un câble modem zéro (sériel, voir p.[71\)](#page-70-0).

Le logiciel setup assure la communication entre le PC et la série SERVOSTAR 600.

Vous trouverez le logiciel de mise en service sur le CD-ROM ainsi que sur le site Internet à la rubrique des téléchargements.

Il est facile de modifier les paramètres et de constater immédiatement l'effet de ces modifications sur le moteur car il existe une liaison permanente (online) avec le variateur. La lecture des valeurs réelles importantes du variateur et leur affichage sur l'écran du PC ont lieu simultanément (fonctions d'oscilloscope).

Des modules d'interface (cartes d'expansion) éventuellement montés dans le variateur sont automatiquement identifiés. Les paramètres supplémentaires nécessaires à la régulation de position ou à la définition du bloc de marche sont mis à disposition.

Vous pouvez stocker des jeux de données sur un support de mémoire et charger à nouveau. Les jeux de données peuvent être sortis sur imprimante.

Nous livrons des jeux de données de défaut relatives au moteur pour les combinaisons variateur/moteur les plus judicieuses. Ceux-ci s'appliquent à toutes les combinaisons variateur-moteur. Dans la plupart des cas, ces valeurs implicites vous permettront de mettre votre servosystème en service en toute facilité.

Une [Online-Help](http://www.wiki-kollmorgen.eu/wiki/DanMoBilder/file/s400600help/kms.htm) détaillée intégrant une description de toutes les variables et fonctions vous assistera dans toutes les situations.

# **9.2.1.3 Exigences par rapport au matériel**

L'interface PC (X6, RS232) du variateur est relié, via un câble modem zéro (**ne pas un** câble link modem zéro !), à une interface sériel du PC (⇔ p.[71\)](#page-70-0).

# **AVIS**

Débranchez et branchez la ligne uniquement à tension d'alimentation coupée (variateur et PC).

L'interface dans le variateur est isolée galvaniquement via des coupleurs optoélectriques et est sur le même potentiel que l'interface CANopen.

### **Exigences minimales par rapport au PC :**

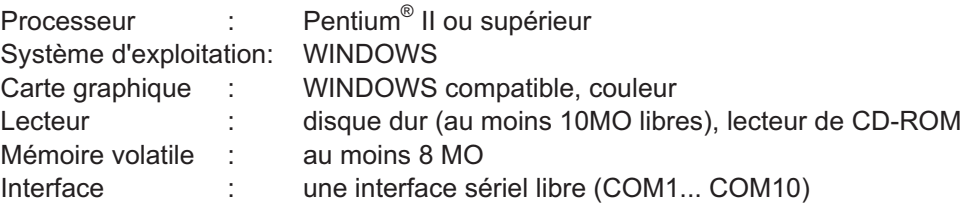

# **9.2.1.4 Systèmes d'exploitation**

### **WINDOWS 95(c) / 98 / 2000 / ME / NT / XP / Vista / 7**

DRIVE.EXE peut tourner sous WINDOWS 95(c) / 98 / 2000 / ME / NT 4.0 / XP / Vista / 7. Le système d'aide ne peut pas être utilisé avec Windows 95a et 95b.

# **WINDOWS FOR WORKGROUPS 3.xx, DOS, OS2**

DRIVE.EXE ne peut pas tourner sous WINDOWS 3.xx, DOS et OS2. Un régime de secours est possible avec une émulation de terminal ASCII (sans interface). Configuration de l'interface : 9600 baud, 8 Databit, 1 Stopbit, pas de parité, pas de handshake.

### **Unix, Linux**

DRIVE.EXE **ne peut pas** actionner sous Unix et Linux.

### **WINDOW 8, 10**

DRIVE.EXE n'est pas examiné WINDOWS 8 et 10.

# **9.2.2 Installation sous WINDOWS**

Sur le CD-ROM se trouve la programme d'installation du logiciel de mise en service.

### **Installation**

Fonction de démarrage automatique activée : Déposez le CD-ROM dans un lecteur non utilisé. Une fenêtre s'ouvre avec l'écran de démarrage du CD. Vous trouvez ici un lien vers le logiciel de mise en service DRIVE.EXE. Cliquez dessus et suivez les instructions.

Fonction de démarrage automatique désactivée :

Déposez le CD-ROM dans un lecteur non utilisé. Cliquez sur DÉMARRER (barre des tâches), puis sur Exécuter. Tapez dans la fenêtre de saisie l'appel du programme : **x:\index.htm** (x= lettre correcte du lecteur de CD). Cliquez sur OK puis continuez comme décrit plus haut.

### **Raccordement à l'interface sériel du PC**

Raccordez la ligne de transfert à l'interface sériel de votre PC puis à l'interface PC (X6) du SERVOSTAR 600 ( $\Leftrightarrow$  p.[71](#page-70-0)).

# **9.3 Démarrage et test rapides**

# **9.3.1 Préparation**

### **Déballer et installer et câbler du variateur**

- 1. Retirer le variateur et les accessoires de l'emballage
- 2. Respecter les avertissements des manuels
- 3. Monter le variateur comme décrit dans chapitre [7.3](#page-35-0)

4. Connecter le variateur comme décrit dans chapitre [8.3](#page-40-0) ou utiliser le mini-câblage décrit dans chapitre [9.3.1.](#page-76-0)

- 5. Installez le logiciel comme décrit dans chapitre [9.2.](#page-73-0)
- 6. Vous avez besoin des informations suivantes sur les composants de l'entraînement :
	- Tension nominale secteur
	- Type de moteur (données du moteur lorsqu'il n'est pas répertorié dans la base de données des moteurs : voir l['Online Help\)](http://www.wiki-kollmorgen.eu/wiki/DanMoBilder/file/s400600help/kms.htm)
	- Système de rétroaction installé dans le moteur (type, nombre de pôles/nombre de lignes/protocole de données, etc.)
	- Moment d'inertie de la charge

### **Documentation**

Les documentations suivantes sont nécessaires (au format PDF sur le CD-ROM du produit). Vous pouvez également télécharger la version la plus actuelle d'un manuel à partir de notre site Internet :

- $\bullet$ Manuel d'Instructions (cette manual)
- $\bullet$ Profil de communication CANopen
- $\bullet$ Manuel des accessoires

Selon la carte d'extension intégrée, les documentations suivantes sont nécessaires :

- $\bullet$ Profil de communication PROFIBUS DP
- $\bullet$ Profil de communication DeviceNet
- $\bullet$ Profil de communication SERCOS
- $\bullet$ Profil de communication EtherCAT

Acrobat Reader est nécessaire pour la lecture des fichiers PDF. Vous trouverez un lien d'installation sur chaque page d'écran du CD-ROM du produit.

# <span id="page-76-0"></span>**Câblage minimal pour le test rapide**

INFORMATION Ce câblage ne remplit pas d'exigences en matière de sécurité ou efficacité du fonctionnement de votre application. Elle ne montre que le câblage minimal nécessaire pour le test rapides.

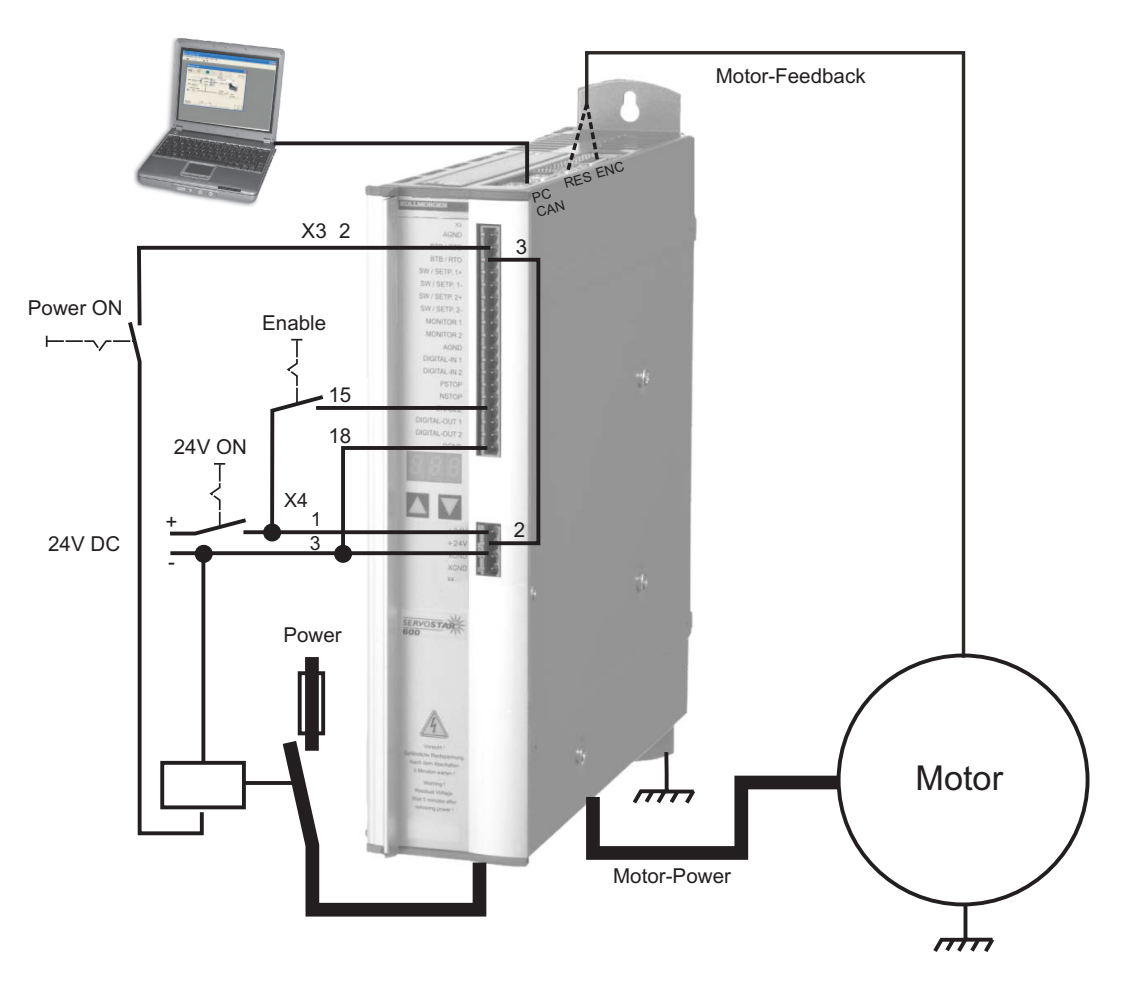

# **9.3.2 Connexion**

- $\bullet$  Raccordez le câble de transmission à une interface série de votre PC et à l'interface série X6 du variateur. En option, il est possible d'utiliser un convertisseur série/USB.
- $\bullet$ Branchez l'alimentation 24 V de votre variateur.
- $\bullet$  Attendez environ 30 secondes, jusqu'à ce que l'écran de la face avant du variateur affiche les types de courant (par ex.  $\exists \bm{\cdot} \bm{\cdot} \bm{\cdot} \bm{\cdot}$  pour 3 A). Si l'alimentation en puissance est également branchée, un P (par ex.  $\mathbf{a} \mathbf{e}$ ,  $\mathbf{a}$  pour Power, 3 A) s'affiche.

# **INFORMATION**

Si un code d'erreur ( $\overline{e}, \overline{e}, \overline{e}$ ), un avertissement ( $\overline{e}, \overline{e}, \overline{e}$ ) ou une remarque (./ / E/S) s'affichent, vous trouverez une description correspondante sur page [90](#page-89-0)ff. Lors de codes d'erreur : éliminez le problème.

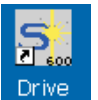

Pour démarrer le logiciel DRIVE.EXE, cliquez sur l'icône située sur votre bureau Windows.

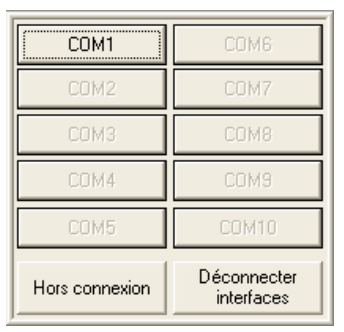

DRIVE.EXE permet de travailler en ligne et hors ligne. Nous travaillons en ligne. Pour ce faire, sélectionnez l'interface à laquelle le variateur est connecté.

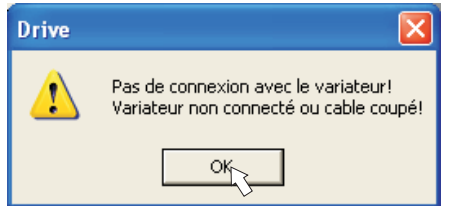

Le logiciel essaye alors d'établir une connexion vers le variateur. Si aucune connexion n'est établie, le message d'erreur suivant s'affiche.

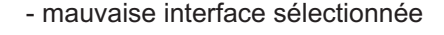

Les causes les plus courantes sont :

- mauvaise prise de l'amplificateur utilisée - interface utilisée par un autre logiciel
- alimentation de tension auxiliaire 24 V éteinte
- câble de transmission défectueux ou mal confectionné

Confirmez le message d'erreur. Recherchez et éliminez l'erreur qui empêche la communication. Exécutez à nouveau le logiciel.

Lorsqu'une communication est établie, les paramètres sont lus sur le variateur. Puis, l'écran de démarrage s'affiche.

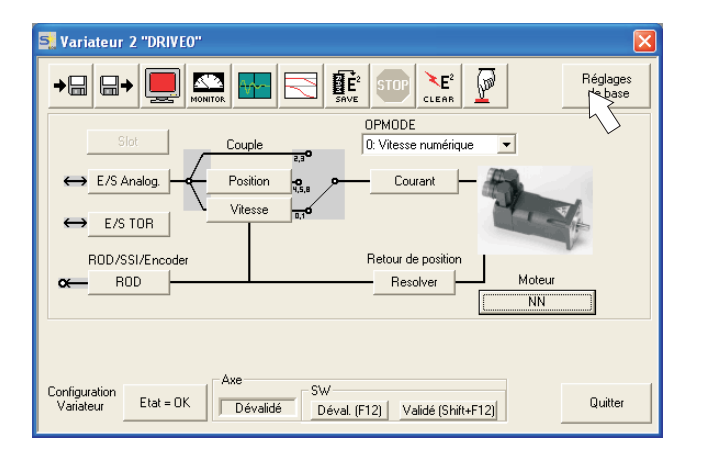

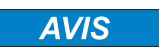

Assurez-vous que l'amplificateur est verrouillé (borne d'entrée HW-Enable X3/15 à 0 V ou ouverte) !

# **9.3.3 Eléments importants de l'écran**

### **Fonction d'aide**

Vous trouverez dans [online help](http://www.wiki-kollmorgen.eu/wiki/DanMoBilder/file/s400600help/kms.htm) des informations détaillées relatives à tous les paramètres pouvant être traités par le variateur.

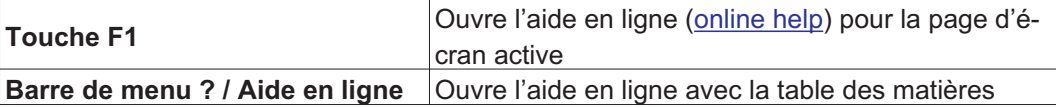

### **Barre d'outils**

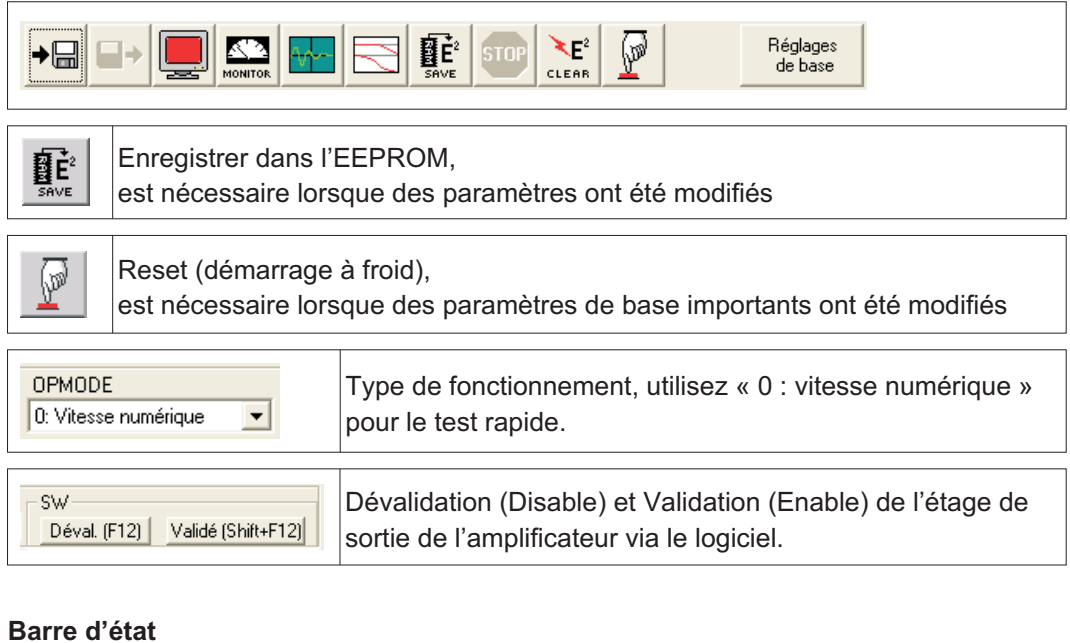

### **Barre d'état**

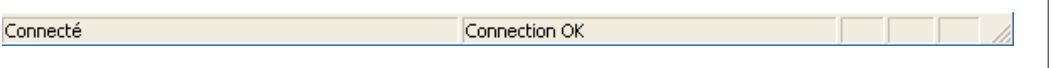

# **9.3.4 Réglages de base**

**Dans l'écran de démarrage, sélectionnez le bouton « Réglages de base ».**

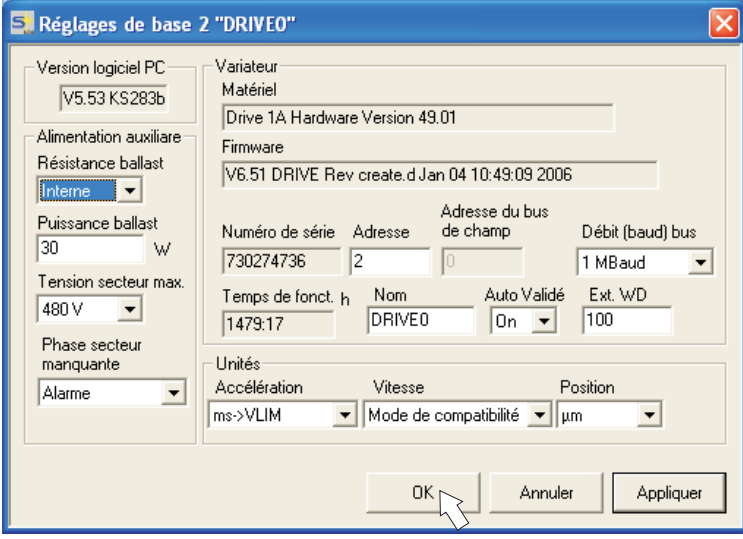

**Résistance ballast :** ne modifier cette valeur que lorsqu'une résistance de freinage externe est utilisée. La plupart des applications ne nécessitent pas de résistance de freinage supplémentaire.

**Tension secteur max. :** définir la tension secteur nominale présente.

**Phase secteur manquante :** vous pouvez définir si, lorsqu'une phase secteur est manquante, l'erreur «F19» (entraîne la désactivation de l'étape de sortie) ou l'avertissement «n05» (traité comme un message) s'affiche.

#### **Unités : Accélération, Vitesse, Position**

sélectionnez une unité appropriée pour votre application en relation avec la charge déplacée.

Tous les autres réglages doivent être laissés en l'état.

**Cliquez sur OK. Dans l'écran de démarrage, cliquez sur le bouton « Moteur ».**

# **9.3.5 Moteur (synchrone)**

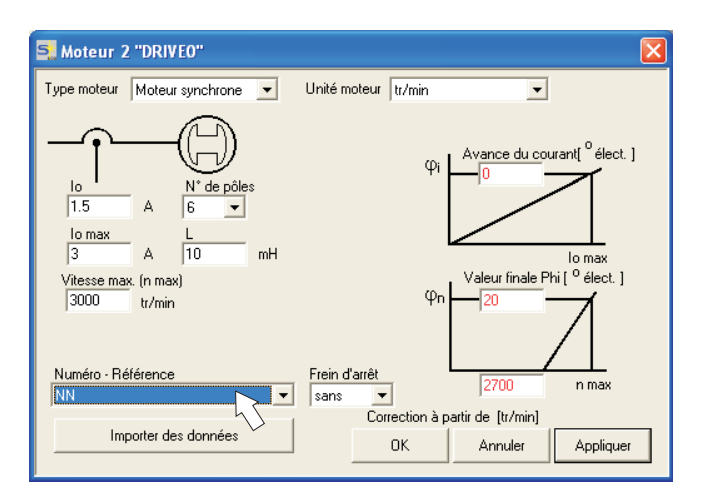

# **Appuyez sur la touche de fonction F12 (Software Disable).**

**Type moteur :** sélectionnez « Moteur synchrone ». Si vous utilisez un moteur linéaire ou asynchrone, veuillez contacter notre service clientèle.

**Numéro – Référence :** cliquez sur le champ de liste pour charger le tableau de moteur enregistré dans le variateur. Dans la liste, recherchez et sélectionnez le moteur connecté. Si votre moteur ne figure pas dans la liste, contactez notre service clientèle.

Laissez tous les autres champs en l'état pour le test rapide.

### **Cliquez sur OK.**

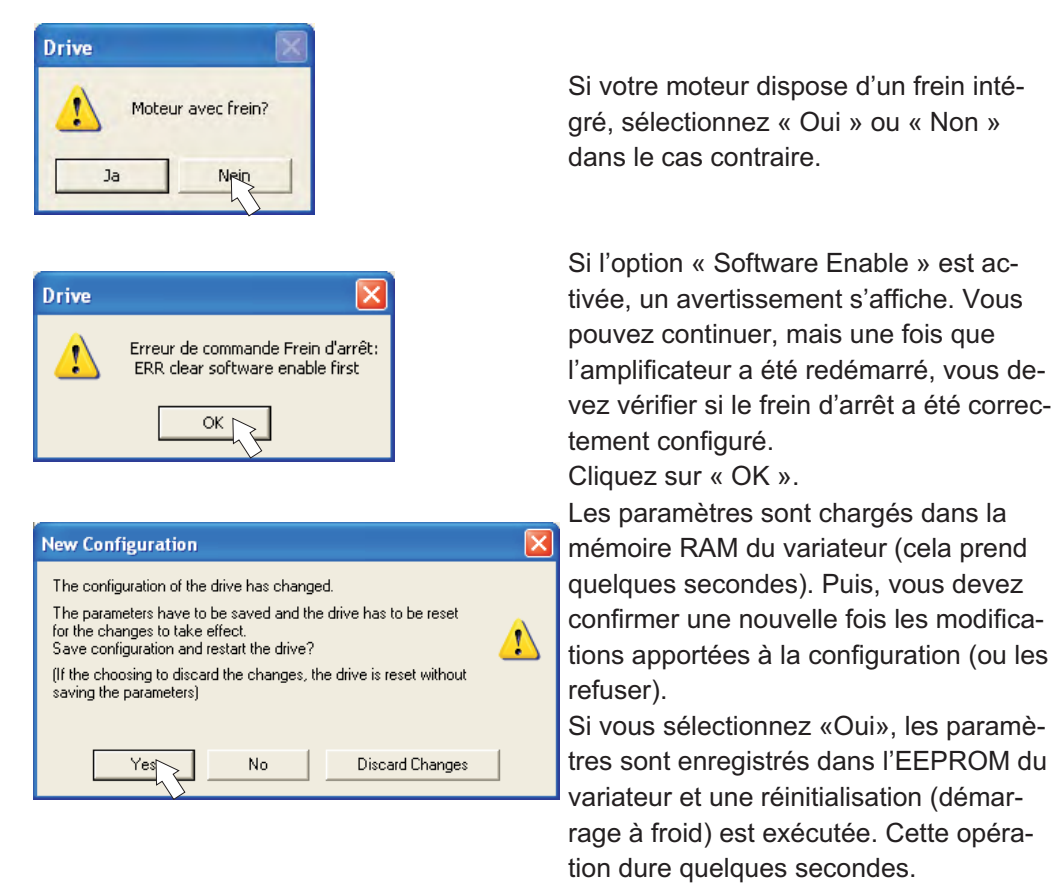

**Dans l'écran de démarrage, cliquez sur le bouton « Retour ».**

# **9.3.6 Feedback**

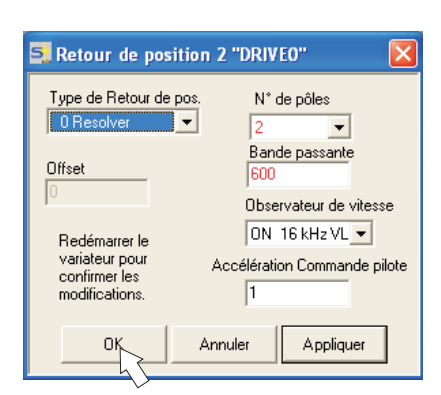

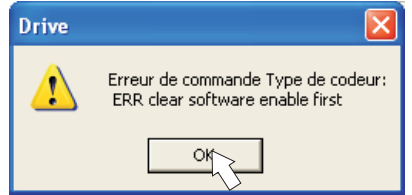

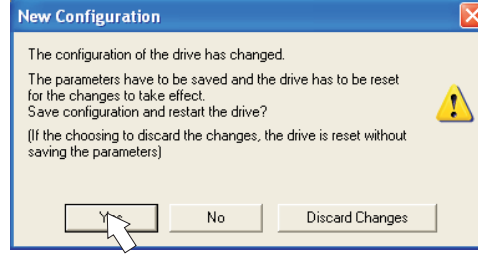

**Appuyez sur la touche F12 (SW disable) avant de modifier les paramètres de feedback.**

### **Rétroaction :**

Sélectionnez le système de rétroaction utilisé.

**Laissez tous les autres champs en l'état.**

Si l'option « Software Enable » est activée, un avertissement s'affiche. Il est impossible de modifier la configuration. Quittez l'avertissement en confirmant par «OK», appuyez sur la touche F12 (SW Disable) et recommencez la sélection du feedback.

Si tout est en ordre, le chargement des paramètres décrit précédemment pour la sélection du moteur est exécuté. Si vous sélectionnez «Oui», les paramètres sont enregistrés dans l'EEPROM du variateur et une réinitialisation (démarrage à froid) est exécutée. Cette opération dure quelques secondes.

### **9.3.7 Enregistrement des paramètres et redémarraget**

Vous êtes en train de terminer l'installation de base et avez modifié/configuré des paramètres. Selon les paramètres que vous avez modifiés, le système peut réagir de deux manières :

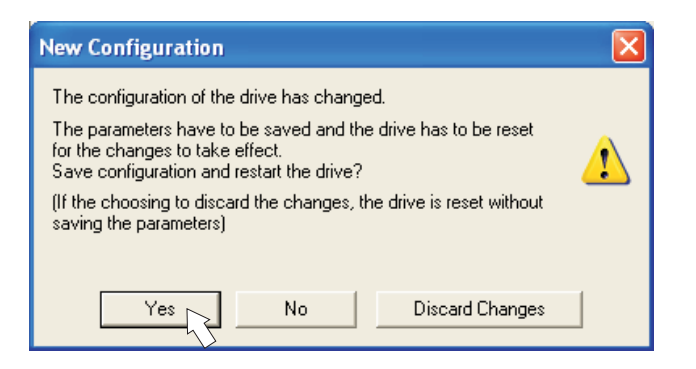

### **Des paramètres de configuration importants ont été modifiés**

Un avertissement s'affiche, vous invitant à redémarrer l'amplificateur (démarrage à froid). Cliquez sur Oui. Les paramètres sont automatiquement enregistrés dans l'EEPROM du variateur qui est redémarré via une commande de réinitialisation. Cette opération dure quelques secondes. Cela se produit par exemple après modification du type de moteur ou du feedback.

### **Des paramètres de configuration moins importants ont été modifiés**

Aucun avertissement ne s'affiche. Enregistrez manuellement les paramètres dans

l'EEPROM du variateur. Pour ce faire, cliquez sur l'icône  $\left[\mathbf{H}\right]$  dans la barre d'outils. Il n'est pas nécessaire de redémarrer l'amplificateur.

### **Réinitialiser le variateur (Reset)**

Vous pouvez réinitialiser le variateur manuellement (Reset, par ex. en cas d'erreur).

Cliquez sur l'icône .

Paramètres

# **9.3.8 Mode pas à pas (vitesse constante)**

**AVIS** 

Assurez-vous que la position actuelle de la charge permet les mouvements suivants. Dans le cas contraire, l'axe bute contre le commutateur de fin de course du matériel ou contre la butée mécanique. Veillez à ce que, lors d'à-coups ou accélérations, la charge ne cause pas de dégâts.

- $\bullet$ Branchez l'alimentation en puissance de l'entraînement.
- $\bullet$ **Hardware-Enable** : +24 V à la borne Enable [X3/15].
- $\bullet$ **Software-Enable**: cliquez sur **Validé** (Shift+F12) sur l'écran de démarrage ou utilisez la combinaison de touches Maj+F12. E et l'intensité du courant (par ex.  $\exists \exists \exists$ , pour Enable, 3 A) s'affichent alors sur la face avant de l'appareil.
- $\bullet$ Cliquez sur l'icône Oscilloscope  $\|\mathbf{w}\|$ , et la page suivante s'affiche:

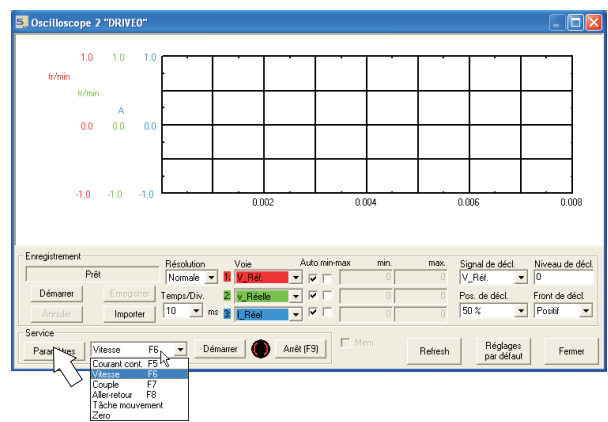

 $\bullet$ Selectionnez le mode de service « Vitesse F6 », puis cliquez sur

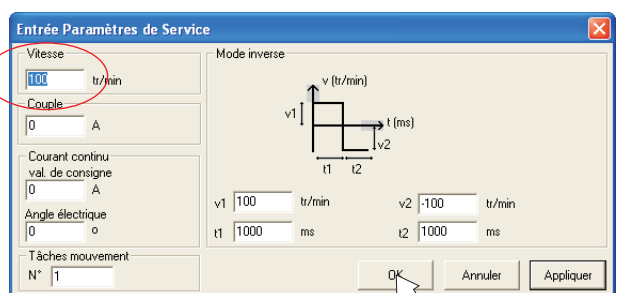

**AVIS** 

 $\bullet$  Saisissez la vitesse souhaitée dans « Vitesse constante ». Le signe placé devant détermine le sens du mouvement.

Respectez les exigences en matière de « vitesse réduite » pour votre application !

- $\bullet$ Cliquez sur OK.
- $\bullet$ Exécutez la fonction Service (bouton Démarrer ou F6).
- Quittez la demande de sécurité en cliquant sur « OK ».

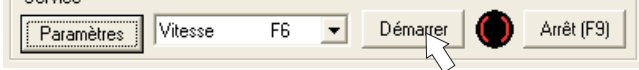

Le mode Op est défini sur 0 et l'étape de sortie est automatiquement libérée. L'icône de fonction passe à la couleur verte, tant que la fonction est active.

- $\bullet$  La fonction est active, jusqu'à ce que vous actionniez le bouton Arrêt ou la touche de fonction F9.
- $\bullet$ L'étape de sortie peut être désactivée à l'aide de la touche de fonction F12 (disable).

# **9.3.9 Etat**

Les avertissements et erreurs actuels sont listés sur la page d'écran **Etat**, que vous pouvez afficher via le bouton « Etat » dans l'écran de démarrage. Ce bouton permet d'indiquer le statut actuel du variateur et comprend par conséquent différents libellés.

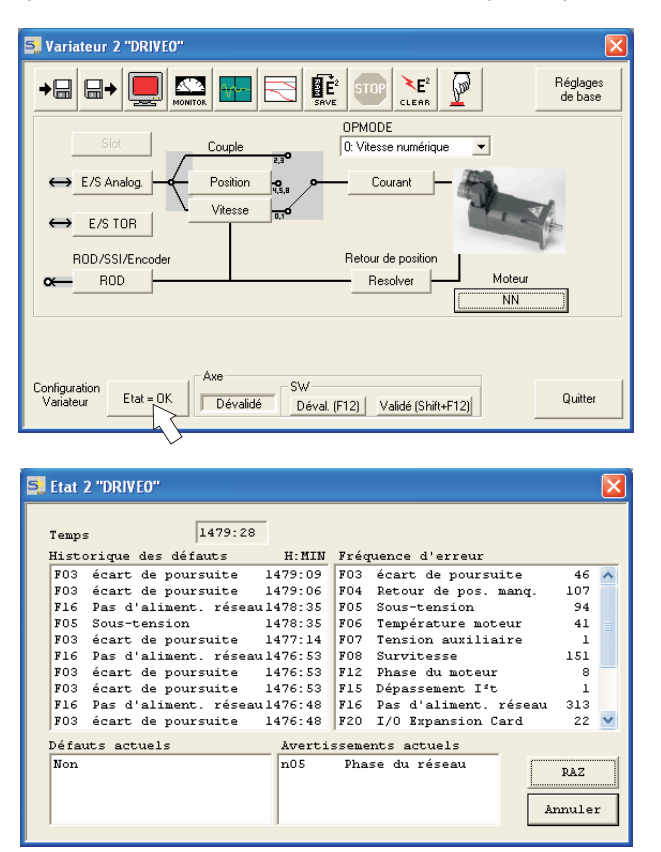

Le bouton de réinitialisation peut être utilisé pour corriger certaines erreurs. Vous trouverez une description des messages d'avertissement et d'erreur dans p.[90.](#page-89-0)

Vous venez de terminer avec succès la mise en service et le test des fonctions de base de l'entraînement.

# **9.3.10 Moniteur**

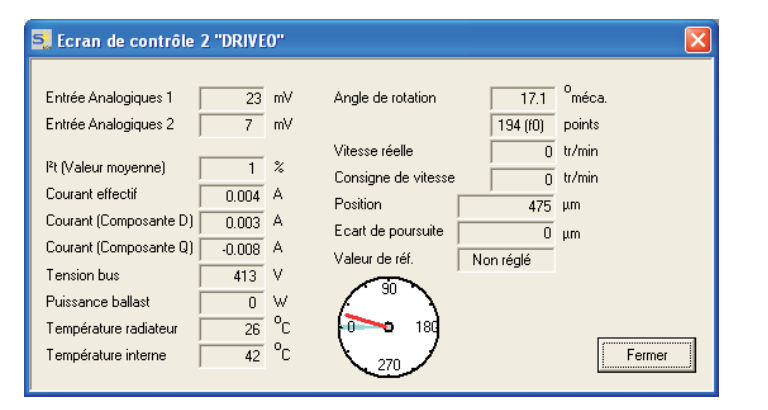

Cliquez sur l'icône

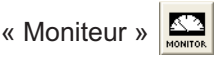

Le moniteur affiche toutes les valeurs mécaniques et électriques réelles et importantes de l'entraînement.

# **9.3.11 Autres possibilités de configuration**

Vous trouverez des indications détaillées relatives aux autres réglages dans [online help,](http://www.wiki-kollmorgen.eu/wiki/DanMoBilder/file/s400600help/kms.htm) ainsi que dans les références de commandes intégrées.

# <span id="page-85-0"></span>**9.4 Systèmes à plusieurs axes**

6 variateurs peuvent être raccordés à l'ordinateur au moyen d'un câble spécial: Type de câble -SR6Y- (pour 4 variateurs) ou -SR6Y6- (pour 6 variateurs).

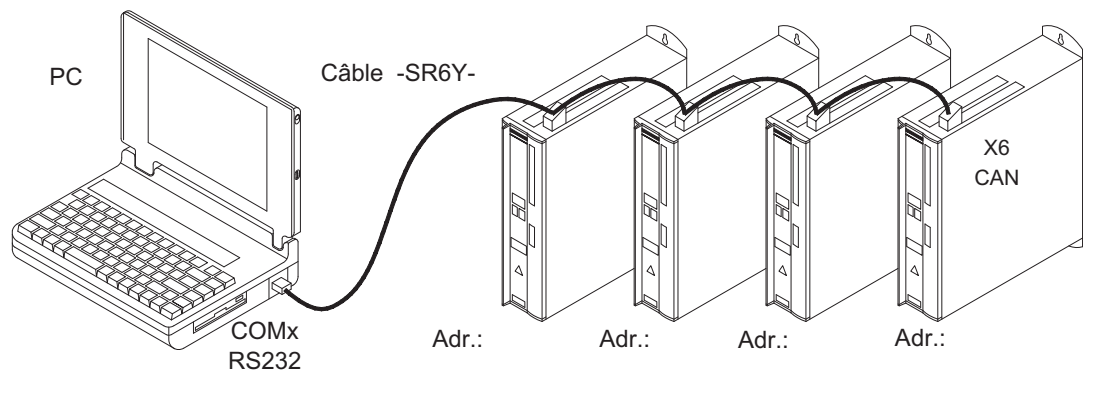

Taux de bauds pour toutes les variateurs (voir table)

Si vous êtes raccordés à un seul variateur, vous pouvez à présent sélectionner et paramétrer les quatre / six variateurs via les adresses de station en vous aidant du manuel d'opération.

# **9.4.1 Adresse de station pour CAN bus**

Lors de la mise en service, il est recommandé de régler au préalable les adresses de station de chaque variateur et le taux de bauds pour la communication via le clavier de la platine ( $\Leftrightarrow$  p[.89](#page-88-0)).

# **9.4.2 Taux de bauds pour CAN bus**

Après modification de l'adresse de station et du taux de bauds, arrêtez et remettez en **INFORMATION** marche l'alimentation en tension auxiliaire de 24 V du variateur.

### **Codage du taux de bauds sur le tableau lumineux :**

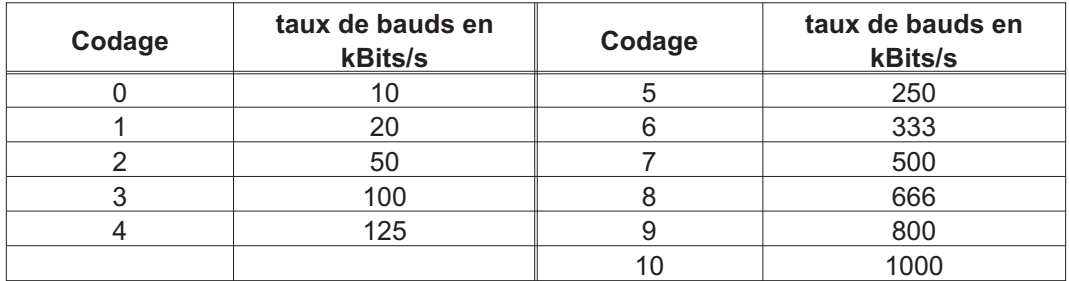

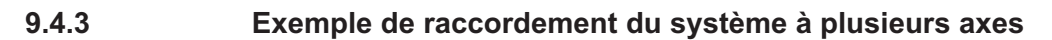

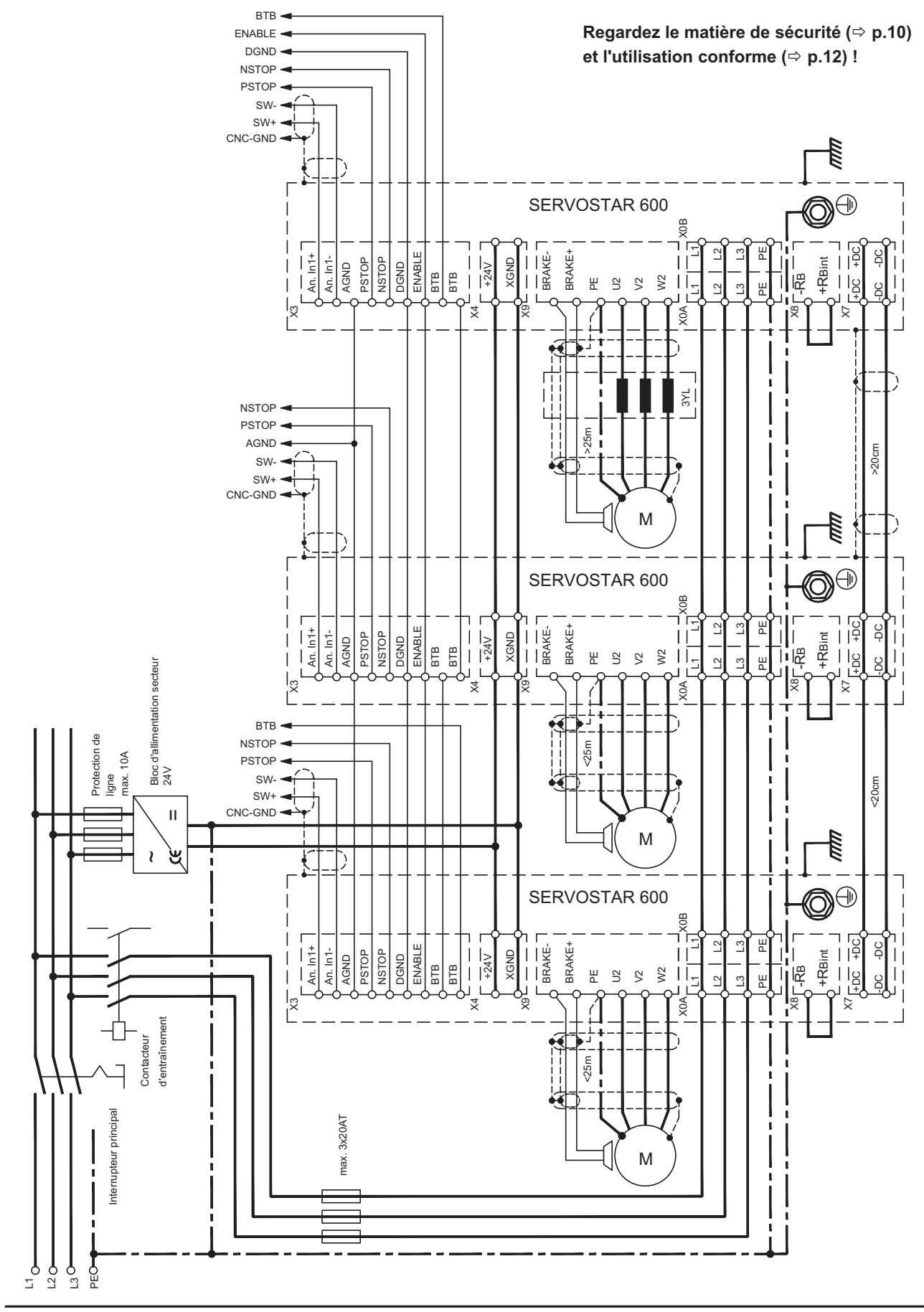

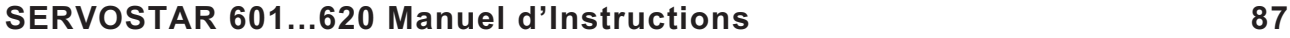

# <span id="page-87-0"></span>**9.5 Utilisation des touches / Affichage DEL**

La structure du programme de commande est représentée à droite et la commande avec le clavier sur le platine avant en bas. En cas normal, le SERVOSTAR 600 ne met que le menu standard à votre disposition. Si vous souhaitez utiliser le variateur via le menu détaillé, vous devez alors maintenir la touche droite enfoncée pendant la mise en route de l'alimentation électrique en 24 V.

# **9.5.1 Utilisation**

Les deux touches vous permettent d'exécuter les fonctions suivantes :

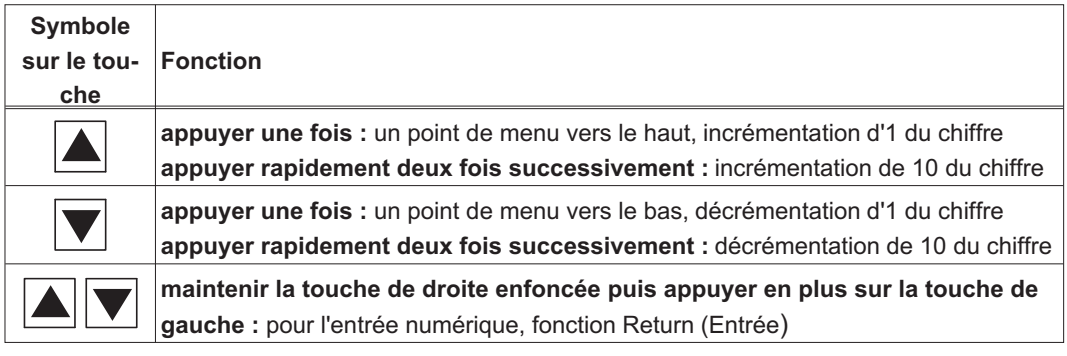

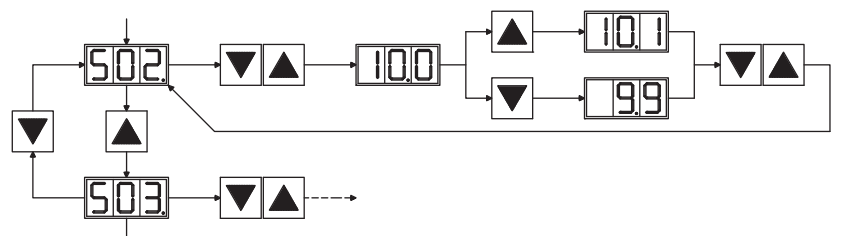

# **9.5.2 Affichage d'état**

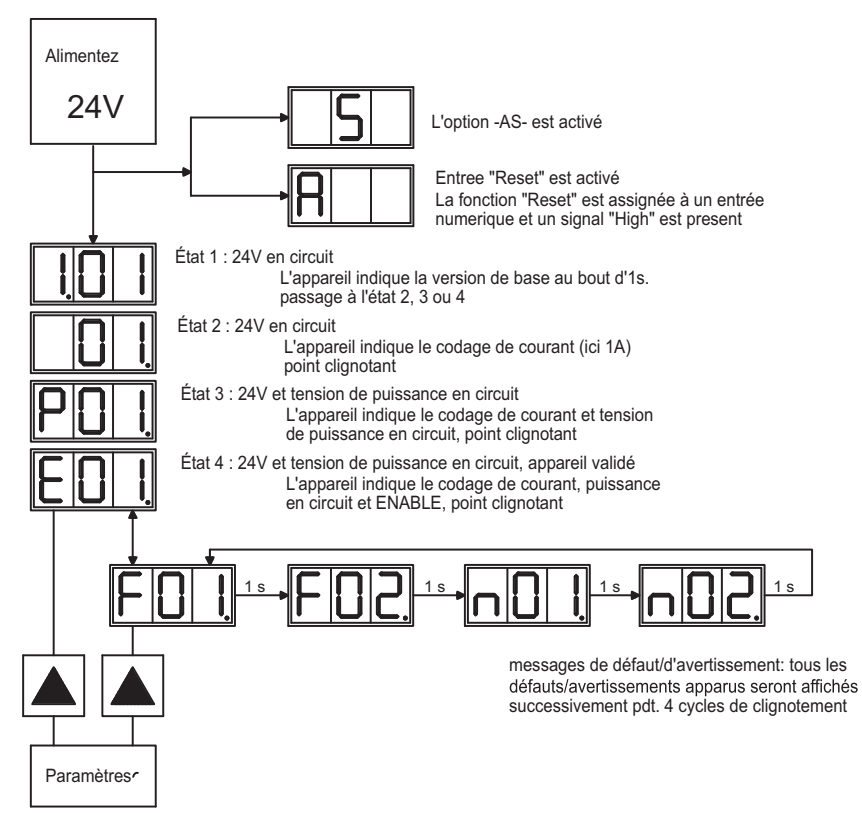

# <span id="page-88-0"></span>**9.5.3 Structure du menu standard**

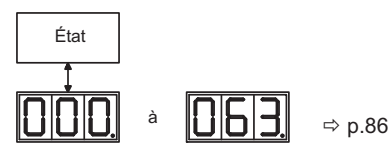

# **9.5.4 Structure du menu détaillé**

Pendant la mise sous tension du 24V tension, tenir la clé droite.

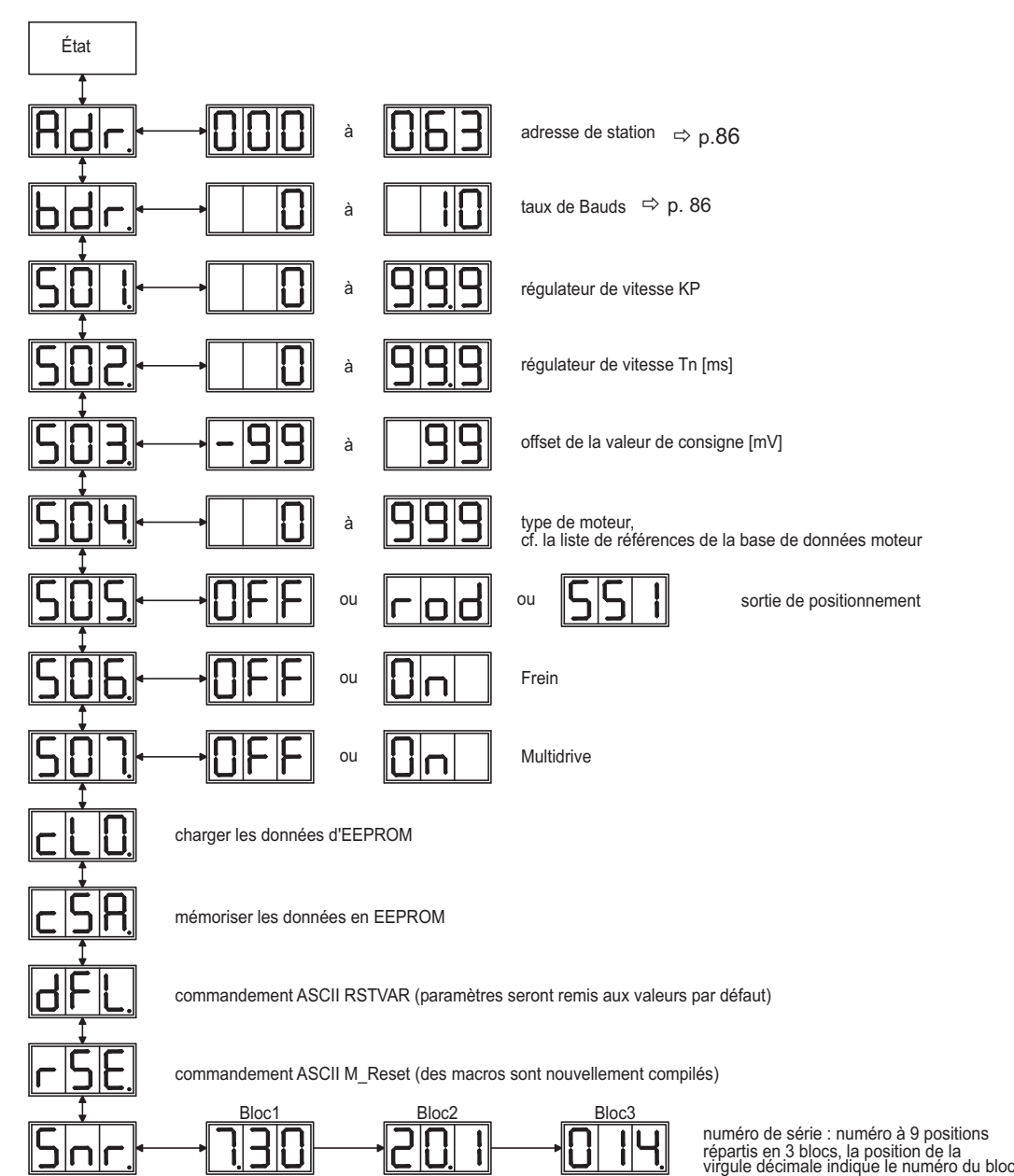

# <span id="page-89-0"></span>**9.6 Messages de défaut**

Les défauts qui apparaissent sont visualisés codés par un numéro de défaut sur l'affichage DEL placé sur la platine avant. Tous les messages de défaut provoquent l'ouverture du contact prêt à fonctionner BTB/RTO et à l'inactivation de l'étage final de variateur (le moteur devient sans couple). Si un frein d'arrêt du moteur est installé, il est activé.

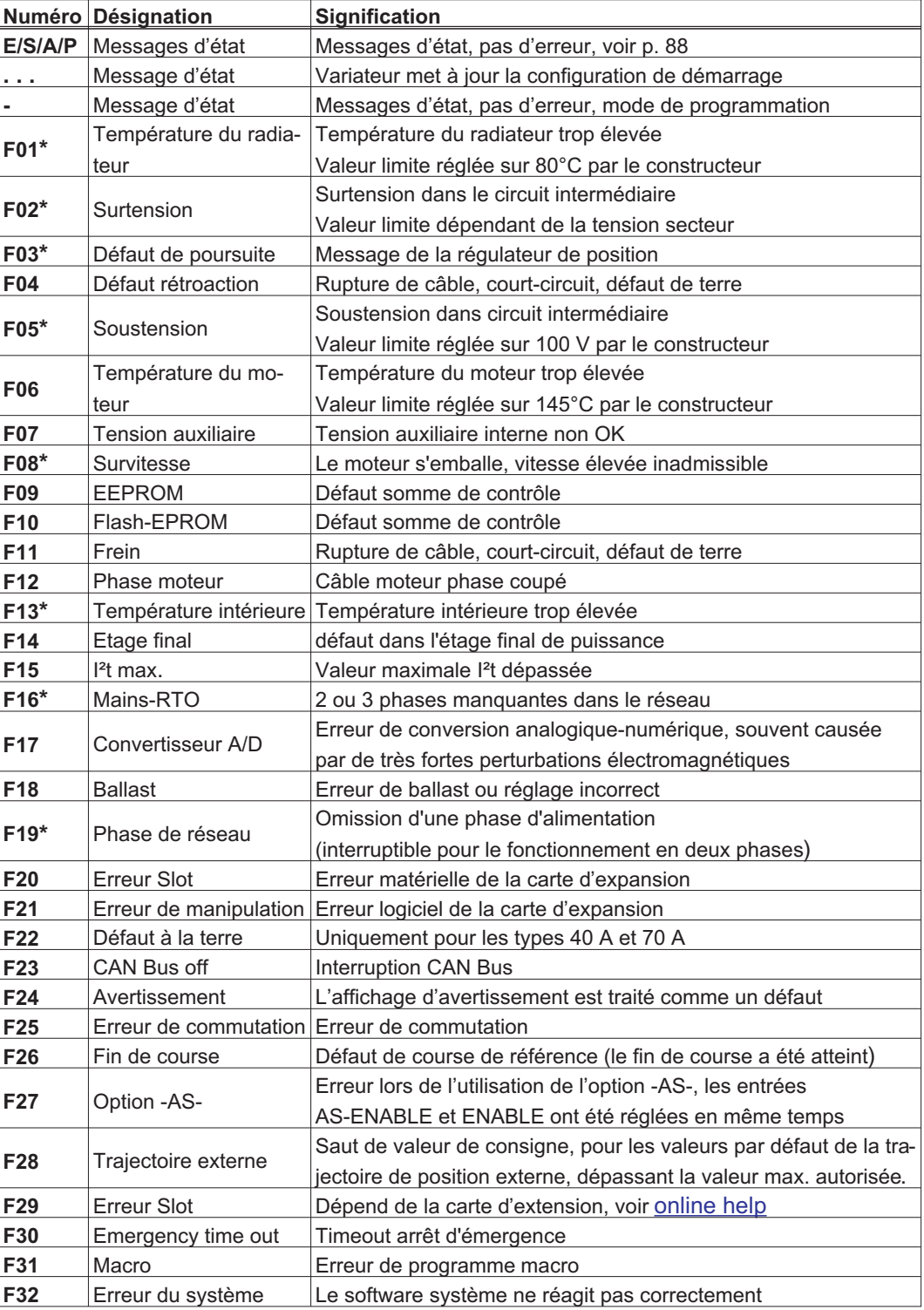

\* = Ces messages d'erreur peuvent être annulés sans remise à zéro grâce à la commande ASCII CLRFAULT. Si une de ces anomalies seulement existe et que le bouton RESET ou la fonction M/A RESET est utilisée, seule la commande CLRFAULT sera exécutée.

**INFORMATION** 

Vous trouverez de plus amples informations sur les messages dans la référence objet ASCII ([online help](http://www.wiki-kollmorgen.eu/wiki/DanMoBilder/file/s400600help/kms.htm)), voir paramètre [ERRCODE](http://www.wiki-kollmorgen.eu/wiki/DanMoBilder/file/s400600help/errcodes.html).

# **9.7 Messages d'alarme**

Des incidents n'entraînant pas l'arrêt de l'étage final du variateur (le contact BTB reste fermé) sont affichés sur le tableau lumineux de la platine via un numéro d'alarme codé.

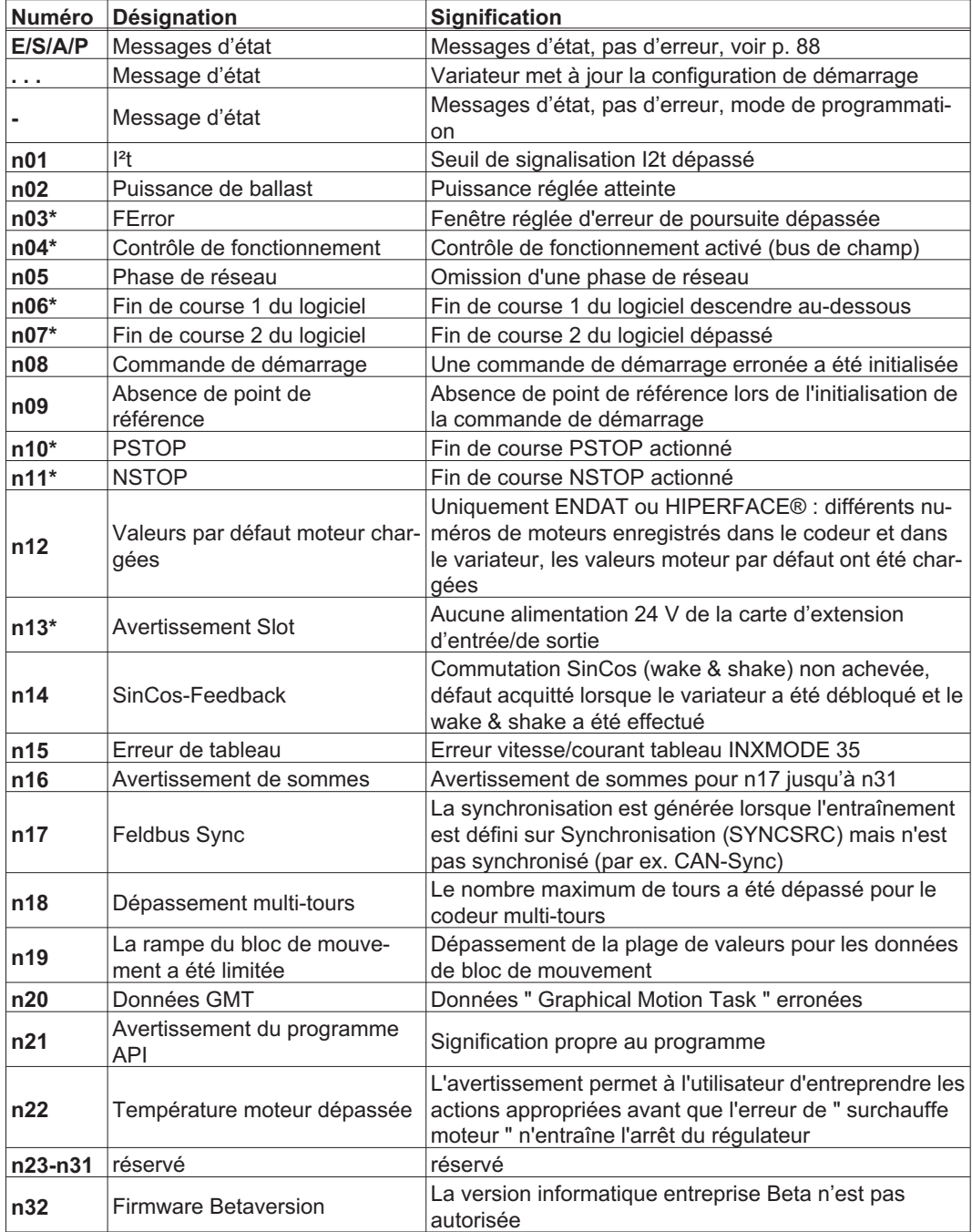

\* = Ces messages d'erreur provoquent une immobilisation provoquée de l'entraînement (Freinage avec rampe de secours)

**INFORMATION** Vous trouverez de plus amples informations sur les messages dans la référence objet ASCII [\(online help](http://www.wiki-kollmorgen.eu/wiki/DanMoBilder/file/s400600help/kms.htm)), voir paramètre [STATCODE.](http://www.wiki-kollmorgen.eu/wiki/DanMoBilder/file/s400600help/statcodes.html)

# **9.8 Elimination des défauts**

En fonction des spécifications de votre installation, différentes causes peuvent être à la source du défaut apparu. En présence de systèmes multiaxes, d'autres causes d'erreur cachées peuvent apparaître.

**AVIS** 

Remédiez aux erreurs et incidents en respectant les normes de sécurité au travail. Seul un personnel dûment formé et qualifié peut procéder au dépannage.

Vous trouverez des informations relatives à la réparation des anomalies dans le para-**INFORMATION** graphe « Elimination de dérangements» de [online help.](http://www.wiki-kollmorgen.eu/wiki/DanMoBilder/file/s400600help/kms.htm)

Notre Département Applications est à votre disposition pour vous aider.

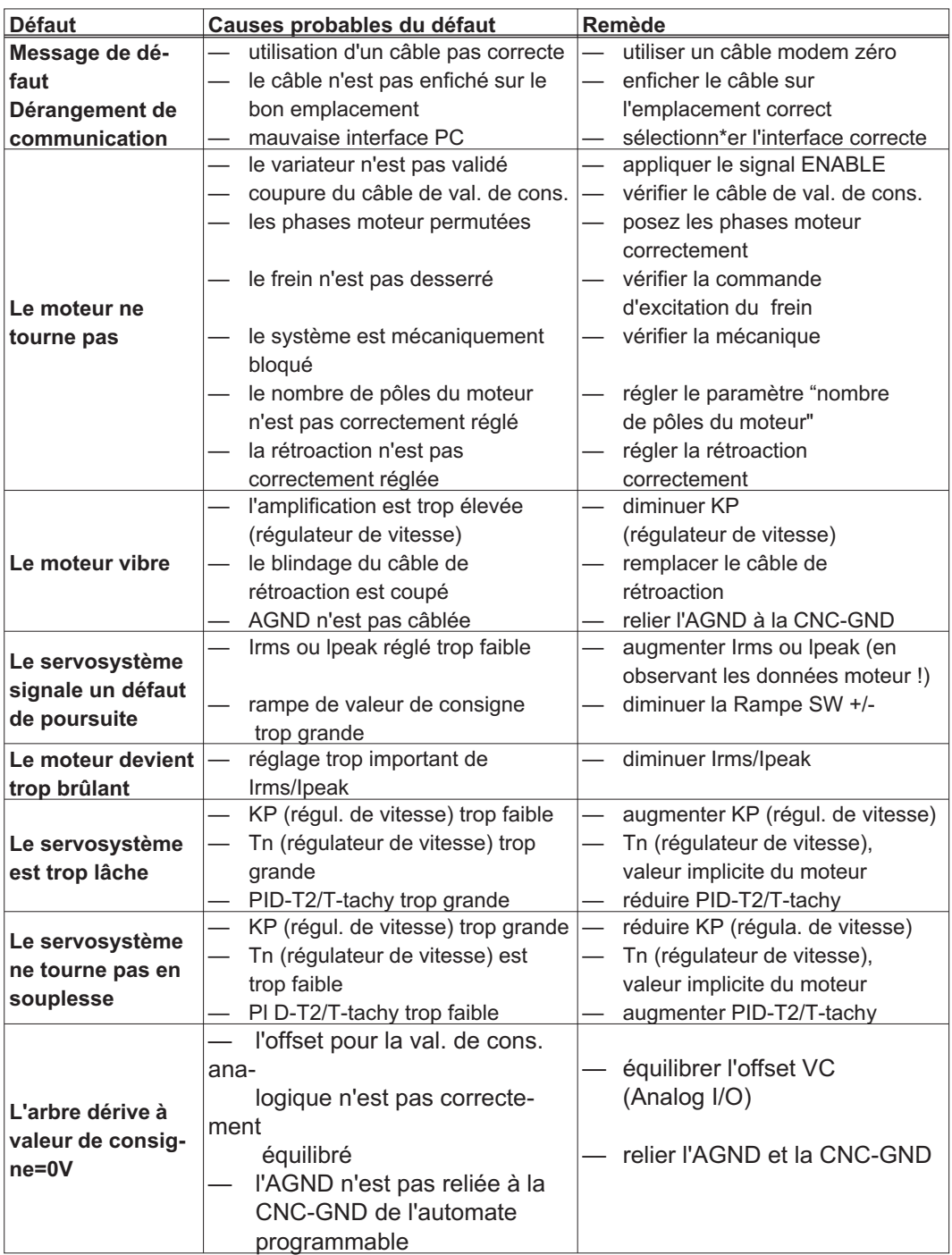

# **10 Expansions, accessoires**

# **10.1 Option -AS-, verrouillage de redémarrage conformément à EN 954-1**

La protection des entraînements contre le redémarrage est une application fréquente. Pour ce faire, il n'est pas possible d'utiliser un système de verrouillage électronique. Il faut au contraire utiliser des éléments mécaniques (contacts de relais à guidage forcé).

Un relais de sécurité dans le variateur est excité par l'API ou manuellement. Des organes de commutation forcée mettent l'étage final du variateur fiablement hors circuit, l'entrée de valeur de consigne du variateur se trouve verrouillée et il y a délivrance d'un message au circuit de sécurité.

Les exemples de branchements sont conformes à la catégorie de sécurité 1 selon la norme EN 954-1, voire à la catégorie 3 en présence d'un relais de sécurité auxiliaire (par ex. PNOZ de la société Pilz).

### **Les avantages de l'option -AS- :**

- le circuit intermédiaire demeure chargé car le circuit de courant principal demeure actif
- seule une basse tension est commutée, donc pas d'usure des contacts
- les tâches de câblage sont réduites à un minimum

### **Exploitation d'axes isolés ou de groupes d'axes en mode de setup**

Lors du service de réglage, il n'est pas rare que des personnes séjournent dans la zone dangereuse de la machine. En règle générale, le déplacement des axes est lancé via des interrupteurs de confirmation. Une mise hors marche des axes non utilisés via le verrouillage de démarrage accroît la sécurité et permet d'exclure la commutation permanente des contacteurs de secteur et des contacteurs-disjoncteurs.

### **Deactivée d'axes groupés en présence de zones de travail séparées**

Même si plusieurs SERVOSTAR 600 travaillent sur un raccordement de circuit de secteur et intermédiaire commun, il est possible de former des groupes pour zones de travail séparées qui peuvent alors être coupées indépendamment l'une de l'autre.

**AVIS** 

Le variateur SERVOSTAR 600 n'est pas d'une fonction de sécurité suivant la norme EN 61800-5-2. Le système de verrouillage du démarrage en option -AS- ne doit pas être assimilé à la fonction STO. La fonction AS décrite est issue de la norme EN 945-1. Cette norme n'est plus reprise dans la directive Machine (2006/42/CE) depuis le 31.12.2012. Les exigences imposées aux variateurs par la norme EN 945-1 concernant la mise en place d'un système de verrouillage du redémarrage ont également été respectées.

# **10.1.1 Remarques en matière de sécurité**

- $\bullet$ Regardez "Utilisation conforme" ( $\Leftrightarrow$  p[.94](#page-93-0))
- $\bullet$  Les contacts de surveillance (KSO1/2) de chaque variateur avec option -AS- doivent être intégrés dans le circuit de courant de commande. C'est la seule méthode permettant de reconnaître un fonctionnement erroné du relais de sécurité interne ou rupture de câble.
- $\bullet$  Si l'option -AS- est automatiquement excitée par un automate programmable (KSI1/2), il faut s'assurer que la sortie de l'automate programmable est surveillée eu égard aux fonctions erronées. Ceci permet d'éviter qu'un défaut de sortie sur l'automate programmable donne lieu à l'excitation de l'option -AS- lorsque le moteur tourne.
- $\bullet$  La suite fonctionnelle suivante doit obligatoirement être respecté :
	- 1. Freiner le moteur de manière réglée (valeur de consigne de vitesse=0V)
	- 2. Lorsque la vitesse=0 tr/mn, dévalider le variateur (validation=0V)
	- 3. A charge suspendue, bloquer le moteur en plus mécaniquement
	- 4.- Exciter l'option -AS-

### <span id="page-93-0"></span>**10.1.2 Utilisation conforme**

Le verrouillage de démarrage -AS- est **exclusivement** destiné à sécuriser l'entrainement contre le risque d'un redémarrage d'un moteur / servosystème. Le montage du circuit de sécurité doit remplir les exigences de sécurité selon les normes EN60204, EN12100 et EN 954-1.

Le verrouillage de démarrage -AS- **n'a le droit** d'être activé que,

- si le moteur ne tourne plus (valeur de consigne 0 V, vitesse 0 tr/mn, validation 0 V). Les moteurs à charge suspendue doivent en plus être bloqués, ceci mécaniquement et avec fiabilité (p. ex. par le frein d'arrêt du moteur).
- si les contacts de surveillance (KSO1/2) de tous les variateurs ont été intégrés dans le circuit de courant de commande.

Le verrouillage de démarrage -AS- a **uniquement** le droit d'être excité par une commande numérique lorsque la commande d'excitation du relais de sécurité interne est surveillée de manière redondante.

Le verrouillage de démarrage -AS- **ne doit pas** être utilisé lorsque le moteur doit être mis à l'arrêt pour des raisons suivants :

- Travaux de nettoyage, d'entretien et de réparation, interruptions d'exploitation prolongées. Dans pareils cas, le personnel doit mettre l'installation hors tension et la sécuriser intégralement (interrupteur principal)
- Situations de coupure d'urgence En cas de coupure d'urgence, c'est le contacteur de secteur qui est mis hors circuit (bouton-poussoir de coupure d'urgence)

# **10.1.3 Schéma synoptique**

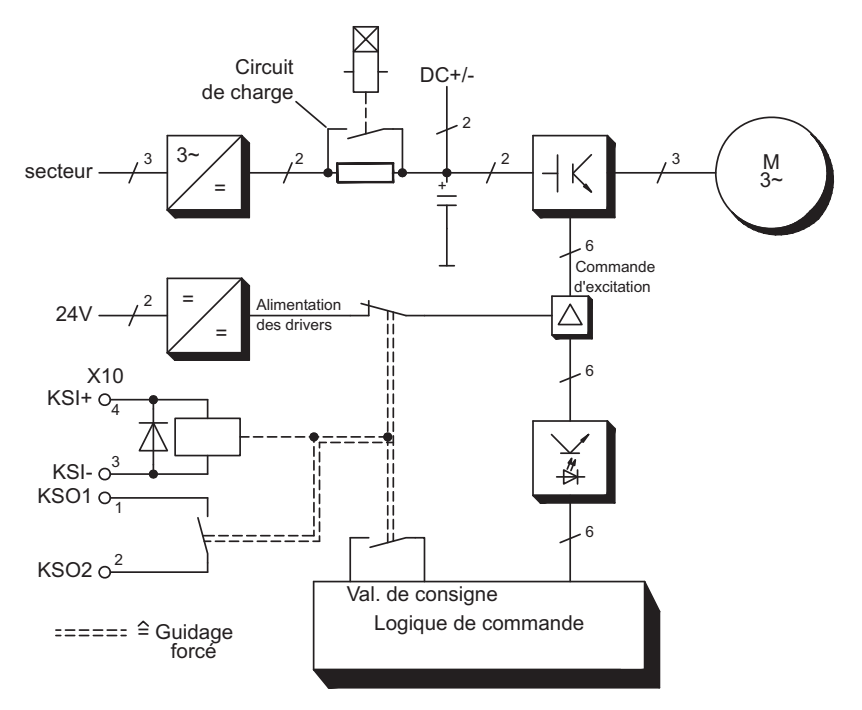

# **10.1.4 Description fonctionnelle**

La platine avant du SERVOSTAR 600 est munie d'un connecteur supplémentaire (X10). Ce connecteur mâle met à disposition, via 4 bornes de connexion, des raccordements d'enroulement d'un relais de sécurité et d'un contact de fermeture.

Le relais de sécurité 24V DC dans le variateur est excité de par l'extérieur. Tous les contacts de commutation du relais sont forcés.

Deux contacts de commutation coupent dans le variateur l'alimentation pilote de l'étage final et ajustent le signal de valeur de consigne interne sur AGND (0 V).

Le contact de surveillance (contact de fermeture) est bouclé dans le circuit de courant de commande.

Si le relais de sécurité n'est pas excité, le contact de surveillance est ouvert et le variateur est prêt à fonctionner.

Si le moteur est électroniquement freiné, si le variateur est dévalidé et si le frein d'arrêt du moteur est activé, le relais de sécurité est excité (manuellement ou par l'automate programmable).

L'alimentation en tension de la commutation pilote d'étage final est coupée de manière sûre par le relais, la valeur de consigne interne est mise sur 0 V et le contact de surveillance ponte dans le circuit de courant de commande de l'installation la logique de sécurité (surveillance de portes de protection ou semblable)

Même si l'étage final ou si la commande d'excitation est détruit(e), aucun démarrage du moteur n'est possible étant donné que le champ de rotation nécessaire à cet effet ne peut pas se former.

Au cas ou le relais de sécurité proprement dit présentait un défaut, il n'est alors pas possible que le contact de surveillance ponte la logique de sécurité dans l'installation. Une ouverture des dispositifs de sécurité coupera l'installation.

# **10.1.5 Diagramme de signaux (déroulement)**

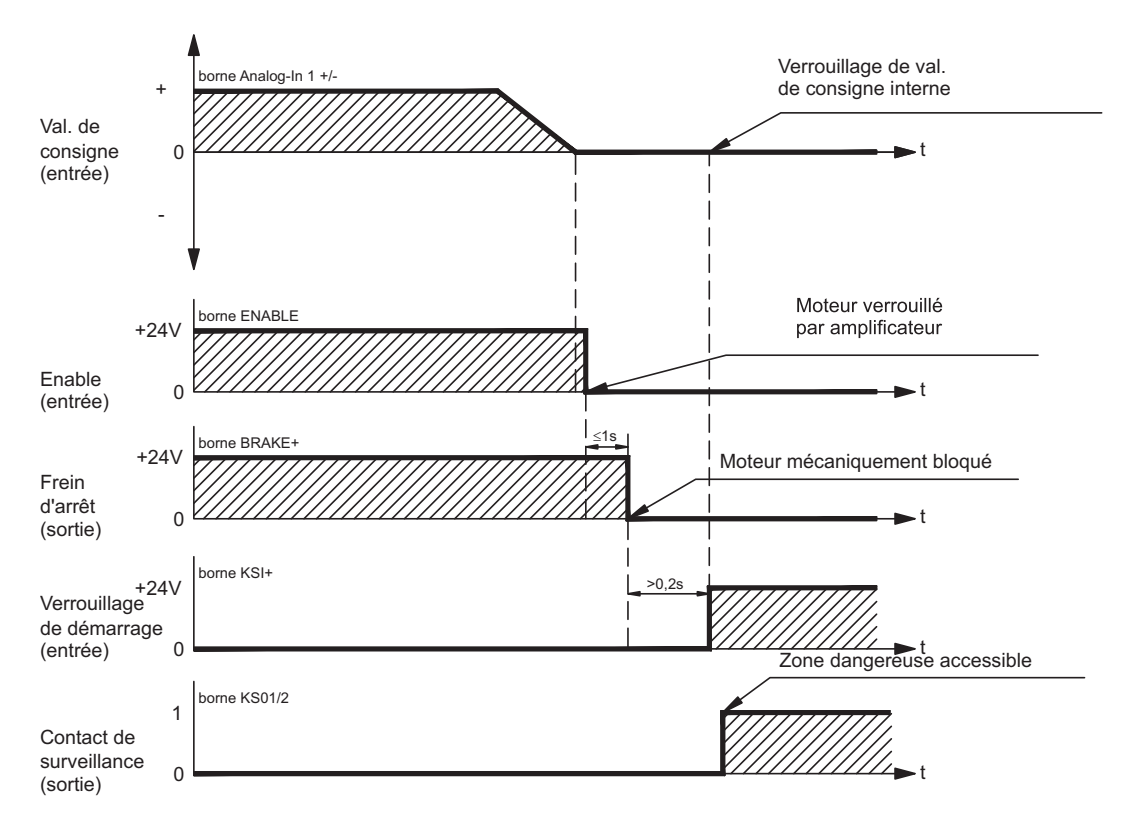

# **10.1.6 Contrôle fonctionnel**

**AVIS** 

Lors de la première mise en service et suite à chaque intervention sur le câblage de l'installation ou remplacement d'un ou de plusieurs composants de l'installation, il **doit** de contrôler le bon fonctionnement du verrouillage de démarrage.

- 1. Arrêter tous les moteurs avec la valeur de consigne 0 V, dévalider les moteurs, bloquer mécaniquement les charges suspendues
- 2. Exciter l'option -AS-
- 3. Ouvrir la grille de protection (sans pénétrer dans la zone de protection)
- 4. Retirer le connecteur X10 d'un variateur:

### **le contacteur de secteur doit alors retomber**

- 5. Réenficher le connecteur mâle X10. Remettre le contacteur en marche.
- 6. Répéter les pas 4 et 5 pour chaque variateur individuel.

# **10.1.7 Schéma de raccordement (Principe)**

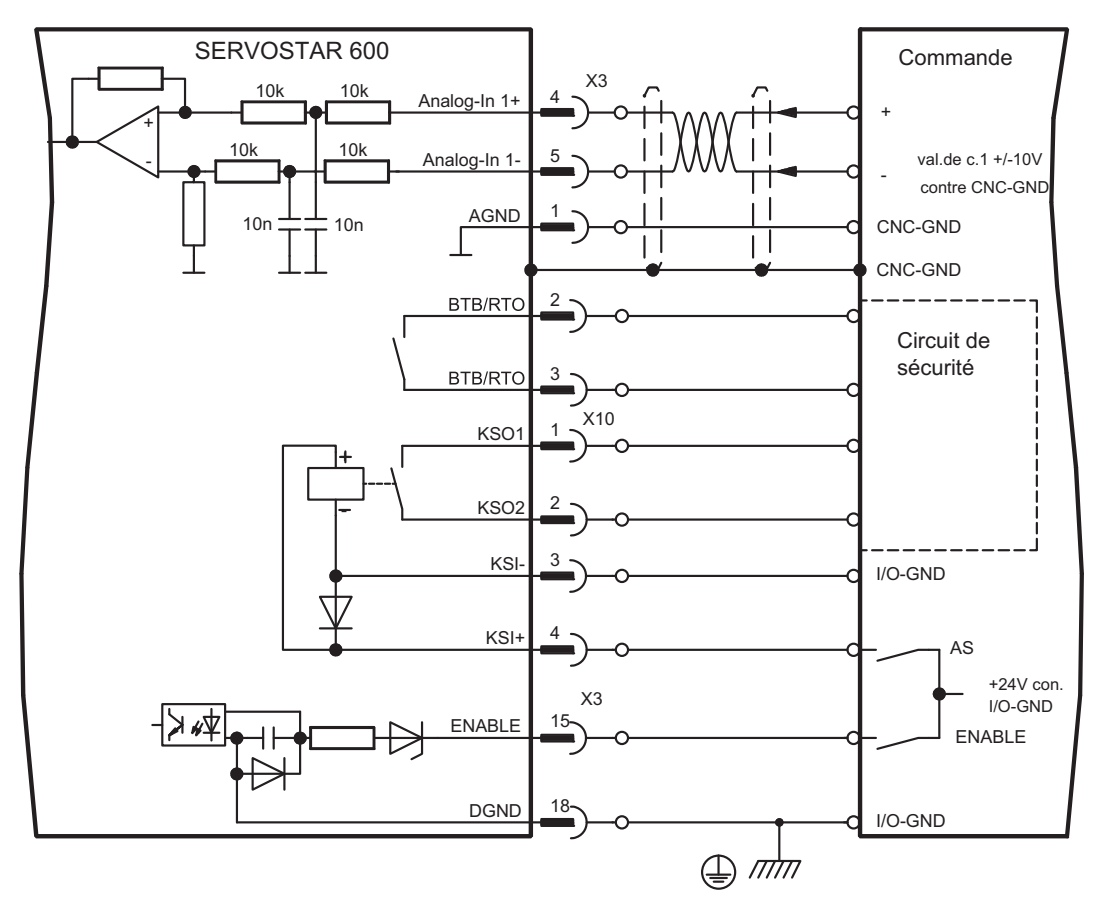

INFORMATION Exemples d'utilisation pour les catégories 1, voir chapitre [10.1.8.](#page-96-0)

# <span id="page-96-0"></span>**10.1.8 Exemples d'utilisation Catégorie 1 selon EN954-1**

Organigramme avec arrêt et arrêt d'urgence classe 0.

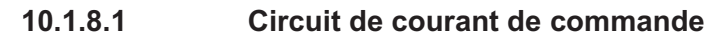

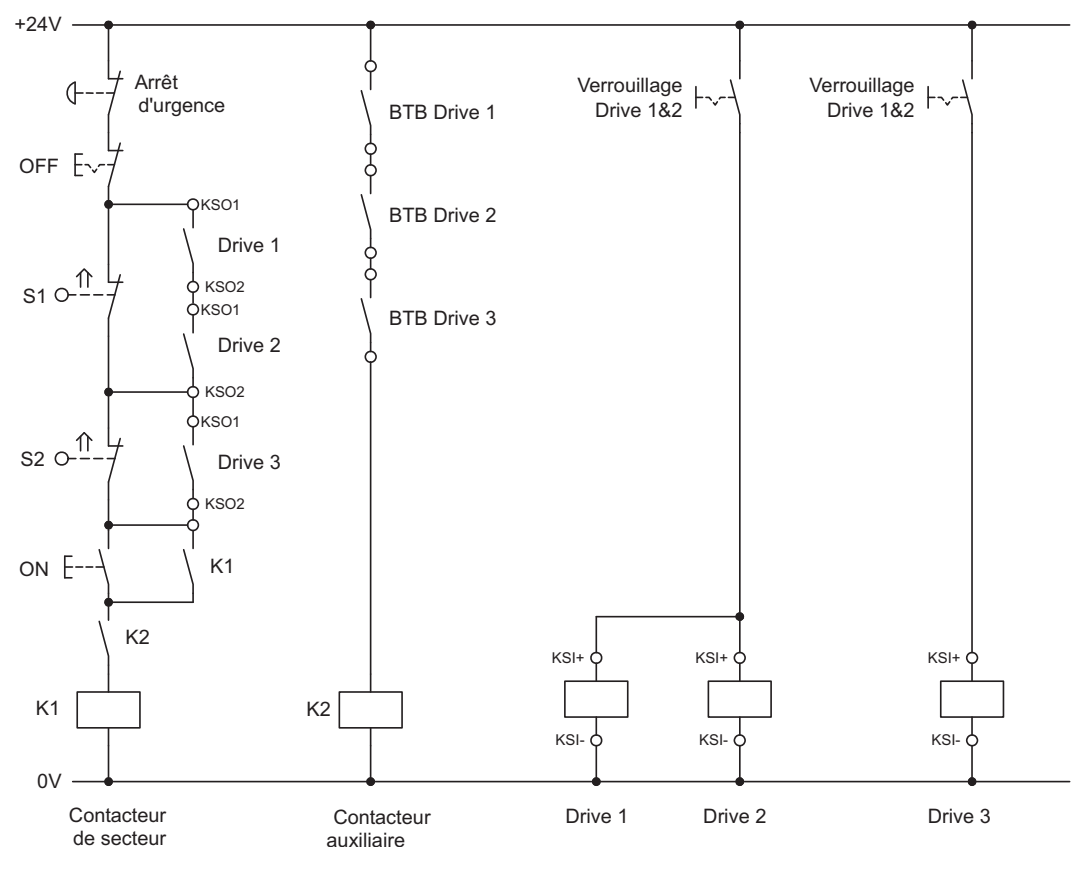

### **10.1.8.2 Circuit de courant principal**

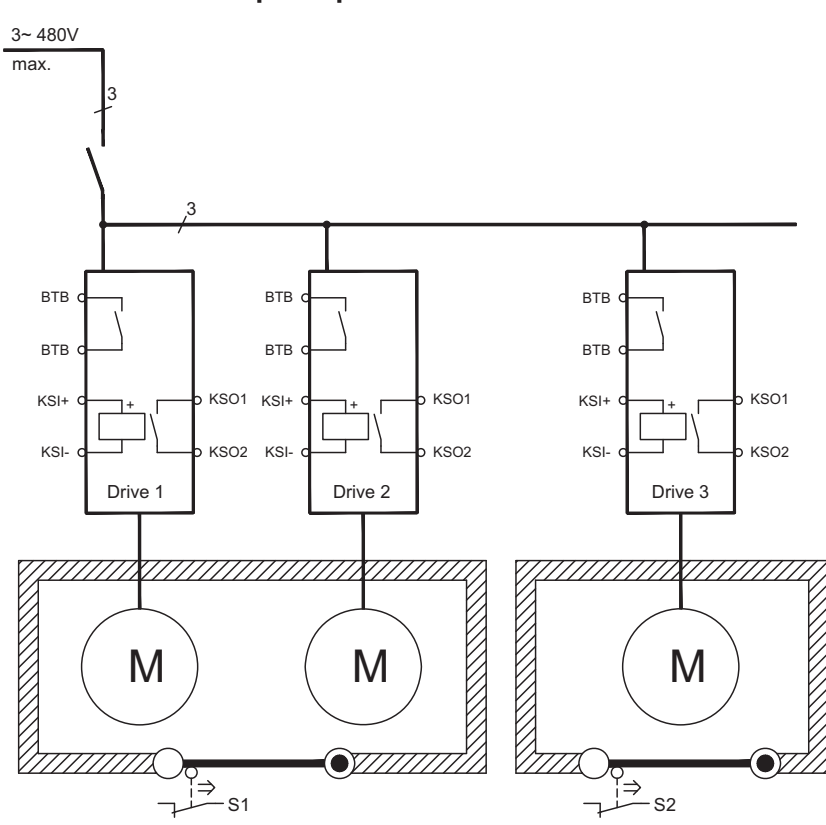

# **10.1.9 Exemples d'utilisation Catégorie 3 selon EN954-1**

Organigramme avec arrêt et arrêt d'urgence classe 1.

**10.1.9.1 Circuit de courant de commande**

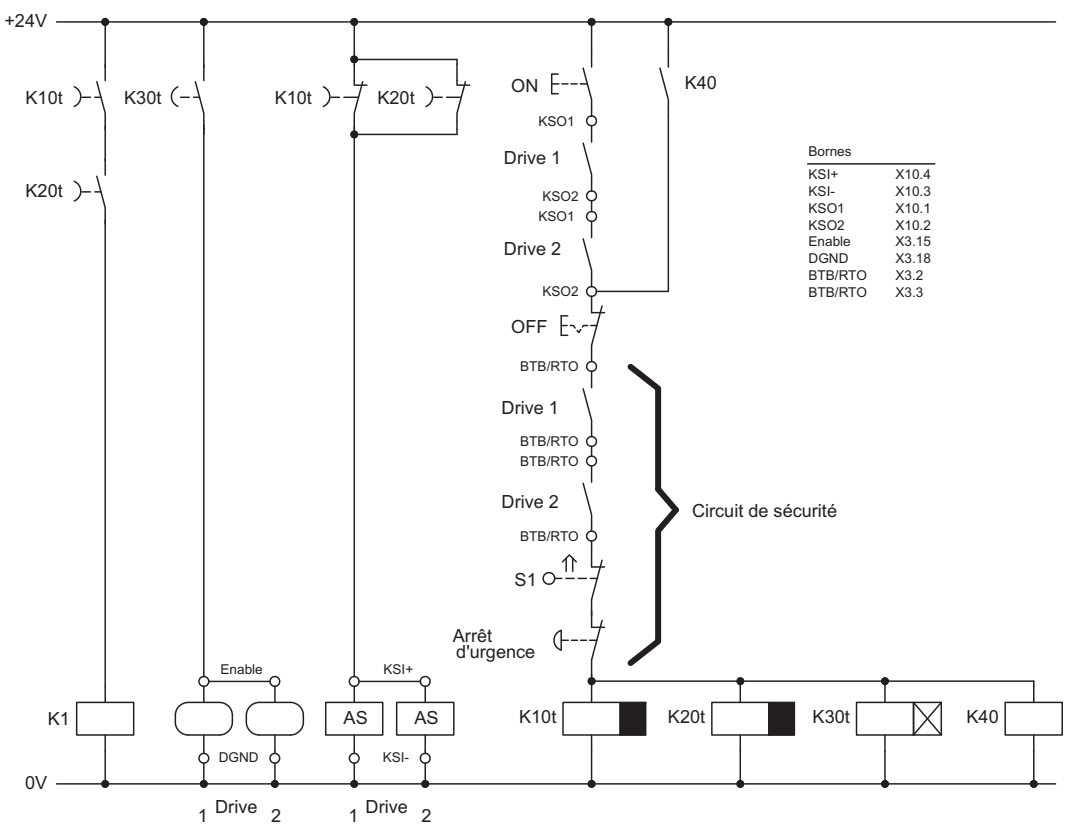

**10.1.9.2 Circuit de courant principal**

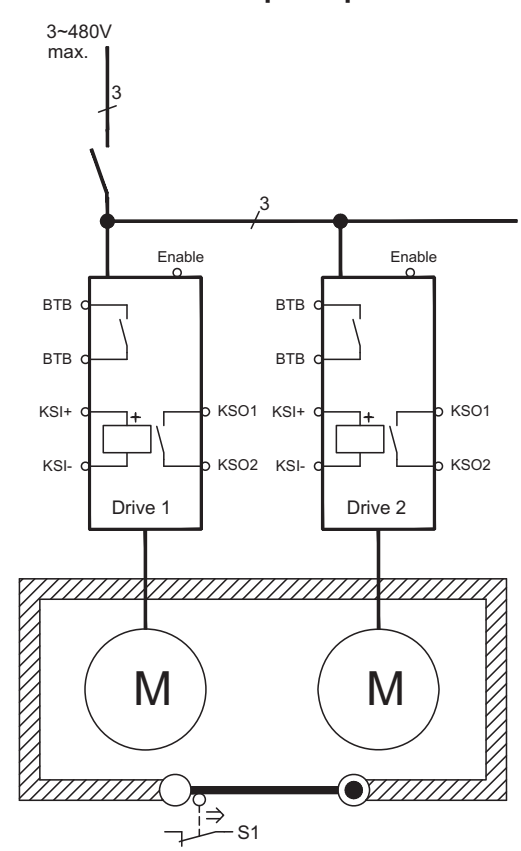

# **10.1.9.3 Organigramme**

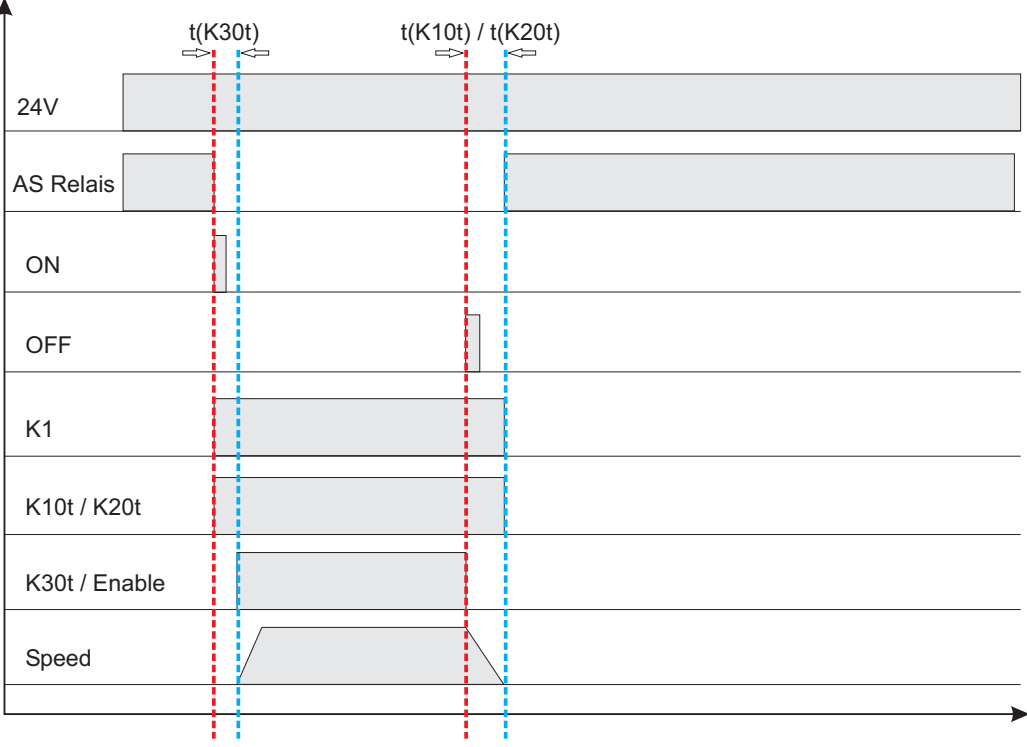

 $t(K30t) \ge 500ms$ 

Les temps **t(K10t)** et **t(K20t)** maintiennent l'entraînement en activité jusqu'à l'arrêt de l'axe. Cette durée dépend de l'application et doit être supérieure à celle de la rampe de ralentissement.

Une fois les temps t(K10t) et t(K20t) écoulés, l'entraînement doit être arrêté de manière **INFORMATION** fiable. Une fois ces durées écoulées, un ralentissement au moyen du variateur n'est plus possible.

# **10.2 Cartes d'expansions**

Vous trouverez des informations sur la disponibilité et les numéros pour passer commande à la page [119.](#page-118-0)

### **10.2.1 Guide d'installation des cartes d'expansion**

- $\bullet$  **Soulever le couvercle de l'emplacement des options à l'aide d'un tournevis approprié.**
- $\bullet$  **S'assurer qu'aucune petite pièce (vis ou autres) ne chute dans l'emplacement ouvert.**

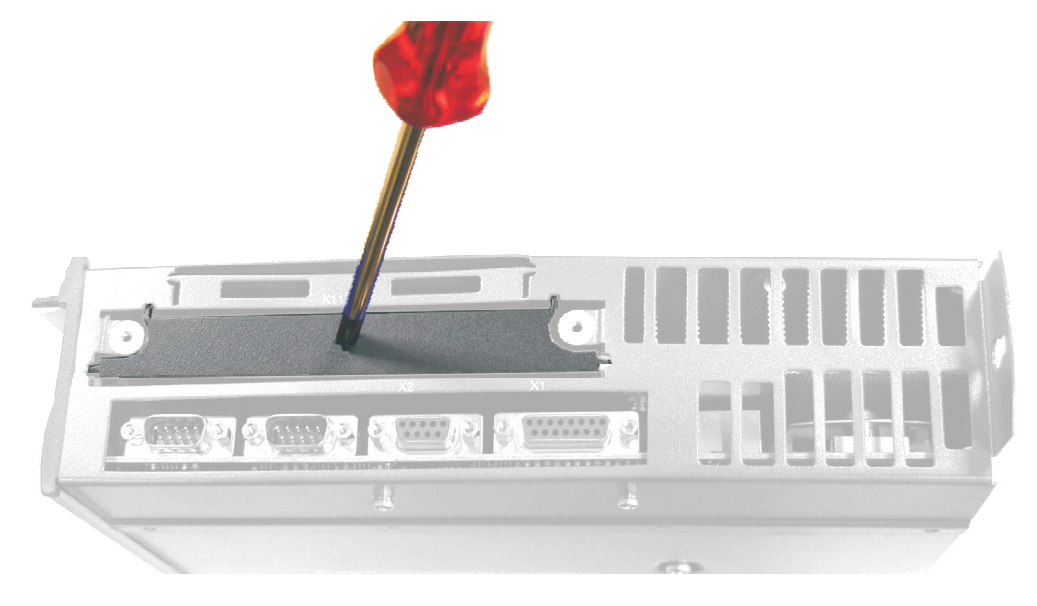

- $\bullet$  **Engager la carte d'expansion dans la fente et, sans la basculer, entre les rails de guidage prévus à cet effet.**
- $\bullet$  **Enfoncer la carte d'expansion à fond dans la fente jusqu'à ce que le recouvrement frontal vienne au contact de la patte de fixation. Le contact sûr de la connexion est alors assuré.**

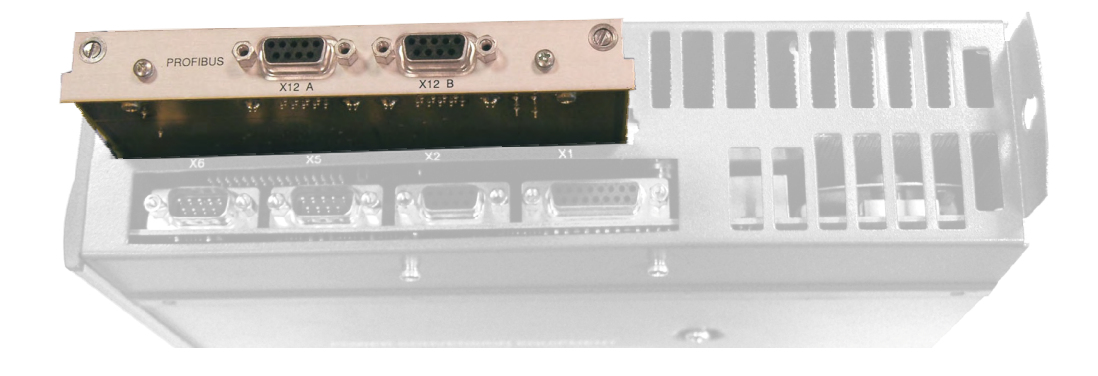

 $\bullet$  **Visser les vis du recouvrement frontal dans les alésages filetés de la patte de fixation.**

# **10.2.2 Carte d'expansion -I/O-14/08**

Ce chapitre décrit les cartes d'expansion d'entrée/sortie -I/O-14/08-. La description ne porte toutefois que sur les caractéristiques supplémentaires que la carte d'expansion ajoute au SERVOSTAR. La carte -I/O-14/08- permet en outre de disposer de 14 entrées numériques et de 8 sorties numériques supplémentaires. La fonction des entrées et des sorties est définie à l'avance. Les entrées/sorties sont utilisées pour lancer des instructions de mouvement mémorisées dans le variateur et pour exploiter les informations transmises par le régulateur de position intégré sur la commande hiérarchiquement supérieure. La fonction des entrées et des sorties de signalisation correspond aux fonctions pouvant être affectées aux entrées/sorties numériques du connecteur X3 du SERVOSTAR 600. Toutes les entrées et sorties sont isolées électriquement par optocoupleurs et présentent donc un potentiel flottant par rapport au variateur.

# **10.2.2.1 Vue de face**

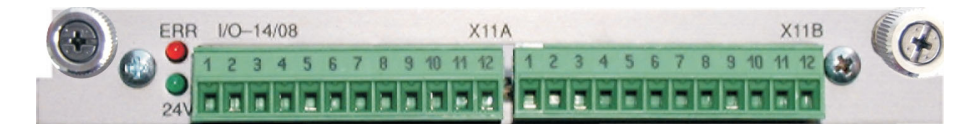

# **10.2.2.2 Données techniques**

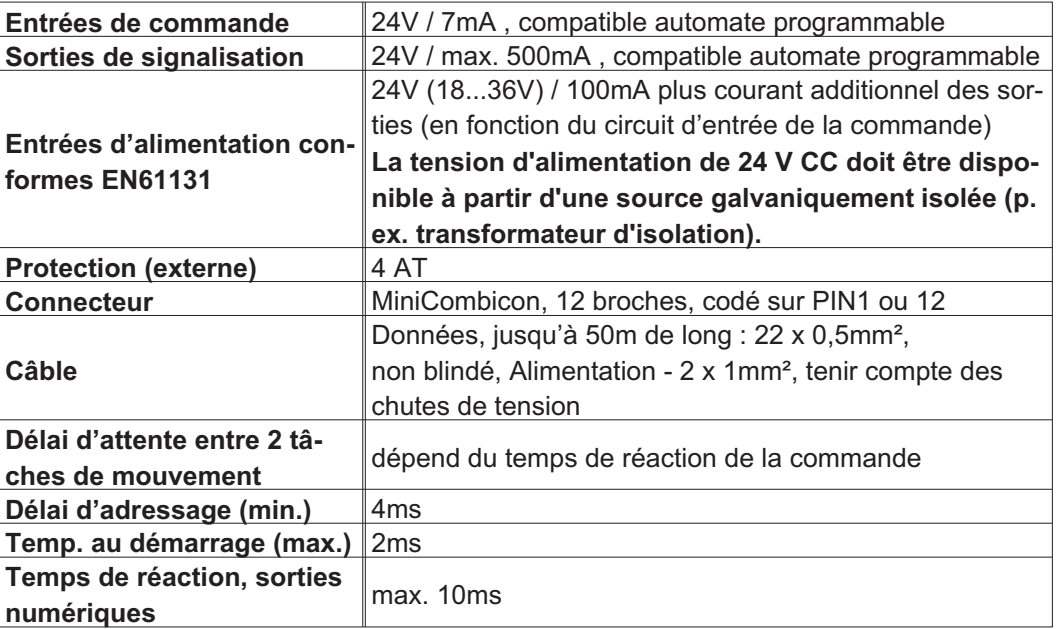

# **10.2.2.3 Diodes électroluminescentes**

Deux diodes électroluminescentes sont disposées à côté des bornes de la carte d'expansion. L'allumage de la DEL signale la présence de la tension d'alimentation de 24V destinée à la carte d'expansion. L'allumage de la DEL rouge signale l'existence d'un défaut sur l'une des sorties de la carte d'expansion (surcharge des composants de commutation ou court-circuit).

# **10.2.2.4 Sélectionner le n° de profil de mouvement**

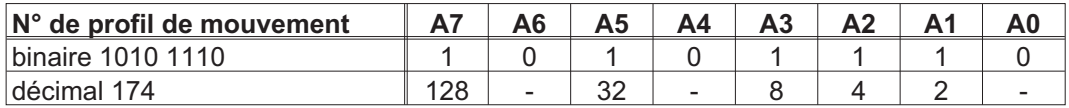

# **10.2.2.5 Affectation des connecteurs**

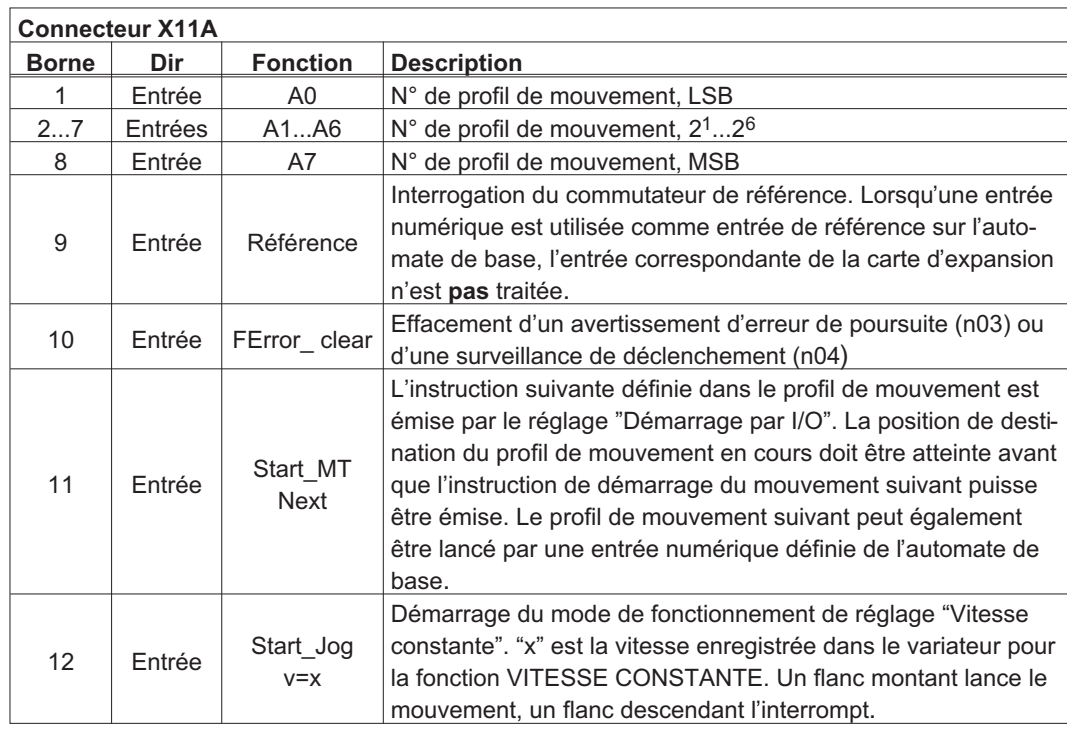

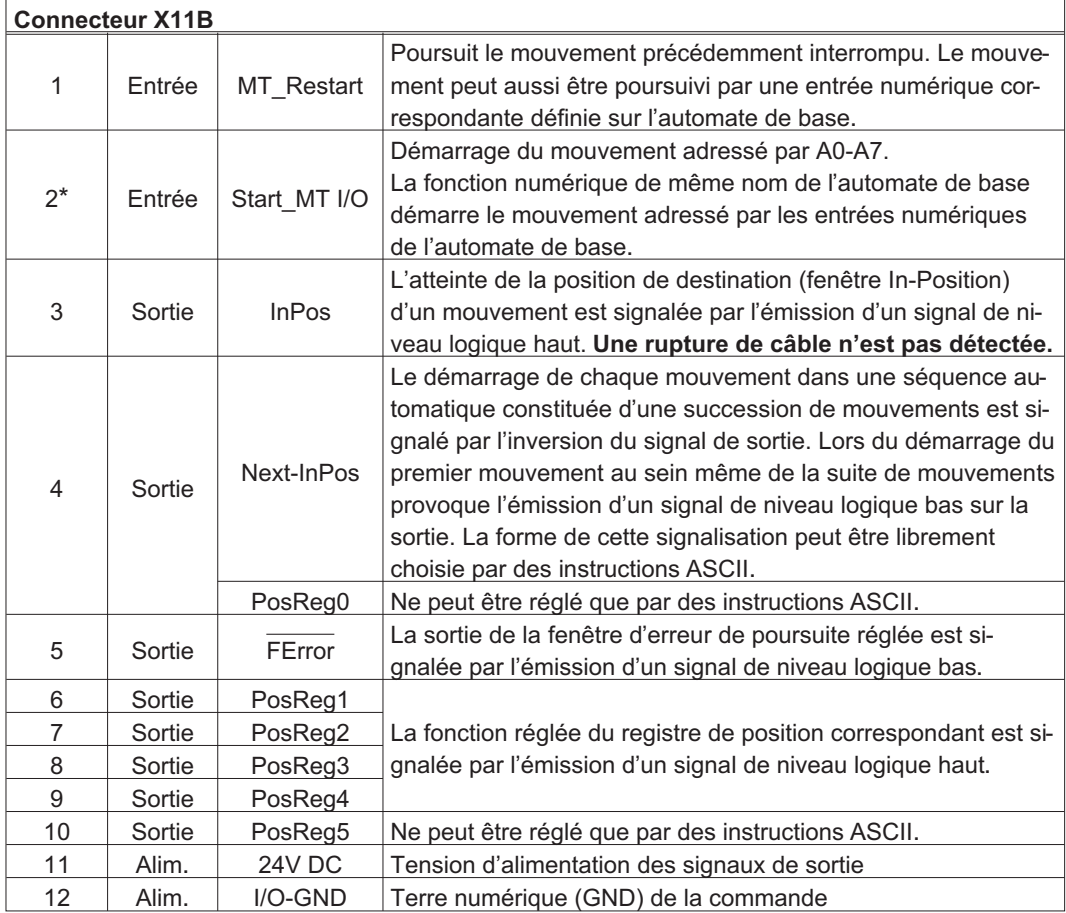

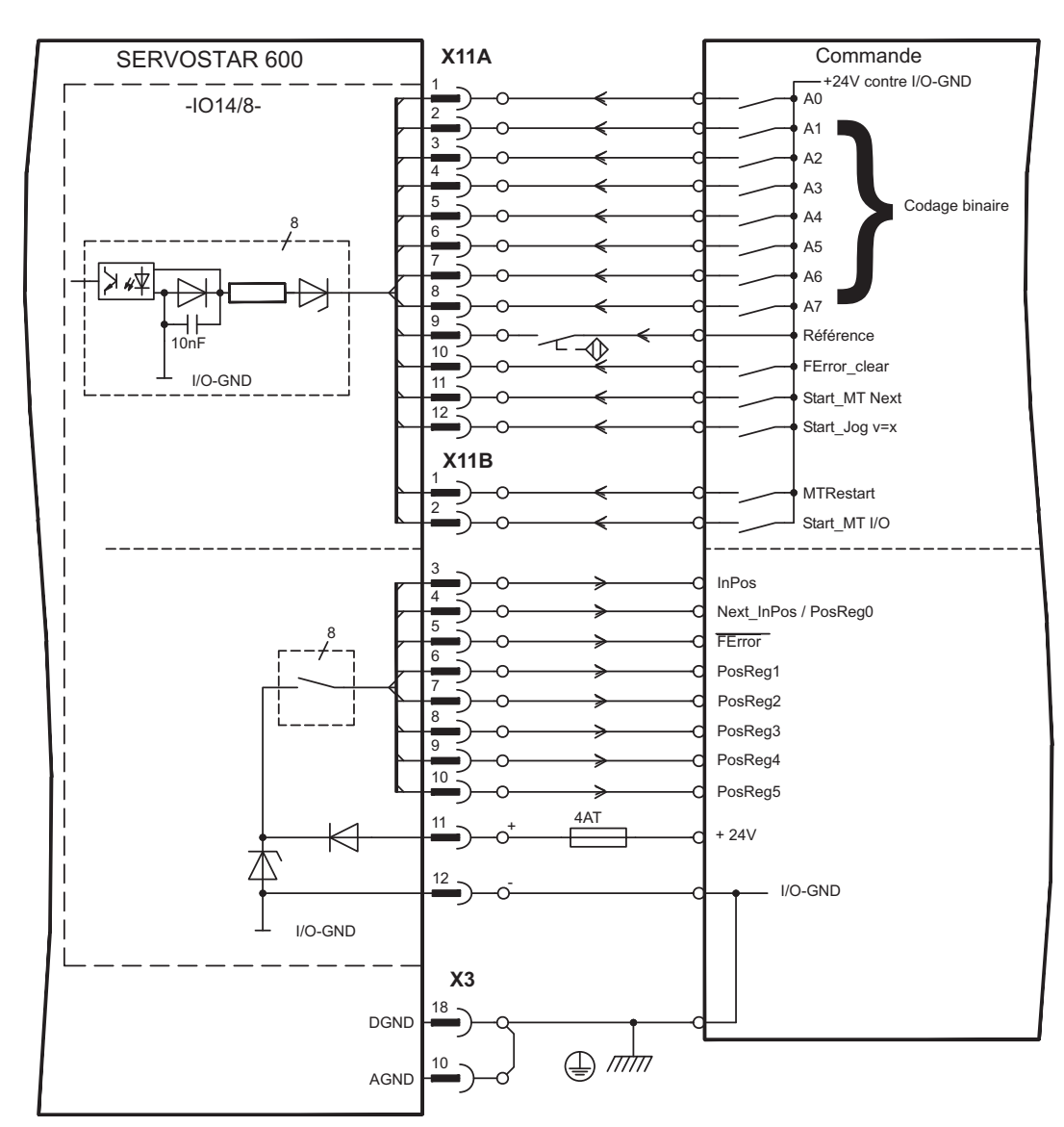

# **10.2.2.6 Schéma de raccordement**

INFORMATION AGND et DGND (connecteur X3) doivent être strappés !

### **10.2.3 Carte d'expansion - PROFIBUS -**

Ce chapitre décrit la carte d'expansion PROFIBUS de l'automate SERVOSTAR 600. Les informations relatives à l'étendue des fonctions et le protocole de logiciel figurent dans la description "Profil de communication PROFIBUS DP".

# **10.2.3.1 Vue de face**

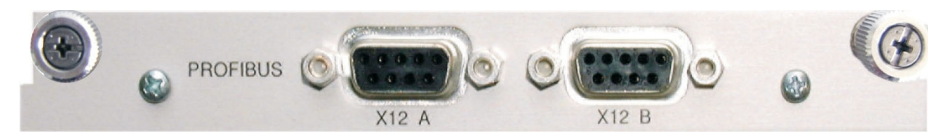

### **10.2.3.2 Technique de raccordement**

Le choix des câbles, la disposition des câbles, le blindage, le connecteur de raccordement de bus, la terminaison du bus et les temps de parcours sont décrits dans les "Directives de montage PROFIBUS-DP/FMS" de l'organisation PNO des utilisateurs du PROFIBUS.

### **10.2.3.3 Schéma de raccordement**

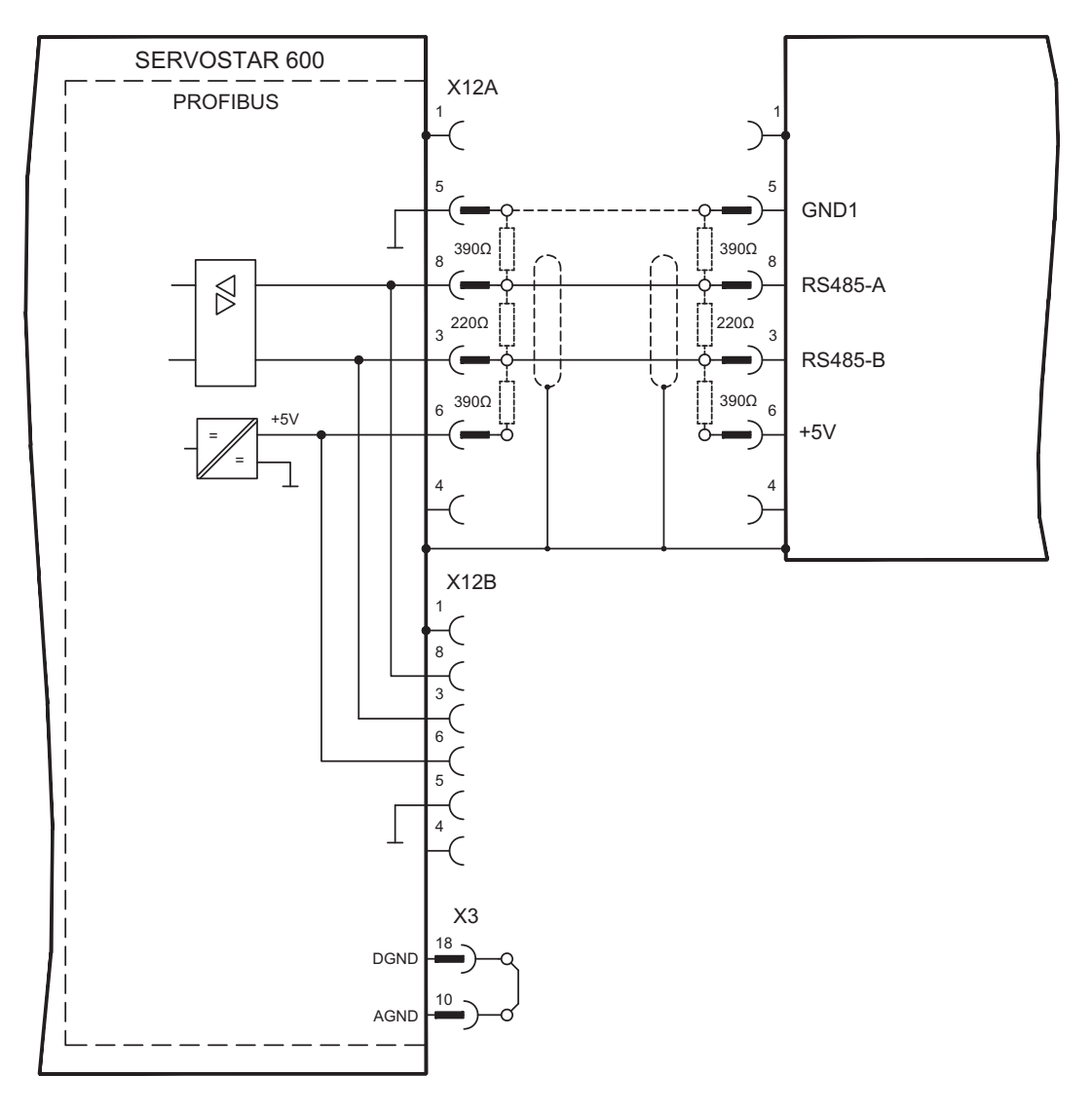

INFORMATION | AGND et DGND (connecteur X3) doivent être strappés !

### **10.2.4 Carte d'expansion - SERCOS -**

Ce chapitre décrit la carte d'expansion sercos® pour l'automate SERVOSTAR 600. Les informations relatives à l'étendue des fonctions et le protocole de logiciel figurent dans notre descriptif "IDN Reference Guide "sercos® .

# **10.2.4.1 Vue de face**

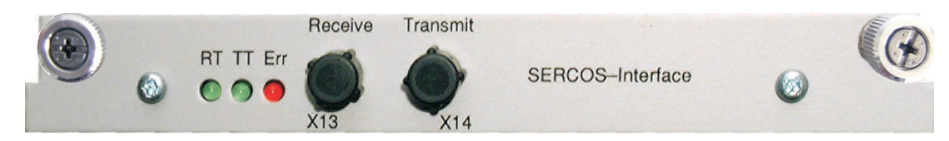

# **10.2.4.2 Diodes électroluminescentes**

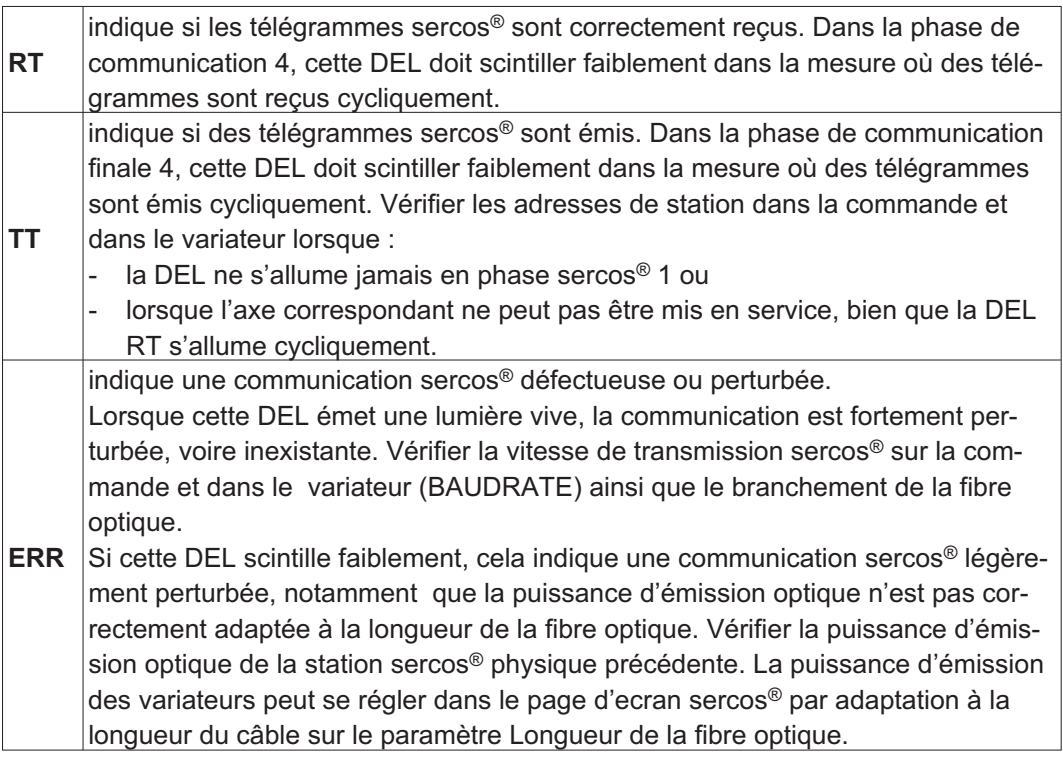

# **10.2.4.3 Technique de raccordement**

N'utiliser que des composants sercos® conformes à la norme sercos® IEC 61491 pour le raccordement de la fibre optique.

### **Données de réception**

La fibre optique de transmission des données de réception pour les moteurs dans la structure de la boucle se raccorde sur l'embase X13 au moyen d'un connecteur F-SMA.

### **Données d'émission**

Brancher la fibre optique de transmission des donnés de sortie sur l'embase X14 à l'aide d'un connecteur F-SMA.

# **10.2.4.4 Schéma de raccordement**

Réalisation du système de bus sercos® en boucle à l'aide de fibres optiques (principe).

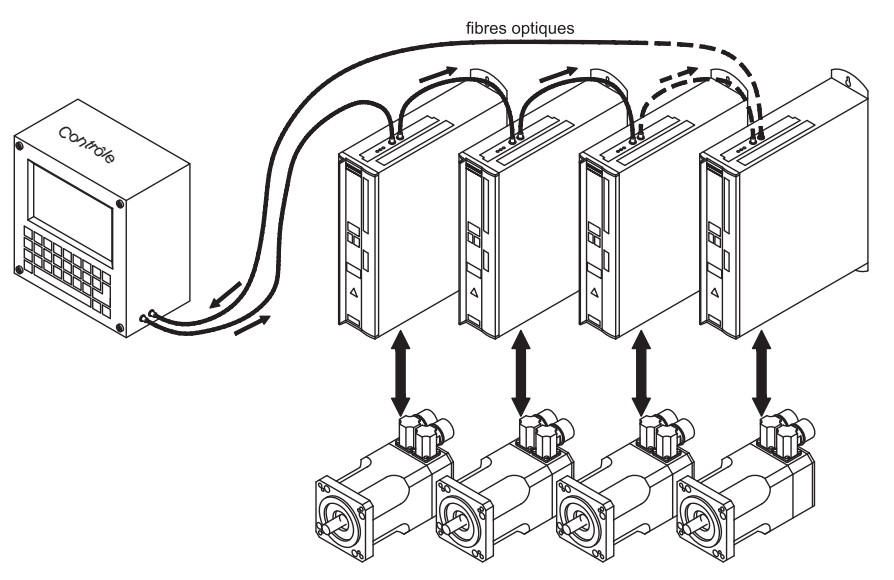

INFORMATION AGND et DGND (connecteur X3) doivent être strappés !

# **10.2.4.5 Modification de l'adresse de station**

L'adresse du variateur peut être réglée sur une valeur comprise entre 0 et 63. L'adresse 0 permet d'affecter le entraînement en tant qu'amplificateur dans la boucle sercos®.

### **Touches situées sur la face avant du variateur**

Vous pouvez également modifier l'adresse sercos® en utilisant les touches situées sur la face avant du S600 (p[.89](#page-88-0)).

### **Logiciel de mise en service**

Vous pouvez également modifier l'adresse à l'aide du logiciel de mise en service, page d'écran « CAN/Bus de terrain». Pour plus d'informations, consultez le manuel « Logiciel de mise en service » ou bien l'aide en ligne. Dans la page d'affichage « Terminal », vous pouvez également taper la commande **ADDR #**, où # correspond à la nouvelle adresse du variateur.

# **10.2.4.6 Modification de la vitesse de transmission et de la puissance optique**

Si la vitesse de transmission n'est pas correctement définie, il n'y a pas de communication. Le paramètre **SBAUD #** vous permet de régler la vitesse de transmission, # correspondant à cette dernière. Lorsque la puissance optique n'est pas correctement réglée, des erreurs surviennent lors de la transmission des télégrammes et la DEL rouge située sur le entraînement s'allume. Dans le cas d'une communication normale, les DEL vertes signalant l'envoi et la réception de télégrammes clignotent rapidement, donnant ainsi l'impression que les DEL sont allumées. Le paramètre **SLEN #** vous permet de définir la puissance optique d'un câble à fibres optiques standardisé de 1 mm², # correspondant à la longueur du câble en mètres.

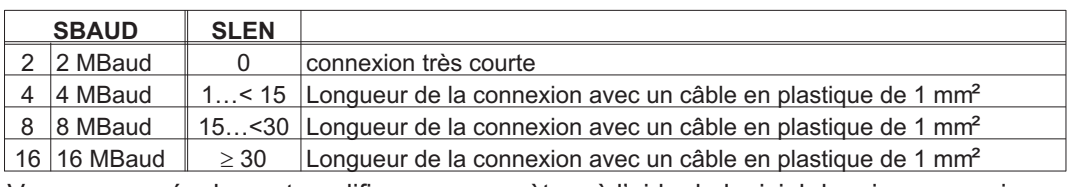

Vous pouvez également modifier ces paramètres à l'aide du logiciel de mise en service, page d'écran « SERCOS ». Pour plus d'informations, consultez le manuel « Logiciel de mise en service » ou bien [online help](http://www.wiki-kollmorgen.eu/wiki/DanMoBilder/file/s400600help/kms.htm). Dans la page d'affichage « Terminal », vous pouvez également taper les commandes **SBAUD #** et **SLEN #** .

# **10.2.5 Carte d'expansion - DEVICENET -**

Ce documentation décrit la carte d'expansion DeviceNet de variateur SERVOSTAR 600.

Les informations relatives à l'étendue des fonctions et le protocole logiciel figurent dans le manuel relatif au profil de communication DeviceNet.

# **10.2.5.1 Vue de face**

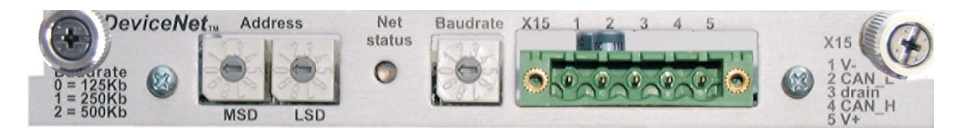

# **10.2.5.2 Technique de raccordement**

Le choix des câbles, le câblage, le blindage, le connecteur, la terminaison de bus et les temps de fonctionnement sont décrits dans le document "Spécification DeviceNet, tome I, II", publié par l'ODVA.

### **10.2.5.3 Schéma de raccordement**

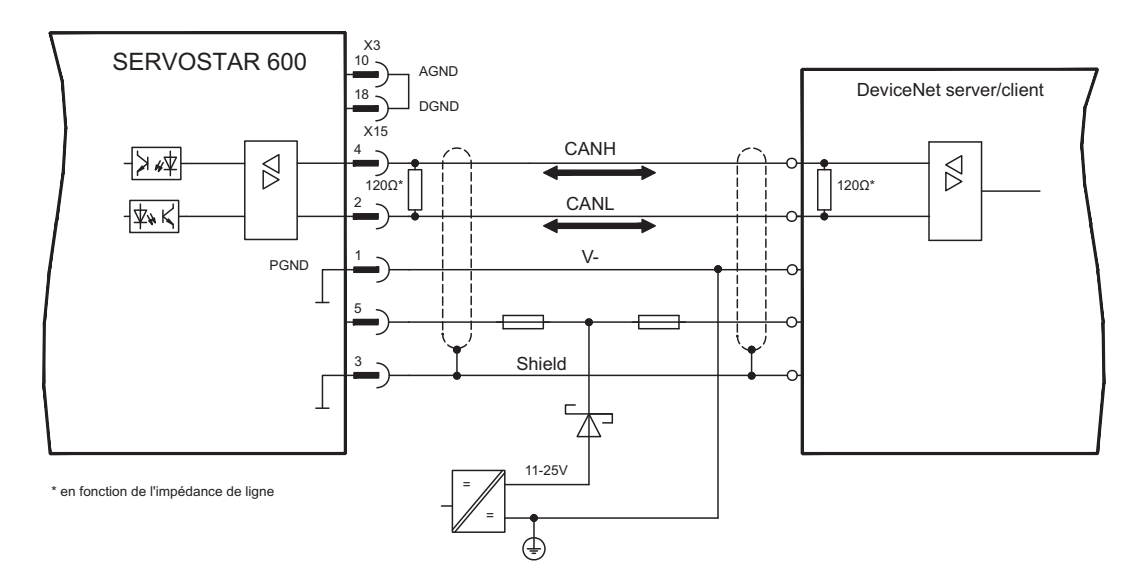

**INFORMATION** AGND et DGND (connecteur X3) doivent être strappés !

# **10.2.5.4 Combinaison LED de module/état du network**

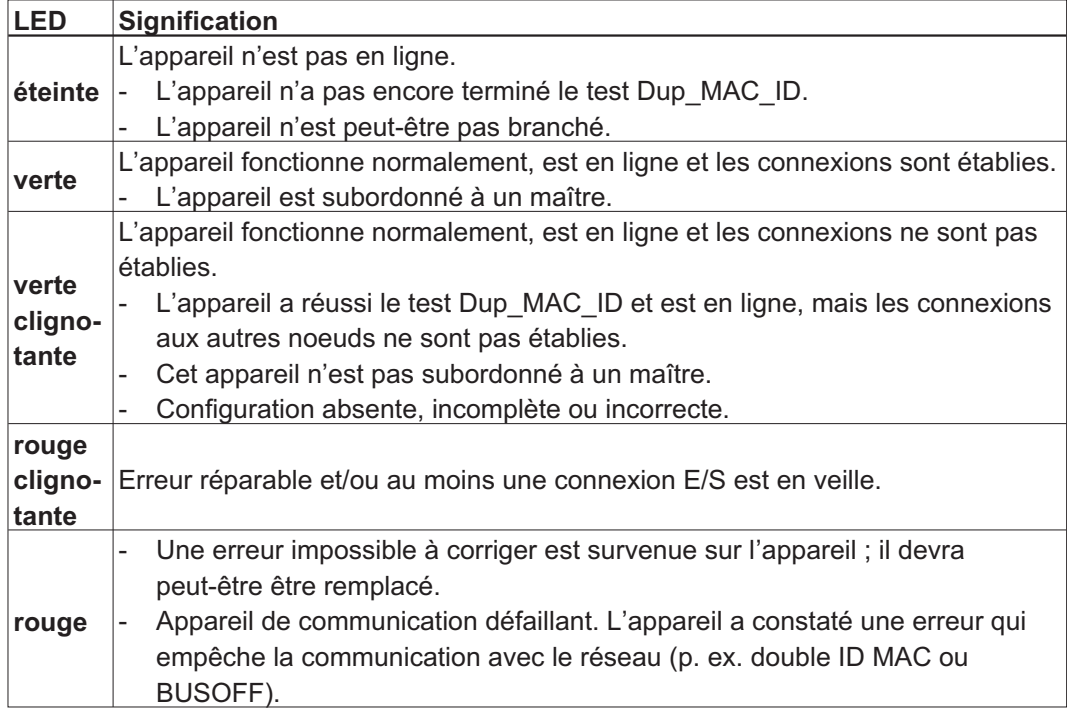

# **10.2.5.5 Réglage de l'adresse de station (adresse de l'appareil)**

- $\bullet$  Régler le commutateur rotatif situé sur la face avant de la carte d'expansion sur une valeur comprise entre 0 et 63. Chaque commutateur représente un chiffre décimal. Pour ajuster l'adresse 10 du variateur, définissez MSD sur 1 et LSD sur 0.
- $\bullet$  Régler le commutateur rotatif situé sur la face avant de la carte d'expansion sur une valeur supérieure à 63. Vous pouvez maintenant ajuster l'adresse de la station à l'aide des commandes ASCII DNMACID x, SAVE, COLDSTART,«x» correspondant à l'adresse de la station.
- $\bullet$  Régler le commutateur rotatif situé sur la face avant de la carte d'expansion sur une valeur supérieure à 63. Régler maintenant l'adresse sur l'objet DeviceNet (classe 0x03, attribut 1), normalement au moyen d'un outil de mise en service DeviceNet. Si la valeur est définie, tous les paramètres du moteur sont conservés dans la mémoire non volatile. Redémarrer le variateur une fois la modification effectuée.

# **10.2.5.6 Réglage de la vitesse de transmission**

- $\bullet$  Régler le commutateur rotatif de la vitesse de transmission, situé sur la face avant de la carte d'option, sur une valeur comprise entre  $0$  et  $2 : 0 = 125$  Kbit/s,  $1 = 250$  Kbit/s,  $2 = 500$  Khit/s.
- $\bullet$  Régler le commutateur rotatif situé sur la face avant de la carte d'option sur une valeur supérieure à 2. Vous pouvez maintenant ajuster la vitesse de transmission à l'aide des commandes du terminal DNBAUD x, SAVE, COLDSTART,«x» correspondant à 125, 250 ou 500.
- $\bullet$  Régler le commutateur rotatif situé sur la face avant de la carte d'option sur une valeur supérieure à 2. Régler maintenant la vitesse de transmission à l'aide de l'objet DeviceNet (classe 0x03, attribut 2) sur une valeur comprise entre 0 et 2, normalement au moyen d'un outil de mise en service DeviceNet. Si la valeur est définie, tous les paramètres sont conservés dans la mémoire non volatile. Redémarrer le moteur une fois la modification effectuée.
### <span id="page-108-0"></span>**10.2.5.7 Câble de bus**

Conformément à la norme ISO 898, vous devriez utiliser un câble de bus avec une impédance caractéristique de 120 $\Omega$ . L'augmentation de la vitesse de transmission permet de réduire la longueur de câble à utiliser pour une communication fiable. Les valeurs suivantes que nous avons mesurées peuvent servir de valeurs de référence. Elles ne devraient cependant pas être interprétées comme des valeurs limites.

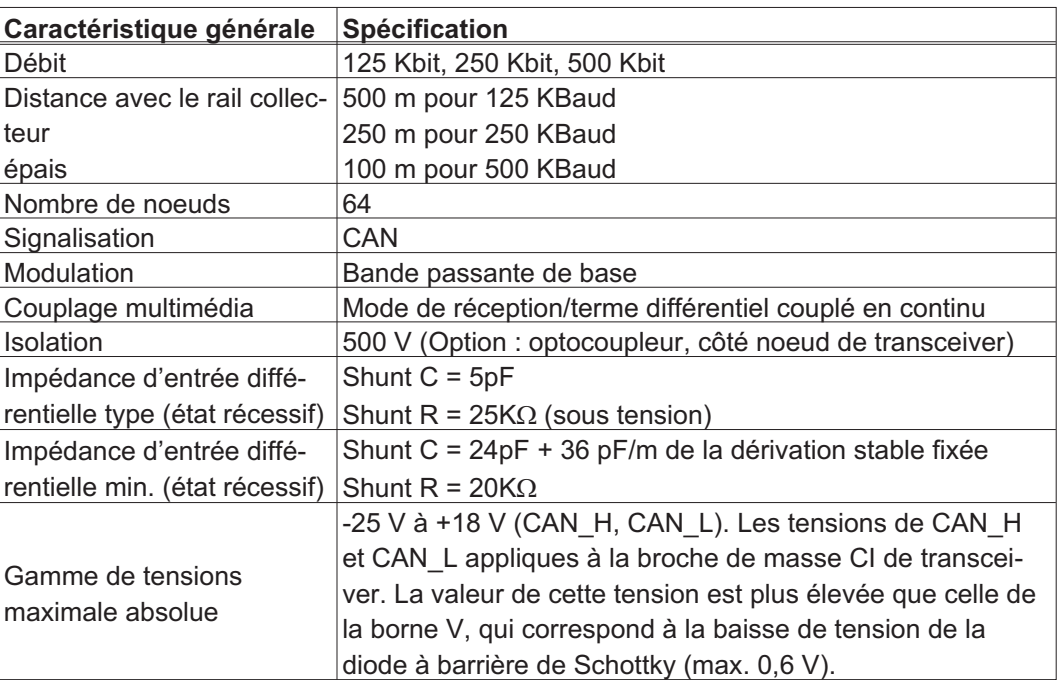

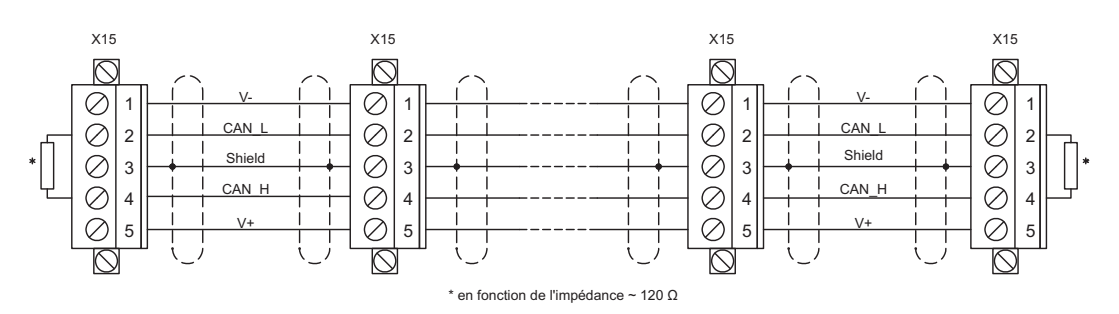

#### **Mise à la terre :**

pour éviter des boucles de terre, le réseau DeviceNet ne doit être mis à la terre qu'en un seul point. Les circuits de commutation de la couche physique de tous les appareils sont rapportés au signal de bus V. Le raccordement à la masse s'effectue via l'alimentation en courant du bus. La conduction électrique entre la borne V et la terre ne peut s'effectuer par l'intermédiaire d'aucun autre appareil qu'une alimentation en courant.

#### **Topologie du bus :**

le support DeviceNet dispose d'une topologie de bus linéaire. Des résistances de terminaison sont requises de chaque côté du câble de raccordement. Des dérivations allant jusqu'à 6 m sont autorisées de manière à permettre le raccordement d'au moins un noeud.

#### **Résistances de terminaison :**

pour DeviceNet, il faut installer **une résistance de terminaison de chaque côté du câble** de raccordement. Données de résistance : 120Ω, 1 % film métallique, 1/4 W

#### <span id="page-109-0"></span>**10.2.6 Carte d'expansion - ETHERCAT -**

Ce chapitre décrit la carte d'expansion EtherCAT. Les informations relatives à l'étendue des fonctions et le protocole logiciel figurent dans le manuel relatif au profil de communication EtherCAT (en préparation).

### **10.2.6.1 Vue de face**

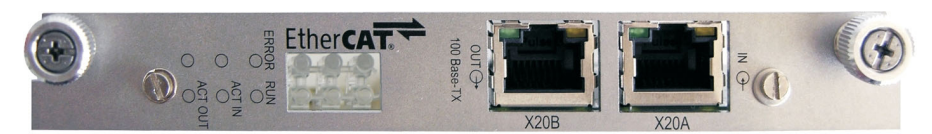

#### **10.2.6.2 LEDs**

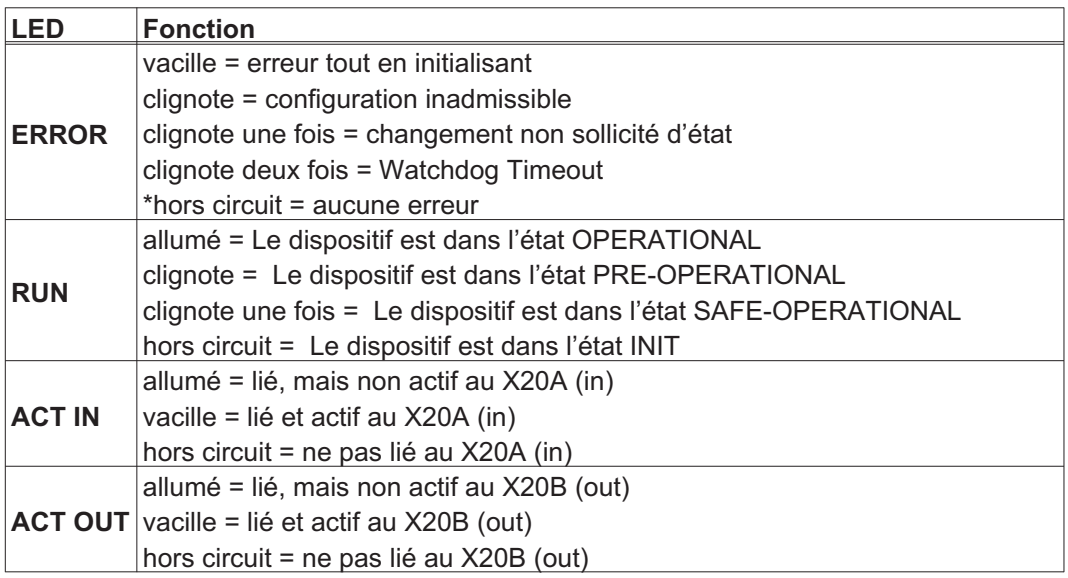

# **10.2.6.3 Schéma de raccordement**

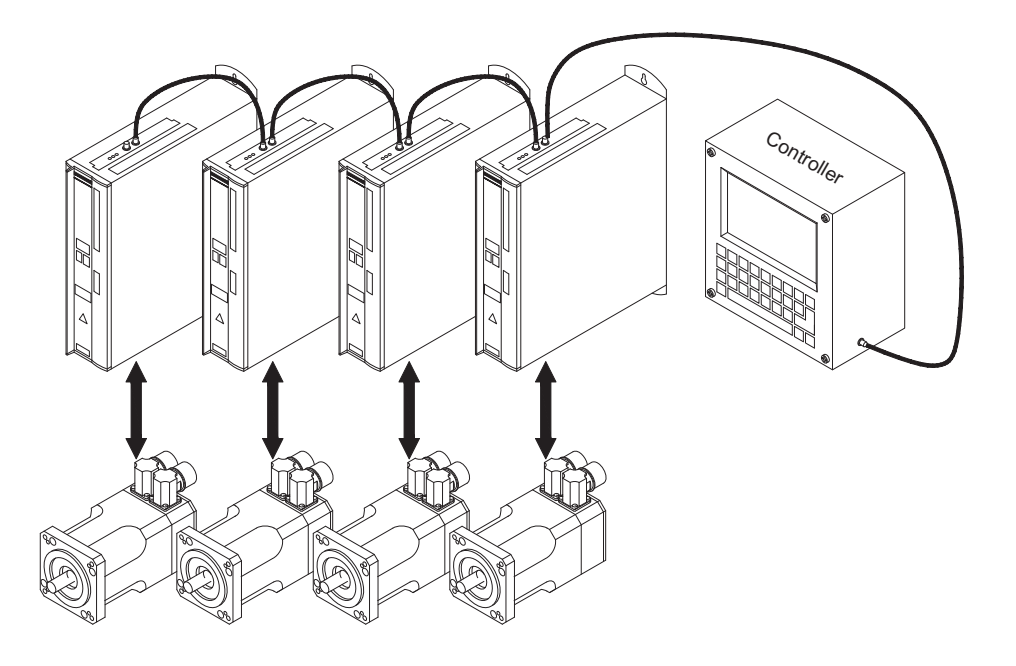

INFORMATION AGND et DGND (connecteur X3) doivent être strappés !

# <span id="page-110-0"></span>**10.2.7 Carte d'expansion - SYNQNET -**

Ce chapitre décrit la carte d'expansion SynqNet.

# **10.2.7.1 Vue de face**

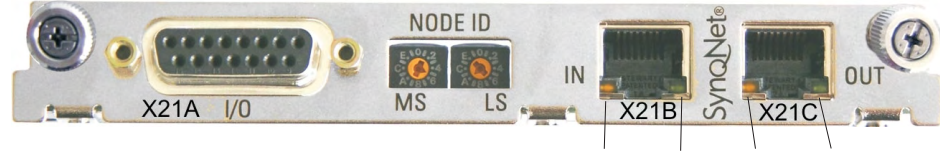

DEL2 DEL1 DEL4 DEL3

#### **10.2.7.2 NODE ID**

Avec ces commutateurs hexadécimaux vous pouvez placer les bytes significatifs principaux (MS) et bas (LS) de l'identification de Node seperately. SynqNet n'exige pas une adresse pour l'opération correcte dans le réseau, toutefois dans des quelques machines ceci peut être une manière commode d'identifier des options de construction au programme d'application.

# **10.2.7.3 Node DEL Table**

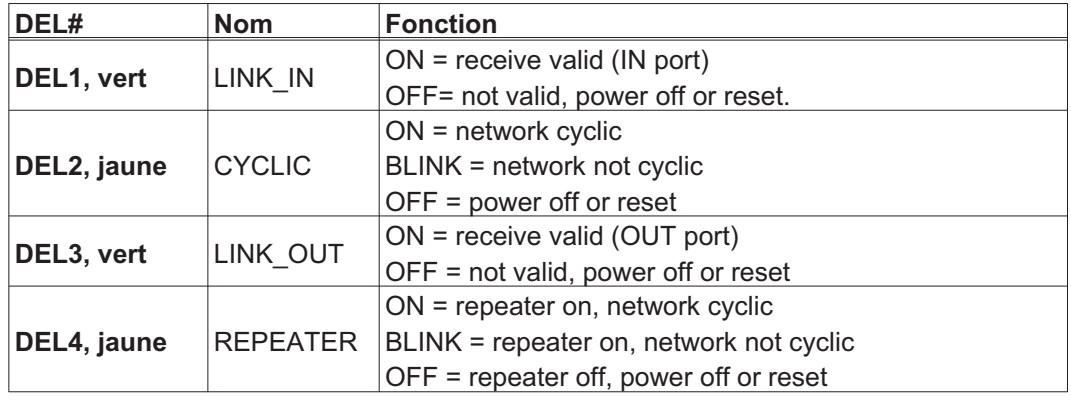

#### **10.2.7.4 Communication SynqNet, Connecteur X21B/C (RJ-45)**

Raccordement au réseau de SynqNet par connecteurs RJ-45 (IN et OUT ports) avec les LED intégrées.

#### **10.2.7.5 Entrées/sorties numériques, X21A (SubD 15 pôles, femelle)**

Entrées (In): 24V (20...28V), optiquement d'isolement, une entrée vite (pin 4) Sorties (Out): 24V, optiquement d'isolement, Darlington driver

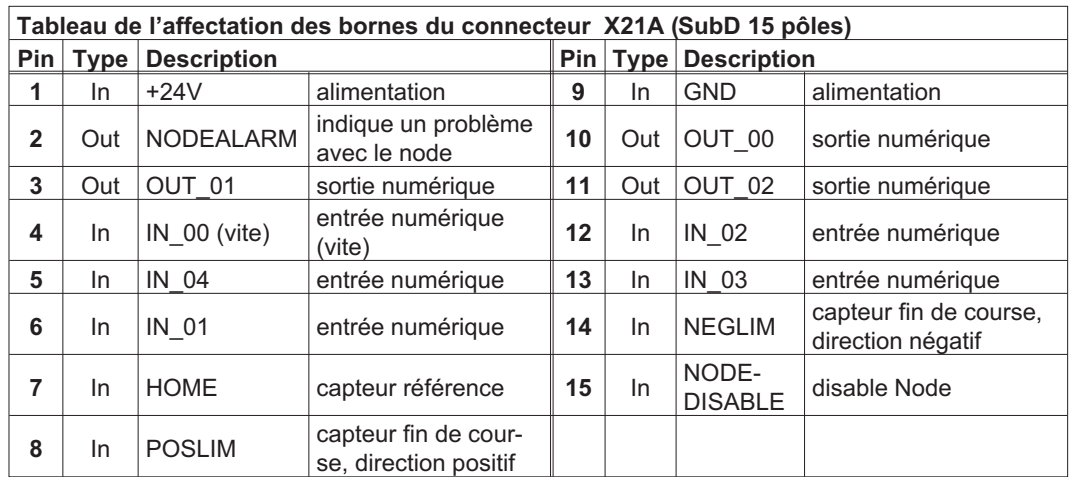

#### **10.2.7.6 Schéma de raccordement entrées/sorties numériques, X21A**

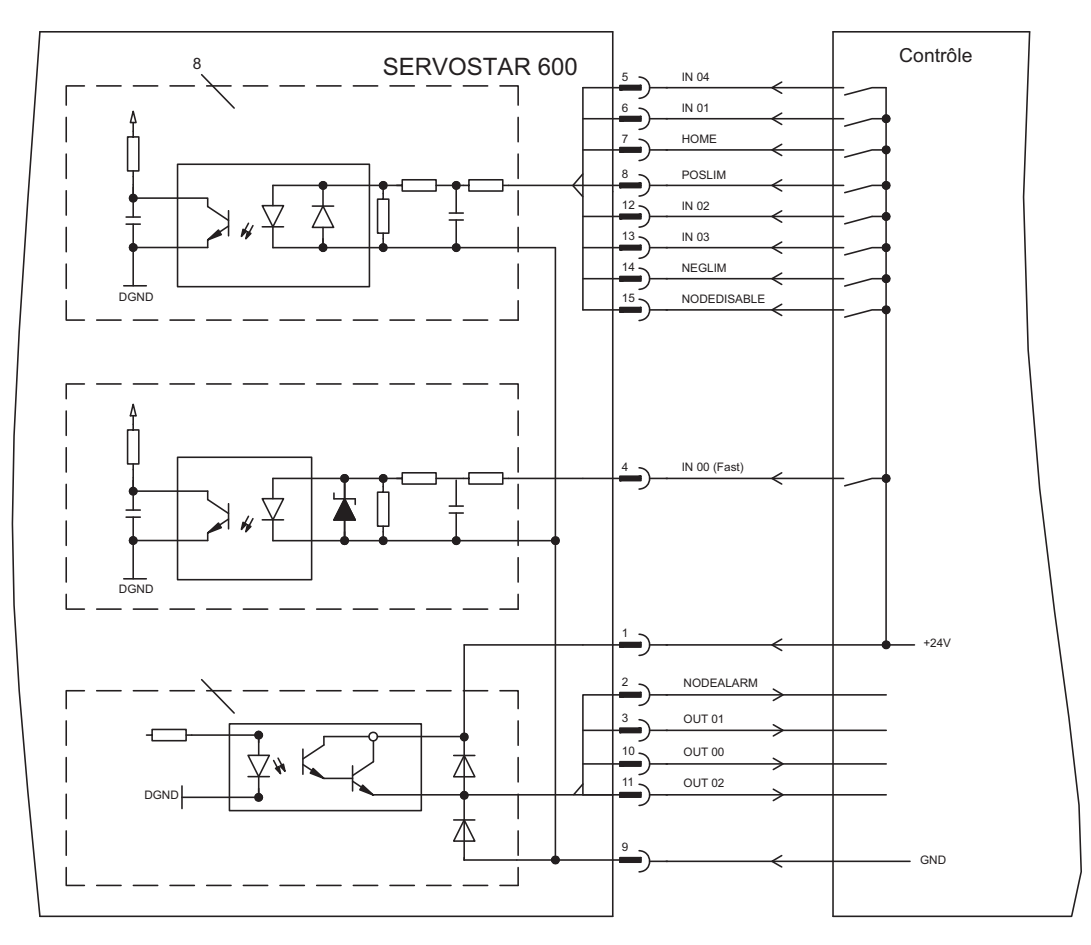

INFORMATION AGND et DGND (connecteur X3) doivent être strappés !

#### <span id="page-112-0"></span>**10.2.8 Module d'expansion - 2CAN -**

Le connecteur X6 du SERVOSTAR transmet les signaux de l'interface RS232 et de l'interface CAN. L'affectation des broches des interfaces ne correspond donc pas à la norme et nécessite l'utilisation d'un câble spécial si les deux interfaces doivent être utilisées simultanément.

Le module d'expansion -2CAN- présente ces interfaces séparées sur deux connecteurs SubD. Les deux connecteurs CAN sont câblés en parallèle. Le commutateur permet d'ajouter une résistance de terminaison (120  $\Omega$ ) au bus lorsque le SERVOSTAR constitue la terminaison du bus.

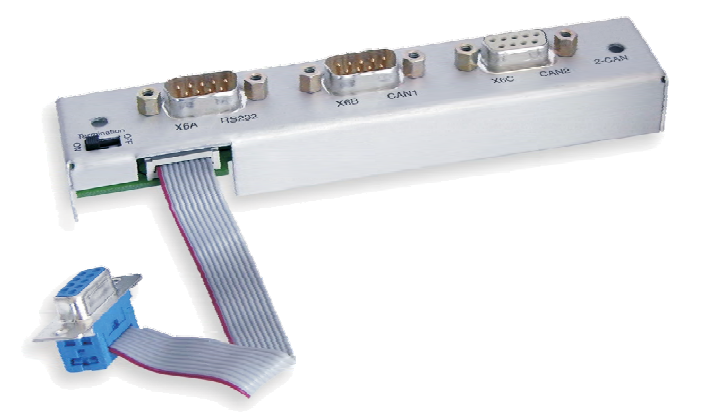

### **10.2.8.1 Montage de la carte d'expansion**

Le module se visse à l'emplacement des options, une fois le couvercle enlevé (voir p. [100\)](#page-99-0):

Visser les boulons de distance dans les alésages filetés de la patte de fixation.

#### **INFORMATION**

#### $\bullet$ Placez le module d'expansion sur l'emplacement des options.

- $\bullet$ Visser les vis dans les boulons de distance.
- $\bullet$ Mettez la douille SubD9 dans le Connecteur X6 à le variateur.

#### **10.2.8.2 Vue de face**

 $\bullet$ 

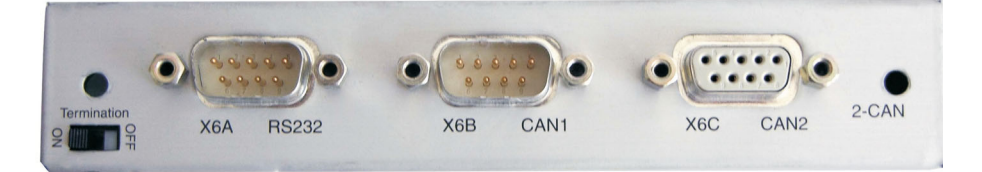

#### **10.2.8.3 Technique de raccordement**

Il est possible d'utiliser du câble normalisé avec blindage pour les interfaces RS232 et CAN.

#### Lorsque le variateur constitue le dernier élément du bus CAN, le commutateur de termi-**INFORMATION** naison doit être basculé sur ON. Sinon, le commutateur doit rester sur la position OFF (état à la livraison).

## <span id="page-113-0"></span>**10.2.8.4 Affectation des connecteurs**

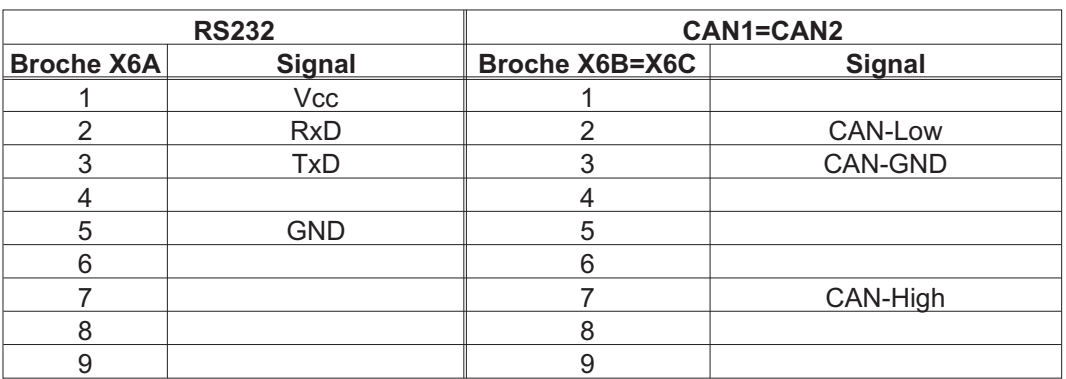

#### **10.2.9 Schéma de raccordement**

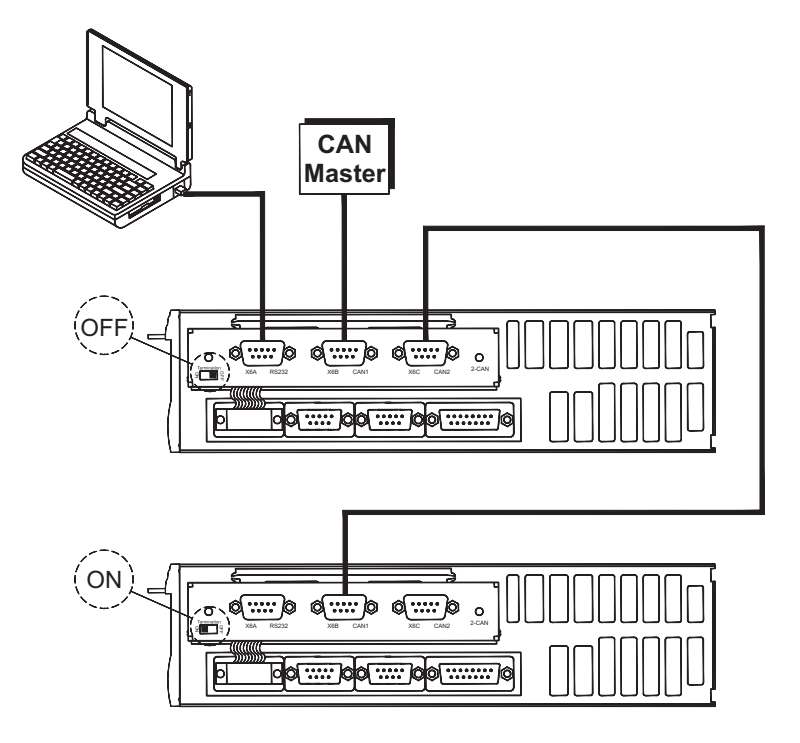

**INFORMATION** AGND et DGND (connecteur X3) doivent être strappés !

## **10.2.10 Option -FAN-, ventilateur régulé**

Pour réduire les émissions sonores, vous pouvez commander les variateurs avec l'option FAN intégrée. Un montage a posteriori n'est pas possible. Cette option occupe (invisible de l'extérieur) le port d'expansion.

Le ventilateur installé est mis en marche ou arrêté en fonction des valeurs de température mesurées et de la puissance de frein. Il permet ainsi de réduire sensiblement le niveau sonore moyen.

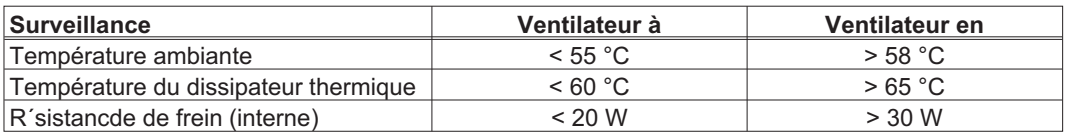

- <span id="page-114-0"></span>**10.3 Accessoires speciales**
- **10.3.1 Alimentation SINCOS**

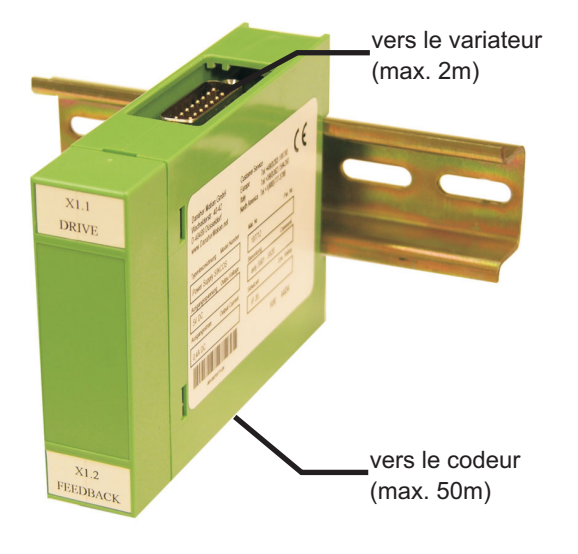

L'augmentation de l'alimentation en tension permet de faire fonctionner les systèmes de codeur sur connecteur mâle X1, avec une intensité de courant allant jusqu'à 400 mA CC. Cette alimentation en tension est branchée entre X1 et le codeur et est assurée par SERVOSTAR 600.

Un câble de données branché 1:1, d'une longueur maximale de 2 m, est nécessaire pour assurer la connexion entre le variateur et l'alimentation en tension (voir informations pour passer commande p. [119f](#page-118-0)f).

Le codeur est raccordé à l'alimentation en tension via le câble de raccordement du codeur normal (max. 50 m).

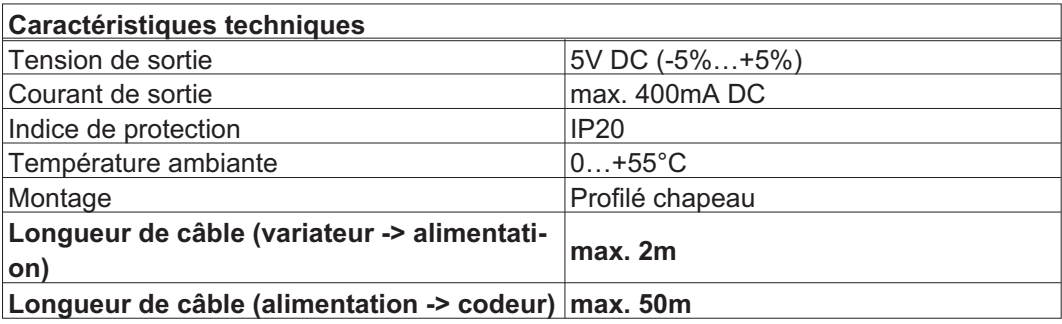

# **10.3.2 Adaptateur de terminaison pour câbles de codeurs**

Les codeurs, qui n'ont pas de résistance de terminaison intégrée, peuvent être raccordés à X1 via cet adaptateur, à l'aide de nos câbles standard (voir les informations pour passer commande p[.119f](#page-118-0)f).

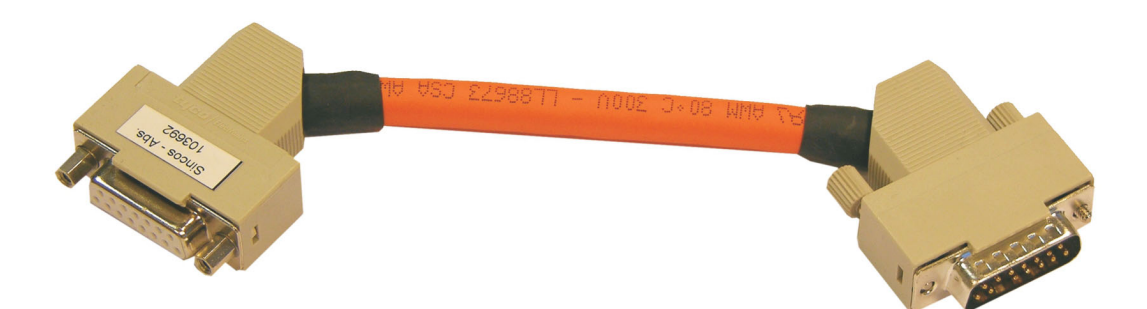

Les résistances de terminaison augmentent l'immunité. L'adaptateur d'environ 200 mm de long est raccordé au variateur (X1).

#### <span id="page-115-0"></span>**10.3.3 Hall Dongle**

Les types de codeurs, qui ne préparent pas d'informations absolues pour la commutation, peuvent être analysés à l'aide d'un codeur Hall supplémentaire, comme appareil de rétroaction complet.

Les codeurs ayant des signaux analogiques sont raccordés au Dongle, les codeurs numériques sont raccordés au connecteur X5 du variateur. Voir schéma de connexion p.[58](#page-57-0).

Un câble de données branché 1:1, d'une longueur maximale de 2 m, est nécessaire pour assurer la connexion entre le variateur et le Dongle (voir informations pour passer commande p[.119f](#page-118-0)f).

Il est possible de faire fonctionner les codeurs nécessitant un courant d'alimentation supérieur à 150 mA avec l'alimentation accrue "Power Supply SINCOS" (voir p.[115](#page-114-0)).

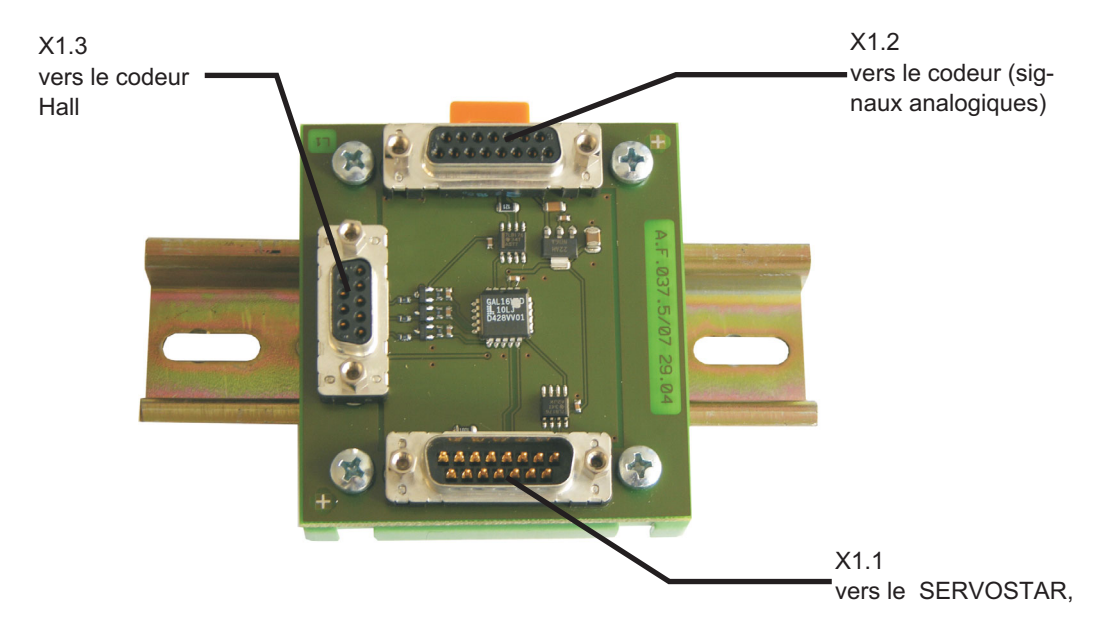

<span id="page-116-0"></span>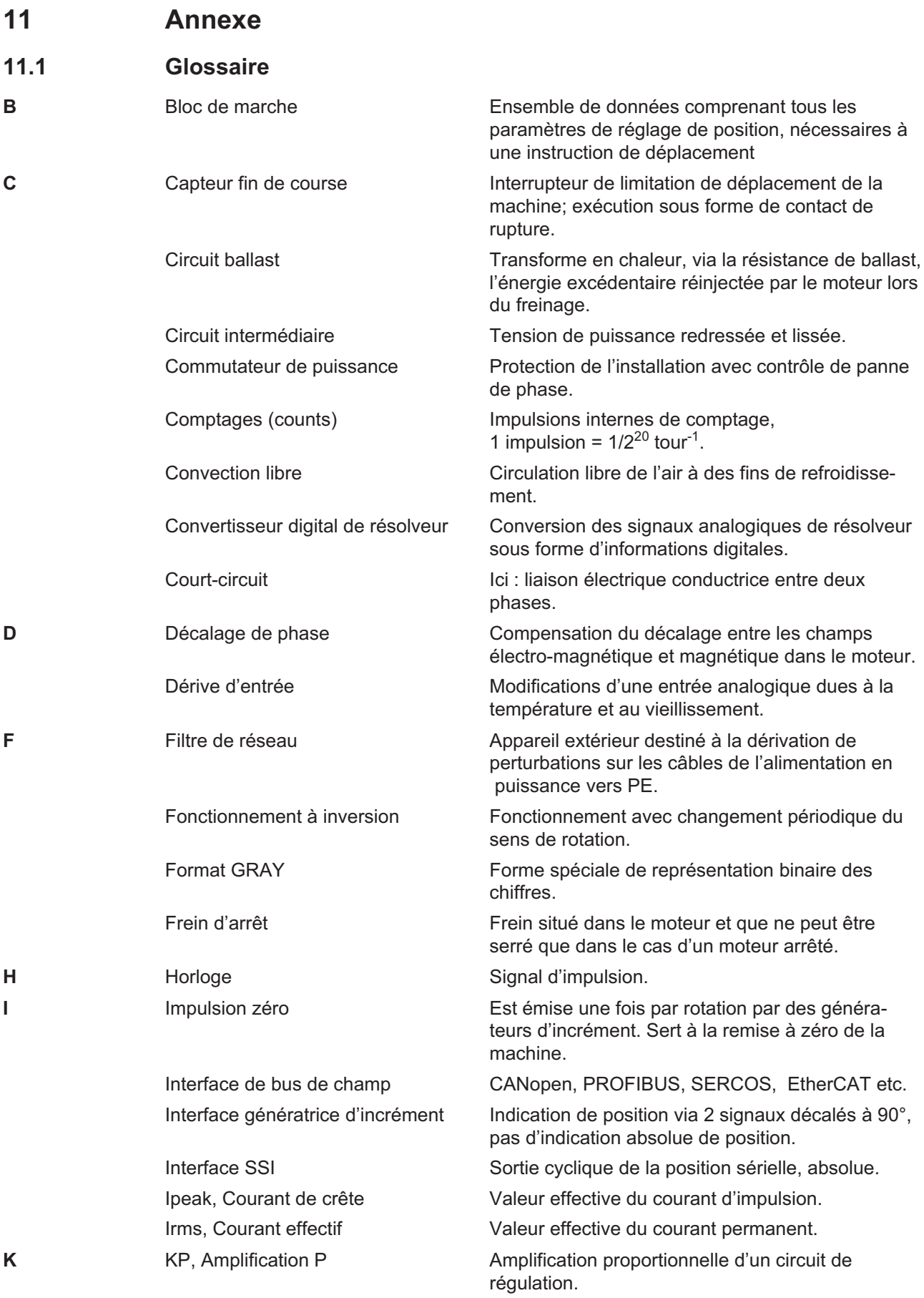

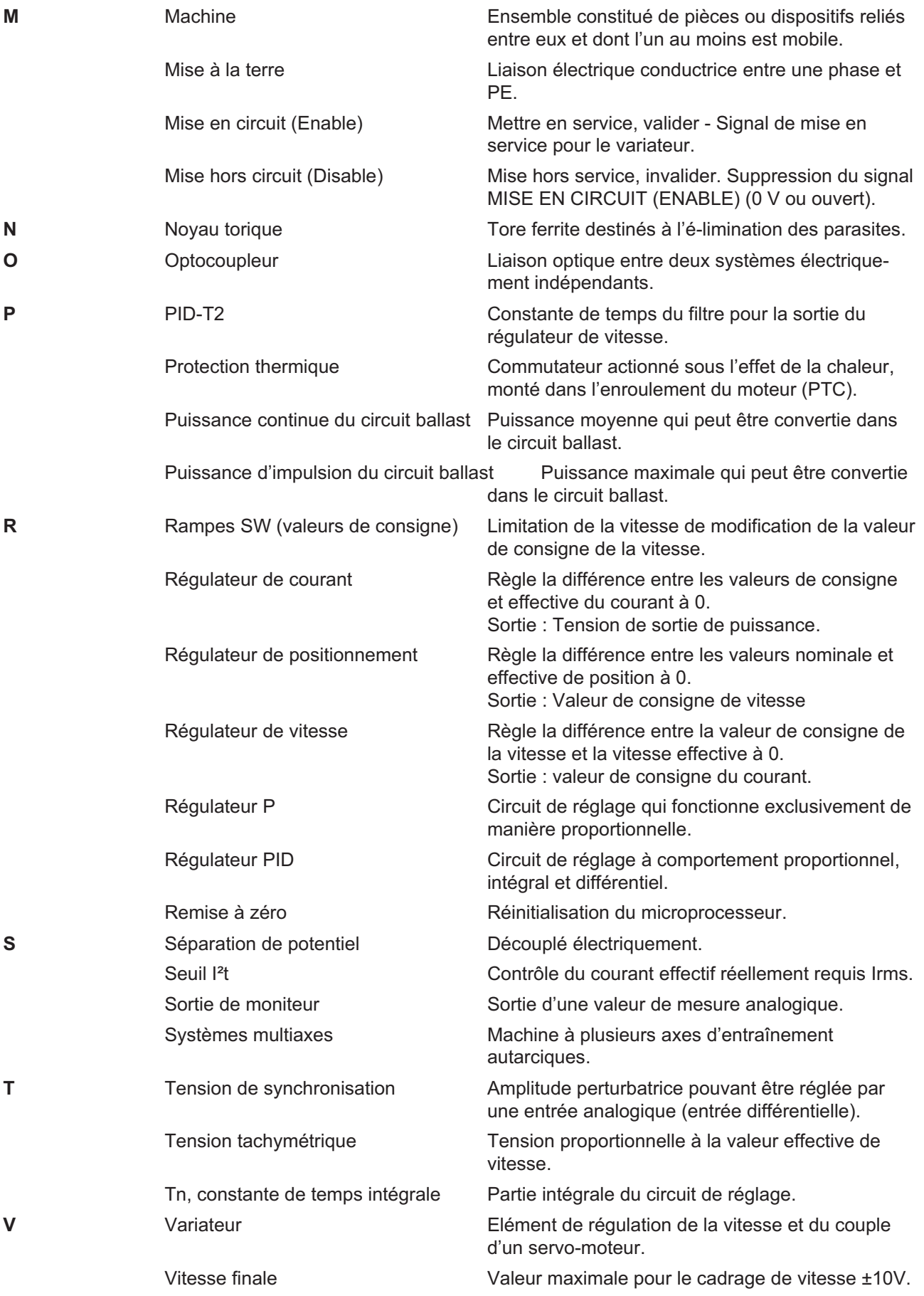

# <span id="page-118-0"></span>**11.2 Numéros de commande**

Vous trouverez les numéros de commande des accessoires tels que les câbles, les résistances ballast, les blocs d'alimentation, etc. dans le manuel des accessoires.

#### **11.2.1 Variateurs**

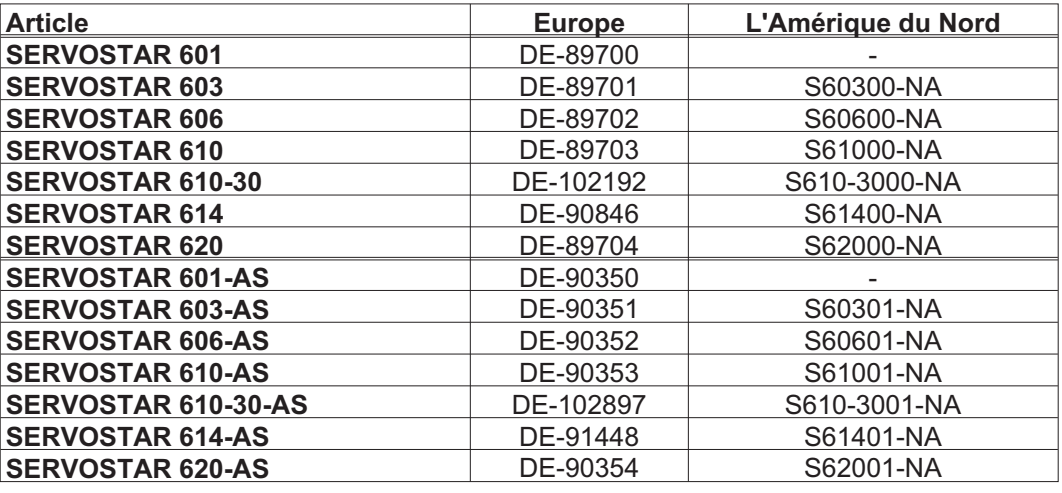

\*= NA signifie : sans carte d'expansion intégrée

# **11.2.2 Cartes d'expansion**

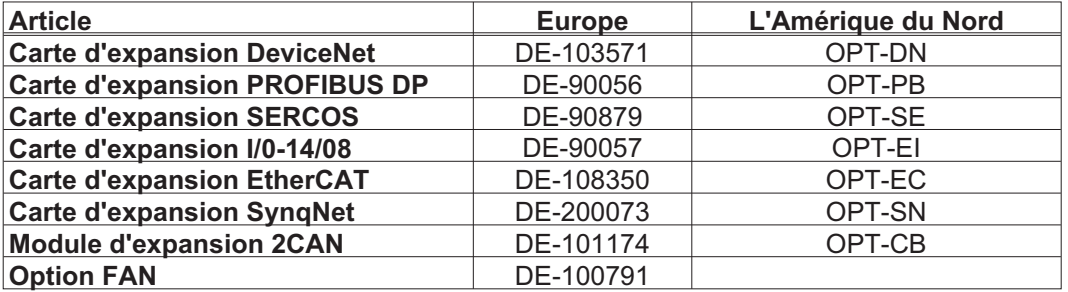

# **11.2.3 Contre-fiches**

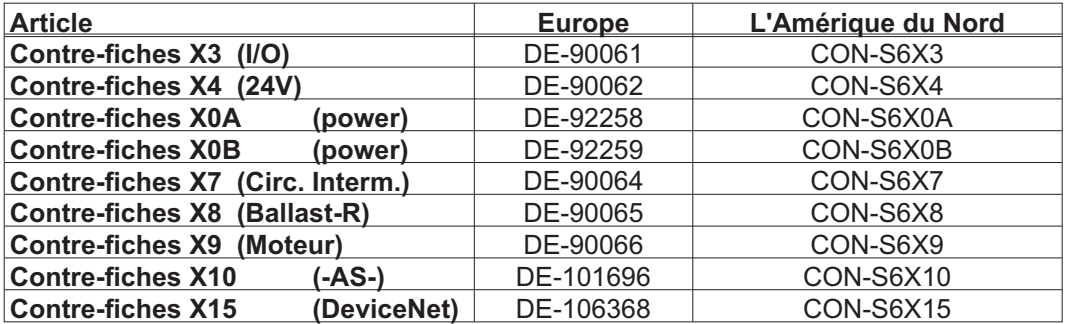

# **11.2.4 Câbles de données pré-équipé**

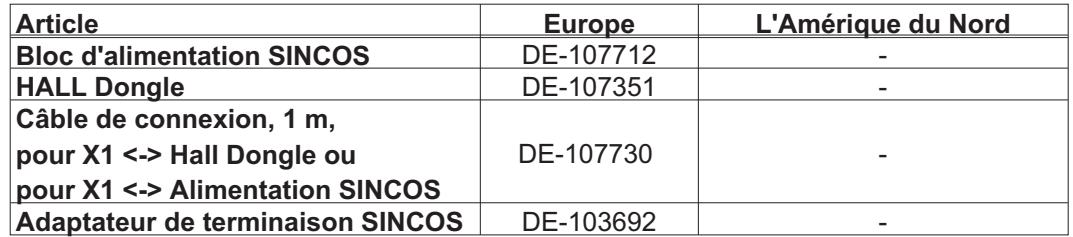

Cette page a été laissée sciemment vierge !

# **11.3 Index**

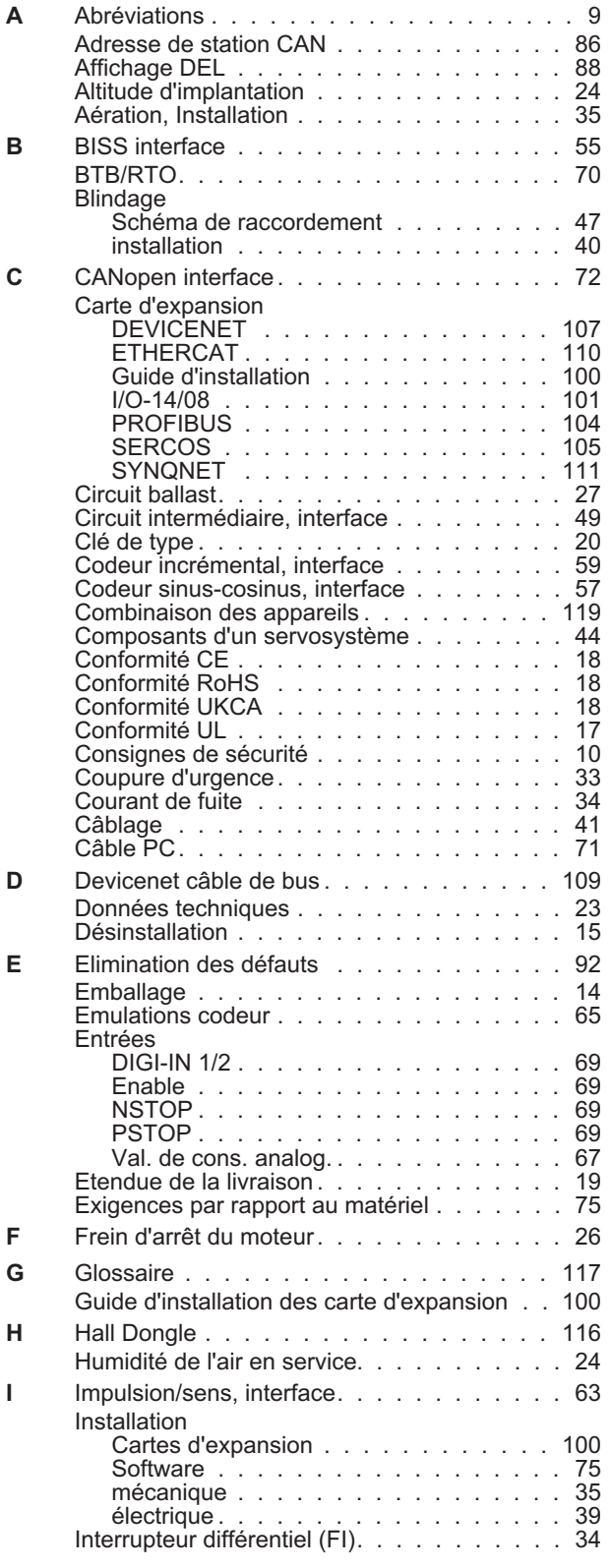

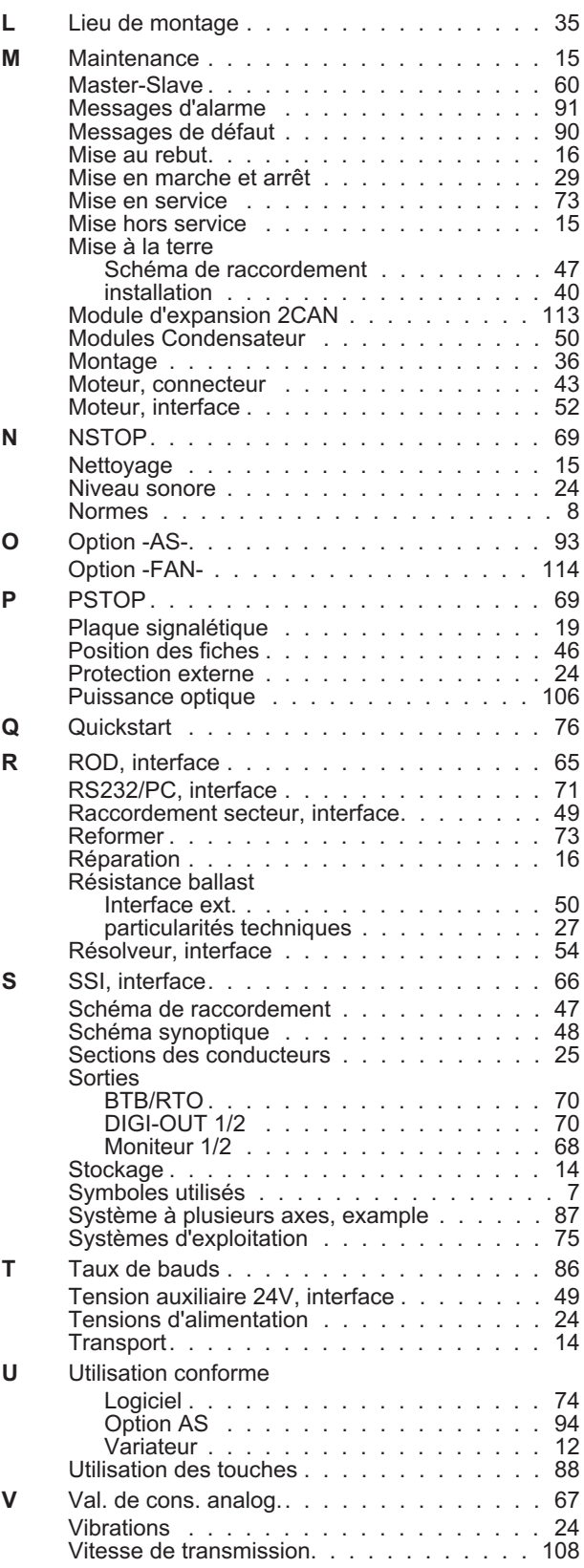

# **Service**

Nous voulons vous offrir un service optimal et rapide. Pour cela, prenez contact avec l'établissement de vente compétent. Si vous deviez ne pas les connaître, contactez soit le service clientèle.

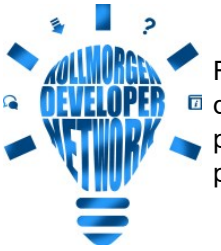

Rejoignez le réseau Kollmorgen [Developer](http://kdn.kollmorgen.com/) Network (en anglais uni- $\text{□}$  quement), parcourez la "Knowledge Base" (base de connaissances), posez des questions à la communauté, téléchargez des fichiers et proposez des améliorations.

**Europe** KOLLMORGEN Internet: [www.kollmorgen.com/en-us](http://www.kollmorgen.com/en-us) Email: [technik@kollmorgen.com](mailto:technik@kollmorgen.com) Tél.: +49 - 2102 - 9394 - 0 Fax: +49 - 2102 - 9394 - 3155

#### **North America**

KOLLMORGEN Internet: [www.kollmorgen.com/en-us](http://www.kollmorgen.com/en-us) Email: [support@kollmorgen.com](mailto:support@kollmorgen.com) Tél.: +1 - 540 - 633 - 3545 Fax: +1 - 540 - 639 - 4162

### **South America**

KOLLMORGEN Internet: [www.kollmorgen.com/pt-br](http://www.kollmorgen.com/pt-br) Email: [contato@kollmorgen.com](mailto:contato@kollmorgen.com) Tél.: +55 - 11 - 4615-6300

#### **Asia**

KOLLMORGEN Internet: [www.kollmorgen.cn](http://www.kollmorgen.cn/) Emaill: [sales.china@kollmorgen.com](mailto:sales.china@kollmorgen.com) Tél: +86 - 400 668 2802 Fax: +86 - 21 6248 5367

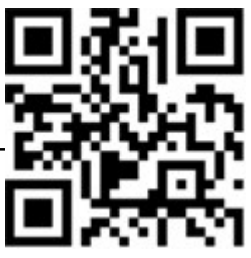

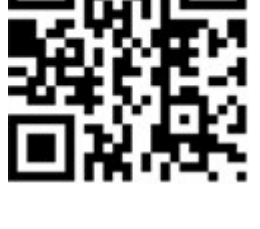

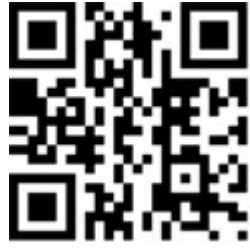

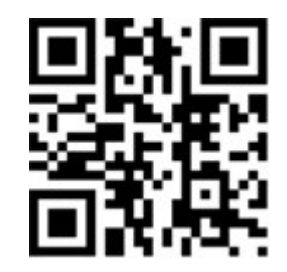

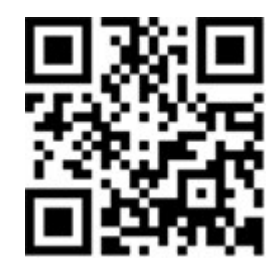